## **Oracle® Application Server**

Administrator's Guide 10*g* Release 3 (10.1.3) **B25209-03** 

July 2006

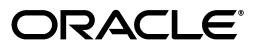

Oracle Application Server Administrator's Guide, 10*g* Release 3 (10.1.3)

B25209-03

Copyright © 2002, 2006, Oracle. All rights reserved.

Contributing Authors: Helen Grembowicz, , Kevin Hwang, Peter LaQuerre, Mary Beth Roeser, Harry Schaefer, Deborah Steiner

Contributors: Megan Ginter, Pavana Jain, Kai Li, Thomas Van Raalte, Andrew Salt, Pavi Sandhu

The Programs (which include both the software and documentation) contain proprietary information; they are provided under a license agreement containing restrictions on use and disclosure and are also protected by copyright, patent, and other intellectual and industrial property laws. Reverse engineering, disassembly, or decompilation of the Programs, except to the extent required to obtain interoperability with other independently created software or as specified by law, is prohibited.

The information contained in this document is subject to change without notice. If you find any problems in the documentation, please report them to us in writing. This document is not warranted to be error-free. Except as may be expressly permitted in your license agreement for these Programs, no part of these Programs may be reproduced or transmitted in any form or by any means, electronic or mechanical, for any purpose.

If the Programs are delivered to the United States Government or anyone licensing or using the Programs on behalf of the United States Government, the following notice is applicable:

U.S. GOVERNMENT RIGHTS Programs, software, databases, and related documentation and technical data delivered to U.S. Government customers are "commercial computer software" or "commercial technical data" pursuant to the applicable Federal Acquisition Regulation and agency-specific supplemental regulations. As such, use, duplication, disclosure, modification, and adaptation of the Programs, including documentation and technical data, shall be subject to the licensing restrictions set forth in the applicable Oracle license agreement, and, to the extent applicable, the additional rights set forth in FAR 52.227-19, Commercial Computer Software--Restricted Rights (June 1987). Oracle USA, Inc., 500 Oracle Parkway, Redwood City, CA 94065.

The Programs are not intended for use in any nuclear, aviation, mass transit, medical, or other inherently dangerous applications. It shall be the licensee's responsibility to take all appropriate fail-safe, backup, redundancy and other measures to ensure the safe use of such applications if the Programs are used for such purposes, and we disclaim liability for any damages caused by such use of the Programs.

Oracle, JD Edwards, PeopleSoft, and Siebel are registered trademarks of Oracle Corporation and/or its affiliates. Other names may be trademarks of their respective owners.

The Programs may provide links to Web sites and access to content, products, and services from third parties. Oracle is not responsible for the availability of, or any content provided on, third-party Web sites. You bear all risks associated with the use of such content. If you choose to purchase any products or services from a third party, the relationship is directly between you and the third party. Oracle is not responsible for: (a) the quality of third-party products or services; or (b) fulfilling any of the terms of the agreement with the third party, including delivery of products or services and warranty obligations related to purchased products or services. Oracle is not responsible for any loss or damage of any sort that you may incur from dealing with any third party.

# **Contents**

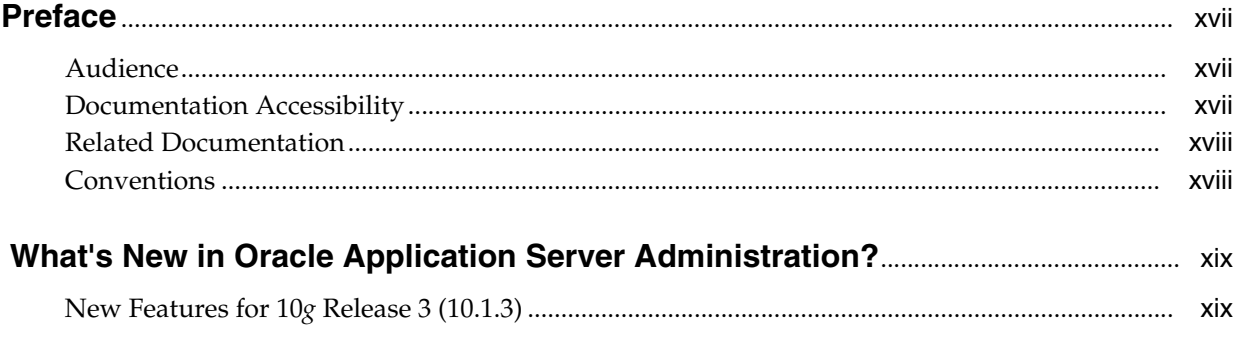

## **[Part I Getting Started](#page-20-0)**

## **[1 Getting Started After Installing Oracle Application Server](#page-22-0)**

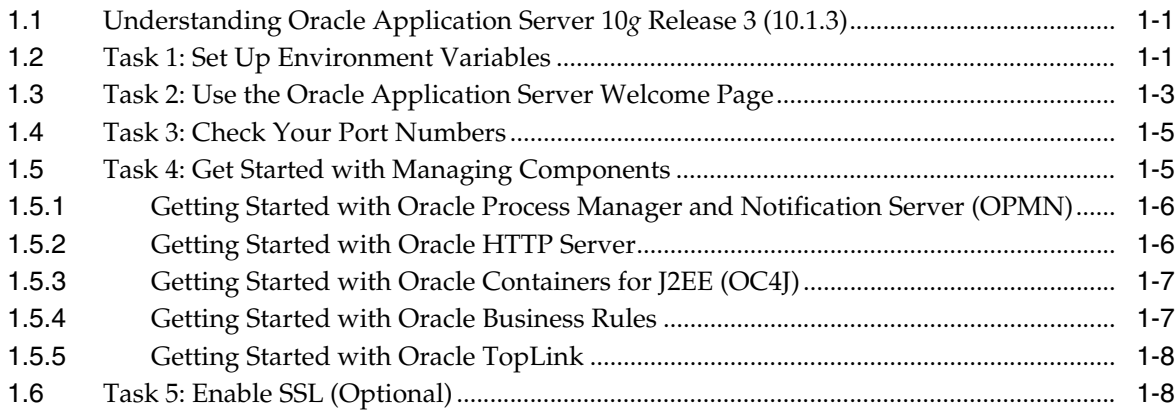

## **[2 Introduction to Administration Tools](#page-30-0)**

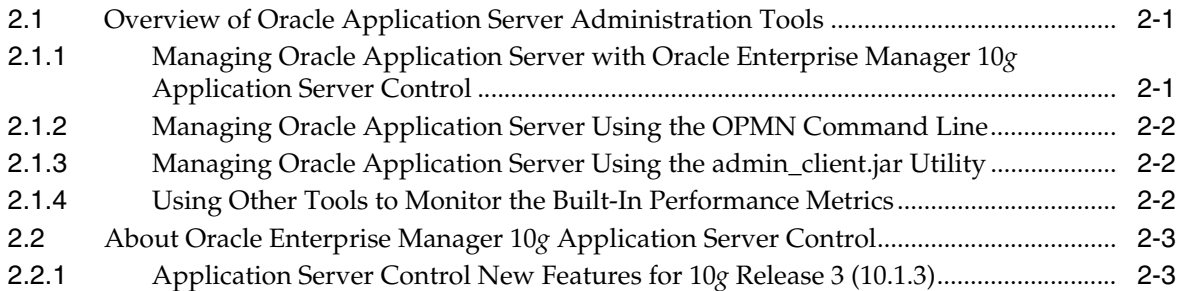

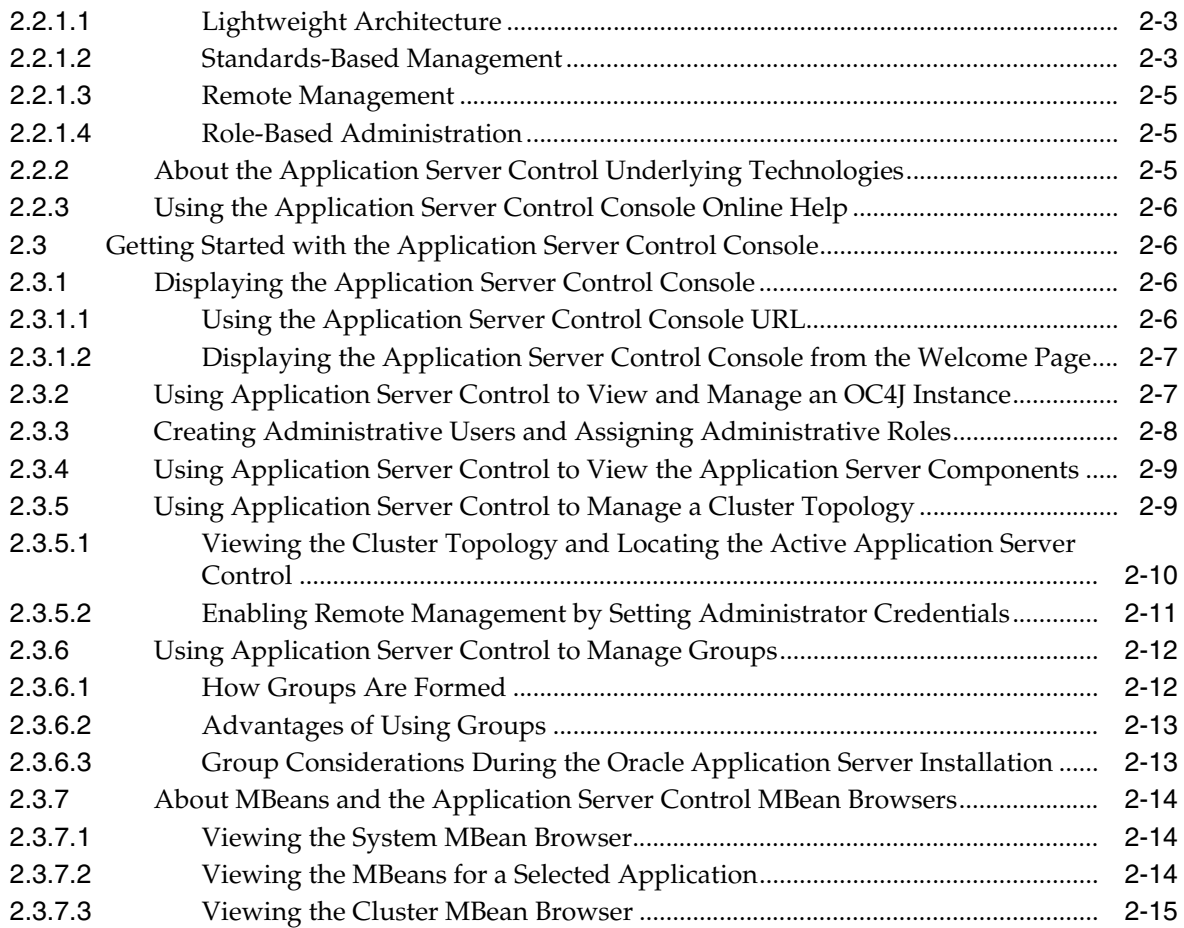

## **[3 Starting and Stopping](#page-46-0)**

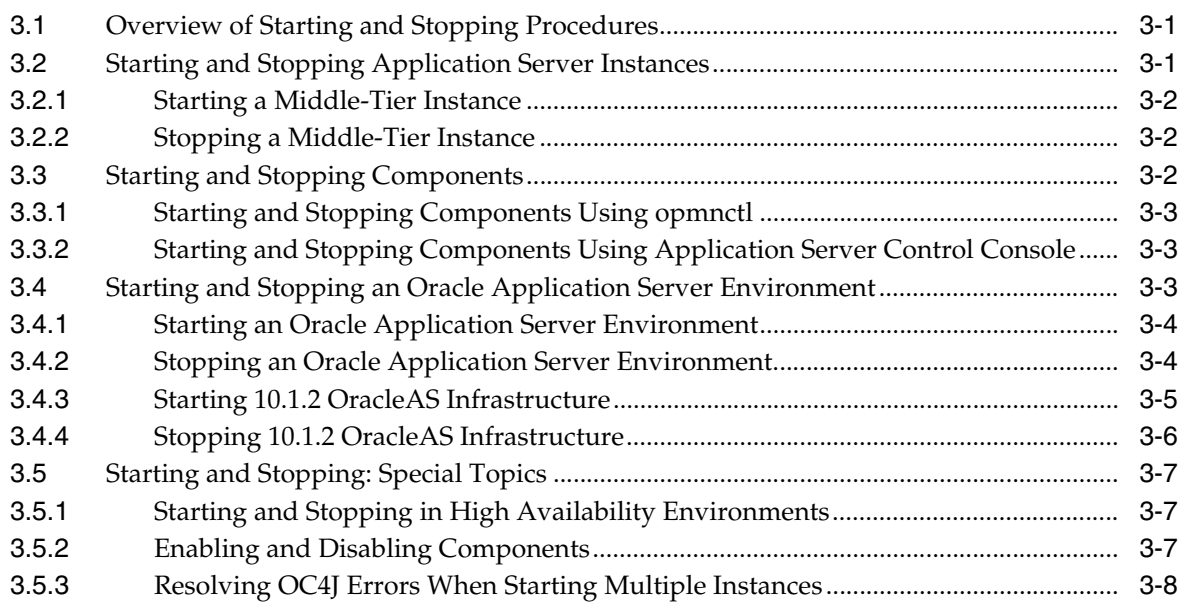

## **[Part II Basic Administration](#page-58-0)**

## **[4 Managing Ports](#page-60-0)**

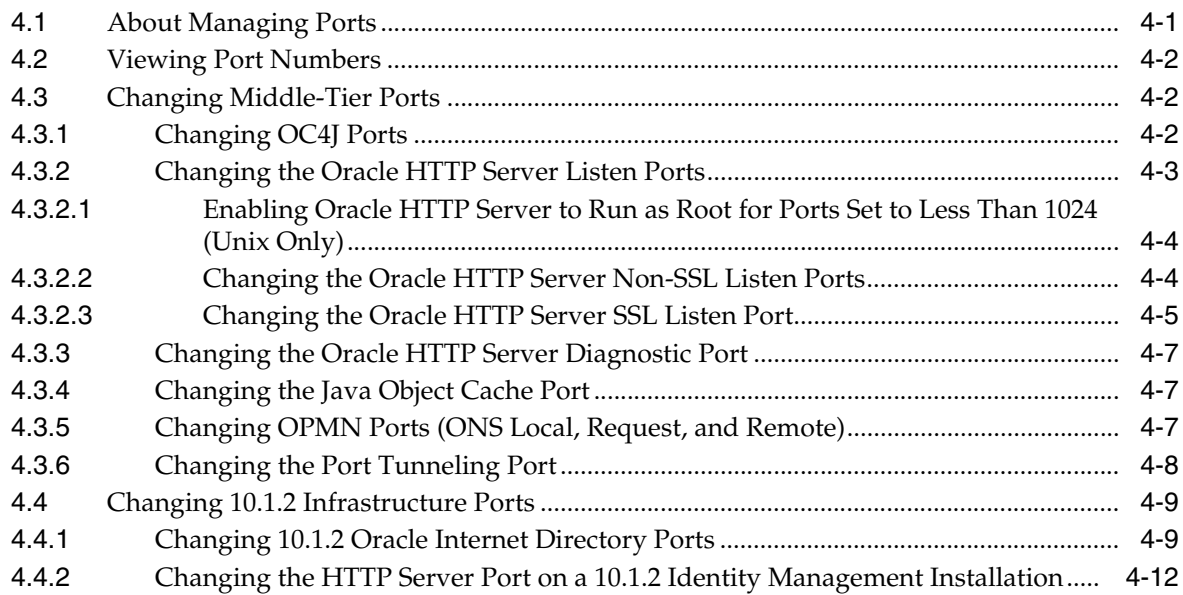

## **[5 Managing Log Files](#page-80-0)**

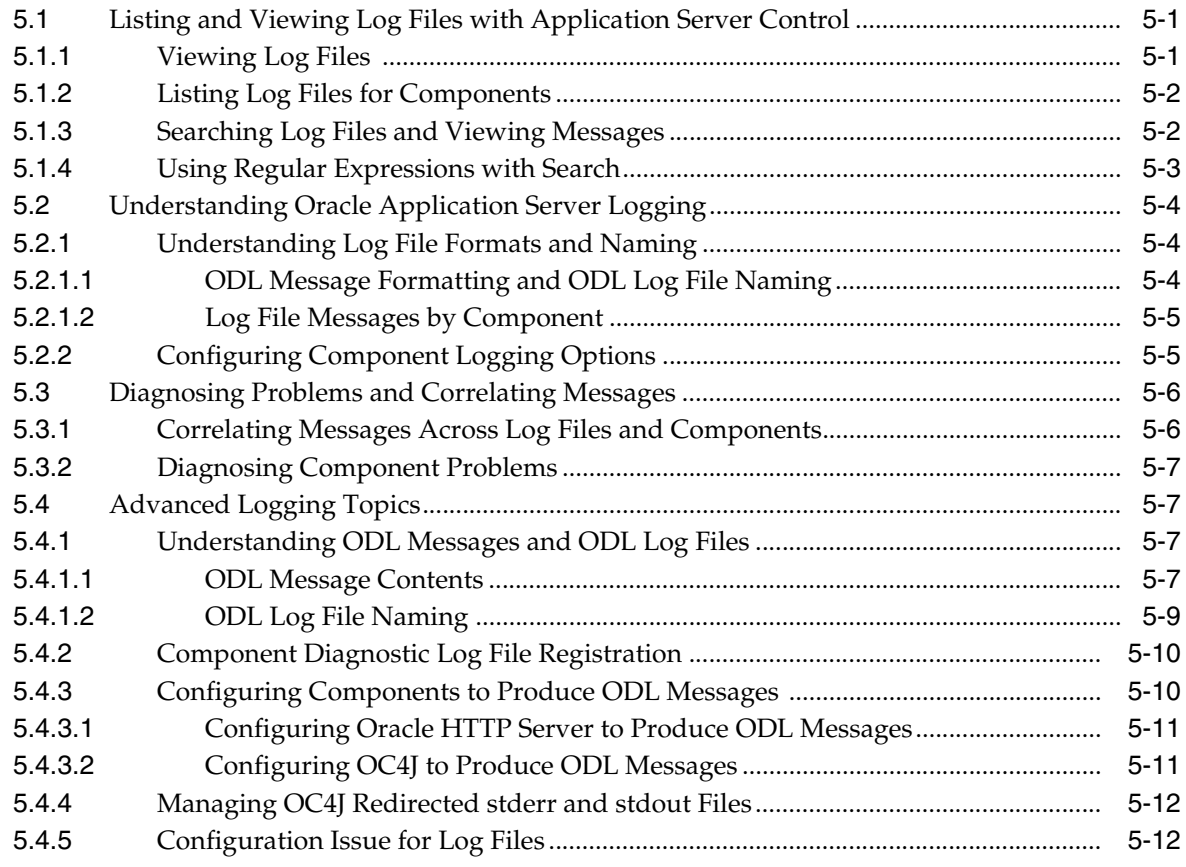

## **[Part III Advanced Administration](#page-92-0)**

## **[6 Reconfiguring Application Server Instances](#page-94-0)**

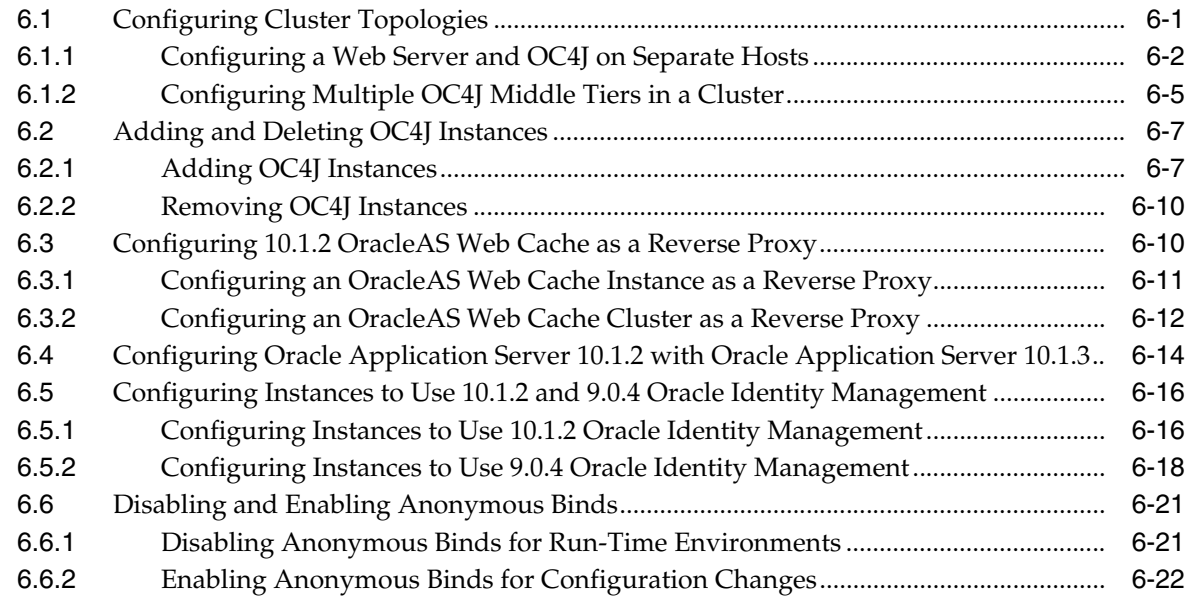

## **[7 Changing Network Configurations](#page-118-0)**

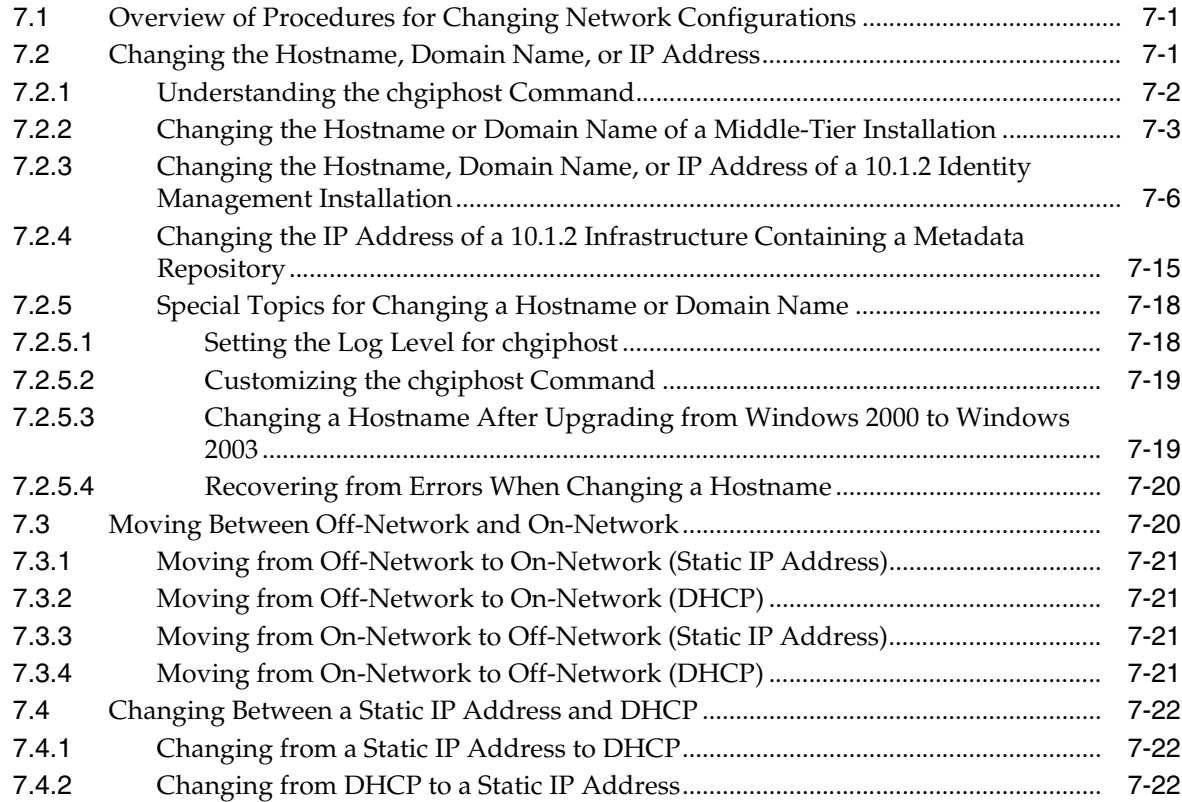

## **[8 Changing Infrastructure Services](#page-140-0)**

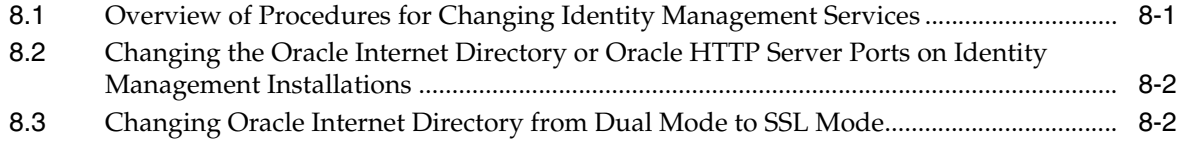

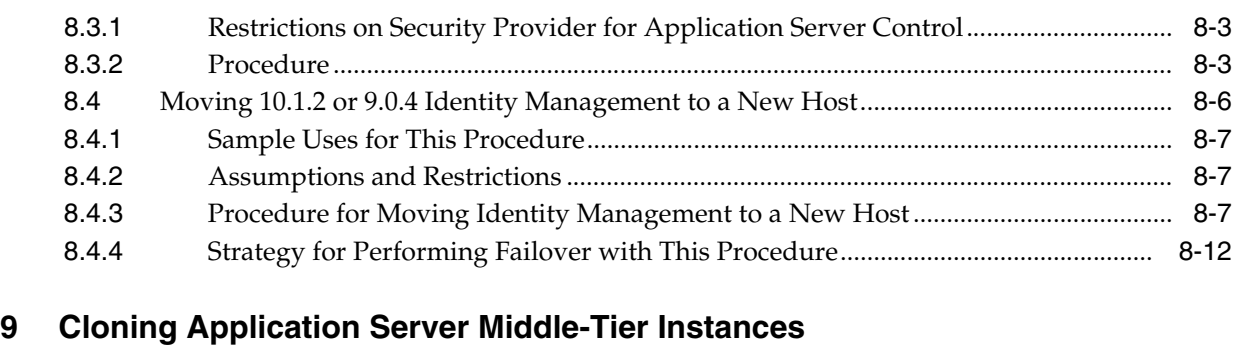

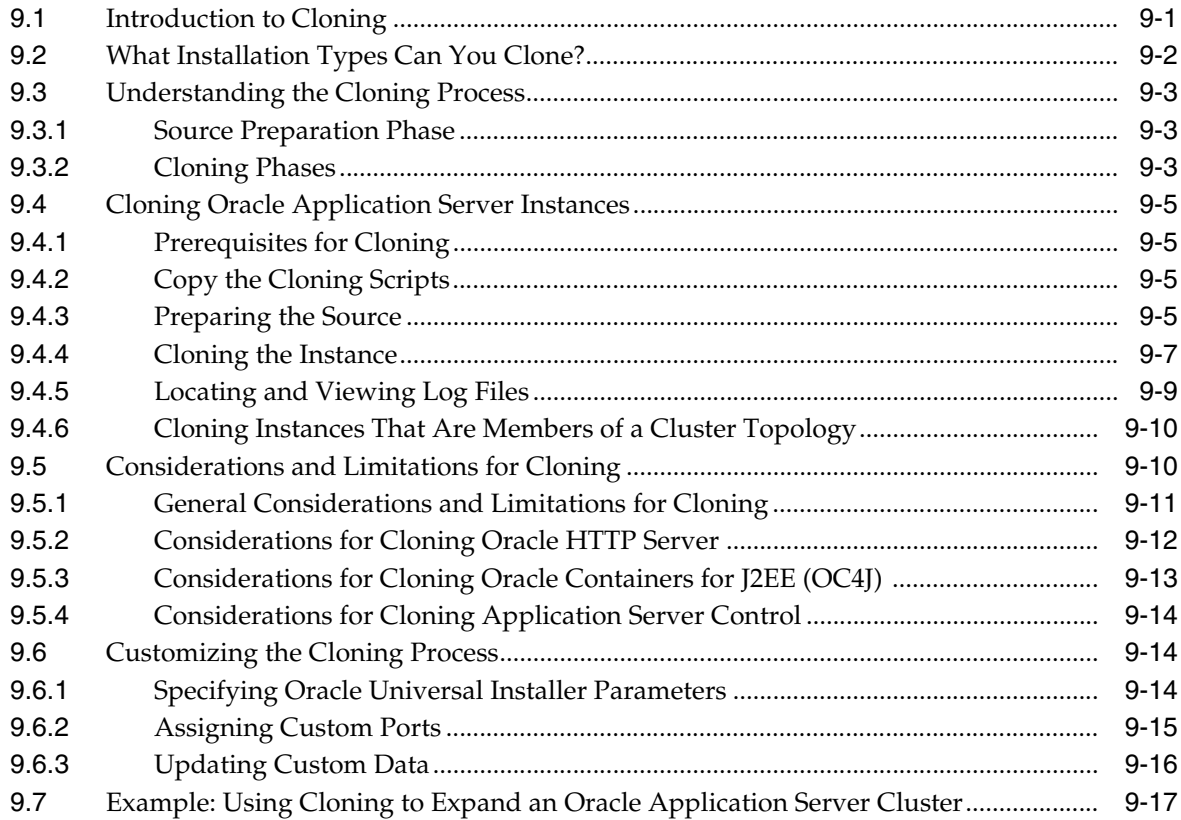

## **[10 Changing from a Test to a Production Environment](#page-172-0)**

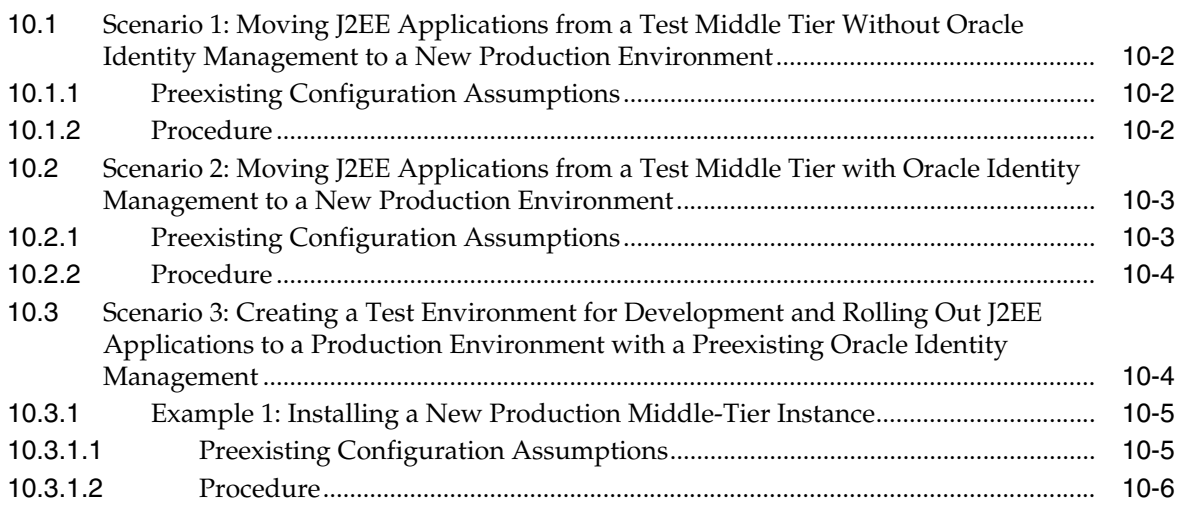

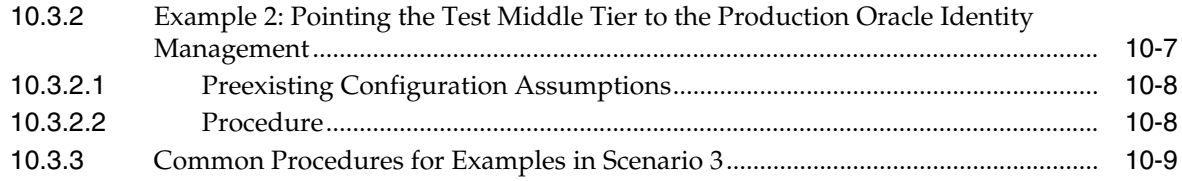

## **[Part IV Secure Sockets Layer \(SSL\)](#page-188-0)**

## **[11 Overview of Secure Sockets Layer \(SSL\) in Oracle Application Server](#page-190-0)**

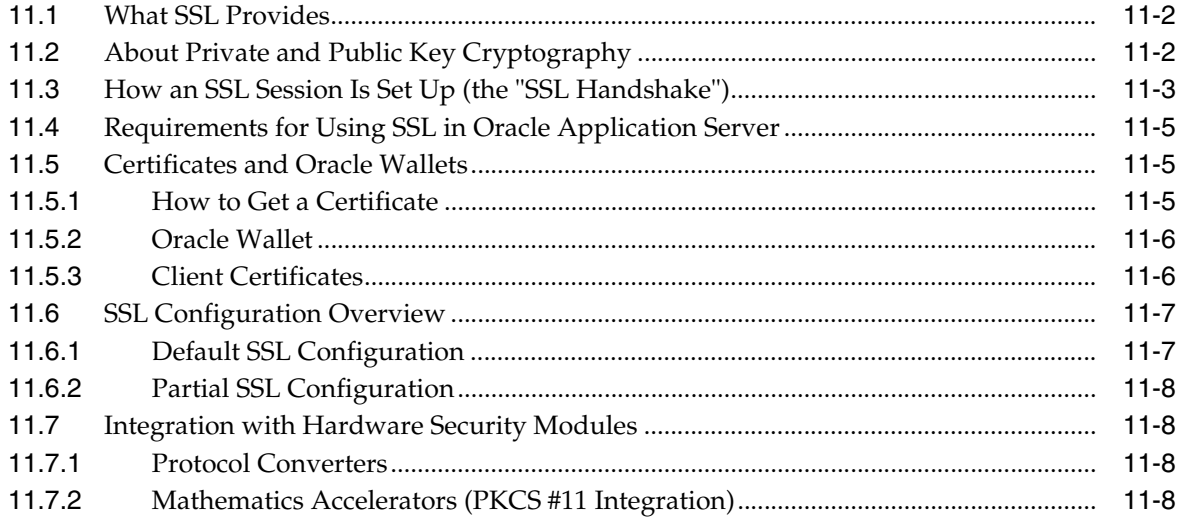

## **[12 Managing Wallets and Certificates](#page-200-0)**

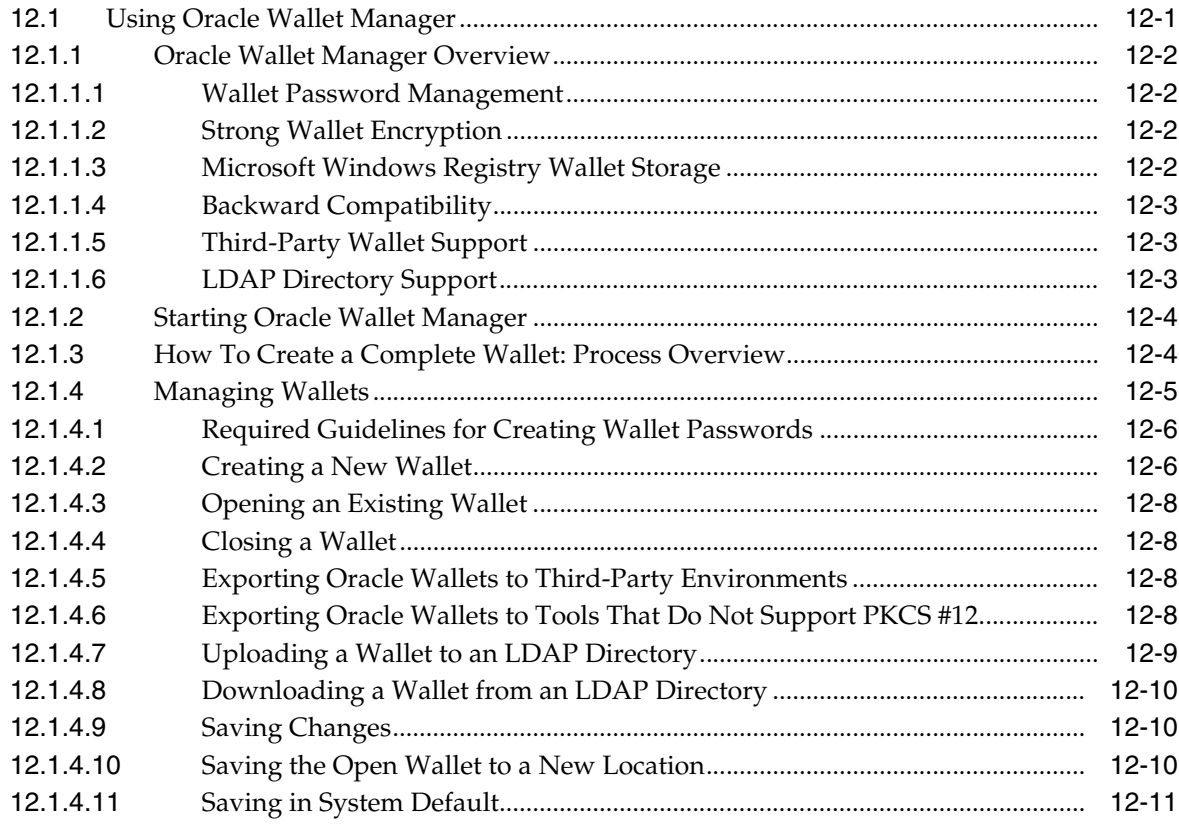

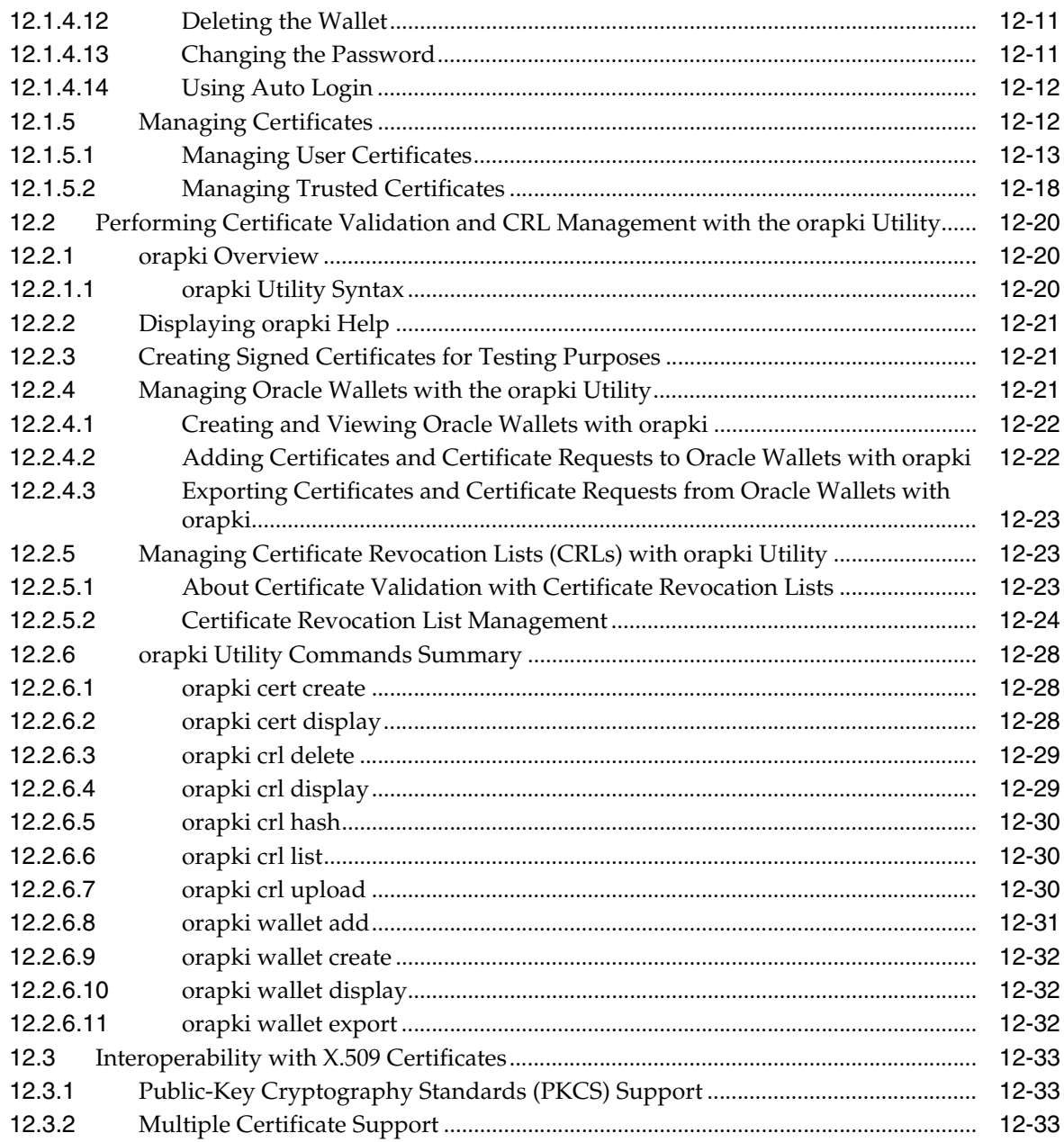

## **[13 Enabling SSL in the Infrastructure](#page-236-0)**

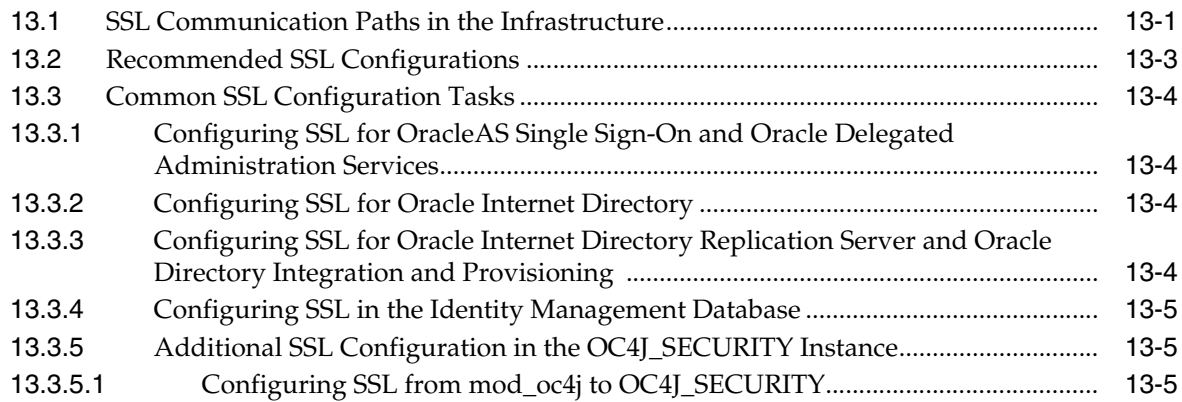

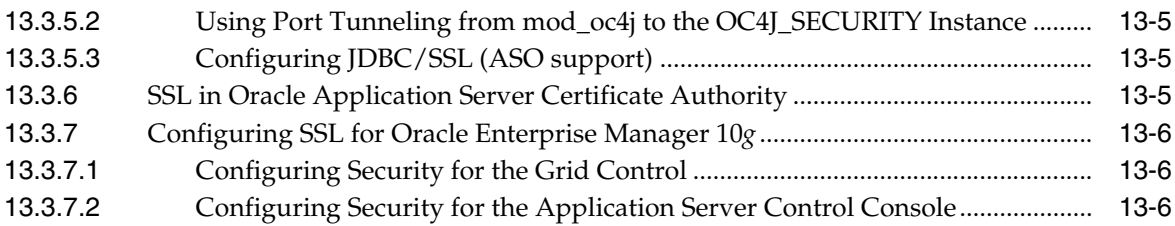

## **[14 Enabling SSL in the Middle Tier](#page-242-0)**

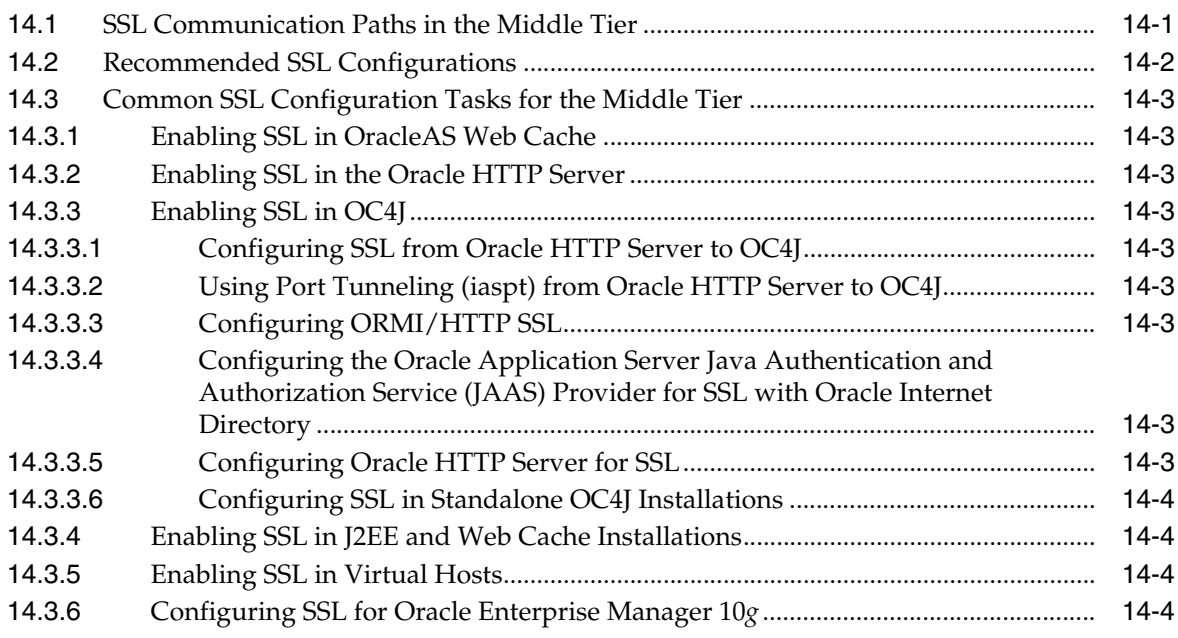

## **[15 Troubleshooting SSL](#page-246-0)**

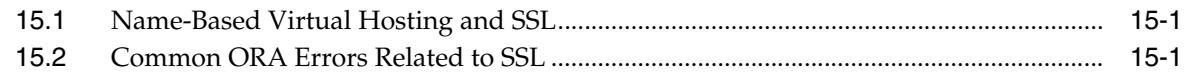

## **[Part V Backup and Recovery](#page-250-0)**

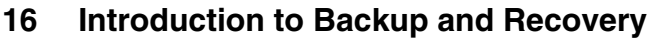

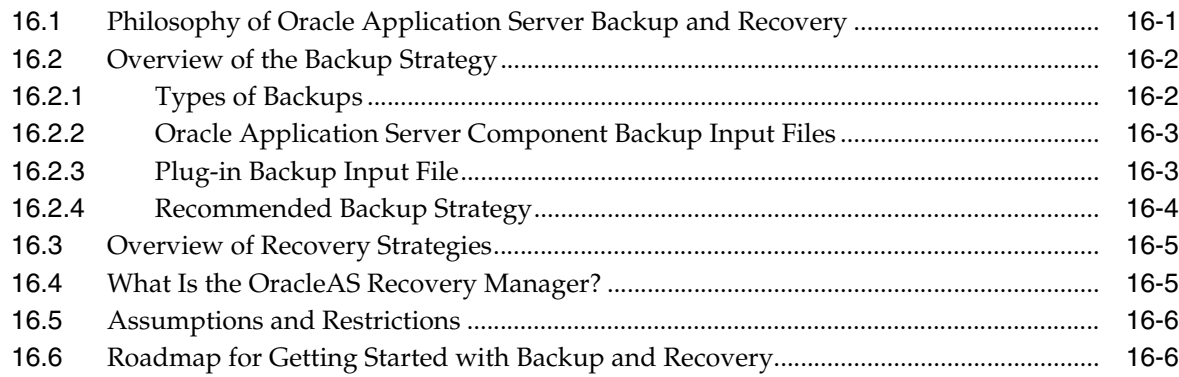

## **[17 Oracle Application Server Recovery Manager](#page-258-0)**

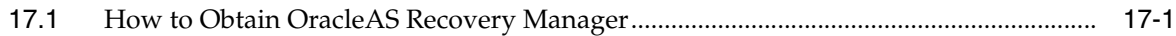

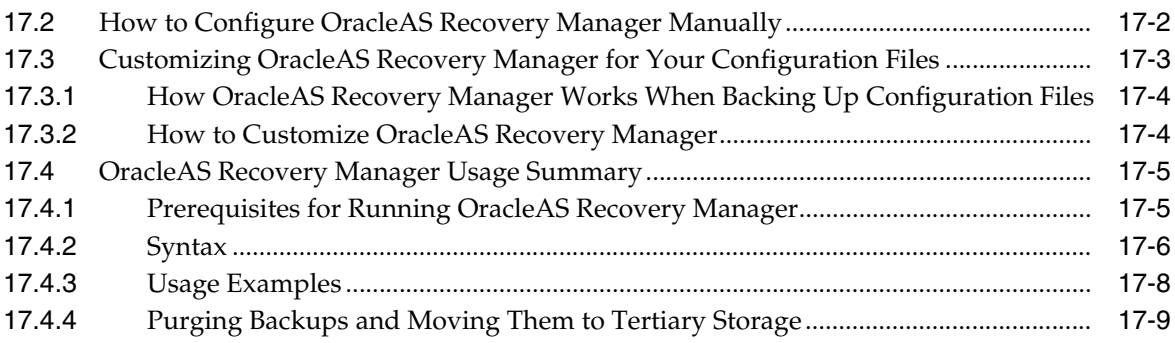

## **[18 Backup Strategy and Procedures](#page-268-0)**

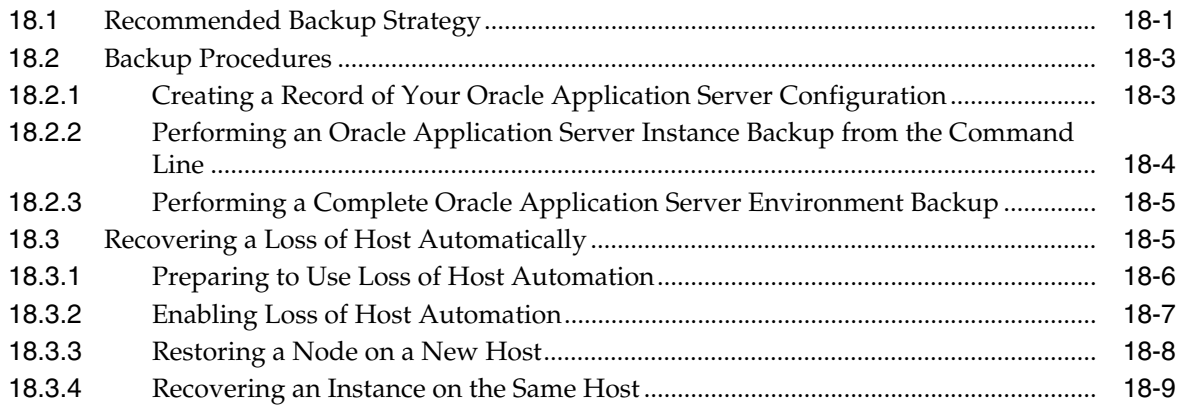

## **[19 Recovery Strategies and Procedures](#page-278-0)**

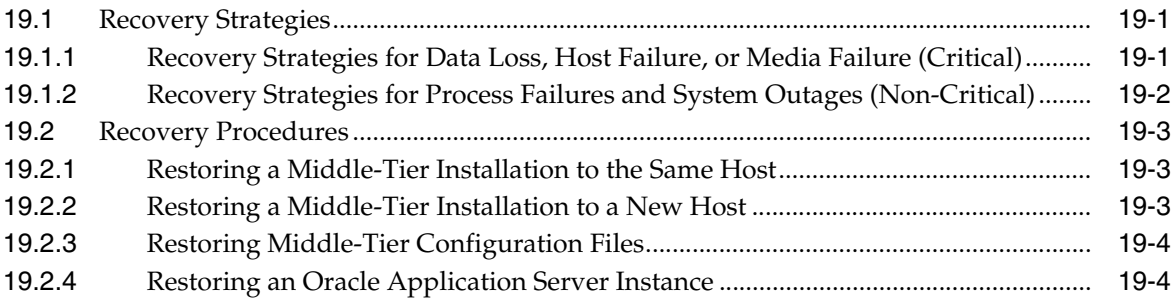

## **[20 Troubleshooting OracleAS Recovery Manager](#page-284-0)**

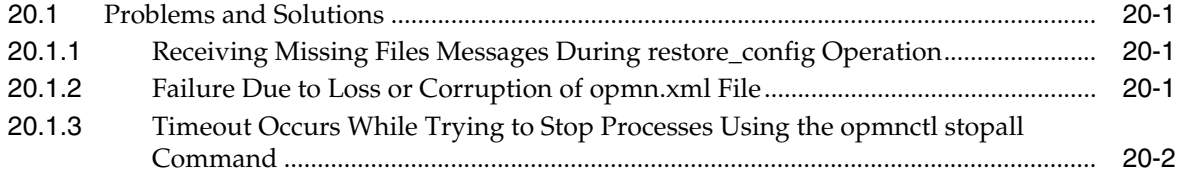

## **[Part VI Appendixes and Glossary](#page-286-0)**

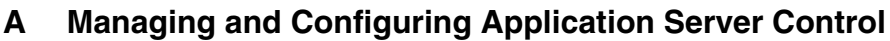

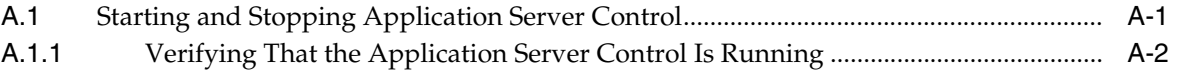

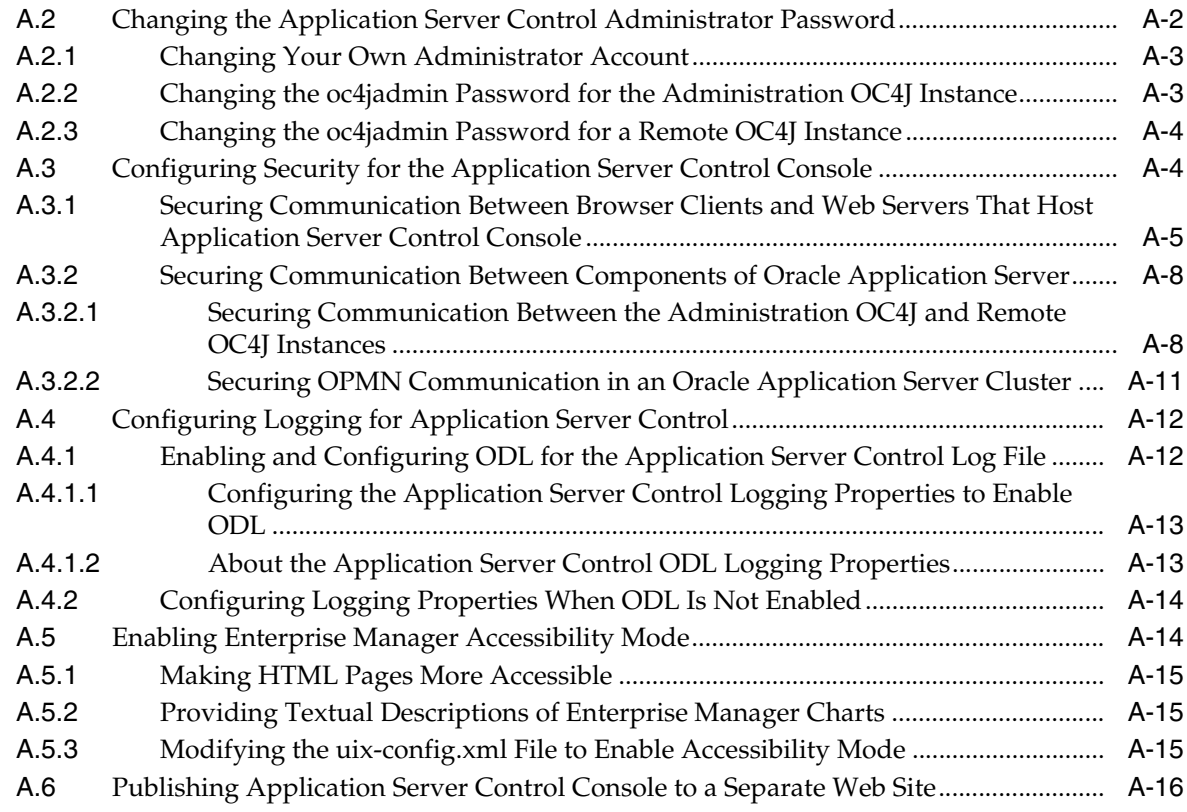

## **[B Oracle Application Server Command-Line Tools](#page-306-0)**

## **[C URLs for Components](#page-308-0)**

## **[D Oracle Application Server Port Numbers](#page-310-0)**

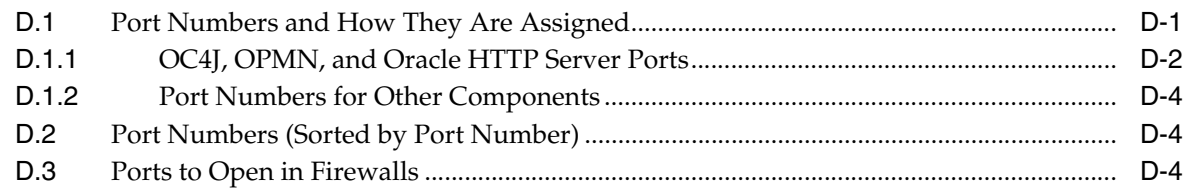

## **[E Examples of Administrative Changes](#page-314-0)**

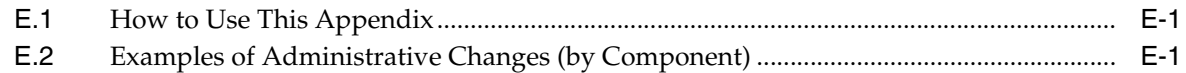

## **[F Supplementary Procedures for Configuring LDAP-Based Replicas](#page-316-0)**

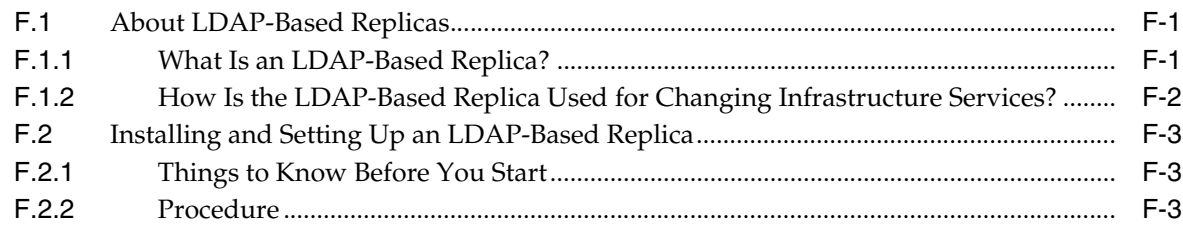

## **[G Viewing Oracle Application Server Release Numbers](#page-320-0)**

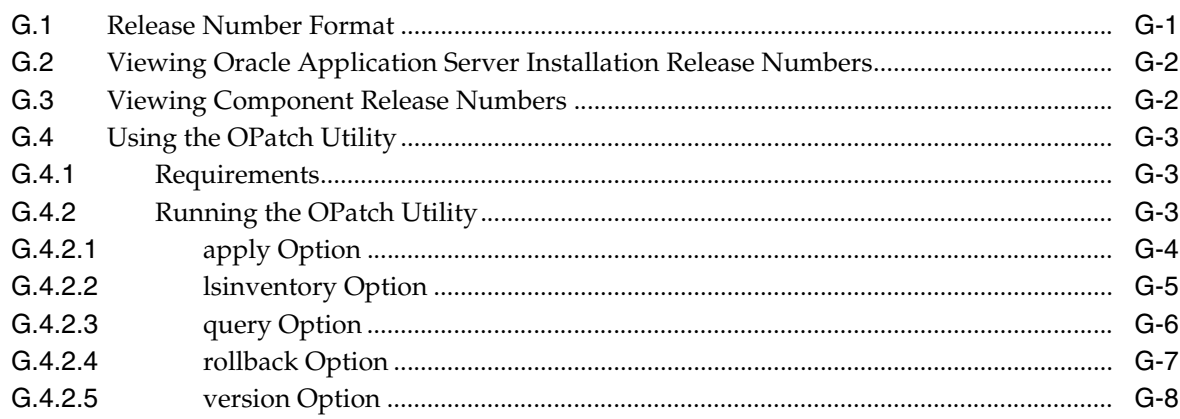

## **[H Troubleshooting Oracle Application Server](#page-328-0)**

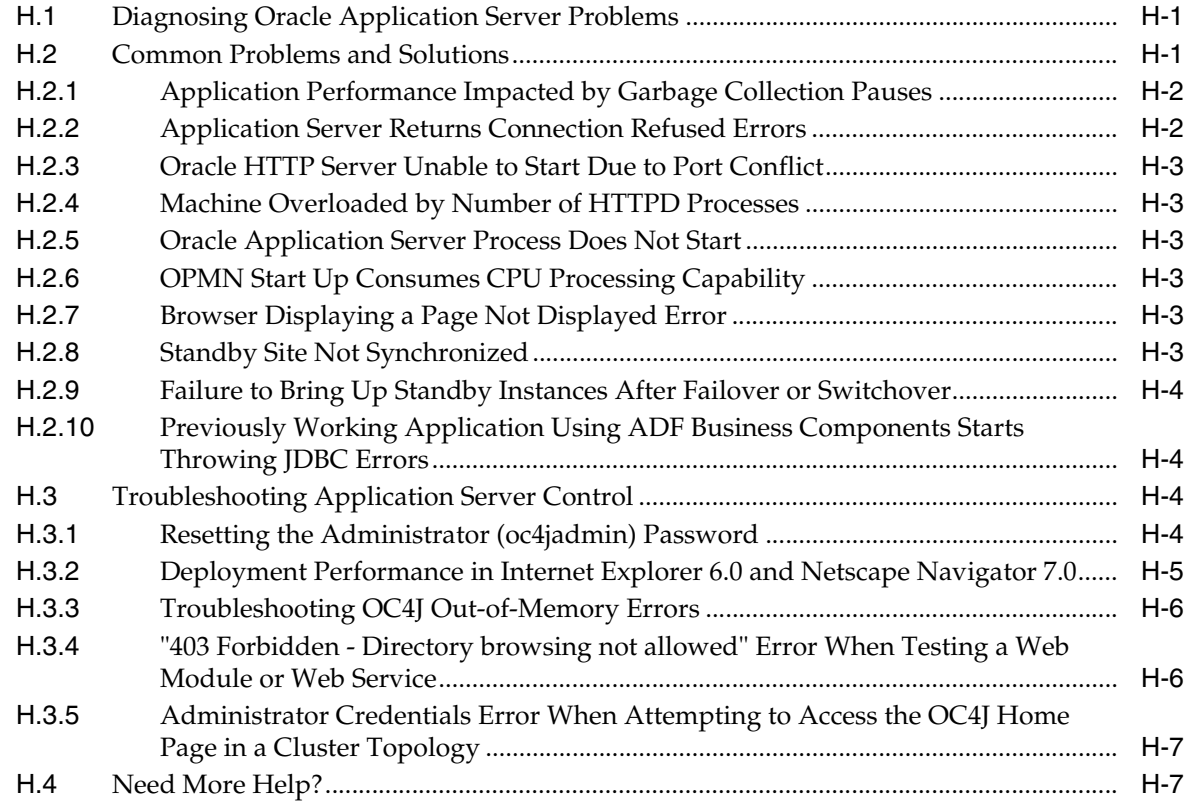

## **[Glossary](#page-336-0)**

**[Index](#page-350-0)**

## <span id="page-13-0"></span>**List of Figures**

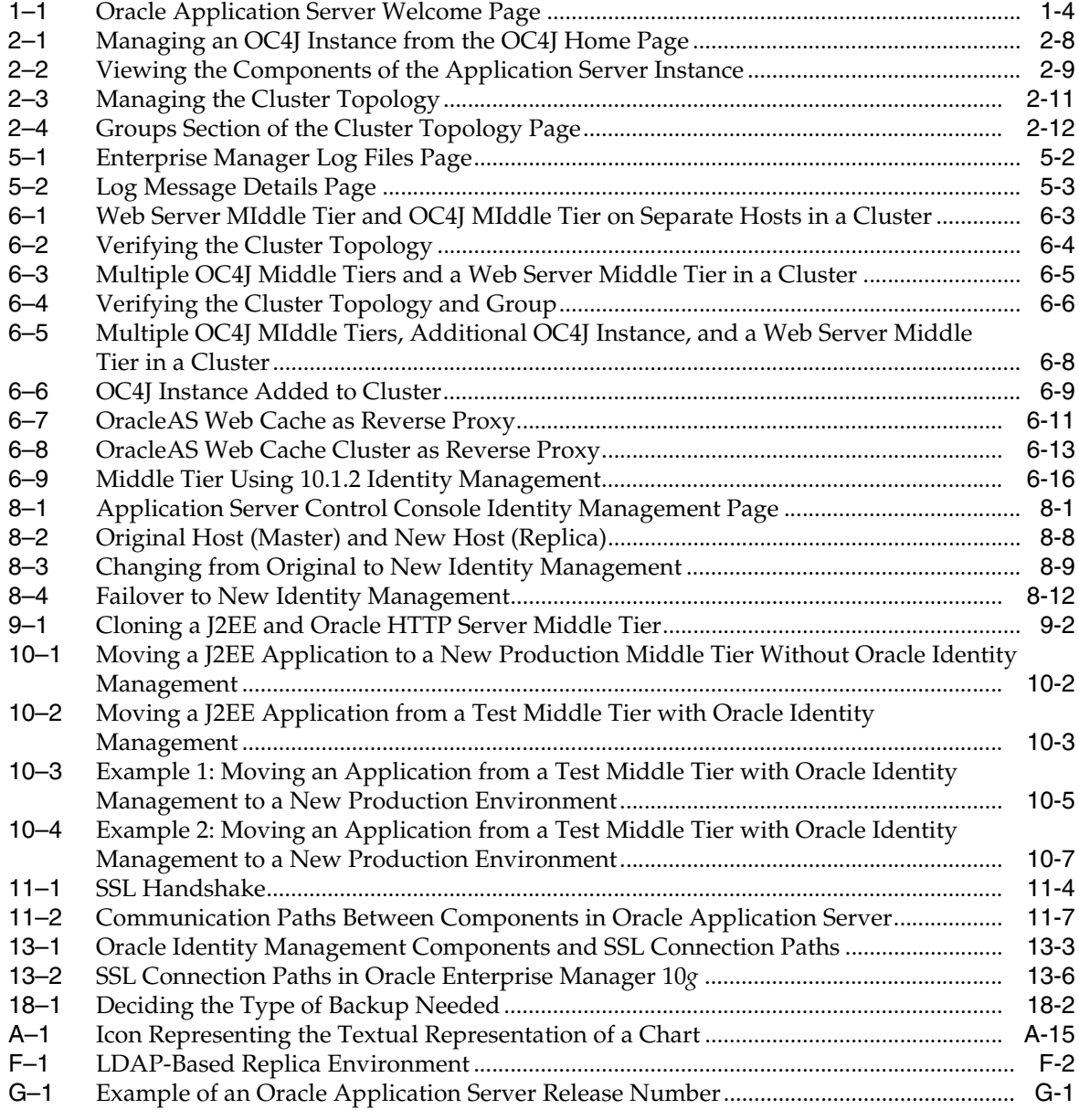

## <span id="page-14-0"></span>**List of Tables**

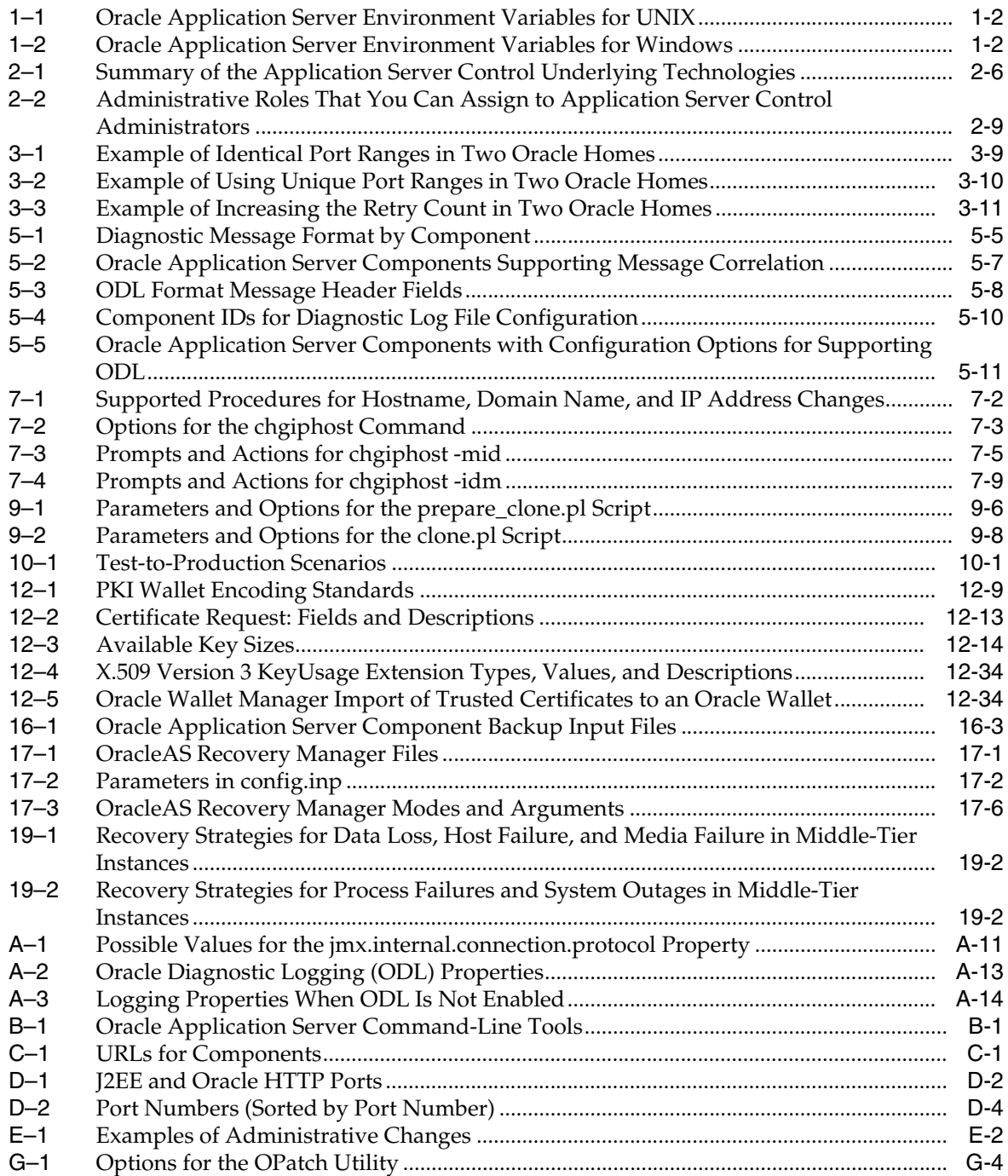

# **Preface**

<span id="page-16-0"></span>This guide describes how to manage Oracle Application Server, including how to start and stop Oracle Application Server, how to reconfigure components, and how to back up and recover Oracle Application Server.

## <span id="page-16-1"></span>**Audience**

This guide is intended for administrators of Oracle Application Server.

## <span id="page-16-2"></span>**Documentation Accessibility**

Our goal is to make Oracle products, services, and supporting documentation accessible, with good usability, to the disabled community. To that end, our documentation includes features that make information available to users of assistive technology. This documentation is available in HTML format, and contains markup to facilitate access by the disabled community. Accessibility standards will continue to evolve over time, and Oracle is actively engaged with other market-leading technology vendors to address technical obstacles so that our documentation can be accessible to all of our customers. For more information, visit the Oracle Accessibility Program Web site at

http://www.oracle.com/accessibility/

### **Accessibility of Code Examples in Documentation**

Screen readers may not always correctly read the code examples in this document. The conventions for writing code require that closing braces should appear on an otherwise empty line; however, some screen readers may not always read a line of text that consists solely of a bracket or brace.

### **Accessibility of Links to External Web Sites in Documentation**

This documentation may contain links to Web sites of other companies or organizations that Oracle does not own or control. Oracle neither evaluates nor makes any representations regarding the accessibility of these Web sites.

### **TTY Access to Oracle Support Services**

Oracle provides dedicated Text Telephone (TTY) access to Oracle Support Services within the United States of America 24 hours a day, seven days a week. For TTY support, call 800.446.2398.

## <span id="page-17-0"></span>**Related Documentation**

For more information, see these Oracle resources:

- Oracle Application Server Documentation Library
- Oracle Application Server Platform-Specific Documentation

To download free release notes, installation documentation, white papers, or other collateral, please visit the Oracle Technology Network (OTN):

http://www.oracle.com/technology/documentation/

## <span id="page-17-1"></span>**Conventions**

The following text conventions are used in this document:

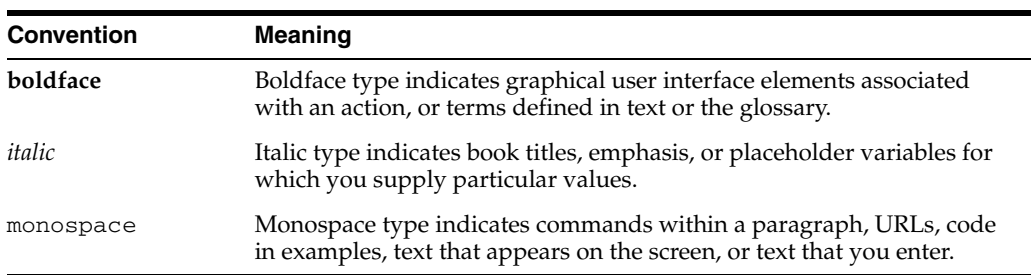

# <span id="page-18-0"></span> **What's New in Oracle Application Server Administration?**

This preface introduces the new and changed administrative features of Oracle Application Server 10*g* Release 3 (10.1.3). This information is mostly useful to users who have managed previous releases of Oracle Application Server, including Oracle Application Server 10*g* Release 1 (9.0.4) and 10*g* Release 2 (10.1.2).

## <span id="page-18-1"></span>**New Features for 10***g* **Release 3 (10.1.3)**

The new administrative features of Oracle Application Server 10*g* Release 3 (10.1.3) include:

- New features for Application Server Control Console:
	- **–** Lightweight architecture. Now, Application Server Control is deployed as a standard J2EE application (ascontrol) that runs within every OC4J container you create.
	- **–** Standards-based management. Application Server Control is based on the Java Management Extensions (JMX) technology.
	- **–** Remote management. You can use a single instance of the Application Server Control to remotely manage all the instances in the cluster.
	- **–** Role-based management. You can assign one of three standard administrative roles to each user.

See [Section 2.2.1, "Application Server Control New Features for 10g Release 3](#page-32-4)  [\(10.1.3\)"](#page-32-4) for more information about these features.

A new option for the opmnctl status command, which provides a list of ports used by Oracle Application Server. This replaces the portlist.ini file.

See [Section 1.4, "Task 3: Check Your Port Numbers"](#page-26-2) for more information.

- Changes in clustering
	- **–** The Distributed Configuration Management (DCM) framework, used in prior releases of Oracle Application Server to replicate common configuration information across a cluster, is not included in the current release. This means that:
		- **\*** Configuration using the dcmctl command line utility or Application Server Control Console is no longer supported.
		- **\*** Cluster configurations must now be manually replicated in the opmn.xml file installed on each node within the cluster.
- **–** The ONS configuration file (ons.conf) is no longer used. ONS connection data is now set in the <notification-server> element within opmn.xml, the OPMN configuration file located in the *Oracle\_Home*/opmn/conf directory on each node containing an OC4J or Oracle HTTP Server instance.
- **–** Each node is no longer required to be manually configured to connect to every other node in the cluster.
- **–** A new command, opmnassociate, and the new config topology option for the opmnctl command are provided to configure clustering.

See [Section 6.1, "Configuring Cluster Topologies"](#page-94-2) for more information.

New commands for adding and deleting OC4J instances.

See [Section 6.2, "Adding and Deleting OC4J Instances"](#page-100-2) for more information.

New procedures for configuring a 10g Release 3 (10.1.3) middle-tier instance to use a 10.1.2 or 9.0.4 OracleAS Infrastructure and for enabling SSO authentication.

See [Section 6.5, "Configuring Instances to Use 10.1.2 and 9.0.4 Oracle Identity](#page-109-3)  [Management"](#page-109-3) for more information.

# <span id="page-20-0"></span>**Part I**

# **Getting Started**

This part contains information for getting started with managing Oracle Application Server.

It contains the following chapters:

- [Chapter 1, "Getting Started After Installing Oracle Application Server"](#page-22-3)
- [Chapter 2, "Introduction to Administration Tools"](#page-30-3)
- [Chapter 3, "Starting and Stopping"](#page-46-3)

<span id="page-22-3"></span><span id="page-22-0"></span>**1**

# **Getting Started After Installing Oracle Application Server**

This chapter contains information and tasks to help you get started managing Oracle Application Server after installation.

It contains the following topics:

- [Understanding Oracle Application Server 10g Release 3 \(10.1.3\)](#page-22-1)
- [Task 1: Set Up Environment Variables](#page-22-2)
- [Task 2: Use the Oracle Application Server Welcome Page](#page-24-0)
- [Task 3: Check Your Port Numbers](#page-26-0)
- [Task 4: Get Started with Managing Components](#page-26-1)
- [Task 5: Enable SSL \(Optional\)](#page-29-1)

## <span id="page-22-1"></span>**1.1 Understanding Oracle Application Server 10***g* **Release 3 (10.1.3)**

Oracle Application Server 10*g* Release 3 (10.1.3) provides a complete Java 2, Enterprise Edition (J2EE) 1.4-compliant environment.

Depending on the installation type, it includes Oracle HTTP Server, Oracle Containers for J2EE (OC4J), Oracle Process Manager and Notification Server (OPMN), Application Server Control Console, and Oracle Business Rules.

In addition, you can use this release with Release 2 (10.1.2) and 9.0.4 Oracle Identity Management Services and Release 2 (10.1.2) Oracle Application Server Web Cache. For more information about which specific versions are compatible with 10*g* Release 3 (10.1.3), see the *Oracle Application Server Upgrade and Compatibility Guide*.

## <span id="page-22-2"></span>**1.2 Task 1: Set Up Environment Variables**

When you installed Oracle Application Server, you were logged in to your operating system as a particular user. You should always log in as this user to manage your installation because this user has permission to view and modify the files in your installation's Oracle home.

To use Oracle Application Server, you must set environment variables as shown in the following tables:

- Table 1-1, " Oracle Application Server Environment Variables for UNIX"
- [Table 1–2, " Oracle Application Server Environment Variables for Windows"](#page-23-3)

| <b>Environment Variable</b>       | <b>Value</b>                                                                                                    |
|-----------------------------------|----------------------------------------------------------------------------------------------------|
| <b>DISPLAY</b>                    | hostname:display_number.screen_number                                                                                                    |
|                                   | Beginning with Oracle Application Server 10g, very few tools, such<br>as oidadmin, require the DISPLAY variable.                                               |
| LD_LIBRARY_PATH                   | On Solaris, make sure the value contains the following directory:                                                                                              |
|                                   | \$ORACLE_HOME/lib32                                                                                                    |
|                                   | On Linux, make sure the value contains the following directory:                                                                                                |
|                                   | \$ORACLE_HOME/lib                                                                                                    |
|                                   | On HP-UX, make sure the value contains the following directory:                                                                                                |
|                                   | \$ORACLE_HOME/lib                                                                                                    |
|                                   | On IBM AIX, make sure this environment variable is not set.                                                                                                    |
| (IBM AIX only)<br><b>LIBPATH</b>  | If the calling application is a 32-bit application, make sure the value<br>contains the following directory:                                                   |
|                                   | \$ORACLE_HOME/lib32                                                                                                    |
|                                   | If the calling application is a 64-bit application, make sure the value<br>contains the following directory:                                                   |
|                                   | \$ORACLE HOME/lib                                                                                                    |
| (Solaris only)                    | Make sure the value contains the following directory:                                                                                                    |
| LD_LIBRARY_PATH_64                | \$ORACLE HOME/lib                                                                                                    |
| (HP-UX only)<br><b>SHLIB_PATH</b> | Make sure the value contains the following directory:                                                                                                    |
|                                   | \$ORACLE_HOME/lib32                                                                                                    |
| <b>ORACLE_HOME</b>                | Set to the full path of the installation's Oracle home                                                                                                    |
| <b>PATH</b>                       | Make sure the value contains the following directories, which<br>contain basic commands used by all installations:                                             |
|                                   | \$ORACLE_HOME/bin<br>\$ORACLE_HOME/opmn/bin                                                                                                    |
|                                   | When you start to work with specific components, you may want<br>to add additional directories to your path, as recommended by the<br>component documentation. |

<span id="page-23-2"></span><span id="page-23-0"></span>*Table 1–1 Oracle Application Server Environment Variables for UNIX*

[Table 1–2](#page-23-3) shows the environment variables for Windows.

<span id="page-23-1"></span>

| <b>Environment Variable</b> | Value                                                            |
|-----------------------------|------------------------------------------------------------------|
| ORACLE HOME                 | Set to the full path of the installation's Oracle home.          |
|                             | The value is automatically set by Oracle Universal Installer.    |
| <b>TEMP</b>                 | Set to your temp directory, for example, $C: \ \temp$ .          |
| <b>TMP</b>                  | Set to your temp directory, for example, $C: \ \ \ \text{temp.}$ |

<span id="page-23-3"></span>*Table 1–2 Oracle Application Server Environment Variables for Windows*

### **Best Practices for Multiple Installations on a UNIX Host**

If you have multiple installations of Oracle Application Server on a UNIX host, it is very important to completely set your environment when managing a particular installation.

Some Oracle Application Server commands use the ORACLE\_HOME environment variable to determine which installation to operate on, and some use the directory

location of the command. It is, therefore, not sufficient to simply reset your environment variables or cd to a different Oracle home as you move between installations. You must fully change to the new installation as follows:

**1.** Log in as the user who installed the installation you want to work on.

On UNIX hosts, you may also use the su command to switch to the user, but be sure to use the dash (-) option so your environment is set the same as it would have been had you actually logged in as that user.

su - *user*

- **2.** Set the correct environment variables for the installation, as described in [Table 1–1.](#page-23-2)
- **3.** Execute commands in the Oracle home of the correct installation.

**Multiple Installations by the Same User** If you installed multiple installations as the same user, make sure that you are in the correct Oracle home and have the correct environment variables set when working on a particular installation. You may want to set up some scripts to make it easy to change from one installation to another.

## <span id="page-24-0"></span>**1.3 Task 2: Use the Oracle Application Server Welcome Page**

The Oracle Application Server Welcome Page is a great starting point for managing your application server. It includes the following:

- An overview of this release
- A link to release Notes for your platform
- A link to the Oracle Enterprise Manager 10g Application Server Control Console—a Web-based tool for managing Oracle Application Server
- A link to the Oracle Application Server 10*g* Release 3 (10.1.3) documentation library

[Figure 1–1](#page-25-0) shows the Oracle Application Server Welcome Page.

<span id="page-25-0"></span>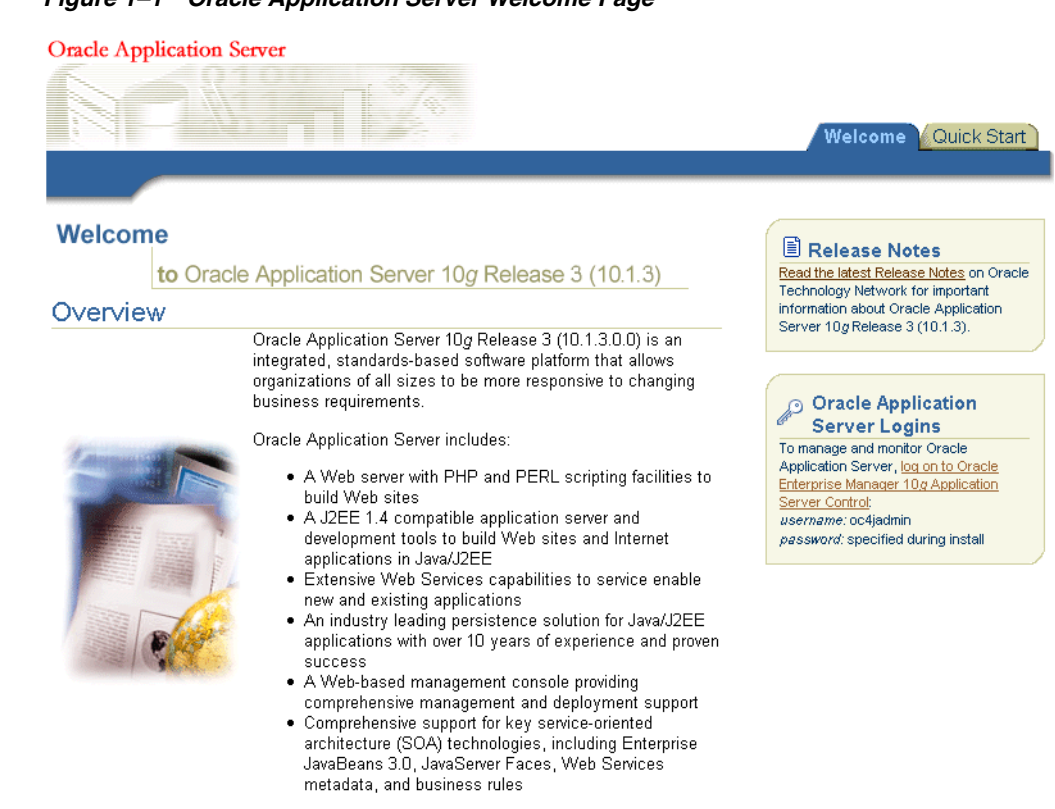

### *Figure 1–1 Oracle Application Server Welcome Page*

#### Documentation

The Oracle Application Server documentation set consists of the documentation library and the platform-specific documentation

### **Accessing the Welcome Page**

You can locate the URL for accessing the Welcome Page on the End of Installation Screen text, which is stored in the following file:

```
(UNIX) ORACLE_HOME/install\readme.txt
(Windows) ORACLE_HOME\install\readme.txt
```
To view the Welcome Page, connect to it using the HTTP listener port on your installation. For example:

http://*hostname*.*domain*:*port*

The default port is 7777 on UNIX, 80 on Windows.

**Tip** If you cannot access the Welcome Page, try the following:

- **1.** Check readme.txt and make sure you are using the correct URL (hostname and port number).
- **2.** Try restarting Oracle HTTP Server:

(UNIX) *ORACLE\_HOME*/opmn/bin/opmnctl stopproc ias-component=HTTP\_Server (UNIX) *ORACLE\_HOME*/opmn/bin/opmnctl startproc ias-component=HTTP\_Server

(Windows) *ORACLE\_HOME*\opmn\bin\opmnctl stopproc ias-component=HTTP\_Server (Windows) *ORACLE\_HOME*\opmn\bin\opmnctl startproc ias-component=HTTP\_Server

## <span id="page-26-2"></span><span id="page-26-0"></span>**1.4 Task 3: Check Your Port Numbers**

During installation, Oracle Application Server assigned port numbers to various components and services. It is important to check these port numbers because:

- You need to know these port numbers in order to start managing your application server.
- Oracle Application Server takes several measures to ensure that port number assignments are unique. However, it is possible that a port assignment could conflict with a non-Oracle Application Server process on your host that was not running during the installation. If you determine there is a conflict, stop the non-Oracle Application Server process and continue with the tasks in this chapter. Once you have completed the tasks in this chapter and have verified that your installation is running properly, you can consider changing Oracle Application Server port numbers.

**See Also:** [Chapter 4](#page-60-2) for information on changing port numbers

You can find the list of port numbers used by typing the following command:

```
(UNIX) ORACLE_HOME/opmn/bin/opmnctl status -l
(Windows) ORACLE_HOME\opmn\bin\opmnctl status -l
```
The following shows the output from an installation on Windows (some columns are not shown to improve readability):

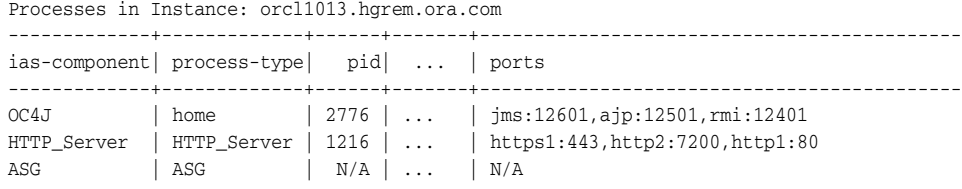

You should leave the port numbers as they are until you have completed the tasks in this chapter and confirmed that all of your components are running properly. Then, you can consider changing port numbers. Note that some port numbers cannot be changed, and some require additional steps for updating other components.

On Windows, you can view the port numbers from the Windows Start menu. For example on Windows 2000, select **Start** > **Programs** > **Oracle** - *Oracle\_home\_name* > **Oracle Process Manager** > **Oracle Assigned Port Numbers**.

## <span id="page-26-1"></span>**1.5 Task 4: Get Started with Managing Components**

This task provides an introduction to managing components and includes instructions for accessing component administration tools, postinstallation notes about components, and pointers to more information. It contains the following topics:

- [Getting Started with Oracle Process Manager and Notification Server \(OPMN\)](#page-27-0)
- [Getting Started with Oracle HTTP Server](#page-27-1)
- [Getting Started with Oracle Containers for J2EE \(OC4J\)](#page-28-0)
- [Getting Started with Oracle Business Rules](#page-28-1)
- **[Getting Started with Oracle TopLink](#page-29-0)**

**See Also:** [Appendix C](#page-308-2) for a quick reference on how to access components

### <span id="page-27-3"></span><span id="page-27-0"></span>**1.5.1 Getting Started with Oracle Process Manager and Notification Server (OPMN)**

Oracle Process Manager and Notification Server (OPMN) manages and monitors most Oracle Application Server components. It is installed and configured in every middle-tier installation and is essential for running Oracle Application Server.

OPMN provides the opmnctl command. The executable file is located in the following directory:

(UNIX) *ORACLE\_HOME*/opmn/bin (Windows) *ORACLE\_HOME*\opmn\bin

To get started with OPMN, use the opmnctl command to query the status of the components in your installation:

```
(UNIX) ORACLE_HOME/opmn/bin/opmnctl status
(Windows) ORACLE_HOME\opmn\bin\opmnctl status
```
[Example 1–1](#page-27-2) shows sample output from the command. It displays the component name, process type, operating system process ID (PID), and status of each process.

### <span id="page-27-2"></span>*Example 1–1 Sample Output from opmnctl status Command*

```
Processes in Instance: orcl1013.myhost.us.oracle.com
```
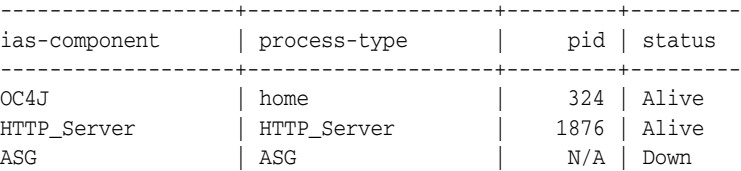

You can use OPMN to start and stop your application server, monitor components, configure event scripts, and perform many other tasks related to process management. For example, you can use the following commands on UNIX to start and stop OPMN and all OPMN-managed processes such as Oracle HTTP Server and OC4J instances:

*ORACLE\_HOME*/opmn/bin/opmnctl startall *ORACLE\_HOME*/opmn/bin/opmnctl stopall

On Windows, you can invoke these commands from the Windows Start menu. For example to start all processes, on Windows 2000, select **Start** > **Programs** > **Oracle** - *Oracle\_home\_name* > **Oracle Process Manager** > **Start Oracle Process Manager**.

**See Also:** *Oracle Process Manager and Notification Server Administrator's Guide*

Note that the ASG process, which is the OracleAS Guard server, is not started after you finish installing Oracle Application Server. If you are using OracleAS Guard, you can start it after installation.

**See:** *Oracle Application Server High Availability Guide*

### <span id="page-27-1"></span>**1.5.2 Getting Started with Oracle HTTP Server**

Oracle HTTP Server is installed and configured when you install the following installation types:

- Web Server and Process Management
- Integrated Web Server, J2EE Server, and Process Management

You can access Oracle HTTP Server as follows:

http://*hostname*.*domain*:*port*

In the example, *port* is the Oracle HTTP Server Listen port number, which is listed in the output from the opmnctl status -l command.

The following example assumes that the port is 7777:

http://*hostname*.*domain*:7777

When you access Oracle HTTP Server, you see the Oracle Application Server Welcome Page. Click **log on to Oracle Enterprise Manager 10***g* **Application Server Control** to log in to Application Server Control Console. Then, navigate to the Application Server:*server\_name* Home page to see the status of the HTTP server.

### **See Also:**

- *Oracle HTTP Server Administrator's Guide*
- Section 2.3, "Getting Started with the Application Server [Control Console"](#page-35-5)

### <span id="page-28-0"></span>**1.5.3 Getting Started with Oracle Containers for J2EE (OC4J)**

Oracle Containers for J2EE (OC4J) is a complete Java 2 Enterprise Edition (J2EE) environment.

When you install an instance, you get the home instance, the default OC4J instance that comes with every middle-tier installation.

You can use Application Server Control Console to manage OC4J instances, by navigating to the Home page for the instance.

### **See Also:**

- *Oracle Containers for J2EE Configuration and Administration Guide*
- Section 2.3.2, "Using Application Server Control to View and [Manage an OC4J Instance"](#page-36-2)

### <span id="page-28-1"></span>**1.5.4 Getting Started with Oracle Business Rules**

Oracle Business Rules enables applications to rapidly adapt to regulatory and competitive pressures. Business rules are statements that describe business policies. Oracle Business Rules Rule Author lets you work with rules from anywhere using a web browser and provides a point-and-click interface for creating new rules and editing existing rules.

If you did not deploy Rule Author after installation, see the *Oracle Application Server Installation Guide* for your platform for instructions.

After you deploy Rule Author, you can access it as follows:

http://*hostname*.*domain*:*port*/ruleauthor

In the example, *port* is the Oracle HTTP Server Listen port number, which is listed in the output from the opmnctl status -l command.

**See Also:** *Oracle Business Rules User's Guide*

## <span id="page-29-0"></span>**1.5.5 Getting Started with Oracle TopLink**

You can choose to install Oracle TopLink if you select the Advanced installation option. If you have installed Oracle TopLink, see the *Oracle TopLink Getting Started Guide* for information about getting started with Oracle TopLink.

## <span id="page-29-1"></span>**1.6 Task 5: Enable SSL (Optional)**

During installation, SSL is not configured for some components. If you would like to enable SSL, refer to [Part IV, "Secure Sockets Layer \(SSL\)".](#page-188-1)

# <span id="page-30-3"></span><span id="page-30-0"></span>**Introduction to Administration Tools**

This chapter introduces the Oracle Application Server administration tools. It contains the following topics:

- **[Overview of Oracle Application Server Administration Tools](#page-30-1)**
- [About Oracle Enterprise Manager 10g Application Server Control](#page-32-0)
- [Getting Started with the Application Server Control Console](#page-35-1)

## <span id="page-30-1"></span>**2.1 Overview of Oracle Application Server Administration Tools**

Oracle realizes that the procedures you use to monitor and administer your application server components can vary, depending upon the size of your organization, the number of administrators you employ, and the types of components you manage. As a result, Oracle offers options for managing your Oracle Application Server installations.

These management options can be divided into the following categories:

- Managing Oracle Application Server with Oracle Enterprise Manager 10g [Application Server Control](#page-30-2)
- [Managing Oracle Application Server Using the OPMN Command Line](#page-31-0)
- [Managing Oracle Application Server Using the admin\\_client.jar Utility](#page-31-1)
- [Using Other Tools to Monitor the Built-In Performance Metrics](#page-31-2)

## <span id="page-30-2"></span>**2.1.1 Managing Oracle Application Server with Oracle Enterprise Manager 10***g* **Application Server Control**

Oracle Enterprise Manager 10*g* Application Server Control is installed with every instance of Oracle Application Server. As a result, you can immediately begin managing your application server and its components from your Web browser.

From the Application Server Control Console, you can monitor and administer a single Oracle Application Server instance or a cluster topology, which consists of multiple application server instances and the applications deployed to the OC4J instances within those application servers.

The Application Server Control Console organizes a wide variety of performance data and administrative functions into distinct, Web-based home pages for specific features of the application server and Oracle Containers for J2EE. The Enterprise Manager home pages make it easy to locate the most important monitoring data and the most commonly used administrative functions—all from your Web browser.

**See Also:** [Section 2.2, "About Oracle Enterprise Manager 10g](#page-32-0)  [Application Server Control"](#page-32-0)

## <span id="page-31-0"></span>**2.1.2 Managing Oracle Application Server Using the OPMN Command Line**

In addition to the Application Server Control, you can also use the opmnctl command-line tool, which provides a command-line interface to Oracle Process Manager and Notification Server (OPMN). For example, you can use this command line (opmnctl) to:

- Start and stop applications and application server instances
- Associate two or more application server instances to form a cluster
- Display a summary of the instances that are part of a cluster

**See Also:** [Section 1.5.1, "Getting Started with Oracle Process](#page-27-3)  [Manager and Notification Server \(OPMN\)"](#page-27-3)

*Oracle Containers for J2EE Configuration and Administration Guide* for information about configuring and managing OC4J clusters with opmnctl

*Oracle Process Manager and Notification Server Administrator's Guide* for complete information about OPMN command-line

### <span id="page-31-1"></span>**2.1.3 Managing Oracle Application Server Using the admin\_client.jar Utility**

Oracle Application Server 10*g* Release 3 (10.1.3) also provides a command-line utility—admin\_client.jar—that can be used to perform operations on active OC4J instances.

For many functions, the admin\_client.jar utility replaces the admin.jar utility, which is used exclusively for the standalone configuration of the Oracle Application Server 10*g* Release 3 (10.1.3) OC4J server.

Unlike the admin.jar utility, you can use the admin\_client.jar utility to manage OC4J instances in a managed, Oracle Application Server environment, as well as OC4J instances in a standalone OC4J environment.

You can perform the following tasks with the admin\_client.jar utility:

- Deploy applications to a specific OC4J instance or to all instances within a cluster
- Undeploy an application
- Incrementally update a deployed EJB module with modified classes
- Create a new shared library
- Stop, start or restart a specific application, on a specific OC4J instance or cluster-wide

**See Also:** "Using the admin\_client.jar Utility" in the *Oracle Containers for J2EE Configuration and Administration Guide*

### <span id="page-31-2"></span>**2.1.4 Using Other Tools to Monitor the Built-In Performance Metrics**

After you install and start Oracle Application Server, the application server automatically begins gathering a set of built-in performance metrics. These built-in performance metrics are measured continuously using performance instrumentation inserted into the implementations of Oracle Application Server components.

The Application Server Control Console presents a subset of these performance metrics in an organized fashion on the application server component home pages. For example, the OC4J performance metrics are presented as a series of charts on the OC4J Performance page.

Alternatively, you may want to view the complete set of built-in performance metrics, or you may need to monitor a specific set of application server component metrics. Oracle Application Server provides a set of command-line and servlet-based tools to view the Oracle Application Server built-in performance metrics directly, outside of the Application Server Control Console.

**See Also:** *Oracle Application Server Performance Guide*

## <span id="page-32-0"></span>**2.2 About Oracle Enterprise Manager 10***g* **Application Server Control**

Oracle Enterprise Manager 10*g* Application Server Control provides Web-based management capabilities designed specifically for Oracle Application Server 10*g* Release 3 (10.1.3).

The following sections provide more information:

- [Application Server Control New Features for 10g Release 3 \(10.1.3\)](#page-32-1)
- [About the Application Server Control Underlying Technologies](#page-34-2)
- [Using the Application Server Control Console Online Help](#page-35-0)

### <span id="page-32-4"></span><span id="page-32-1"></span>**2.2.1 Application Server Control New Features for 10***g* **Release 3 (10.1.3)**

For this release, Application Server Control provides the following benefits and feature improvements over previous versions:

- **[Lightweight Architecture](#page-32-2)**
- [Standards-Based Management](#page-32-3)
- [Remote Management](#page-34-0)
- **[Role-Based Administration](#page-34-1)**

**See Also:** *Oracle Application Server Upgrade and Compatibility Guide*

### <span id="page-32-2"></span>**2.2.1.1 Lightweight Architecture**

For 10*g* Release 3 (10.1.3), the Application Server Control has been completely re-designed with a new architecture. The Application Server Control is now deployed as a standard J2EE application (ascontrol) that runs within every OC4J container you create. In small deployments, the OC4J instance that hosts the Application Server Control can also be used to deploy customer applications.

This new architecture eliminates the need for a separate Oracle Management Agent, which was required for the Application Server Control in previous Oracle Application Server releases. As a result, the management software requires less disk space and fewer system resources. You can then manage and monitor your applications with minimal impact on your application server environment.

### <span id="page-32-3"></span>**2.2.1.2 Standards-Based Management**

For 10*g* Release 3 (10.1.3), the Application Server Control is based on the Java Management Extensions (JMX) technology.

**See Also:** The Java Management Extensions (JMX) Overview at:

http://java.sun.com/products/jmx/overview.html

Specifically, Application Server Control implements the following Java technology standards:

The JSR 77 J2EE Management specification

Application Server Control takes advantage of container-defined MBeans provided by the 10*g* Release 3 (10.1.3) OC4J container, as well as application-defined MBeans, provided by applications that are developed and configured in accordance with the specification. These MBeans provide configuration, monitoring, and state management capabilities.

**See Also:** The JSR 77 J2EE Management Specification at:

http://jcp.org/en/jsr/detail?id=077

In addition, Application Server Control includes a new MBean browser that provides complete support for JSR 77 and Application Defined MBean operations, such as viewing MBean attribute values and statistics, MBean method invocation, subscription to JMX notifications, and state management.

**See Also:** [Section 2.3.7, "About MBeans and the Application Server](#page-43-0)  [Control MBean Browsers"](#page-43-0)

The JSR 88 J2EE Application Deployment specification

Application Server Control provides a JSR 88-based deployment wizard to simplify deployment and redeployment of J2EE applications, task-oriented deployment plan editors to assist you in assigning or mapping the common deployment descriptors at deploy time, and a generic deployment plan editor so you can access all deployment descriptors for advanced configuration.

**See Also:** The JSR 88 J2EE Application Deployment specification at:

http://www.jcp.org/en/jsr/detail?id=88

The Java Naming and Directory Interface (JNDI)

Application Server Control provides a new JNDI browser, which hierarchically displays the JNDI bindings for each application.

**See Also:** Description of the Java Naming and Directory Interface (JNDI) at:

http://java.sun.com/products/jndi/

Web Services Management

From the Application Server Control, you can configure auditing, logging, security, and reliability parameters for Web Services deployed in your OC4J instances. In addition, you can use Oracle Web Services Manager as your exclusive Web Services management solution, or you can use it in concert with the standard auditing, logging, reliability, and security management features.

**See Also:** *Oracle Application Server Web Services Developer's Guide* for information about developing and managing Web services with Oracle Application Server 10*g* Release 3 (10.1.3)

Information about Oracle Web Services Manager on the Oracle Technology Network (OTN):

http://www.oracle.com/technology/products/webservices\_manager/

### <span id="page-34-0"></span>**2.2.1.3 Remote Management**

With Oracle Application Server 10*g* Release 3 (10.1.3), you can use Oracle Process Manager and Notification Server (OPMN) to associate two or more application server instances to form an Oracle Application Server 10*g* Release 3 (10.1.3) cluster. When you configure your environment in this manner, you can use a single instance of the Application Server Control to remotely manage all the instances in the cluster.

**See Also:** Section 2.3.5.1, "Viewing the Cluster Topology and [Locating the Active Application Server Control"](#page-39-0)

### <span id="page-34-1"></span>**2.2.1.4 Role-Based Administration**

In a typical production data center, administrative operations (for example, configuration, application deployment, and process control and monitoring) are performed by different sets of administrators, depending upon the data center deployment and security policies.

Typically a super administrator, who is granted full privileges, delegates administrative responsibilities to other administrators who are assigned limited privileges to only carry out specific administrative operations. With 10*g* Release 3 (10.1.3) Application Server Control, you can assign one of three standard administrative roles to each user.

> **See Also:** [Section 2.3.3, "Creating Administrative Users and](#page-37-0)  [Assigning Administrative Roles"](#page-37-0)

### <span id="page-34-2"></span>**2.2.2 About the Application Server Control Underlying Technologies**

The Application Server Control Console relies on related technologies to discover, monitor, and administer the Oracle Application Server environment. These technologies automatically perform many of the management tasks as you select options and functions within the Application Server Control Console. For example, they discover the components of each application server instance, gather and process performance data, and provide access to application configuration information.

[Table 2–1](#page-35-6) provides a summary of the underlying technologies leveraged by the Application Server Control Console.

| <b>Technology</b>                                           | <b>Description</b>                                                                                                    |
|-------------------------------------------------------------|----------------------------------------------------------------------------------------------------|
| Dynamic Monitoring<br>Service (DMS)                         | The Application Server Control Console uses DMS to gather performance data about<br>your Oracle Application Server components.                                                                                                    |
|                                                             | For more information, see Oracle Application Server Performance Guide.                                                                                                    |
| Oracle Process Manager<br>and Notification Server<br>(OPMN) | OPMN provides process control and monitoring for application server instances and<br>their components. It gathers component status information, and distributes the status<br>information to components that are interested in it. Application Server Control uses<br>OPMN for such tasks as starting and stopping the components of your application<br>server instance. |
|                                                             | For more information, see Oracle Process Manager and Notification Server Administrator's<br>Guide.                                                                                                    |

<span id="page-35-6"></span><span id="page-35-4"></span>*Table 2–1 Summary of the Application Server Control Underlying Technologies*

### <span id="page-35-0"></span>**2.2.3 Using the Application Server Control Console Online Help**

At any time while using the Application Server Control Console, you can click **Help** at the top of the page to get more information. In most cases, the Help window displays a help topic about the current page. Click **Contents** in the Help window to browse the list of help topics, or click **Search** to search for a particular word or phrase.

## <span id="page-35-5"></span><span id="page-35-1"></span>**2.3 Getting Started with the Application Server Control Console**

Use the following sections to get started with the Application Server Control Console and become familiar with the Enterprise Manager home pages within the Application Server Control Console:

- [Displaying the Application Server Control Console](#page-35-2)
- [Using Application Server Control to View and Manage an OC4J Instance](#page-36-1)
- [Creating Administrative Users and Assigning Administrative Roles](#page-37-0)
- [Using Application Server Control to View the Application Server Components](#page-38-0)
- [Using Application Server Control to Manage a Cluster Topology](#page-38-1)
- [Using Application Server Control to Manage Groups](#page-41-0)
- [About MBeans and the Application Server Control MBean Browsers](#page-43-0)

### <span id="page-35-2"></span>**2.3.1 Displaying the Application Server Control Console**

The following sections describe how to display the Application Server Control Console and introduce you to the initial home pages you should see when you display the Application Server Control Console for the first time:

- [Using the Application Server Control Console URL](#page-35-3)
- [Displaying the Application Server Control Console from the Welcome Page](#page-36-0)

### <span id="page-35-3"></span>**2.3.1.1 Using the Application Server Control Console URL**

The URL for the Application Server Control Console, including the port number, is included in the text file that displays at the end of the Oracle Application Server installation procedure. This text file is saved in the following location after you install the application server:

```
(UNIX) ORACLE_HOME/install/readme.txt
(Windows) ORACLE_HOME\install\readme.txt
```
The Application Server Control Console URL typically includes the name of the host computer and the port number assigned to the Application Server Control Console during the installation. For example, on UNIX:

http://mgmthost1.acme.com:7777/em

### **2.3.1.2 Displaying the Application Server Control Console from the Welcome Page**

To view the Application Server Control Console from the Oracle Application Server Welcome Page:

**1.** Display the Oracle Application Server Welcome Page by entering the following URL in your Web browser:

http://*hostname*.*domain*:*port*

For example:

http://sys42.acme.com:7777

**Note:** The default port for Oracle HTTP Server (and, as a result, the Welcome page) is provided at the end of the Oracle Application Server installation, as well as in the following text file in the install directory of the application server Oracle home:

readme.txt

**2.** Click **Log on to the Oracle Enterprise Manager 10***g* **Application Server Control Console**.

Enterprise Manager displays the administrator logon dialog box.

**3.** Enter the Oracle Application Server administrator user name and password and click **OK**.

The user name for the administrator user is oc4jadmin. The password is the one you supplied during the installation of Oracle Application Server.

### **2.3.2 Using Application Server Control to View and Manage an OC4J Instance**

If you are managing a single Oracle Application Server instance, Enterprise Manager presents you with the OC4J Home page ([Figure 2–1](#page-37-0)).

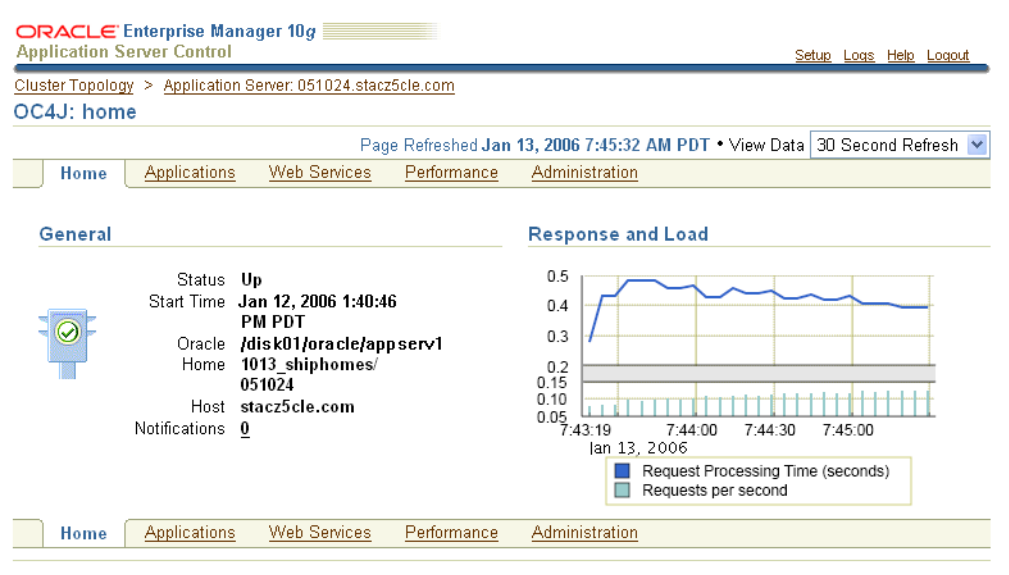

<span id="page-37-0"></span>*Figure 2–1 Managing an OC4J Instance from the OC4J Home Page*

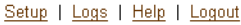

Use the OC4J Home page to obtain general information about the OC4J instance, and to view the response and load chart. Select a refresh interval from the **View Data** drop-down menu to monitor the response and load metrics over a period of time. To start, stop, or restart the OC4J instance, navigate to the Cluster Topology page, select the instance, and click Start, Stop, or Restart.

The OC4J Home page and its related **Applications**, **Web Services**, **Performance**, and **Administration** pages are designed to provide you with a central, Web-based view of the OC4J instance and the applications and Web services deployed to the instance.

For more information, click **Help** at any time while using the OC4J Home page. The online help provides reference information about the fields on each page, as well as links to related tasks and related documentation that can help you get started.

# **2.3.3 Creating Administrative Users and Assigning Administrative Roles**

When you install Oracle Application Server 10*g* Release 3 (10.1.3), a default super administrator account is created. This account is called oc4jadmin and you set the password for this account during the Oracle Application Server installation.

After you log in to the Application Server Control Console using the oc4jadmin account, you can then create additional administrative roles. For example, you can create an account and default password for the each of the administrators who manage your Oracle Application Server environment:

- **1.** Click **Setup** at the top of any Application Server Control Console page.
- **2.** Click **Users** to display the Users page.
- **3.** Click **Create** to create a new administrator account.
- **4.** Follow the instructions on the screen to provide a name for the account, a default password, and to assign a role to the user you are about to create.

Refer to [Table 2–2](#page-38-0) for a description of the administrative roles you can assign to a user.

Click **Help** if you need further information.

| Role               | <b>Description</b>                                                                                                    |
|--------------------|----------------------------------------------------------------------------------------------------|
| ascontrol admin    | Assign this role to administrators who need complete<br>administrative privileges and access to the Application Server<br>Control application and pages. You can consider these<br>administrators the "super users" assigned to manage your Oracle<br>Application Server and OC4J environment.                              |
| ascontrol_appadmin | Assign this role to administrators who need to manage all<br>deployed applications, except the default and Application<br>Server Control (ascontrol) applications. These administrators can<br>manage the applications you deploy, but they cannot create new<br>administrative users or make global configuration changes. |
| ascontrol monitor  | Assign this role to administrators who must monitor the Oracle<br>Application Server and OC4J environment, but do not need to<br>make any configuration changes to the applications or the OC4J<br>instance. This role is essentially a read-only role.                                                                     |
|                    | This role is applied automatically to all administrative users that<br>you create. If you do not apply the ascontrol_admin or<br>ascontrol_appadmin role, then the account can be used for<br>monitoring only.                                                                                                    |

<span id="page-38-0"></span>*Table 2–2 Administrative Roles That You Can Assign to Application Server Control Administrators*

# **2.3.4 Using Application Server Control to View the Application Server Components**

After you get familiar with the OC4J Home page, you can then obtain a wider view of your application server environment.

Click the name of the application server instance in the locator links to display the Application Server page. For example, in [Figure 2–1](#page-37-0), click **Application Server: 051024.stacz5cle.com**.

The resulting Application Server page is shown in [Figure 2–2.](#page-38-1) This page lists the components of the application server instance, including the OC4J instances created in this instance and the Oracle HTTP Server. The Oracle HTTP Server instance appears in this example because a Web server was installed as part of this particular application server installation. The actual list of components shown on the Application Server page will vary depending upon the installation type you selected.

<span id="page-38-1"></span>*Figure 2–2 Viewing the Components of the Application Server Instance*

|                                           |               | Setup Logs Help Logout                     |
|-------------------------------------------|---------------|--------------------------------------------|
| Cluster Topology >                        |               |                                            |
| Application Server: 051024.stacz52cle.com |               |                                            |
|                                           |               | Page Refreshed Oct 26, 2005 9:18:20 AM PDT |
| General                                   |               |                                            |
| Status Up                                 |               |                                            |
| <b>System Components</b>                  |               |                                            |
| Name $\triangle$                          | <b>Status</b> |                                            |
|                                           | ⇧             |                                            |
| home                                      |               |                                            |

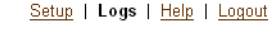

# **2.3.5 Using Application Server Control to Manage a Cluster Topology**

In a typical production environment, two or more application server instances are installed and configured to work as a cluster. The following sections describe how you can use the Application Server Control Console to manage multiple instances in a cluster:

- [Viewing the Cluster Topology and Locating the Active Application Server Control](#page-39-0)
- [Enabling Remote Management by Setting Administrator Credentials](#page-40-1)

**See Also:** *Oracle Application Server Installation Guide* for information on configuring a cluster during the Oracle Application Server 10*g* Release 3 (10.1.3) installation

[Section 6.1, "Configuring Cluster Topologies"](#page-94-0) for information on configuring clusters after installation

# <span id="page-39-0"></span>**2.3.5.1 Viewing the Cluster Topology and Locating the Active Application Server Control**

In a clustered environment, the first page you see when you display the Application Server Control Console is the Cluster Topology page [\(Figure 2–3\)](#page-40-0).

You can also view this page at any time by clicking **Cluster Topology** in the Application Server Control Console. The resulting Cluster Topology page provides you with a high-level view of the application servers, OC4J instances, Web servers, and applications deployed to the cluster.

Note that each OC4J instance in the cluster automatically includes an ascontrol application, which represents the Application Server Control. However, only one Application Server Control is used to manage all the Oracle Application Server instances in the cluster.

To identify the active Application Server Control, which is being used to manage the cluster, click **Expand All** to view all components of the cluster, and then locate the active ascontrol application, which is identified by the active Application Server Control icon.

Note that the OC4J instance that is used to deploy the active ascontrol application is called the Administration OC4J instance. You can identify the Administration OC4J instance during the Oracle Application Server 10*g* Release 3 (10.1.3) installation procedure.

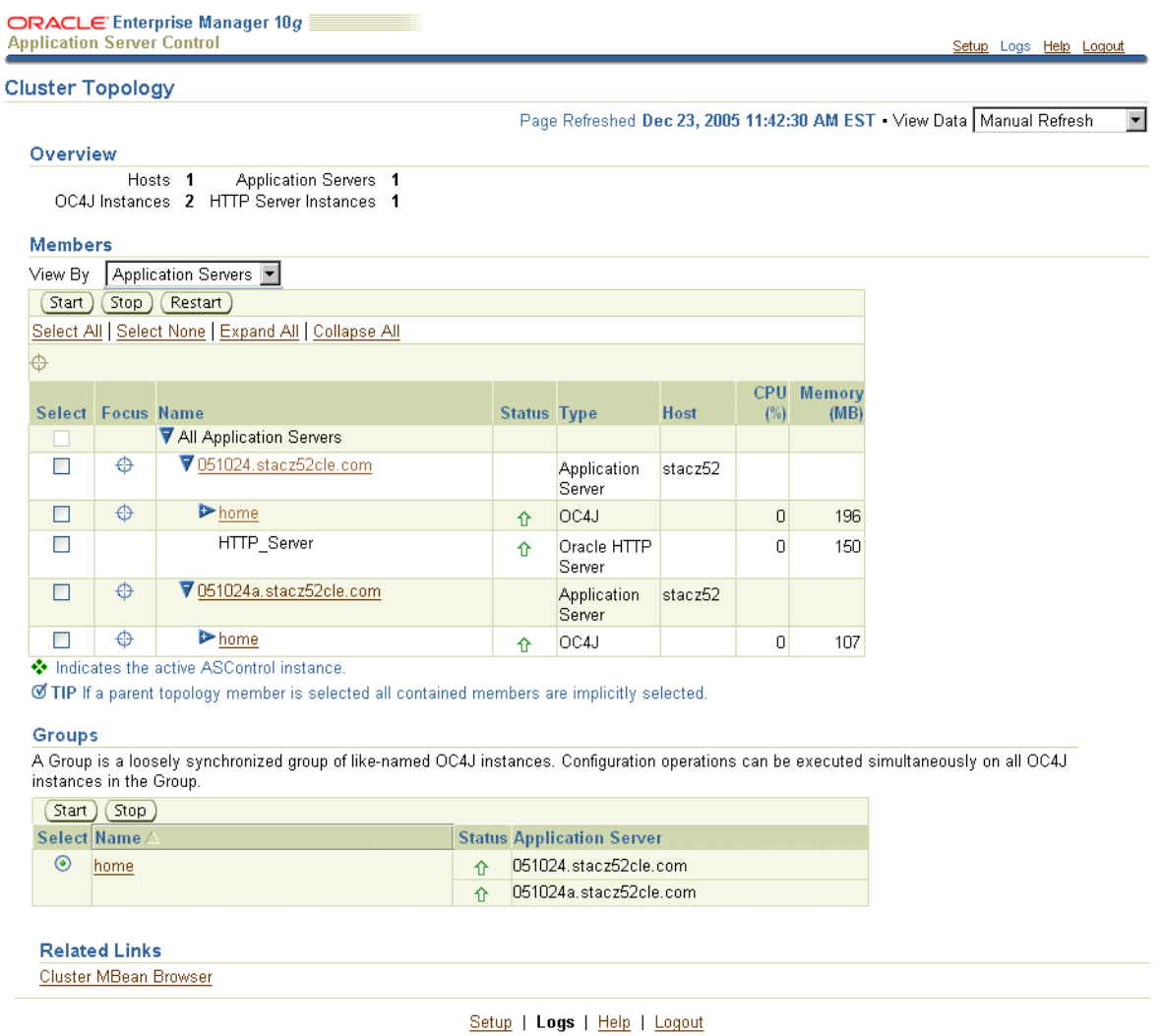

### <span id="page-40-0"></span>*Figure 2–3 Managing the Cluster Topology*

# <span id="page-40-1"></span>**2.3.5.2 Enabling Remote Management by Setting Administrator Credentials**

The Oracle Application Server instance that contains the active Application Server Control is called the administration instance. By default, any Application Server Control administrator can use the active Application Server Control Console to manage the administration instance.

However, before administrators can manage the other, remote Oracle Application Server instances in a cluster, an Application Server Control user with the ascontrol\_ admin role (sometimes called super user privileges) must enable remote management for other administrators who do not have those privileges.

If you do not enable remote management for an instance, Enterprise Manager prompts you for valid administrator credentials when you click the name of the instance on the Cluster Topology page.

To enable remote management for other instances in the cluster:

- **1.** Log in to the Application Server Control Console using an administrative user account with ascontrol\_admin (super administrator) privileges.
- **2.** Click **Setup** on any page in Application Server Control Console.

### **3.** Click **Administrator Credentials**.

If you have the proper privileges, Enterprise Manager displays the Administrator Credentials page, which lists OC4J instances in the cluster.

- **4.** Select one or more of the OC4J instances and click **Set Administrator Credentials**.
- **5.** Enter the user name and password of an Application Server Control account with ascontrol\_admin (super administrator) privileges.
- **6.** Click **OK** to enable remote management of the instance.

After you perform this task, all Application Server Control administrators can manage the remote Oracle Application Server instance, as well as the administrative instance.

For example, after you enable remote management for an instance, other administrators—even those with only the ascontrol\_monitor role—can navigate to the OC4J Home page for the remote Oracle Application Server instance and perform the management tasks that they have the privilege to perform.

Note that the role assigned to a user applies to all instances in the cluster. For example, if you are assigned only the ascontrol\_monitor role, you will not be able to perform configuration management tasks on any instance in the cluster.

# **2.3.6 Using Application Server Control to Manage Groups**

For the purposes of Oracle Application Server 10g Release 3 (10.1.3), a **group** is a loosely synchronized set of like-named OC4J instances that belong to the same cluster topology. Specific configuration operations can be executed simultaneously on all OC4J instances in the group.

For more information, refer to the following sections:

- **[How Groups Are Formed](#page-41-1)**
- [Advantages of Using Groups](#page-42-0)
- [Group Considerations During the Oracle Application Server Installation](#page-42-1)

### <span id="page-41-1"></span>**2.3.6.1 How Groups Are Formed**

There is no utility or command for creating a group. You create a group by creating two OC4J instances that have the same name and reside in the same cluster.

For example, suppose you install two Oracle Application Server instances and configure them as a cluster. If you create an OC4J instance called home in one instance, and then you create an instance called home in the second instance, a new group called home automatically appears in the Groups section of the Cluster Topology page [\(Figure 2–4](#page-41-0)).

### <span id="page-41-0"></span>*Figure 2–4 Groups Section of the Cluster Topology Page*

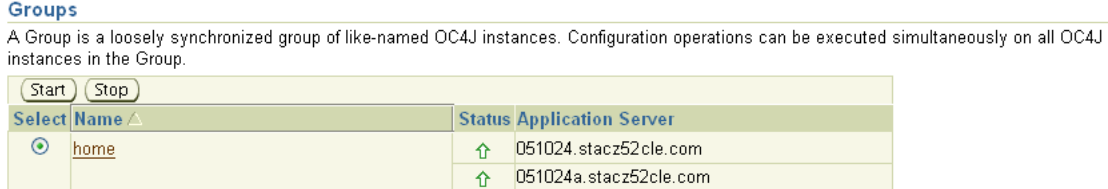

## <span id="page-42-0"></span>**2.3.6.2 Advantages of Using Groups**

After you create a group, you can perform some common administrative tasks automatically across multiple OC4J instances.

Specifically, from the Group Home page, you can, in one step, perform each of the following tasks across multiple OC4J instances:

- Process management operations, such as start, stop, or restart
- Deployment operations, such as deploy, undeploy, and redeploy
- JDBC management operations, such as creating, modifying, or removing JDBC data sources and connection pools
- JMS Provider operations, such as creating and removing JMS destinations, and creating, modifying, or removing JMS connection factories

To display the Home page for a group, simply click the name of the group in the Groups section of the Cluster Topology page.

**See Also:** "About Groups" in the Application Server Control online help

### <span id="page-42-1"></span>**2.3.6.3 Group Considerations During the Oracle Application Server Installation**

During the Oracle Application Server installation procedure, Oracle Universal Installer prompts you for two important pieces of information. How you respond to these prompts has a direct affect on how groups are configured for your Oracle Application Server environment.

Note the following when you are installing multiple Oracle Application Server instances that will be part of a cluster or a group:

Each OC4J instance in a group must have the same name.

During the Oracle Application Server installation, Oracle Universal Installer prompts you for the name of the default OC4J instance. If you want the default OC4J instance of each Oracle Application Server installation to be part of a group, be sure to enter the same default OC4J instance name for each Oracle Application Server instance you install.

Note that you cannot change the name of an OC4J instance later. On the other hand, you can later create additional OC4J instances within an application server installation.

**See Also:** [Section 6.2, "Adding and Deleting OC4J Instances"](#page-100-0)

Each OC4J instance in a group must have the same  $\cot 4$  jadmin password.

During the Oracle Application Server installation, Oracle Universal Installer prompts you for the initial oc4jadmin password. If you plan to create and use groups, be sure to enter the same oc4jadmin password for each Oracle Application Server instance you install. Otherwise, you will have to reset the password after the installation.

**See Also:** [Section A.2, "Changing the Application Server Control](#page-289-0)  [Administrator Password"](#page-289-0)

# **2.3.7 About MBeans and the Application Server Control MBean Browsers**

A managed bean (MBean) is a Java object that represents a JMX manageable resource in a distributed environment, such as an application, a service, a component or a device.

MBeans are defined in the J2EE Management Specification (JSR-77), which is part of Java Management Extensions, or JMX, a set of specifications that allow standard interfaces to be created for managing applications in a J2EE environment.

You can create MBeans for deployment with an application into OC4J, enabling the application or its components to be managed and monitored through the Application Server Control Console.

**See Also:** "Using MBeans in OC4J" in the *Oracle Containers for J2EE Configuration and Administration Guide*

Application Server Control provides a set of MBean browsers that allow to you browse the MBeans for an OC4J instance, a cluster, or for a selected application. You can also perform specific monitoring and configuration tasks from the MBean browser.

For more information, see the following sections:

- [Viewing the System MBean Browser](#page-43-0)
- [Viewing the MBeans for a Selected Application](#page-43-1)
- [Viewing the Cluster MBean Browser](#page-44-0)

### <span id="page-43-0"></span>**2.3.7.1 Viewing the System MBean Browser**

To view the System MBean Browser, which contains the MBeans specific to the selected OC4J instance:

- **1.** Navigate to the OC4J Home page for the OC4J instance.
- **2.** Click **Administration** to display the OC4J Administration page.
- **3.** Click the task icon in the **System Bean Browser** row of the table.

Enterprise Manager displays the System MBean Browser. Click **Help** if you need more information about using the System Bean Browser.

Note that the online help also provides a set of topics that provide a tour of the MBean Browser, including online demonstrations of using the MBean browser.

**See Also:** "Step 1: Explore the Structure of the MBean Browser" in the Application Server Control online help

### <span id="page-43-1"></span>**2.3.7.2 Viewing the MBeans for a Selected Application**

To view the MBeans for a specific application:

- **1.** Click **Applications** on the OC4J Home page to display the list of applications deployed to the OC4J instance.
- **2.** Click the name of a deployed application.
- **3.** Click **Administration** to display the Application Administration page, which contains a table listing the various administration tasks you can perform for the selected application.

**4.** Click the appropriate task icon in the table to browse the System MBeans associated with the selected application or to view the MBeans defined for the application.

Enterprise Manager displays the selected MBean Browser page.

### <span id="page-44-0"></span>**2.3.7.3 Viewing the Cluster MBean Browser**

To view the MBeans associated with the cluster topology, click **Cluster MBean Browser** on the Cluster Topology page.

Enterprise Manager displays the Cluster MBean Browser, which highlights the MBeans used to manage the cluster and any groups defined within the cluster.

# **Starting and Stopping**

This chapter describes procedures for starting and stopping Oracle Application Server. It contains the following topics:

- [Overview of Starting and Stopping Procedures](#page-46-0)
- **[Starting and Stopping Application Server Instances](#page-46-1)**
- **[Starting and Stopping Components](#page-47-0)**
- [Starting and Stopping an Oracle Application Server Environment](#page-48-0)
- **[Starting and Stopping: Special Topics](#page-52-0)**

# <span id="page-46-0"></span>**3.1 Overview of Starting and Stopping Procedures**

Oracle Application Server is a flexible product that you can start and stop in different ways, depending on your requirements. See the following sections:

[Section 3.2, "Starting and Stopping Application Server Instances"](#page-46-1)

Use the procedures in this section when starting an instance from scratch, for example, after restarting a host, or when you want to stop your entire instance, for example, in preparation for shutting down your system.

[Section 3.3, "Starting and Stopping Components"](#page-47-0)

Use the procedures in this section after you have started your instance and want to start or stop individual components.

[Section 3.4, "Starting and Stopping an Oracle Application Server Environment"](#page-48-0)

This section describes how to perform an orderly shutdown of your entire environment.

# <span id="page-46-1"></span>**3.2 Starting and Stopping Application Server Instances**

This section describes how to start and stop application server instances. It contains the following topics:

- **[Starting a Middle-Tier Instance](#page-47-1)**
- [Stopping a Middle-Tier Instance](#page-47-2)

For information about stopping the entire environment, including a 10.1.2 OracleAS Infrastructure connected to the middle-tier instance, see [Section 3.4](#page-48-0).

# <span id="page-47-1"></span>**3.2.1 Starting a Middle-Tier Instance**

This section describes how to start all processes in a middle-tier instance. You can follow this procedure after you have restarted your host, or any other time you want to start up the entire instance.

To start a middle-tier instance:

- **1.** If the middle-tier instance is associated with OracleAS Infrastructure services, such as Oracle Identity Management, make sure the services are started. See [Section 3.4.3](#page-50-0) for more information.
- **2.** Start the middle-tier components:

```
(UNIX) ORACLE_HOME/opmn/bin/opmnctl startall
(Windows) ORACLE_HOME\opmn\bin\opmnctl startall
```
This command starts OPMN and all OPMN-managed processes such as Oracle HTTP Server, OC4J instances, and the Application Server Control Console.

Alternatively, on Windows, you can start the middle tier from the Windows Start menu. For example, on Windows 2000, select **Start** > **Programs** > **Oracle** - *Oracle\_ home\_name* > **Oracle Process Manager** > **Start Oracle Process Manager**.

# <span id="page-47-2"></span>**3.2.2 Stopping a Middle-Tier Instance**

This section describes how to stop all processes in a middle-tier instance. Follow this procedure when you are preparing to shut down your host, or any other time you want to stop the entire instance.

To stop a middle-tier instance, use the following command:

(UNIX) *ORACLE\_HOME*/opmn/bin/opmnctl stopall (Windows) *ORACLE\_HOME*\opmn\bin\opmnctl stopall

This command stops OPMN and all OPMN-managed processes such as Oracle HTTP Server, OC4J instances, and the Application Server Control Console.

Alternatively, on Windows, you can stop the middle tier from the Windows Start menu. For example, on Windows 2000, select **Start** > **Programs** > **Oracle** - *Oracle\_ home\_name* > **Oracle Process Manager** > **Stop Oracle Process Manager**.

# <span id="page-47-0"></span>**3.3 Starting and Stopping Components**

You can use the following tools to start, stop, restart, and view the status of components:

- opmnctl: A command-line tool. See [Section 3.3.1.](#page-48-1)
- Application Server Control Console: A Web-based tool. See [Section 3.3.2.](#page-48-2)

These tools are completely compatible—they both use OPMN as their underlying technology for managing processes—and can often be used interchangeably. For example, you can start a component using opmnctl and stop it using the Application Server Control Console.

Although the two tools can be used interchangeably, they offer different features. With the opmnctl command, you can start and stop sub-processes within components, as well as the entire component. With the Application Server Control Console, you can view components that cannot be started or stopped, but whose status depends on other components.

# <span id="page-48-1"></span>**3.3.1 Starting and Stopping Components Using opmnctl**

You can use the opmnctl command-line tool to start and stop components. It is located in the following directory:

(UNIX) *ORACLE\_HOME*/opmn/bin (Windows) *ORACLE\_HOME*\opmn\bin

### To start, stop, or restart a component using opmnctl:

opmnctl stopproc ias-component=*component* opmnctl startproc ias-component=*component* opmnctl restartproc ias-component=*component*

### To start, stop, or restart the sub-process of a component:

opmnctl stopproc process-type=*process* opmnctl startproc process-type=*process* opmnctl restartproc process-type=*process*

To start, stop, or restart an application, such as Application Server Control:

opmnctl startproc application=*app\_name* opmnctl stopproc application=*app\_name* opmnctl restartproc application=*app\_name*

#### To view the status of components and processes:

opmnctl status

To learn more about using opmnctl, refer to *Oracle Process Manager and Notification Server Administrator's Guide*.

# <span id="page-48-2"></span>**3.3.2 Starting and Stopping Components Using Application Server Control Console**

You can start, stop, restart, and view the status of components on the Application Server home page:

- **1.** Navigate to the Cluster Topologies home page on the Application Server Control Console.
- **2.** In the Members section, for **View By,** select **Application Servers.**
- **3.** In the **Select** column, select the components you want to start, stop, or restart. (Click **Expand All** to show all the components.)
- **4.** Click the **Start, Stop,** or **Restart** button on the top right of the Members section.

You can also start and stop individual components on each component home page.

# <span id="page-48-0"></span>**3.4 Starting and Stopping an Oracle Application Server Environment**

This section provides procedures for starting and stopping an Oracle Application Server environment. An environment can consist of multiple OracleAS Infrastructure and middle-tier instances distributed across multiple hosts. These instances are dependent on each other and it is important to start and stop them in the proper order.

You can follow these procedures when you need to completely shut down your Oracle Application Server environment. For example, when preparing to perform a complete backup of your environment, or apply a patch.

This section contains the following topics:

- **[Starting an Oracle Application Server Environment](#page-49-0)**
- [Stopping an Oracle Application Server Environment](#page-49-1)
- [Starting 10.1.2 OracleAS Infrastructure](#page-50-0)
- [Stopping 10.1.2 OracleAS Infrastructure](#page-51-0)

**Note:** In this chapter, OracleAS Infrastructure refers to a Release 2 (10.1.2) or Release 9.0.4 OracleAS Infrastructure. For more information about which specific versions are compatible with 10*g* Release 3 (10.1.3), see the *Oracle Application Server Upgrade and Compatibility Guide*.

For information about associating a 10*g* Release 3 (10.1.3) middle-tier instance with an OracleAS Infrastructure, see [Section 6.5.](#page-109-0)

# <span id="page-49-0"></span>**3.4.1 Starting an Oracle Application Server Environment**

To start an Oracle Application Server environment:

**1.** Start any OracleAS Infrastructure that contains only OracleAS Metadata Repository.

If your environment has OracleAS Infrastructure installations that contain only OracleAS Metadata Repository, start those in any order. Note that for these installation types, you only need to start OracleAS Metadata Repository. You do not need to start any processes with opmnctl and you do not need to start the Application Server Control Console. See [Section 3.4.3, "Starting 10.1.2 OracleAS](#page-50-0)  [Infrastructure"](#page-50-0) for more information.

**2.** Start the OracleAS Infrastructure that contains Oracle Identity Management.

If your environment uses Oracle Identity Management, start the OracleAS Infrastructure that contains Oracle Internet Directory. If this OracleAS Infrastructure contains OracleAS Metadata Repository, start that before you start Oracle Internet Directory. See [Section 3.4.3, "Starting 10.1.2 OracleAS](#page-50-0)  [Infrastructure"](#page-50-0) for more information on starting a Release 2 (10.1.2) OracleAS Infrastructure.

**3.** Start middle-tier instances.

Start middle-tier instances in any order. See [Section 3.2.1, "Starting a Middle-Tier](#page-47-1)  [Instance"](#page-47-1) for more information.

# <span id="page-49-1"></span>**3.4.2 Stopping an Oracle Application Server Environment**

To stop all processes in an Oracle Application Server environment:

**1.** Stop middle-tier instances.

If your environment contains middle-tier instances, stop them in any order. See [Section 3.2.2, "Stopping a Middle-Tier Instance"](#page-47-2) for more information.

**2.** Stop the OracleAS Infrastructure that contains Oracle Identity Management.

If your environment uses Oracle Identity Management, stop the OracleAS Infrastructure that contains Oracle Internet Directory. If this OracleAS Infrastructure contains OracleAS Metadata Repository, stop that as well.

**3.** Stop any OracleAS Infrastructure instances that contain only OracleAS Metadata Repository.

If your environment has OracleAS Infrastructure instances that contain only OracleAS Metadata Repository, stop those in any order. See [Section 3.4.4,](#page-51-0)  ["Stopping 10.1.2 OracleAS Infrastructure"](#page-51-0) for more information.

# <span id="page-50-0"></span>**3.4.3 Starting 10.1.2 OracleAS Infrastructure**

If your middle-tier is connected to a Release 2 (10.1.2) OracleAS Infrastructure instance, you can start all Infrastructure processes from that instance.

Follow this procedure after you have restarted your host, or any other time you want to start up your entire OracleAS Infrastructure.

This procedure applies to all OracleAS Infrastructure types:

Oracle Identity Management and OracleAS Metadata Repository

Follow both steps to start Oracle Identity Management and OracleAS Metadata Repository.

OracleAS Metadata Repository only

Follow only Step [1](#page-50-1) to start OracleAS Metadata Repository. You do not need to perform the second step of starting Oracle Identity Management because you do not need OPMN or the Application Server Control Console in a OracleAS Metadata Repository-only installation.

Oracle Identity Management only

Follow only Step [2](#page-50-2) to start Oracle Identity Management. Make sure the OracleAS Metadata Repository that supports Oracle Identity Management (residing in another Oracle home) is already started.

To start OracleAS Infrastructure:

- <span id="page-50-1"></span>**1.** If your OracleAS Infrastructure contains OracleAS Metadata Repository, start it as follows:
	- **a.** Set the ORACLE\_HOME environment variable to the OracleAS Infrastructure Oracle home.
	- **b.** Set the ORACLE SID environment variable to the OracleAS Metadata Repository SID (default is orcl).
	- **c.** Start the Net Listener:

*ORACLE\_HOME*/bin/lsnrctl start

**d.** Start the OracleAS Metadata Repository instance:

```
ORACLE_HOME/bin/sqlplus /nolog
SQL> connect SYS as SYSDBA
SQL> startup
SQL> quit
```
**e.** Start the Oracle Enterprise Manager 10*g* Database Control:

(UNIX)*ORACLE\_HOME*/bin/emctl start dbconsole (Windows)*ORACLE\_HOME*\bin\emctl start idbconsole

- <span id="page-50-2"></span>**2.** If your OracleAS Infrastructure contains Oracle Identity Management, start it as follows:
	- **a.** Start components:

(UNIX) *ORACLE\_HOME*/opmn/bin/opmnctl startall

(Windows) *ORACLE\_HOME*\opmn\bin\opmnctl startall

This command starts OPMN and all OPMN-managed processes such as DCM, Oracle HTTP Server, OC4J instances, and Oracle Internet Directory.

**b.** Start the Application Server Control Console:

(UNIX)*ORACLE\_HOME*/bin/emctl start iasconsole (Windows)*ORACLE\_HOME*\bin\emctl start iasconsole

Alternatively, on Windows, you can start the Application Server Control Console using the Windows Services control panel. The name of the service for the Application Server Control uses the following format:

Oracle*OracleHomeName*ASControl

See [Section A.1](#page-288-0) for more information on starting Application Server Control.

Alternatively, on Windows, you can start the Infrastructure from the Programs menu: **Start** > **Programs** > **Oracle Application Server Infrastructure** - *Infra\_name* > **Start** *instanceName*.

# <span id="page-51-0"></span>**3.4.4 Stopping 10.1.2 OracleAS Infrastructure**

If your middle-tier is connected to a Release 2 (10.1.2) OracleAS Infrastructure instance, you can stop all Infrastructure processes from that instance.

Follow this procedure when you are preparing to shut down your host, or any other time you want to stop your entire OracleAS Infrastructure.

This procedure applies to all OracleAS Infrastructure types:

Oracle Identity Management and OracleAS Metadata Repository

Follow both steps to stop Oracle Identity Management and OracleAS Metadata Repository.

OracleAS Metadata Repository only

Follow Step [2](#page-52-1) only to stop OracleAS Metadata Repository.

Oracle Identity Management only

Follow Step [1](#page-51-1) only to stop Oracle Identity Management.

To stop OracleAS Infrastructure:

- <span id="page-51-1"></span>**1.** If your OracleAS Infrastructure contains Oracle Identity Management, stop it as follows:
	- **a.** Stop the Application Server Control Console:

(UNIX)*ORACLE\_HOME*/bin/emctl stop iasconsole (Windows)*ORACLE\_HOME*\bin\emctl stop iasconsole

Alternatively, on Windows, you can stop the Application Server Control Console using the Services control panel. See [Section A.1](#page-288-0) for more information.

**b.** Stop components:

(UNIX) *ORACLE\_HOME*/opmn/bin/opmnctl stopall (Windows) *ORACLE\_HOME*\opmn\bin\opmnctl stopall This command stops OPMN and all OPMN-managed processes such as DCM, Oracle HTTP Server, OC4J instances, and Oracle Internet Directory.

- <span id="page-52-1"></span>**2.** If your OracleAS Infrastructure contains OracleAS Metadata Repository, stop it as follows:
	- **a.** Set the ORACLE\_HOME environment variable to the OracleAS Infrastructure Oracle home.
	- **b.** Set the ORACLE\_SID environment variable to the OracleAS Metadata Repository SID (default is orcl).
	- **c.** Stop the OracleAS Metadata Repository instance:

*ORACLE\_HOME*/bin/sqlplus /nolog SQL> connect SYS as SYSDBA SQL> shutdown SQL> quit

**d.** Stop the Net Listener:

*ORACLE\_HOME*/bin/lsnrctl stop

**e.** Stop the Oracle Enterprise Manager 10*g* Database Control:

(UNIX)*ORACLE\_HOME*/bin/emctl stop dbconsole (Windows)*ORACLE\_HOME*\bin\emctl stop dbconsole

Alternatively, on Windows, you can stop the Infrastructure from the Programs menu: **Start** > **Programs** > **Oracle Application Server Infrastructure** - *Infra\_name* > **Stop** *instanceName*.

# <span id="page-52-0"></span>**3.5 Starting and Stopping: Special Topics**

This section contains the following special topics about starting and stopping Oracle Application Server:

- [Starting and Stopping in High Availability Environments](#page-52-2)
- **[Enabling and Disabling Components](#page-52-3)**
- [Resolving OC4J Errors When Starting Multiple Instances](#page-53-0)

# <span id="page-52-2"></span>**3.5.1 Starting and Stopping in High Availability Environments**

There are special considerations and procedures for starting and stopping High Availability environments such as:

- Oracle Application Server Clusters
- **Oracle Application Server Cold Failover Clusters**
- Oracle Application Server Disaster Recovery (includes starting and stopping the ASG component)

**See:** *Oracle Application Server High Availability Guide* for information about starting and stopping in high-availability environments

# <span id="page-52-3"></span>**3.5.2 Enabling and Disabling Components**

You cannot enable and disable components. However, you can create or remove OC4J instances, as described in [Section 6.2.](#page-100-0)

# <span id="page-53-0"></span>**3.5.3 Resolving OC4J Errors When Starting Multiple Instances**

If you have multiple Oracle Application Server installations on one host and you start them at the same time, OPMN may return an error similar to the following:

```
<process-type id="my_OC4J_instance">
  <process-set id="default_island">
    <process id="93388820" pid="24711" status="Stopped" index="1"
     log="/disk1/oracleas/opmn/logs/OC4J~my_OC4J_instance~default_island~1"
 operation="request" result="failure">
      <msg code="-21" text="failed to restart a managed process
        after the maximum retry limit">
     \langlemsq>
```
This error indicates that an OC4J instance (my\_OC4J\_instance) failed to start. The problem could be caused by two different Oracle homes on the same host using the same port ranges for RMI, JMS, and AJP ports, and an OC4J instance in one Oracle home trying to use the same port as an OC4J instance in another Oracle home.

For example, assume you have two Oracle Application Server installations on one host that reside in ORACLE\_HOME1 and ORACLE\_HOME2. Each installation contains one or more OC4J instances, and each OC4J instance is assigned a port range for AJP, RMI, and JMS ports.

You can check OC4J port range assignments by examining the opmn. xml file in both Oracle homes:

```
ORACLE_HOME1/opmn/conf/opmn.xml
ORACLE_HOME2/opmn/conf/opmn.xml
```
In each file, locate the OC4J instance entries, which start with a line like the following:

```
<process-type id="home" module-id="OC4J" ... >
```
Within each entry, locate the RMI, JMS, and AJP port ranges, which looks like this:

<port id="ajp" range="12501-12600"/> <port id="rmi" range="12401-12500"/> <port id="jms" range="12601-12700"/>

[Table 3–1](#page-54-0) illustrates the problem of having the same OC4J port assignments in two Oracle homes—the AJP, RMI, and JMS port ranges in ORACLE\_HOME1 are identical to the AJP, RMI, and JMS port ranges in ORACLE\_HOME2. (Note that this example only lists the relevant lines from the opmn.xml.)

| <b>OC4J Port Ranges in</b><br>ORACLE_HOME1/opmn/conf/opmn.xml       | <b>OC4J Port Ranges in</b><br><i>ORACLE HOME2</i> /opmn/conf/opmn.xml<br><ias-component id="0C4J"></ias-component> |  |
|---------------------------------------------------------------------|----------------------------------------------------------------------------------------------------|--|
| <ias-component id="OC4J"></ias-component>                           |                                                                                                    |  |
| $\cdots$                                                            | $\cdots$                                                                                                    |  |
| $<$ process-type id="home"  >                                       | <process-type id="home"></process-type>                                                                            |  |
| $\cdots$                                                            | $\cdots$                                                                                                    |  |
| <port id="ajp" range="12501-12600"></port>                          | <port id="ajp" range="12501-12600"></port>                                                                         |  |
| <port id="rmi" range="&lt;math&gt;12401-12500&lt;/math&gt;"></port> | <port id="rmi" range="&lt;math&gt;12401-12500&lt;/math&gt;"></port>                                                |  |
| <port id="ims" range="&lt;math&gt;12601-12700&lt;/math&gt;"></port> | <port id="ims" range="12601-12700"></port>                                                                         |  |
| $\cdot$                                                             | .                                                                                                    |  |
|                                                                     |                                                                                                    |  |
| $<$ process-type id="OC4J SECURITY"  >                              | $<$ process-type id="OC4J SECURITY"  >                                                                             |  |
| $\cdots$                                                            | $\cdots$                                                                                                    |  |
| <port id="ajp" range="&lt;math&gt;12501-12600&lt;/math&gt;"></port> | <port id="ajp" range="&lt;math&gt;12501-12600&lt;/math&gt;"></port>                                                |  |
| <port id="rmi" range="12401-12500"></port>                          | <port id="rmi" range="12401-12500"></port>                                                                         |  |
| <port id="jms" range="&lt;math&gt;12601-12700&lt;/math&gt;"></port> | <port id="jms" range="&lt;math&gt;12601-12700&lt;/math&gt;"></port>                                                |  |
|                                                                     |                                                                                                    |  |

<span id="page-54-0"></span>*Table 3–1 Example of Identical Port Ranges in Two Oracle Homes*

Port allocation for all OC4J instances within an Oracle Application Server instance is controlled by OPMN. So, having overlapping port ranges within a single opmn.xml file is not a problem. However, when two OPMNs on a host start processes at the same time, there is no coordination between them on port usage.

The algorithm OPMN uses to assign a port is:

- **1.** Choose a port from the port range that is not currently marked as allocated to any processes managed by the OPMN in the local instance.
- **2.** Before assigning the port, check to see if the port is in use by binding to it.
- **3.** If the port is not in use (that is, OPMN could bind to it), then unbind and assign the port to a process (such as an OC4J instance) so it can bind to it, updating internal data structures with this assignment information.

In between the time that OPMN unbinds from the port and the assigned process binds to the port, it is possible for another process to bind to the port. This could be another OPMN on the host, or any other process that happens to try to bind to the same port number.

If your port range assignments are the same across Oracle homes, and you received the error shown at the beginning of this section, then probably two OPMN processes tried to bind the same port for their OC4J instances. There is no way to eliminate this problem completely (because there is a rare chance that a non-OPMN process could try to bind to the port at the same time) but you can reconfigure OPMN to reduce the chance of encountering it.

There are two options for addressing this problem:

- **[Option 1: Assign Unique Port Ranges to Each Oracle Home](#page-54-1)**
- [Option 2: Increase the Maximum Number of Retries for Starting OC4J Instances](#page-55-0)

### <span id="page-54-1"></span>**Option 1: Assign Unique Port Ranges to Each Oracle Home**

You can assign unique OC4J port ranges to each Oracle home, as shown in [Table 3–2](#page-55-1). Then, the OPMN in ORACLE\_HOME1 and the OPMN in ORACLE\_HOME2 will not attempt to use the same port numbers when assigning OPMN ports, and will not attempt to bind to the same port.

| <b>OC4J Port Ranges in</b>                                          | <b>OC4J Port Ranges in</b>                                          |  |
|---------------------------------------------------------------------|---------------------------------------------------------------------|--|
| ORACLE_HOME1/opmn/conf/opmn.xml                                     | ORACLE_HOME2/opmn/conf/opmn.xml                                     |  |
| <ias-component id="0C4J"></ias-component>                           | <ias-component id="0C4J"></ias-component>                           |  |
| .                                                                   | $\cdots$                                                            |  |
| $<$ process-type id="home"  >                                       | $<$ process-type id="home"  >                                       |  |
| $\cdot$                                                             | $\ddots$                                                            |  |
| <port id="ajp" range="12501-12600"></port>                          | <port id="ajp" range="4601-4700"></port>                            |  |
| <port id="rmi" range="12401-12500"></port>                          | <port id="rmi" range="&lt;math&gt;4701-4800&lt;/math&gt;"></port>   |  |
| <port id="jms" range="12601-12700"></port>                          | <port id="ims" range="&lt;math&gt;4801 - 4900&lt;/math&gt;"></port> |  |
| .                                                                   | $\ddots$                                                            |  |
|                                                                     |                                                                     |  |
| <process-type id="OC4J SECURITY"></process-type>                    | <process-type id="0C4J_SECURITY"></process-type>                    |  |
| .                                                                   | .                                                                   |  |
| <port id="ajp" range="12501-12600"></port>                          | <port id="ajp" range="4601-4700"></port>                            |  |
| <port id="rmi" range="&lt;math&gt;12401-12500&lt;/math&gt;"></port> | <port id="rmi" range="4701-4800"></port>                            |  |
| <port id="jms" range="&lt;math&gt;12601-12700&lt;/math&gt;"></port> | <port id="ims" range="&lt;math&gt;4801 - 4900&lt;/math&gt;"></port> |  |
|                                                                     |                                                                     |  |

<span id="page-55-1"></span>*Table 3–2 Example of Using Unique Port Ranges in Two Oracle Homes*

To do this:

- **1.** Choose unique port ranges for AJP, RMI, and JMS.
- **2.** Edit *ORACLE\_HOME2*/opmn/conf/opmn.xml.
- **3.** For each OC4J instance in the file, change AJP, RMI, and JMS to use the new unique port ranges. For example:

```
<port id="ajp" range="4601-4700"/>
<port id="rmi" range="4701-4800"/>
<port id="jms" range="4801-4900"/>
```
- **4.** Save and close the file.
- **5.** Reload OPMN:

```
(UNIX) ORACLE_HOME/opmn/bin/opmnctl reload
(Windows) ORACLE_HOME\opmn\bin\opmnctl reload
```
### <span id="page-55-0"></span>**Option 2: Increase the Maximum Number of Retries for Starting OC4J Instances**

OPMN attempts to start processes a certain number of times before declaring failure. For process types with port ranges, if the failure to start the process is due to the process not being able bind to the assigned port number, OPMN attempts to start the process with a different port number in the specified range. You can have identical port ranges in two Oracle homes, and increase the number of times OPMN attempts to restart a process, so eventually OPMN will choose a port that works. This does not completely eliminate the problem, because there is a chance that OPMN will not find a port that works in 10 tries, but it does reduce the chance of encountering the problem.

The parameter that controls the number of retries is retry. The default value is 2. You can increase the parameter to a higher number, for example, 10, by following these steps in each Oracle home:

- **1.** Edit *ORACLE\_HOME*/opmn/conf/opmn.xml.
- **2.** For each OC4J instance in the file, increase the retry value for start and restart. For example:

```
<start timeout="600" retry="10"/>
<restart timeout="720" retry="10"/>
```
- **3.** Save and close the file.
- **4.** Reload OPMN:

(UNIX) *ORACLE\_HOME*/opmn/bin/opmnctl reload (Windows) *ORACLE\_HOME*\opmn\bin\opmnctl reload

[Table 3–3](#page-56-0) shows an example of the opmn.xml file in two Oracle homes on the same host after the retry count has been increased to 10.

<span id="page-56-0"></span>*Table 3–3 Example of Increasing the Retry Count in Two Oracle Homes*

| <b>OC4J Port Ranges in</b><br>ORACLE_HOME1/opmn/conf/opmn.xml                                                                                                    | <b>OC4J Port Ranges in</b><br>ORACLE_HOME2/opmn/conf/opmn.xml                                                                                                    |  |
|----------------------------------------------------------------------------------------------------|----------------------------------------------------------------------------------------------------|--|
| <ias-component id="0C4J"></ias-component>                                                                                                    | <ias-component id="0C4J"></ias-component>                                                                                                    |  |
| $\cdots$<br>$<$ process-type id="home"  ><br>$\cdots$                                                                                                    | $<$ process-type id="home"  ><br>.                                                                                                    |  |
| $\text{start timeout} = "600" \text{retry} = "10*/\text{>}$<br>.<br><restart retry="10" timeout="720"></restart>                                                                                                    | $\text{start timeout} = 600" \text{retry} = 10'/$<br>.<br><restart retry="10" timeout="720"></restart>                                                                                                    |  |
| <port id="ajp" range="&lt;math&gt;12501-12600&lt;/math&gt;"></port><br><port id="rmi" range="&lt;math&gt;12401-12500&lt;/math&gt;"></port><br><port id="jms" range="12601-12700"></port>                                                          | <port id="ajp" range="&lt;math&gt;12501-12600&lt;/math&gt;"></port><br><port id="rmi" range="&lt;math&gt;12401-12500&lt;/math&gt;"></port><br><port id="jms" range="12601-12700"></port>                                                                                                    |  |
| .<br><br><process-type id="0C4J_SECURITY"><br/>.<br/><math>\text{start timeout} = 600" \text{retry} = 10'/</math></process-type>                                                                                                    | .<br><br><process-type id="OC4J_SECURITY"><br/>.</process-type>                                                                                                    |  |
| .<br><restart retry="10" timeout="720"></restart><br><port id="ajp" range="&lt;math&gt;12501-12600&lt;/math&gt;"></port><br><port id="rmi" range="12401-12500"></port><br><port id="jms" range="&lt;math&gt;12601-12700&lt;/math&gt;"></port><br> | $\text{start timeout} = 600" \text{retry} = 10'/$<br>.<br><restart retry="10" timeout="720"></restart><br><port id="ajp" range="&lt;math&gt;12501-12600&lt;/math&gt;"></port><br><port id="rmi" range="12401-12500"></port><br><port id="jms" range="&lt;math&gt;12601-12700&lt;/math&gt;"></port><br> |  |

# **Part II**

# **Basic Administration**

This part describes basic administration tasks.

It contains the following chapters:

- [Chapter 4, "Managing Ports"](#page-60-0)
- [Chapter 5, "Managing Log Files"](#page-80-0)

# <span id="page-60-0"></span>**Managing Ports**

This chapter describes how to view and change Oracle Application Server port numbers. It contains the following topics:

- **[About Managing Ports](#page-60-1)**
- **[Viewing Port Numbers](#page-61-0)**
- [Changing Middle-Tier Ports](#page-61-1)
- [Changing 10.1.2 Infrastructure Ports](#page-68-0)

# <span id="page-60-1"></span>**4.1 About Managing Ports**

Many Oracle Application Server components and services use ports. As an administrator, it is important to know the port numbers used by these services, and to ensure that the same port number is not used by two services on your host.

Most port numbers are assigned during installation. Every component and service has an allotted port range, which is the set of port numbers Oracle Application Server attempts to use when assigning a port. Oracle Application Server starts with the lowest number in the range and performs the following checks:

Is the port used by another Oracle Application Server installation on the host?

The installation may be up or down at the time; Oracle Application Server can still detect if the port is used.

■ Is the port used by a process that is currently running?

This could be any process on the host, even a non-Oracle Application Server process.

If the answer to any of the preceding questions is yes, Oracle Application Server moves to the next highest port in the allotted port range and continues checking until it finds a free port.

You can override this behavior for some ports, and specify a port number assignment during installation. To do this, you edit a template file called staticports.ini, and launch Oracle Universal Installer with special options.

**See Also:** [Appendix D](#page-310-0) for a complete list of allotted port ranges. Refer to *Oracle Application Server Installation Guide* for directions on overriding port assignments during installation with staticports.ini.

# <span id="page-61-0"></span>**4.2 Viewing Port Numbers**

You can view the current port numbers by using the following command:

```
(UNIX) ORACLE_HOME/opmn/bin/opmnctl status -l
(Windows) ORACLE_HOME\opmn\bin\opmnctl status -l
```
# <span id="page-61-1"></span>**4.3 Changing Middle-Tier Ports**

This section provides complete instructions for changing port numbers in middle-tier instances. The instructions explain how to change the port number, and update any other components that might be affected.

**See Also:** [Appendix D](#page-310-0) for more information on port numbers

**Note:** You can change a port number to any number you want, as long as it is an unused port. You do not have to use a port in the allotted port range for the component.

This section contains the following topics:

- [Changing OC4J Ports](#page-61-2)
- [Changing the Oracle HTTP Server Listen Ports](#page-62-0)
- [Changing the Oracle HTTP Server Diagnostic Port](#page-66-2)
- [Changing the Java Object Cache Port](#page-66-0)
- [Changing OPMN Ports \(ONS Local, Request, and Remote\)](#page-66-1)
- [Changing the Port Tunneling Port](#page-67-0)

# <span id="page-61-2"></span>**4.3.1 Changing OC4J Ports**

This section describes how to change the following OC4J port numbers:

- AJP
- JMS
- RMI
- IIOP
- IIOPS1 (Server only)
- IIOPS2 (Server and client)

By default, Oracle Application Server does not use a single port number for each type of OC4J port. Instead, it uses a port range for each type of OC4J port and that range is the same for all OC4J instances on the host. During runtime, each OC4J instance on the host is assigned a single free port from the range. For example, if the default AJP range for every OC4J instance on a host is 12501-12600, then each OC4J instance is assigned a single free port from that range for its AJP port.

When changing an OC4J port number, you typically specify a new port range. The range may be a simple port range (12501-12600), a comma separated list of ports (12501, 12504, 12507), or a combination of both (12501-12580, 12583, 12590-12600). By default, the ranges contain 100 ports. If you specify a range that is too narrow, you

may encounter problems when starting OC4J instances. The AJP and RMI port ranges are required; the others are optional.

**Note:** Note that because the IIOP, IIOPS1, and IIOPS2 ports are not configured by default, they may not be listed in the opmn.xml file. To configure them, you must manually add them to the file.

See the *Oracle Containers for J2EE Services Guide* for more information.

You can change OC4J port ranges using the following steps:

**1.** Open the opmn.xml file:

```
(UNIX) ORACLE_HOME/opmn/conf/opmn.xml
(Windows) ORACLE_HOME\opmn\conf\opmn.xml
```
**2.** Locate the element for the OC4J instance that contains the port range you want to change. For example, if you want to change a port range for the home instance, locate this element:

<process-type id="home" ...>

**3.** Within the OC4J instance element, there is a port element for each type of port. For example:

```
<port id="default-web-site" range="12501-12600" protocol="ajp"/>
<port id="rmi" range="12401-12500"/>
<port id="jms" range="12601-12700"/>
<port id="iiop" range="13301-13400"/>
<port id="iiops1" range="13401-13500"/>
<port id="iiops2" range="13501-13600"/>
```
**4.** Modify the range parameter for the port you want to change, and then save the file.

### **5.** Reload OPMN:

(UNIX) *ORACLE\_HOME*/opmn/bin/opmnctl reload (Windows) *ORACLE\_HOME*\opmn\bin\opmnctl reload

**6.** Start the OC4J instance that contains the port number you changed:

(UNIX) *ORACLE\_HOME*/opmn/bin/opmnctl startproc process-type=*OC4J\_instance* (Windows) *ORACLE\_HOME*\opmn\bin\opmnctl startproc process-type=*OC4J\_instance*

For example, if you changed a port number in the home instance on UNIX:

*ORACLE\_HOME*/opmn/bin/opmnctl startproc process-type=home

# <span id="page-62-0"></span>**4.3.2 Changing the Oracle HTTP Server Listen Ports**

To change the Oracle HTTP Server Listen ports (non-SSL or SSL), you change the Oracle HTTP Server Listen directive. When you do this, there are often dependencies that must also be set. For example, if you are using OracleAS Web Cache Release 2 (10.1.2) to improve the performance of your Oracle Application Server instance, you must modify the OracleAS Web Cache origin server settings whenever you modify the Oracle HTTP Server Listen ports.

The following topics describe how to modify the Oracle HTTP Server HTTP or HTTPS Listen port:

- Enabling Oracle HTTP Server to Run as Root for Ports Set to Less Than 1024 (Unix [Only\)](#page-63-0)
- [Changing the Oracle HTTP Server Non-SSL Listen Ports](#page-63-2)
- [Changing the Oracle HTTP Server SSL Listen Port](#page-64-2)

# <span id="page-63-0"></span>**4.3.2.1 Enabling Oracle HTTP Server to Run as Root for Ports Set to Less Than 1024 (Unix Only)**

If you are on a UNIX system and you are changing the Listen port to a number less than 1024, perform these steps before you change the Oracle HTTP Server Listen port.

By default, Oracle HTTP Server runs as a non-root user (the user that installed Oracle Application Server). On UNIX systems, if you change the Oracle HTTP Server Listen port number to a value less than 1024, you must enable Oracle HTTP Server to run as root, as follows:

- **1.** Log in as root.
- **2.** Run the following commands in the middle-tier Oracle home:

```
cd ORACLE_HOME/Apache/Apache/bin
chown root .apachectl
chmod 6750 .apachectl
```
# <span id="page-63-2"></span>**4.3.2.2 Changing the Oracle HTTP Server Non-SSL Listen Ports**

To change the Oracle HTTP Server non-SSL (HTTP) Listen port, follow the procedures in the following tasks. Note that if you are on a UNIX system and you are changing the Listen port to a number less than 1024, perform the steps in [Section 4.3.2.1.](#page-63-0)

- [Task 1: Modify the Oracle HTTP Server HTTP Listen Directive](#page-63-1)
- [Task 2: Update OracleAS Web Cache](#page-64-0)
- [Task 4: Restart the Middle-Tier Instance](#page-64-1)

### <span id="page-63-1"></span>**Task 1: Modify the Oracle HTTP Server HTTP Listen Directive**

To change the Oracle HTTP Server HTTP Listen directive, take the following steps:

**1.** Open the httpd.conf file:

(UNIX) *ORACLE\_HOME*/Apache/Apache/conf/httpd.conf (Windows) *ORACLE\_HOME*\Apache\Apache\conf\httpd.conf

**2.** Update the Listen directive with the new port number.

There may be multiple Listen directives in this file. Modify the Listen directive that is not enclosed in an SSL virtual host container. The easiest way to locate the proper Listen directive is to search the file for the old port number.

**3.** If the middle-tier instance is *not* using OracleAS Web Cache as a reverse proxy, update the Port directive.

The value for Listen and Port must be the same port number. The following example changes the Listen port to 7779:

Listen 7779 Port 7779

If the middle-tier instance is using OracleAS Web Cache as a reverse proxy, do not update the Port directive.

### <span id="page-64-0"></span>**Task 2: Update OracleAS Web Cache**

If the middle-tier instance is using Release 2 (10.1.2) OracleAS Web Cache as a reverse proxy, you must update OracleAS Web Cache.

For example, for a Release 2 (10.1.2) OracleAS Web Cache standalone instance, take the following steps:

- **1.** From OracleAS Web Cache Manager for the Release 2 (10.1.2) instance, select **Origin Servers, Sites, and Load Balancing** > **Origin Servers.**
- **2.** Select the HTTP port and click **Edit Selected.**
- **3.** In the Edit Application Web Server dialog box, change the number in the **Port** field.
- **4.** Click **Submit.**
- **5.** Click **Apply Changes.**
- **6.** Click **Restart.**

### <span id="page-64-1"></span>**Task 4: Restart the Middle-Tier Instance**

Restart the application server instance:

On UNIX systems:

*ORACLE\_HOME*/opmn/bin/opmnctl stopall *ORACLE\_HOME*/opmn/bin/opmnctl startall

On Windows systems:

*ORACLE\_HOME*\opmn\bin\opmnctl stopall *ORACLE\_HOME*\opmn\bin\opmnctl startall

### <span id="page-64-2"></span>**4.3.2.3 Changing the Oracle HTTP Server SSL Listen Port**

To change the Oracle HTTP Server SSL (HTTPS) Listen port, follow the procedures in the following tasks. Note that if you are on a UNIX system and you are changing the Listen port to a number less than 1024, perform the steps in [Section 4.3.2.1](#page-63-0).

- [Task 1: Modify the Oracle HTTP Server Listen Directive](#page-64-3)
- [Task 2: Update OracleAS Web Cache](#page-65-0)
- [Task 3: Re-register mod\\_osso](#page-65-1)
- [Task 5: Restart the Middle-Tier Instance](#page-66-3)

### <span id="page-64-3"></span>**Task 1: Modify the Oracle HTTP Server Listen Directive**

If you are changing the HTTPS port, change both the SSL Listen and Port directives to the new port number in the Oracle HTTP Server ssl.conf file, using the following steps:

**1.** Edit the ssl.conf file, located at:

(UNIX) *ORACLE\_HOME*/Apache/Apache/conf (Windows) *ORACLE\_HOME*\Apache\Apache\conf

**2.** Update the SSL Listen and SSL Port directives, and the VirtualHost \_default directive with the new port number, and then save the file.

The value for Listen, Port, and VirtualHost \_default must be the same port number. The following example shows the directives changed to port 4445:

Listen 4445

Port 4445 <VirtualHost \_default\_:4445>

Save and close the file.

- **3.** Restart the middle-tier instance:
	- On UNIX systems:

*ORACLE\_HOME*/opmn/bin/opmnctl stopall *ORACLE\_HOME*/opmn/bin/opmnctl startall

■ On Windows systems:

*ORACLE\_HOME*\opmn\bin\opmnctl stopall *ORACLE\_HOME*\opmn\bin\opmnctl startall

### <span id="page-65-0"></span>**Task 2: Update OracleAS Web Cache**

If the middle-tier instance is using Release 2 (10.1.2) OracleAS Web Cache as a reverse proxy, you must update OracleAS Web Cache. Take the following steps:

- **1.** From OracleAS Web Cache Manager for the Release 2 (10.1.2) instance, select **Origin Servers, Sites, and Load Balancing** > **Origin Servers.**
- **2.** Select the HTTPS port and click **Edit Selected.**
- **3.** In the Edit Application Web Server dialog box, change the number in the **Port** field.
- **4.** Click **Submit.**
- **5.** Click **Apply Changes.**
- **6.** Click **Restart.**

### <span id="page-65-1"></span>**Task 3: Re-register mod\_osso**

If you have enabled SSO authentication (that is, you registered mod\_osso), follow these steps to re-register mod\_osso:

- **1.** On the Identity Management host, set the environment variables ORACLE\_HOME and ORACLE\_SID.
- **2.** On the Identity Management host, run the ssoreg script, using the -remote\_ midtier option. The file is located at:

```
(UNIX) ORACLE_HOME/sso/bin/ssoreg.sh
(Windows)ORACLE_HOME\sso\bin\ssoreg.bat
```
### For example, on LINUX:

```
$ORACLE_HOME/sso/bin/ssoreg.sh -oracle_home_path $ORACLE_HOME 
 -config_mod_osso TRUE 
 -site_name myhost.com:7778 
  -remote_midtier 
  -config_file $ORACLE_HOME/Apache/Apache/conf/osso/myosso.conf 
  -mod_osso_url http://myhost.com:7778
```
The resulting configuration file (myosso.conf in the example) is an obfuscated osso configuration file.

- **3.** Copy the obfuscated osso configuration file to the 10*g* Release 3 (10.1.3) middle-tier instance.
- **4.** On the middle-tier host, run the following script to complete the registration:

(UNIX) *ORACLE\_HOME*/Apache/Apache/bin/osso1013 *config\_file* (Windows) perl *ORACLE\_HOME*\Apache\Apache\bin\osso1013 *config\_file*

### <span id="page-66-3"></span>**Task 5: Restart the Middle-Tier Instance**

Restart the application server instance:

On UNIX systems:

*ORACLE\_HOME*/opmn/bin/opmnctl stopall *ORACLE\_HOME*/opmn/bin/opmnctl startall

On Windows systems:

*ORACLE\_HOME*\opmn\bin\opmnctl stopall *ORACLE\_HOME*\opmn\bin\opmnctl startall

# <span id="page-66-2"></span>**4.3.3 Changing the Oracle HTTP Server Diagnostic Port**

To change the Oracle HTTP Server Diagnostics port number:

**1.** Open the dms.conf file:

(UNIX) *ORACLE\_HOME*/Apache/Apache/conf/dms.conf (Windows) *ORACLE\_HOME*\Apache\Apache\conf\dms.conf

- **2.** Change the old port number to the new port number everywhere it appears in the file, and then save the file. This update includes the Listen directive, OpmnHostPort directive, Redirect directive, and the VirtualHost.
- **3.** Restart Oracle HTTP Server:

(UNIX) *ORACLE\_HOME*/opmn/bin/opmnctl stopproc ias-component=HTTP\_Server (UNIX) *ORACLE\_HOME*/opmn/bin/opmnctl startproc ias-component=HTTP\_Server

(Windows) *ORACLE\_HOME*\opmn\bin\opmnctl stopproc ias-component=HTTP\_Server (Windows) *ORACLE\_HOME*\opmn\bin\opmnctl startproc ias-component=HTTP\_Server

# <span id="page-66-0"></span>**4.3.4 Changing the Java Object Cache Port**

To change the Java Object Cache port number in any installation type:

**1.** Open the javacache.xml file:

(UNIX) *ORACLE\_HOME*/javacache/admin/javacache.xml (Windows) *ORACLE\_HOME*\javacache\admin\javacache.xml

**2.** Under the <communication> element, update the discovery-port parameter in the <coordinator> element with the new port number, and then save the file.

For example:

<coordinator discovery-port="7010" />

**3.** Restart all OC4J instances which contain J2EE applications that use Java Object Cache:

(UNIX) *ORACLE\_HOME*/opmn/bin/opmnctl restartproc process-type=*OC4J\_instance\_name* (Windows) *ORACLE\_HOME*\opmn\bin\opmnctl restartproc process-type=*OC4J\_instance\_ name*

# <span id="page-66-1"></span>**4.3.5 Changing OPMN Ports (ONS Local, Request, and Remote)**

This section describes how to change any of the following port numbers:

- ONS Local port
- ONS Request port
- ONS Remote port

To change these ports:

**1.** Stop the Application Server Control Console, OPMN, and all OPMN-managed processes:

```
(UNIX) ORACLE_HOME/opmn/bin/opmnctl stopall
(Windows)ORACLE_HOME\opmn\bin\opmnctl stopall
```
**2.** Open the opmn.xml file:

```
(UNIX) ORACLE_HOME/opmn/conf/opmn.xml
(Windows) ORACLE_HOME\opmn\conf\opmn.xml
```
**3.** Under the <notification-server> element, modify the local, remote, or request parameter, depending on the port you are changing, in the <port> element, and then save the file.

#### For example:

<port local="6101" remote="6201" request="6004"/>

**4.** Start Application Server Control Console, OPMN, and all OPMN-managed processes:

```
(UNIX) ORACLE_HOME/opmn/bin/opmnctl startall
(Windows) ORACLE_HOME\opmn\bin\opmnctl startall
```
# <span id="page-67-0"></span>**4.3.6 Changing the Port Tunneling Port**

To change the Port Tunneling port number:

**1.** Stop the Application Server Control Console, OPMN, and all OPMN-managed processes:

```
(UNIX) ORACLE_HOME/opmn/bin/opmnctl stopall
(Windows)ORACLE_HOME\opmn\bin\opmnctl stopall
```
**2.** Open the opmn.xml file:

```
(UNIX) ORACLE_HOME/opmn/conf/opmn.xml
(Windows) ORACLE_HOME\opmn\conf\opmn.xml
```
**3.** Under the <ias-component id="IASPT"> element, update the range parameter in the <port> element with the new range. For example:

```
<port id="ajp" range="7501-7553"/>
```
Note that the port number range specified in opmn.xml overrides any port number specified in iaspt.conf. As a result, you only need to update the port number in opmn.xml.

**4.** Start Application Server Control Console, OPMN, and all OPMN-managed processes:

```
(UNIX) ORACLE_HOME/opmn/bin/opmnctl startall
(Windows) ORACLE_HOME\opmn\bin\opmnctl startall
```
# <span id="page-68-0"></span>**4.4 Changing 10.1.2 Infrastructure Ports**

This section contains the following topics:

- [Changing 10.1.2 Oracle Internet Directory Ports](#page-68-4)
- [Changing the HTTP Server Port on a 10.1.2 Identity Management Installation](#page-71-0)

# <span id="page-68-4"></span>**4.4.1 Changing 10.1.2 Oracle Internet Directory Ports**

You can associate a 10*g* Release 3 (10.1.3) middle-tier instance with Release 2 (10.1.2) or Release 9.0.4 Identity Management Services.

When you change the Oracle Internet Directory HTTP or HTTPS port on an Identity Management installation, you must update any middle-tier instances that use the Identity Management installation.

The following tasks describe how to update the Oracle Internet Directory port number, including updating other components in the Infrastructure and updating the middle-tier instances that use the port:

- [Task 1: Prepare the Middle-Tier Instances](#page-68-1)
- [Task 2: Prepare the Infrastructure Instances](#page-68-2)
- [Task 3: Change the Oracle Internet Directory Port](#page-68-3)
- [Task 4: Reconfigure OracleAS Certificate Authority](#page-70-0)
- [Task 5: Restart the Identity Management Instance](#page-70-1)
- [Task 6: Update the Middle-Tier Instances to Use the New Port Number](#page-71-1)

If the middle-tier instance is using Release 9.0.4 Oracle Internet Directory, see the directions in the "Managing Ports" chapter in the Release 9.0.4 *Oracle Application Server Administrator's Guide*.

### <span id="page-68-1"></span>**Task 1: Prepare the Middle-Tier Instances**

For each 10*g* Release 3 (10.1.3) middle-tier instance that uses Identity Management, make sure the instance is started.

If it is not started, start all processes, using the following command:

```
(UNIX) ORACLE_HOME/opmn/bin/opmnctl startall
(Windows) ORACLE_HOME\opmn\bin\opmnctl startall
```
### <span id="page-68-2"></span>**Task 2: Prepare the Infrastructure Instances**

Prepare the Infrastructure instances by taking these steps:

- **1.** Make sure that Identity Management and its associated OracleAS Metadata Repository are started on the Infrastructure whose port number you are changing.
- **2.** If any middle-tier instances use a different OracleAS Metadata Repository for their product metadata, make sure those repositories are started. In short, make sure all Metadata Repositories in your environment are started.

### <span id="page-68-3"></span>**Task 3: Change the Oracle Internet Directory Port**

Change the Oracle Internet Directory port by taking these steps:

- **1.** On the Oracle Internet Directory host:
	- **a.** Create a file named mod. 1 dif with the following contents. You can create the file in any directory.

### For HTTP:

```
dn: cn=configset0, cn=osdldapd, cn=subconfigsubentry
changetype: modify
replace: orclnonsslport
orclnonsslport: new_nonssl_port_number
```
### For HTTPS:

dn: cn=configset0, cn=osdldapd, cn=subconfigsubentry changetype: modify replace: orclsslport orclsslport: *new\_ssl\_port\_number*

**b.** Run the following command:

For the HTTP (non-SSL) port:

ldapmodify -D "cn=orcladmin" -w *password* -p *oid\_port* -f mod.ldif

For the HTTPS (SSL) port:

ldapmodify -D "cn=orcladmin" -w *password* -p *oid\_port* -U *SSLAuth* -f mod.ldif

Note that *oid\_port* is the old Oracle Internet Directory port number. If you are changing the HTTPS port, provide the additional -U argument to specify the SSL authentication mode. Use one of the following values for *SSLAuth*: 1 for no authentication required; 2 for one-way authentication required; 3 for two-way authentication required.

- **2.** On the Oracle Internet Directory host, stop the entire instance that contains Oracle Internet Directory, as well as the Application Server Control Console:
	- On UNIX systems:

*ORACLE\_HOME*/bin/emctl stop iasconsole *ORACLE\_HOME*/opmn/bin/opmnctl stopall

■ On Windows systems:

*ORACLE\_HOME*\bin\emctl stop iasconsole *ORACLE\_HOME*\opmn\bin\opmnctl stopall

- **3.** Perform this step in the Oracle Internet Directory Oracle home. If you have OracleAS Metadata Repository installed in other Oracle homes that are registered with this Oracle Internet Directory, perform this step in each of those Oracle homes as well.
	- **a.** Open the ldap.ora file:

(UNIX) *ORACLE\_HOME*/ldap/admin/ldap.ora (Windows) *ORACLE\_HOME*\ldap\admin\ldap.ora

**b.** Modify the following line to contain the new port number, and then save the file:

DIRECTORY\_SERVERS=(myhost.myco.com:*non\_ssl\_port*:*ssl\_port*)

**c.** Open the ias.properties file:

(UNIX) *ORACLE\_HOME*/config/ias.properties (Windows) *ORACLE\_HOME*\config\ias.properties

- **d.** Change the value of OIDport (for an HTTP port change) or OIDsslport (for an HTTPS port change) to the new port number, and then save the file.
- **4.** On the Oracle Internet Directory host, start the instance that contains Oracle Internet Directory, and start the Application Server Control Console:
	- On UNIX systems:

*ORACLE\_HOME*/opmn/bin/opmnctl startall *ORACLE\_HOME*/bin/emctl start iasconsole

On Windows systems:

*ORACLE\_HOME*\opmn\bin\opmnctl startall *ORACLE\_HOME*\bin\emctl start iasconsole

- **5.** Perform this step in the OracleAS Single Sign-On Oracle home:
	- **a.** On UNIX systems, set the LD\_LIBRARY\_PATH, LD\_LIBRARY\_PATH\_64, LIB\_PATH, or SHLIB\_PATH environment variables to the proper values, as shown in [Table 1–1](#page-23-0). The actual environment variables and values that you must set depend on the type of your UNIX operating system.
	- **b.** Run the following command in the OracleAS Single Sign-On Oracle home:

\$ORACLE\_HOME/jdk/bin/java -jar \$ORACLE\_HOME/sso/lib/ossoca.jar reassoc -repos \$ORACLE\_HOME

### <span id="page-70-0"></span>**Task 4: Reconfigure OracleAS Certificate Authority**

Perform this task if you are using OracleAS Certificate Authority:

- **1.** If OracleAS Certificate Authority is running in a different Oracle home, do the following steps in the OracleAS Certificate Authority Oracle home:
	- **a.** Open the ias.properties file:

(UNIX) *ORACLE\_HOME*/config/ias.properties (Windows) *ORACLE\_HOME*\config\ias.properties

- **b.** Change the value of OIDport (for an HTTP port change) or OIDss1port (for an HTTPS port change) to the new port number, and then save the file.
- **2.** Update OracleAS Certificate Authority with the new Oracle Internet Directory port number by running the following command in the OracleAS Certificate Authority Oracle home:

(UNIX) *ORACLE\_HOME*/oca/bin/ocactl changesecurity -server\_auth\_port *portnum* (Windows) *ORACLE\_HOME*\oca\bin\ocactl changesecurity -server\_auth\_port *portnum*

In the example, *portnum* is the OracleAS Certificate Authority Server Authentication Virtual Host (SSL) port; the default is 6600.

**See Also:** *Oracle Application Server Certificate Authority Administrator's Guide*, Release 2 (10.1.2), for more information

#### <span id="page-70-1"></span>**Task 5: Restart the Identity Management Instance**

Restart the Identity Management instance:

On UNIX systems:

*ORACLE\_HOME*/bin/emctl stop iasconsole *ORACLE\_HOME*/opmn/bin/opmnctl stopall *ORACLE\_HOME*/opmn/bin/opmnctl startall

*ORACLE\_HOME*/bin/emctl start iasconsole

On Windows systems:

```
ORACLE_HOME\bin\emctl stop iasconsole
ORACLE_HOME\opmn\bin\opmnctl stopall
ORACLE_HOME\opmn\bin\opmnctl startall
ORACLE_HOME\bin\emctl start iasconsole
```
### <span id="page-71-1"></span>**Task 6: Update the Middle-Tier Instances to Use the New Port Number**

On each middle-tier instance that uses the Identity Management installation, run the Change Identity Management Services wizard and start the instance:

- **1.** Using the Application Server Control Console, navigate to the OC4J Home page for the middle-tier instance.
- **2.** Click **Administration.**
- **3.** In the Task Name column of the table, expand **Security** if it is not already expanded. Then, in the Identity Management row, click the **Go to Task** icon.
- **4.** On the Identity Management page, click **Change.**
- **5.** Follow the steps in the wizard for supplying the new Identity Management information. See [Section 6.5](#page-109-0) for more information.
- **6.** When the operation is finished, click **Restart** to restart the OC4J instance, and click **YES** in the confirmation page.

You must also update any Release 2 (10.1.2) middle-tier instance that uses Identity Management. For information about updating Release 2 (10.1.2) middle-tier instances, see the "Managing Ports" chapter in the Release 2 (10.1.2) *Oracle Application Server Administrator's Guide*.

# <span id="page-71-0"></span>**4.4.2 Changing the HTTP Server Port on a 10.1.2 Identity Management Installation**

This section describes how to change the Oracle HTTP Server HTTP or HTTPS Listen port on a 10.1.2 Identity Management installation. When you change this port number, you also effectively change the OracleAS Single Sign-On port number. This means you must update any middle-tier instances that use the OracleAS Single Sign-On port.

The following tasks describe how to update the Oracle HTTP Server port number on Identity Management, including updating other components in the Infrastructure and updating the middle-tier instances that use the port:

- [Task 1: Prepare the Middle-Tier Instances](#page-72-0)
- [Task 2: Prepare the Infrastructure Instances](#page-72-1)
- [Task 3: Modify the Oracle HTTP Server Listen and Port Directives](#page-72-2)
- Task 4: Enable Oracle HTTP Server to Run as Root for Ports Less Than 1024 (UNIX [Only\)](#page-73-0)
- [Task 5: Update the Application Server Control Console](#page-73-1)
- [Task 6: Update OracleAS Single Sign-On](#page-74-0)
- [Task 7: Re-register mod\\_osso](#page-74-1)
- [Task 8: Update Oracle Delegated Administration Services](#page-76-0)
- [Task 9: Update OracleAS Certificate Authority](#page-77-0)
- [Task 10: Restart the Identity Management Instance](#page-77-1)
- [Task 11: Restart OracleAS Certificate Authority](#page-78-0)
- [Task 12: Update the Middle-Tier Instances to Use the New Port Number](#page-78-1)

#### **Task 1: Prepare the Middle-Tier Instances**

For each 10*g* Release 3 (10.1.3) middle-tier instance that uses Identity Management, make sure the instance is started.

If it is not started, start all processes, using the following command:

```
(UNIX) ORACLE_HOME/opmn/bin/opmnctl startall
(Windows) ORACLE_HOME\opmn\bin\opmnctl startall
```
#### **Task 2: Prepare the Infrastructure Instances**

Prepare the Infrastructure by taking the following steps:

- **1.** Make sure that Identity Management and its associated OracleAS Metadata Repository are started on the Infrastructure whose port number you are changing.
- **2.** If any middle-tier instances use different Metadata Repositories for their product metadata, make sure those are started. In short, make sure all Metadata Repositories in your environment are started.

#### **Task 3: Modify the Oracle HTTP Server Listen and Port Directives**

If you are changing the HTTP port, change both the Listen and Port directives to the new port number in the Oracle HTTP Server httpd.conf file. You can perform this task using the Application Server Control Console or manual steps on the Release 2 (10.1.2) Identity Management instance.

- Using the Application Server Control Console on the Identity Management instance:
	- **1.** Navigate to the Application Server Home page and click **Ports.**
	- **2.** On the Ports page, locate the Oracle HTTP Server Listen port and click the icon in the **Configure** column.
	- **3.** On the Server Properties page:
		- **–** Enter the new port number in the **Default Port** field. This is for the Port directive.
		- **–** Enter the new port number in the **Listening Port** column. This is for the Listen directive. There may be more than one listening port listed. The only way to tell which is the non-SSL Listen port is to choose the one with the old non-SSL Listen port value.
	- **4.** At the bottom of the page, click **Apply.**
	- **5.** On the Confirmation page, click **No,** you would not like to restart now.
- Using manual steps:
	- **1.** Open the httpd.conf file:

(UNIX) *ORACLE\_HOME*/Apache/Apache/conf/httpd.conf (Windows) *ORACLE\_HOME*\Apache\Apache\conf\httpd.conf

**2.** Update the non-SSL Listen and Port directives with the new port number, and then save the file.

The value for Listen and Port must be the same port number. The following example changes the directives to port 7779:

```
Listen 7779
Port 7779
```
There may be multiple Listen and Port directives in this file. Modify the Listen and Port directives that are not enclosed in an SSL virtual host container. The easiest way to locate the proper Listen and Port directives is to search the file for the old port number.

**3.** Run the following command:

(UNIX) *ORACLE\_HOME*/dcm/bin/dcmctl updateConfig -ct ohs (Windows) *ORACLE\_HOME*\dcm\bin\dcmctl updateConfig -ct ohs

If you are changing the HTTPS port, change both the SSL Listen and Port directives to the new port number in the Oracle HTTP Server ssl.conf file. You must do this using the following manual steps:

**1.** Edit the ss1.conf file, located at:

```
(UNIX) ORACLE_HOME/Apache/Apache/conf/ssl.conf
(Windows) ORACLE_HOME\Apache\Apache\conf\ssl.conf
```
**2.** Update the SSL Listen and SSL Port directives with the new port number, and then save the file.

The value for Listen and Port must be the same port number. The following example changes the directives to port 4445:

Listen 4445 Port 4445

Save and close the file.

**3.** Run the following command:

```
(UNIX) ORACLE_HOME/dcm/bin/dcmctl updateConfig -ct ohs
(Windows) ORACLE_HOME\dcm\bin\dcmctl updateConfig -ct ohs
```
## **Task 4: Enable Oracle HTTP Server to Run as Root for Ports Less Than 1024 (UNIX Only)**

Perform this task if you are changing the port to a value less than 1024 on UNIX.

By default, Oracle HTTP Server runs as a non-root user (the user that installed Oracle Application Server). On UNIX systems, if you change the Oracle Application Server non-SSL Listen port number to a value less than 1024, you must enable Oracle HTTP Server to run as root, as follows:

- **1.** Log in as root.
- **2.** Run the following commands in the Infrastructure Oracle home:

```
cd ORACLE_HOME/Apache/Apache/bin
chown root .apachectl
chmod 6750 .apachectl
```
#### **Task 5: Update the Application Server Control Console**

Update the Application Server Control Console with the new port number:

**1.** Open the targets.xml file:

```
(UNIX) ORACLE_HOME/sysman/emd/targets.xml
(Windows) ORACLE_HOME\sysman\emd\targets.xml
```
**2.** Update each occurrence of the old Oracle HTTP Server Listen port number with the new port number, and then save the file.

Depending on your configuration, this file may not contain any occurrences of the Oracle HTTP Server Listen port, or it may contain many occurrences. The Listen port may occur as a parameter on its own, or it may be part of a URL. The easiest way to edit this file is to search for all occurrences of the old Oracle HTTP Server Listen port number, and replace them with the new port number.

**3.** Reload the Application Server Control Console:

(UNIX) *ORACLE\_HOME*/bin/emctl reload (Windows) *ORACLE\_HOME*\bin\emctl reload

#### **Task 6: Update OracleAS Single Sign-On**

Perform this task if OracleAS Single Sign-On is configured to use the Oracle HTTP Server HTTP Listen port in the installation where you are changing the port.

- **1.** On UNIX systems, set the LD\_LIBRARY\_PATH, LD\_LIBRARY\_PATH\_64, LIB\_ PATH, or SHLIB\_PATH environment variables to the proper values, as shown in [Table 1–1.](#page-23-0) The actual environment variables and values that you must set depend on the type of your UNIX operating system.
- **2.** Run one or both of the following commands in the OracleAS Single Sign-On Oracle home:

To change the non-SSL port:

(UNIX) *ORACLE\_HOME*/sso/bin/ssocfg.sh http *hostname new\_non\_ssl\_port\_number* (Windows) *ORACLE\_HOME*\sso\bin\ssocfg.bat http *hostname new\_non\_ssl\_port\_number*

To change the SSL port:

(UNIX) *ORACLE\_HOME*/sso/bin/ssocfg.sh https *hostname new\_ssl\_port\_number* (Windows) *ORACLE\_HOME*\sso\bin\ssocfg.bat https *hostname new\_ssl\_port\_number*

#### In the examples:

- hostname is the host on which OracleAS Single Sign-On is running.
- *new\_non\_ssl\_port\_number* is the new non-SSL Oracle HTTP Server Listen port number.
- *new\_ssl\_port\_number* is the new SSL Oracle HTTP Server Listen port number.

#### **Task 7: Re-register mod\_osso**

Re-register mod\_osso as follows:

- **1.** Set environment variables:
	- On UNIX systems, set the LD\_LIBRARY\_PATH, LD\_LIBRARY\_PATH\_64, LIB\_PATH, or SHLIB\_PATH environment variables to the proper values, as shown in [Table 1–1](#page-23-0). The actual environment variables and values that you must set depend on the type of your UNIX operating system.
	- On Windows systems, set the path, for example: PATH=%PATH%; %ORACLE\_ HOME%\bin;%ORACLE\_HOME%\lib.
- **2.** If you are changing the Oracle HTTP Server Listen port, re-register mod\_osso to take care of the default partner applications by using the following command in the Identity Management Oracle home:

#### UNIX:

```
ORACLE_HOME/sso/bin/ssoreg.sh
-oracle_home_path identity_management_oracle_home
-site_name identity_management_hostname:new_port_number
-config_mod_osso TRUE
-mod_osso_url mod_osso_url
```
## Windows:

```
ORACLE_HOME\sso\bin\ssoreg.bat
-oracle_home_path identity_management_oracle_home
-site_name identity_management_hostname:new_port_number
-config_mod_osso TRUE
-mod_osso_url mod_osso_url
```
For example, if you want to change the Oracle HTTP Server Listen port to 7779 on host myhost on UNIX:

```
$ORACLE_HOME/sso/bin/ssoreg.sh
-oracle_home_path /disk1/oracleas
-site_name myhost:7779
-config_mod_osso TRUE
-mod_osso_url http://myhost.mydomain:7779
```
- **3.** If you are changing the Oracle HTTP Server SSL Listen port, perform the following steps:
	- **a.** Re-register mod\_osso with the new port number by running the following command in the middle-tier Oracle home:

UNIX:

```
ORACLE_HOME/sso/bin/ssoreg.sh
-oracle_home_path identity_management_oracle_home
-site_name identity_management_hostname:new_port_number
-config_mod_osso TRUE
-update_mode MODIFY
-remote_midtier
-config_file path/osso-https.conf
-mod_osso_url mod_osso_url
```
#### Windows:

```
ORACLE_HOME\sso\bin\ssoreg.bat
-oracle_home_path identity_management_oracle_home
-site_name identity_management_hostname:new_port_number
-config_mod_osso TRUE
-update_mode MODIFY
-remote_midtier
-config_file path\osso-https.conf
-mod_osso_url mod_osso_url
```
For example, if you want to change the Oracle HTTP Server SSL Listen port to 4445 on myhost on UNIX:

```
$ORACLE_HOME/sso/bin/ssoreg.sh
-oracle_home_path /disk1/oracleas
-site name myhost:4445
-config_mod_osso TRUE
-update_mode MODIFY
-remote midtier
-config_file $ORACLE_HOME/Apache/Apache/conf/osso/osso-https.conf
```
-mod\_osso\_url http://myhost.mydomain:7778

**See Also:** *Oracle Application Server Single Sign-On Administrator's Guide*, Release 2 (10.1.2) for more information on registering mod\_ osso

- **b.** Copy the obfuscated osso configuration file to the 10*g* Release 3 (10.1.3) middle-tier instance.
- **c.** On the middle-tier host, run the following script to complete the registration:

(UNIX) *ORACLE\_HOME*/Apache/Apache/bin/osso1013 *config\_file* (Windows) perl *ORACLE\_HOME*\Apache\Apache\bin\osso1013 *config\_file*

**d.** Edit the mod osso.conf file, which is located at:

(UNIX) *ORACLE\_HOME*/Apache/Apache/conf/mod\_osso.conf (Windows) *ORACLE\_HOME*\Apache\Apache\conf\mod\_osso.conf

In the mod\_osso.conf file, comment the following directive, if you have not previously done so:

On UNIX:

LoadModule osso\_module libexec/mod\_osso.so

#### On Windows:

LoadModule osso\_module modules\ApacheModuleOsso.dll

**e.** In the httpd.conf file, which is found in the same (conf) directory, add the directive that you just commented in the preceding step (if you have not previously done so). In a default setup, place the directive right after:

LoadModule wchandshake\_module libexec/mod\_wchandshake.so

**4.** Restart the Oracle HTTP Server:

(UNIX) *ORACLE\_HOME*/opmn/bin/opmnctl restartproc process-type=HTTP\_Server (Windows) *ORACLE\_HOME*\opmn\bin\opmnctl restartproc process-type=HTTP\_Server

**5.** If you have configured or modified any additional partner applications, you must also re-register those.

**See Also:** *Oracle Application Server Single Sign-On Administrator's Guide*, Release 2 (10.1.2) for more information on registering mod\_ osso

#### **Task 8: Update Oracle Delegated Administration Services**

If you have Oracle Delegated Administration Services configured, and Oracle Delegated Administration Services uses the new port number, follow these steps to update the Oracle Delegated Administration Services URL entry in Oracle Internet Directory.

You can find out what port Oracle Delegated Administration Services uses with the following command:

```
ldapsearch -h oid_host -p oid_port -D "cn=orcladmin"
-w "password" -b "cn=OperationURLs,cn=DAS,cn=Products,cn=OracleContext"
-s base "objectclass=*" orcldasurlbase
```
To update Oracle Delegated Administration Services:

**1.** Create a file named mod.  $1$ dif with the following contents (you can create the file in any directory):

```
dn:cn=OperationURLs,cn=DAS,cn=Products,cn=OracleContext
changetype:modify
replace:orcldasurlbase
orcldasurlbase:http://hostname:new_http_port_number/
```
Note the slash at the end of the orcldasurlbase URL.

**2.** Run the following command:

```
ldapmodify -D cn=orcladmin -w password -p oid_port -f mod.ldif
```
#### **Task 9: Update OracleAS Certificate Authority**

If you are using OracleAS Certificate Authority:

**1.** Re-register OracleAS Certificate Authority with the OracleAS Single Sign-On server by running the following command in the OracleAS Certificate Authority Oracle home:

(UNIX) *ORACLE\_HOME*/oca/bin/ocactl changesecurity -server\_auth\_port *portnum* (Windows) *ORACLE\_HOME*\oca\bin\ocactl changesecurity -server\_auth\_port *portnum*

In the example, *portnum* is the OracleAS Certificate Authority Server Authentication Virtual Host (SSL) port; the default is 6600.

**See Also:** *Oracle Application Server Certificate Authority Administrator's Guide*, Release 2 (10.1.2)

- **2.** If OracleAS Certificate Authority is located in a different Oracle home than the OracleAS Single Sign-On server, restart Oracle HTTP Server and the oca instance in the OracleAS Certificate Authority Oracle home:
	- On UNIX systems:

*ORACLE\_HOME*/opmn/bin/opmnctl stopproc ias-component=HTTP\_Server *ORACLE\_HOME*/opmn/bin/opmnctl stopproc process-type=oca *ORACLE\_HOME*/opmn/bin/opmnctl startproc ias-component=HTTP\_Server *ORACLE\_HOME*/opmn/bin/opmnctl startproc process-type=oca

■ On Windows systems:

*ORACLE\_HOME*\opmn\bin\opmnctl stopproc ias-component=HTTP\_Server *ORACLE\_HOME*\opmn\bin\opmnctl stopproc process-type=oca *ORACLE\_HOME*\opmn\bin\opmnctl startproc ias-component=HTTP\_Server *ORACLE\_HOME*\opmn\bin\opmnctl startproc process-type=oca

# **Task 10: Restart the Identity Management Instance** Restart the Identity Management instance:

■ On UNIX systems:

```
ORACLE_HOME/bin/emctl stop iasconsole
ORACLE_HOME/opmn/bin/opmnctl stopall
ORACLE_HOME/opmn/bin/opmnctl startall
ORACLE_HOME/bin/emctl start iasconsole
```
■ On Windows systems:

*ORACLE\_HOME*\bin\emctl stop iasconsole *ORACLE\_HOME*\opmn\bin\opmnctl stopall

```
ORACLE_HOME\opmn\bin\opmnctl startall
ORACLE_HOME\bin\emctl start iasconsole
```
#### <span id="page-78-0"></span>**Task 11: Restart OracleAS Certificate Authority**

If OracleAS Certificate Authority is configured in this instance, restart it:

```
(UNIX) ORACLE_HOME/oca/bin/ocactl start
(Windows) ORACLE_HOME\oca\bin\ocactl start
```
#### <span id="page-78-1"></span>**Task 12: Update the Middle-Tier Instances to Use the New Port Number**

Now that you have changed the Oracle HTTP Server port on the Identity Management installation, you must update all middle-tier instances to use the new port number. Note that in these steps, you do not need to explicitly specify the HTTP or HTTPS port number; the Change Identity Management wizard retrieves the port number internally.

For each 10*g* Release 3 (10.1.3) middle-tier instance that uses Identity Management:

- **1.** Using the Application Server Control Console, navigate to the OC4J Home page for the middle-tier instance.
- **2.** Click **Administration.**
- **3.** In the Task Name column of the table, expand **Security** if it is not already expanded. Then, in the Identity Management row, click the **Go to Task** icon.
- **4.** On the Identity Management page, click **Change.**
- **5.** Enter the current information for Oracle Internet Directory. See [Section 6.5](#page-109-0) for more information.
- **6.** Click **OK.**
- **7.** When the operation is finished, click **Restart** to restart the OC4J instance, and click **YES** in the confirmation page.

You must also update any Release 2 (10.1.2) middle-tier instance that uses Identity Management. For information about updating Release 2 (10.1.2) middle-tier instances, see the "Managing Ports" chapter in the Release 2 (10.1.2) *Oracle Application Server Administrator's Guide*.

# **Managing Log Files**

Oracle Application Server components generate log files containing messages that record all types of events, including startup and shutdown information, errors, warning messages, access information on HTTP requests, and additional information. This chapter describes how to view and manage log files to assist in monitoring system activity and in diagnosing system problems.

It contains the following topics:

- [Listing and Viewing Log Files with Application Server Control](#page-80-0)
- **[Understanding Oracle Application Server Logging](#page-83-0)**
- [Diagnosing Problems and Correlating Messages](#page-85-0)
- **[Advanced Logging Topics](#page-86-0)**

# <span id="page-80-0"></span>**5.1 Listing and Viewing Log Files with Application Server Control**

With the Application Server Control Console, you can list and search log files across Oracle Application Server components. You can view log files from the Application Server Control Console pages or download a log file to your local client and view the log files using another tool.

This section covers the following:

- **[Viewing Log Files](#page-80-1)**
- [Listing Log Files for Components](#page-81-0)
- **[Searching Log Files and Viewing Messages](#page-81-1)**
- [Using Regular Expressions with Search](#page-82-0)

# <span id="page-80-1"></span>**5.1.1 Viewing Log Files**

You can view the log files for a specific component with Application Server Control Console:

- **1.** Select a system component link on the Application Server Control Console Home page, then select the **Logs** link. The Log Files page is displayed.
- **2.** You can choose to view application logs, diagnostic logs, management system logs, or Web services log, or all types of logs by selecting a option from the **View** menu.
- **3.** In the table, expand items until you see a list of log files for the component. For example, expand Components, expand Enterprise Manager, and Application Server Control. The log files are listed in the table, as shown in [Figure 5–1.](#page-81-2)

#### <span id="page-81-2"></span>*Figure 5–1 Enterprise Manager Log Files Page*

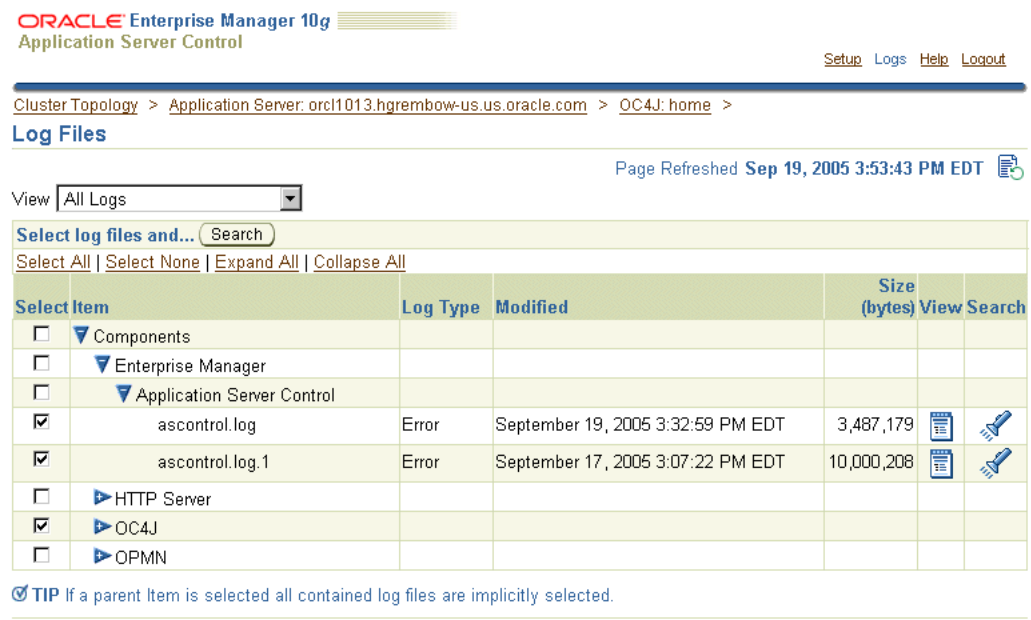

Setup | Logs | Help | Logout

**4.** For any particular log file, click **View.** The log file text is displayed.

# <span id="page-81-0"></span>**5.1.2 Listing Log Files for Components**

You can list the log files for individual components, some components, or all components by using the Application Server Control Console. To list the log files, perform the following steps:

- **1.** Select a system component link on the Application Server Control Console Home page, then select the **Logs** link. The Log Files page is displayed.
- **2.** You can choose to view application logs, diagnostic logs, management system logs, or Web services log, or all types of logs by selecting them from the **View** menu.
- **3.** To view all components, select **Components** in the table. To view some components, expand the Components item, then expand items under Components until you reach the level you want. Then, select those components.
- **4.** Click **Search** to list the log files for the selected components.
- **5.** On the Search Logs page, which is displayed when the search returns, click **Show Selected Log Files.** The Search Logs page shows the names of the log files.

# <span id="page-81-1"></span>**5.1.3 Searching Log Files and Viewing Messages**

You can filter the search for log files by certain log file attributes by using the Search Logs page of the Application Server Control Console.

Take the following steps:

- **1.** Select a system component link on the Application Server Control Console Home page, then select the **Logs** link. The Log Files page is displayed.
- **2.** Select the type of log file by selecting it in the **View** menu.
- **3.** To view components, select them in the table.
- **4.** Click **Search**. The Search Logs page is displayed.
- **5.** Specify the Search criteria, such as **Date Range** or **Message Type**.
- **6.** Click **Advanced Search Options** to display the Filter by Log Message Fields table.
- **7.** Select a field from the **Log Message Field** list.
- **8.** Click **Add Row** to add a row for the selected log message field.
- **9.** Enter the desired search value in the **Value** field.
- **10.** To indicate this is a regular expression, click **Regular Expression.** (See [Section 5.1.4](#page-82-0) for information about regular expressions.)
- **11.** If you want to select additional fields with values, click **Add Another Row** and enter additional values.
- **12.** Click **Search** to perform the search. When the search returns, the **Results** section shows log files with matching fields.
- **13.** To view a log entry, either select the link shown in the **Time** field of the Results area on the Search Logs page, or select entries in the **Select** field and then click **View Details**.

The Log Message Details page is displayed, as shown in [Figure 5–2](#page-82-1). It displays information about the log entry, including Component Name and ID, Message Level, Module ID, Message Type, Message Text, and optionally the Execution Context ID (ECID).

#### <span id="page-82-1"></span>*Figure 5–2 Log Message Details Page*

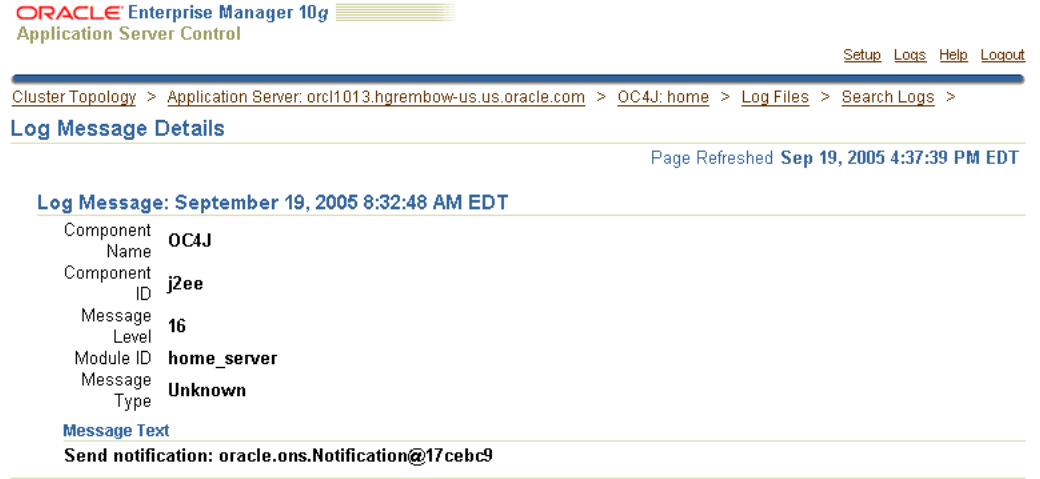

# <span id="page-82-0"></span>**5.1.4 Using Regular Expressions with Search**

Regular expression matching is applied when you select the check box in the Regular Expression field on the Search Logs page. You can specify a regular expression for the **Message Text** field and for the **Filter by Log Message Fields** table. Using a regular expression in a search enables you to enter a pattern description to match strings for a search.

The search uses the Apache Jakarta regular expression engine, which uses "\*" for a string of characters, "?" for a single character, and supports boundary matches, including " $^{\wedge}$ " for a match only at the beginning of an entry, and " $\frac{4}{3}$ " for a match only at

the end of an entry, and special characters, including " $\mathcal{X}$ " for Tab, " $\mathcal{X}$ " for newline, "\r" for return, and "\f" for form feed.

**See Also:** http://jakarta.apache.org/regexp for more information on supported regular expressions

# <span id="page-83-0"></span>**5.2 Understanding Oracle Application Server Logging**

This section provides information about message formats and log file naming and explains how to configure logging options for components. This section covers the following topics:

- [Understanding Log File Formats and Naming](#page-83-1)
- [Configuring Component Logging Options](#page-84-0)

# <span id="page-83-1"></span>**5.2.1 Understanding Log File Formats and Naming**

Log files of Oracle Application Server components use either text-base formatting or Oracle Diagnostic Logging (ODL).

Using ODL, log file naming and the format of the contents of log files conforms to an Oracle standard and the diagnostic messages are written in XML. Some Oracle Application Server components do not use ODL, and write their diagnostic messages using a component-specific text format. Other components support ODL, but do not enable ODL by default.

Regardless of the format, ODL or text based, of the messages that are stored in log files, you can view log files using the Application Server Control Console, or you can download log files to your local client and view them using another tool (for example a text editor, or another file viewing utility).

This section covers the following topics:

- [ODL Message Formatting and ODL Log File Naming](#page-83-2)
- [Log File Messages by Component](#page-84-1)

**Note:** Some Oracle Application Server components do not support ODL. Other components support ODL, but do not enable ODL by default.

# <span id="page-83-2"></span>**5.2.1.1 ODL Message Formatting and ODL Log File Naming**

When Oracle Application Server components run and produce ODL messages, the messages are written to diagnostic log files using XML format. Each ODL message includes a HEADER element containing fields with information about the message, optionally a CORRELATION\_DATA element containing information to assist in correlating messages across components, and a PAYLOAD element containing the message text, including optional arguments and associated values.

Using ODL, Oracle Application Server components write diagnostic log files to a logging directory and determine the names for logging directories using a component-specific naming convention.

#### **See Also:**

- [Section 5.4.1, "Understanding ODL Messages and ODL Log Files"](#page-86-1)
- Section 5.3.1, "Correlating Messages Across Log Files and [Components"](#page-85-1)

## **5.2.1.2 Log File Messages by Component**

[Table 5–1](#page-84-2) lists the supported message formats for each Oracle Application Server component. Several components optionally support ODL format, where ODL is not the default format.

| <b>Component</b>          | <b>Default</b><br>Format | <b>ODL</b> | Support Location <sup>1</sup>                                                                                                    |
|---------------------------|--------------------------|------------|----------------------------------------------------------------------------------------------------|
| <b>Application Server</b> | Text                     | No         | ORACLE_HOME/j2ee/home/log/ascontrol. log                                                                                                    |
| Control Console           |                          |            | ORACLE HOME/j2ee/home/log/home_default_group-1/                                                                                                    |
| <b>HTTP</b> Server        | Text                     | Yes        | ORACLE HOME/Apache/Apache/logs/error_log.time                                                                                                    |
| OC4J instance_name        | Text                     | Yes        | ORACLE HOME/j2ee/instance_name/log/instance_group_<br>process/oc4j/log.xml                                                                             |
|                           |                          |            | ORACLE_HOME/j2ee/instance_<br>name/application-deployments/application<br>name/application.log                                                         |
| <b>OPMN</b>               | Text                     | No.        | ORACLE HOME/opmn/logs                                                                                                    |
|                           |                          |            | ORACLE HOME/opmn/logs/component type~                                                                                                    |
| Port Tunneling            | Text                     | No         | ORACLE HOME/iaspt/logs                                                                                                    |
| TopLink                   | Text                     | No         | The log file location is specified with the log path configuration<br>option in the TopLink installation directory, for example:<br>config/toplink.xml |
| Universal Installer       | Text                     | No         | ORACLE_HOME/cfqtoollogs                                                                                                    |

<span id="page-84-2"></span><span id="page-84-1"></span>*Table 5–1 Diagnostic Message Format by Component*

 $1$  Locations are shown in UNIX format. Invert the slashes for Windows format.

# <span id="page-84-0"></span>**5.2.2 Configuring Component Logging Options**

Administrators can configure logging options to manage and limit the logging information that Oracle Application Server components generate and save.

For example, to configure logging options for OC4J components using Java logging, you modify the j2ee-logging.xml file, which is installed in the *ORACLE\_ HOME*/j2ee/home/config directory. See the chapter, "Logging in OC4J" in the *Oracle Containers for J2EE Configuration and Administration Guide* for more information.

The logging configuration options for components include:

- Specifying log file names and pathnames: Most Oracle Application Server components let you specify the directory for storing diagnostic log files. Specifying the diagnostic logging directory allows administrators to manage system and network resources.
- Limiting log file size: As Oracle Application Server components run and generate diagnostic messages, the size of the log files increases. Oracle Application Server components use one of several strategies to deal with log file size. Some components allow log files to keep increasing in size; in this case, it is the administrator's responsibility to monitor and clean up the log files. Other

components, including OC4J, let you specify configuration options that limit how much log file data is collected and saved.

- Using log file archiving: Certain Oracle Application Server components let you specify configuration options to control the size of diagnostic logging directories. This lets you determine a maximum size for the directories containing a component's log files. When the maximum size is reached, older logging information is deleted before newer logging information is saved.
- Setting component logging levels: Certain Oracle Application Server components, including Oracle HTTP Server, allow administrators to configure logging levels. By configuring logging levels, the number of messages saved to diagnostic log files can be reduced. For example, you can set the logging level so that the system only reports and saves critical messages.

# **See Also:**

- [Section A.4, "Configuring Logging for Application Server Control"](#page-299-0)
- Oracle Application Server component documentation for information on setting logging configuration options

# <span id="page-85-0"></span>**5.3 Diagnosing Problems and Correlating Messages**

Generally, administrators and others view log file data to diagnose, monitor, and search for component errors or problems that may cause component errors. The Application Server Control Console supports a unified architecture and provides cross-component tools that can assist you in these tasks.

This section covers the following topics:

- [Correlating Messages Across Log Files and Components](#page-85-1)
- **[Diagnosing Component Problems](#page-86-2)**

# <span id="page-85-1"></span>**5.3.1 Correlating Messages Across Log Files and Components**

Certain Oracle Application Server components provide **message correlation** information for diagnostic messages. Message correlation information helps those viewing diagnostic messages determine relationships between messages across components. The Execution Context ID (ECID) is a globally unique identifier associated with a thread of execution. The ECID helps you to use log file entries to correlate messages from one application or across application server components. By searching related messages using the message correlation information, multiple messages can be examined and the component that first generates a problem can be identified (this technique is called **first-fault component isolation**). Message correlation data can help establish a clear path for a diagnostic message across components, within which errors and related behavior can be understood.

When you view an entry on the Log Message Details page in the Application Server Control Console, if the ECID field is available, it displays the Execution Context ID as a link. Selecting the **Execution Context ID** link shows you all the diagnostic messages in the Log Repository with the same ECID.

You can use the ECID to track requests as they move through Oracle Application Server.

The ECID takes the following format:

*request\_id*, *sequence\_number*

- The *request\_id* is a unique string that is associated with each request.
- The *sequence\_number* represents the hop number of the request, as it passes through Oracle Application Server (or through the component).

For example, Oracle HTTP Server assigns an initial sequence number of 0 to a request. After that, the sequence number is incremented as the request moves through Oracle Application Server components.

[Table 5–2](#page-86-3) lists the Oracle Application Server components that provide message correlation information (using an ECID), and specifies if a component supports message correlation, but it is not enabled by default.

*Table 5–2 Oracle Application Server Components Supporting Message Correlation*

<span id="page-86-3"></span>

| Component   | <b>Message Correlation Configuration Reference</b> |
|-------------|----------------------------------------------------|
| OC4I        | Supports message correlation.                      |
| HTTP Server | Supports message correlation.                      |

# <span id="page-86-2"></span>**5.3.2 Diagnosing Component Problems**

When an Oracle Application Server component has a problem, you can isolate and determine the cause of the problem by viewing the diagnostic messages. The following general techniques can assist you in accomplishing this task:

- Search for errors, or warnings, related to the problem
- Correlate the errors across components
- Correlate the errors across a time interval
- Perform component-based analysis

# <span id="page-86-0"></span>**5.4 Advanced Logging Topics**

This section covers the following topics:

- [Understanding ODL Messages and ODL Log Files](#page-86-1)
- [Component Diagnostic Log File Registration](#page-89-0)
- [Configuring Components to Produce ODL Messages](#page-89-1)
- [Managing OC4J Redirected stderr and stdout Files](#page-91-0)
- [Configuration Issue for Log Files](#page-91-1)

# <span id="page-86-1"></span>**5.4.1 Understanding ODL Messages and ODL Log Files**

This section covers the following topics:

- **[ODL Message Contents](#page-86-4)**
- [ODL Log File Naming](#page-88-0)

# <span id="page-86-4"></span>**5.4.1.1 ODL Message Contents**

Using ODL, diagnostic messages are written to log files using XML format and each message includes a HEADER element containing information about the message, optionally a CORRELATION\_DATA element containing information to assist in correlating messages across components, and a PAYLOAD element containing the message text including optional arguments and associated values.

[Example 5–1](#page-87-1) shows a sample ODL format message that includes the optional CORRELATION\_DATA element.

#### <span id="page-87-1"></span>*Example 5–1 Sample ODL Message Content*

```
<MESSAGE>
  <HEADER>
    <TSTZ_ORIGINATING>2005-10-26T15:19:54.9470Z</TSTZ_ORIGINATING>
     <ORG_ID>oracle.com</ORG_ID>
    <COMPONENT_ID>OHS</COMPONENT_ID>
     <MSG_TYPE TYPE="ERROR"></MSG_TYPE>
    <MSG_LEVEL>17</MSG_LEVEL>
    <HOST_ID>test-perf9</HOST_ID>
    <MODULE_ID>apache_core</MODULE_ID>
    <PROCESS_ID>5713</PROCESS_ID>
  </HEADER>
   <CORRELATION_DATA>
    <EXEC_CONTEXT_ID>
      <UNIQUE_ID>1017715128:255..255.255.88:5713:0:1</UNIQUE_ID>
     <SEQ>1</SEQ>
    </EXEC_CONTEXT_ID>
   </CORRELATION_DATA>
   <PAYLOAD>
     <MSG_TEXT>File does not exist: /files/Apache/Apache/htdocs/favicon.ico
    </MSG_TEXT>
 </PAYLOAD>
</MESSAGE>
```
[Table 5–3](#page-87-0) describes the contents of an ODL message header. For any given component that produces ODL format messages, the optional header fields may not be present in the generated diagnostic messages.

| <b>Header Field Name</b> | <b>Description</b>                                                                                                    | Required |
|--------------------------|----------------------------------------------------------------------------------------------------|----------|
| COMPONENT_ID             | The product or component ID for the component that originated the<br>message.                                                                                                    | Required |
| HOST_ID                  | The DNS host network ID.                                                                                                    | Optional |
| HOST NWADDR              | The IP or other network address for the originating host.                                                                                                    | Optional |
| HOSTING_CLIENT_ID        | The ID of the client or security group to which the message relates.                                                                                                    | Optional |
| MODULE ID                | The ID for the module that originated the message.                                                                                                    | Optional |
| MSG_GROUP                | The name of the group to which the message belongs, for purposes of<br>selecting similar messages.                                                                                                    | Optional |
| MSG_ID                   | The message ID. The message ID uniquely identifies the message.                                                                                                    | Optional |
| MSG_LEVEL                | An integer value that qualifies the message type (MSG_TYPE). Lower level<br>values are for higher severity errors. Possible values are 1 through 32.                                                                          | Optional |
| MSG TYPE                 | The type of the message. Possible values are: INTERNAL_ERROR, ERROR,<br>WARNING, NOTIFICATION, TRACE, UNKNOWN. If MSG_TYPE is included,<br>the TYPE attribute is required when MSG_TYPE is included in the message<br>header. | Required |
| ORG_ID                   | The organization ID for the originating component. This is usually the<br>domain name for the organization.                                                                                                    | Optional |
| PROCESS_ID               | The process ID for the process, or execution unit associated with the<br>message. Java components may use this field to specify the process ID and<br>the thread ID, or only the thread ID.                                   | Optional |

<span id="page-87-0"></span>*Table 5–3 ODL Format Message Header Fields*

| <b>Header Field Name</b> | <b>Description</b>                                                                                                    | <b>Required</b> |
|--------------------------|----------------------------------------------------------------------------------------------------|-----------------|
| TSTZ NORMALIZED          | The timestamp normalized for clock drift across hosts. This field is used<br>when the diagnostic message is copied to a repository in a different hosts. | Optional        |
| TSTZ ORIGINATING         | The timestamp with local time zone. This specifies the date and time when Required<br>the message was generated.                                         |                 |
| USER ID                  | The User ID associated with the message.                                                                                                    | Optional        |

*Table 5–3 (Cont.) ODL Format Message Header Fields*

# <span id="page-88-0"></span>**5.4.1.2 ODL Log File Naming**

Using ODL provides the following benefits:

- ODL limits the total amount of diagnostic information saved.
- Older segment files are removed and newer segment files are saved in chronological fashion.
- Components can remain active, and do not need to be shutdown, when diagnostic logging files are cleaned.

Using ODL, Oracle Application Server components write diagnostic log files to a logging directory. Components determine the names for logging directories using a component-specific naming convention.

An **ODL log** is a set of log files that includes: the current ODL log file, typically named log.xml, and zero or more **ODL Archives (segment files)** that contain older messages. As the log file grows, new information is added to the end of the log file, log.xml. When the log file reaches the maximum segment size, it is renamed and a new log file,  $log x$ ml is created. (You can specify the maximum ODL segment size using component-specific configuration options.)

**Note:** Some Oracle Application Server components, in particular Oracle HTTP Server, do not support the ODL log file naming mechanism that this section describes. In Oracle HTTP Server, ODL diagnostic messages are written to a file,  $log . \text{cm1}$ , that does not have a configurable size limit.

Segment files are created when the ODL log file  $log x$ ml reaches the maximum segment size. That is, the log.xml is renamed to log*n*.xml, where *n* is an integer, and a new log.xml file is created when the component generates new diagnostic messages.

To limit the size of the ODL log, components use a configuration option specifying the maximum size of the logging directory. Whenever the sum of the sizes of all of the files in the directory reaches the maximum, the oldest archive is deleted to keep the total size under the specified limit.

**Note:** The most recent segment file is never deleted.

For example, when the maximum directory size is reached, with the starting segment file named log9872, the following files could be present in the log file directory:

File Size

log.xml 10002

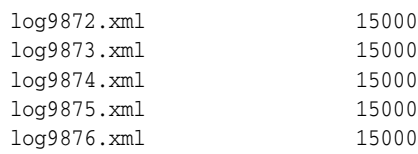

In this case, when log.xml fills up, log9872.xml is removed and log.xml is moved to the new file log9877.xml. New diagnostic messages then are written to a new log.xml.

# <span id="page-89-0"></span>**5.4.2 Component Diagnostic Log File Registration**

The Application Server Control Console reads Oracle Application Server component diagnostic registration files to determine names, locations, and additional configuration information about diagnostic log files. The following directory contains the diagnostic log file registration files:

*ORACLE\_HOME*/j2ee/*instance*/applications/ascontrol/WEB-INF/config/registration

Oracle Application Server components may have multiple registration files in the configuration registration directory.

The format for the registration files includes a Oracle Application Server component ID, and extension, .xml. [Table 5–4](#page-89-2) lists the Oracle Application Server Components and their associated Component IDs.

**Note:** Components are responsible for creating the component diagnostic registration files. Normally, Oracle Application Server administrators should not modify these files.

| <b>Component Name</b>     | <b>Component ID</b> |
|---------------------------|---------------------|
| <b>Enterprise Manager</b> | EM                  |
| <b>HTTP</b> Server        | <b>OHS</b>          |
| OC4J                      | OC4J                |
| <b>OPMN</b>               | <b>OPMN</b>         |
| Port Tunneling            | <b>IASPT</b>        |
| TopLink                   | <b>TOPLINK</b>      |
| Universal Installer       | <b>OUI</b>          |

<span id="page-89-2"></span>*Table 5–4 Component IDs for Diagnostic Log File Configuration* 

# <span id="page-89-1"></span>**5.4.3 Configuring Components to Produce ODL Messages**

This section covers the following topics:

- [Configuring Oracle HTTP Server to Produce ODL Messages](#page-90-1)
- [Configuring OC4J to Produce ODL Messages](#page-90-2)

[Table 5–5](#page-90-0) lists the Oracle Application Server components that support ODL messages but that generate text messages by default. By making configuration changes, you can configure these components to produce ODL messages. [\(Table 5–1](#page-84-2) lists the Oracle Application Server components that produce ODL messages.)

| Component          | Default Format ODL Support |     | Location <sup>1</sup>                                                                                                    |
|--------------------|----------------------------|-----|----------------------------------------------------------------------------------------------------|
| <b>HTTP</b> Server | Text                       | Yes | ORACLE HOME/Apache/Apache/logs                                                                                                    |
| OC4J Instance      | Text                       | Yes | OC4J components using Java logging, OPMN-managed:                                                                                  |
|                    |                            |     | ORACLE HOME/j2ee/instance_name/log/instance_group_<br>process/oc4j/log.xml                                                         |
|                    |                            |     | OC4J components using Java logging, standalone OC4J:                                                                               |
|                    |                            |     | ORACLE_HOME/j2ee/instance_name/log/oc4j/log.xml                                                                                    |
|                    |                            |     | Applications deployed into OC4J:                                                                                                   |
|                    |                            |     | ORACLE HOME/j2ee/application-deployments/application<br>name/application.log                                                       |
|                    |                            |     | See "Logging in OC4J" in Oracle Containers for J2EE<br>Configuration and Administration Guide for a complete list of log<br>files. |

<span id="page-90-0"></span>*Table 5–5 Oracle Application Server Components with Configuration Options for Supporting ODL*

<span id="page-90-1"></span> $1$  Locations are shown in UNIX format. Invert the slashes for Windows format.

# **5.4.3.1 Configuring Oracle HTTP Server to Produce ODL Messages**

To configure Oracle HTTP Server to produce ODL messages, perform the following steps:

**1.** Add a directory named oracle where the Oracle HTTP Server ODL messages will be stored. Create the directory as a subdirectory of the following:

(UNIX) *ORACLE\_HOME*/Apache/Apache/logs (Windows) *ORACLE\_HOME*\Apache\Apache\logs

**2.** Modify the httpd.conf file to set the value of the OraLogMode and OraLogSeverity directives. The file is located in the following directory:

(UNIX) *ORACLE\_HOME*/Apache/Apache/conf/httpd.conf (Windows) *ORACLE\_HOME*\Apache\Apache\conf\httpd.conf

#### For example:

OraLogMode oracle OraLogSeverity NOTIFICATION

**3.** Restart the middle-tier instance.

**See Also:** *Oracle HTTP Server Administrator's Guide* for details on using the OraLogMode and OraLogSeverity directives

## <span id="page-90-2"></span>**5.4.3.2 Configuring OC4J to Produce ODL Messages**

To enable ODL logging, you add a new element, the <odl> element, within the <log> element in any of the OC4J log file configuration files. For example, to enable ODL logging for an application name petstore, you would add the following entry to ORACLE\_HOME/j2ee/instance\_

name/application-deployments/petstore/orion-application.xml:

```
<log><odl path="../log/petstore/" max-file-size="1000" max-directory-size="10000" />
\langlelog>
```
**See Also:** The chapter "Logging in OC4J" in *Oracle Containers for J2EE Configuration and Administration Guide* for more information, including a list of configuration files

# <span id="page-91-0"></span>**5.4.4 Managing OC4J Redirected stderr and stdout Files**

You can set runtime options for OC4J log files that specify that redirected stderr and stdout log files be rotated when the files reach a specific size or at the particular time of day. You can also specify the maximum number of log files to keep as archives. The following example specifies that the stdout log file will be rotated at 1:30 AM each day and that the maximum number of log files is 10:

```
java -Dstdstream.rotatetime=1:30 -Dstdstream.filenumber=10 -jar oc4j.jar -out 
d:\logs\oc4j.out
```
**See Also:** *Oracle Containers for J2EE Configuration and Administration Guide* for more information

# <span id="page-91-1"></span>**5.4.5 Configuration Issue for Log Files**

The Logs link in the Application Server Control Console gives you an integrated view of many Oracle Application Server component log files. However, certain log files are only available at the component level. Oracle Application Server components use the following directory to make their log files visible to the Application Server Control Console:

ORACLE\_HOME/j2ee/home/applications/ascontrol/WEB-INF/config/registration

Some Oracle Application Server component log files are not exposed through Application Server Control Console pages.

# **Part III**

# **Advanced Administration**

This part describes advanced administration tasks that involve reconfiguring Oracle Application Server.

It contains the following chapters:

- [Chapter 6, "Reconfiguring Application Server Instances"](#page-94-0)
- [Chapter 7, "Changing Network Configurations"](#page-118-0)
- [Chapter 8, "Changing Infrastructure Services"](#page-140-0)
- [Chapter 9, "Cloning Application Server Middle-Tier Instances"](#page-154-0)
- [Chapter 10, "Changing from a Test to a Production Environment"](#page-172-0)

# **Reconfiguring Application Server Instances**

<span id="page-94-0"></span>When you installed Oracle Application Server, you chose an installation type and the components you wanted to configure. After installation, you may want to cluster Oracle Application Server instances, to add or delete OC4J instances, to use OracleAS Web Cache as a reverse proxy, or to use Identity Management with your middle-tier installation. This chapter describes how to make these types of changes.

It contains the following topics:

- **[Configuring Cluster Topologies](#page-94-1)**
- [Adding and Deleting OC4J Instances](#page-100-0)
- [Configuring 10.1.2 OracleAS Web Cache as a Reverse Proxy](#page-103-0)
- Configuring Oracle Application Server 10.1.2 with Oracle Application Server [10.1.3](#page-107-0)
- [Configuring Instances to Use 10.1.2 and 9.0.4 Oracle Identity Management](#page-109-1)
- [Disabling and Enabling Anonymous Binds](#page-114-0)

If you have disabled anonymous binds in Oracle Internet Directory, you must enable them before you make configuration changes. See [Section 6.6, "Disabling and Enabling](#page-114-0)  [Anonymous Binds"](#page-114-0) for more information.

# <span id="page-94-1"></span>**6.1 Configuring Cluster Topologies**

A cluster topology is defined as two or more loosely connected Oracle Application Server nodes.

Some reasons for creating a cluster topology include:

- Using a single instance of the Application Server Control (the Administration OC4J instance) to manage all the instances in the cluster.
- Enabling Oracle HTTP Server to route requests to the J2EE container, and the J2EE container to dynamically notify Oracle HTTP Server of new application bindings when an application is deployed. This scenario is described in [Section 6.1.1](#page-95-0).
- Providing high availability of J2EE servers by installing multiple J2EE instances on multiple hosts. This scenario is described in [Section 6.1.2](#page-98-0).
- Perform some common administrative tasks automatically across multiple OC4J instances, by the use of groups. A **group** is a loosely synchronized set of like-named OC4J instances that belong to the same cluster topology. See [Section 2.3.6](#page-41-0) for more information.

With this release, you can create the following types of cluster topologies:

- Dynamic node discovery: The cluster topology map for each node is automatically updated as nodes are added or removed, enabling the cluster to be self-managing.
- Static hubs as discovery servers: Specific nodes within a cluster are configured to serve as discovery servers, which maintain the topology map for the cluster; the remaining nodes then connect with one another through this server. Hubs in one topology can be connected to those in another.
- Connection of isolated topologies through gateways: This configuration is used to connect topologies that are separated by firewalls or on different subnets using specified "gateway" nodes.
- Manual node configuration: The host address and port for each node in the cluster are manually specified in the configuration. This is the same clustering mechanism supported in Oracle Application Server Release 2 (10.1.2) and is supported primarily to provide backward compatibility.

You can configure a cluster topology in the following ways:

During installation, by checking the **Configure this OC4J** instance to be part of an **Oracle Application Server cluster topology** option in the Cluster Topology Configuration page. This method creates a dynamic node discovery cluster topology.

See the *Oracle Application Server Installation Guide* for more information.

- After installation, by using one of the following Oracle Process Manager and Notification Server (OPMN) commands:
	- **–** opmnassociate: This utility provides a one-step solution for adding an OC4J instance to a cluster. The syntax is:

opmnassociate \**multicastAddress*:*multicastPort* -restart

Note that the opmnassociate command adds only the default home OC4J instance to a cluster; to add other OC4J instances, use the opmnctl config topology command.

**–** opmnctl: This utility includes commands for updating opmn.xml with the multicast port:address and Web site configuration data needed to add an instance to a cluster. The syntax is:

opmnctl config topology update discover=\**multicastAddress*:*multicastPort*

**See Also:** The chapter, "Configuring and Managing Clusters" in the *Oracle Containers for J2EE Configuration and Administration Guide* for detailed information about configuring cluster topologies

# <span id="page-95-0"></span>**6.1.1 Configuring a Web Server and OC4J on Separate Hosts**

In this example, you install a Web server, Oracle HTTP Server, on one host, and install Oracle Containers for J2EE (OC4J) on another host. Then, you cluster the instances using dynamic node discovery. This will enable Oracle HTTP Server to route requests to the OC4J, and OC4J to dynamically notify Oracle HTTP Server of new application bindings when an application is deployed.

[Figure 6–1](#page-96-0) shows the environment.

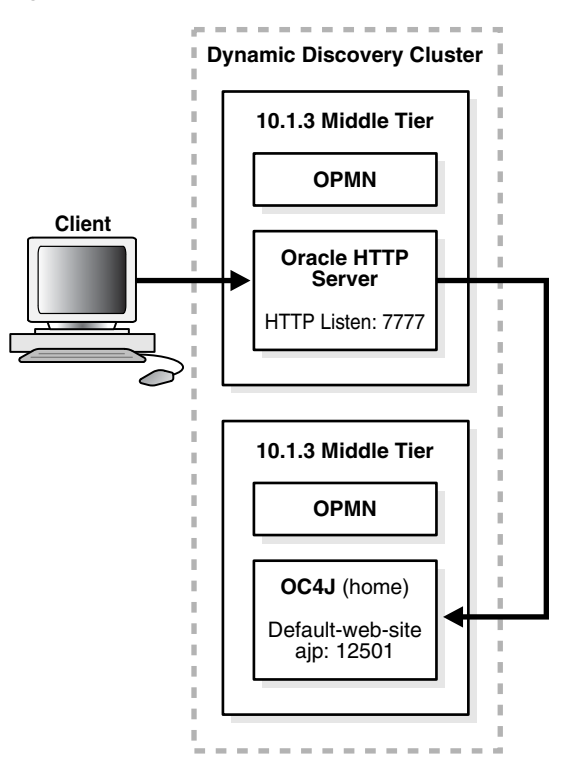

<span id="page-96-0"></span>*Figure 6–1 Web Server MIddle Tier and OC4J MIddle Tier on Separate Hosts in a Cluster*

For this scenario, install the following Oracle Application Server middle-tier instances on separate hosts:

- Web Server and Process Management
- J2EE and Process Management

Note the following points:

**–** During installation you can choose to configure the default OC4J instance as an Administration OC4J instance, by selecting **Configure this as an Administration OC4J Instance** in the Administration Instance Settings page.

If you did not choose this option, you can configure it later, as described in [Section 6.1.2](#page-98-0).

- **–** When you select an OC4J instance to be the Administration OC4J instance, the Application Server Control Console that is hosted within that instance administers the local OC4J instance and any other instances in the cluster that are not designated as Administration OC4J instances.
- **–** For those instances that are not specified as the Administration OC4J instance, Application Server Control Console is deployed in the instance, but not started.
- **–** Oracle recommends that only one OC4J instance in the cluster be configured as the Administration OC4J instance.

After you install the middle-tier instances, configure the instances for dynamic node discovery, by taking the following steps:

**1.** Set the OPMN discovery address for the Web Server and Process Management instance using the opmnassociate command. The command is located in the bin directory of the Oracle home. It adds the Web Server and Process Management instance to a cluster using multicast discovery.

For example, to associate the Web Server instance on Windows to the multicast address 225.0.0.33, use the following command:

*Oracle\_home*\bin\opmnassociate \*225.0.0.33:8001 -restart

**2.** Set the OPMN discovery address for the J2EE and Process Management instance using the opmnassociate command, as shown in the following example:

*Oracle\_home*\bin\opmnassociate \*225.0.0.33:8001 -restart

Now, both instances are part of the same cluster topology. The OC4J instance uses Apache JServ Protocol (AJP) to receive and respond to requests from Oracle HTTP Server.

Verify the configuration in one of the following ways:

Using Application Server Control Console: Navigate to the Cluster Topology page. The page displays both instances, as shown in [Figure 6–2:](#page-97-0)

<span id="page-97-0"></span>*Figure 6–2 Verifying the Cluster Topology*

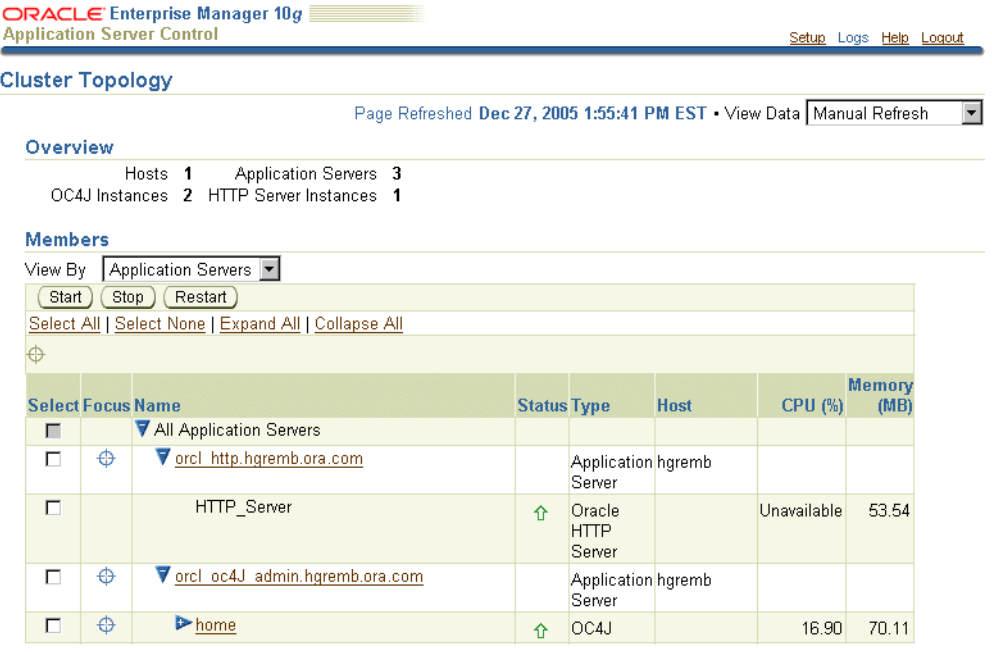

■ TIP If a parent topology member is selected all contained members are implicitly selected.

Using the opmnctl command with the @cluster option. The following example shows the output:

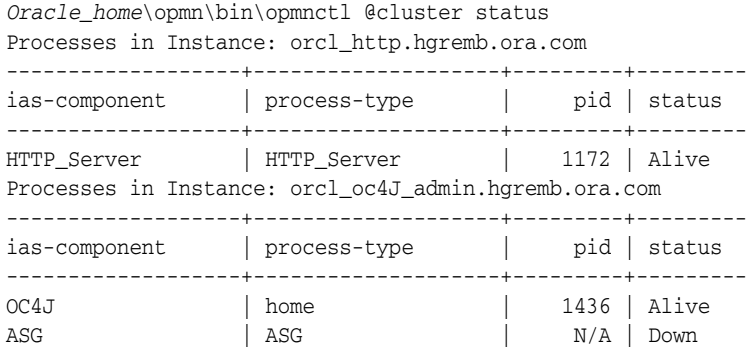

<sup>◆</sup> Indicates the active ASControl instance.

# <span id="page-98-0"></span>**6.1.2 Configuring Multiple OC4J Middle Tiers in a Cluster**

The example in this section builds upon the example in the previous section, [Section 6.1.1](#page-95-0). It adds an additional OC4J middle tier to the cluster topology, to support a highly available environment for testing or production purposes.

[Figure 6–3](#page-98-1) shows this environment.

<span id="page-98-1"></span>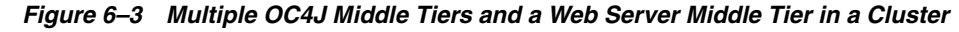

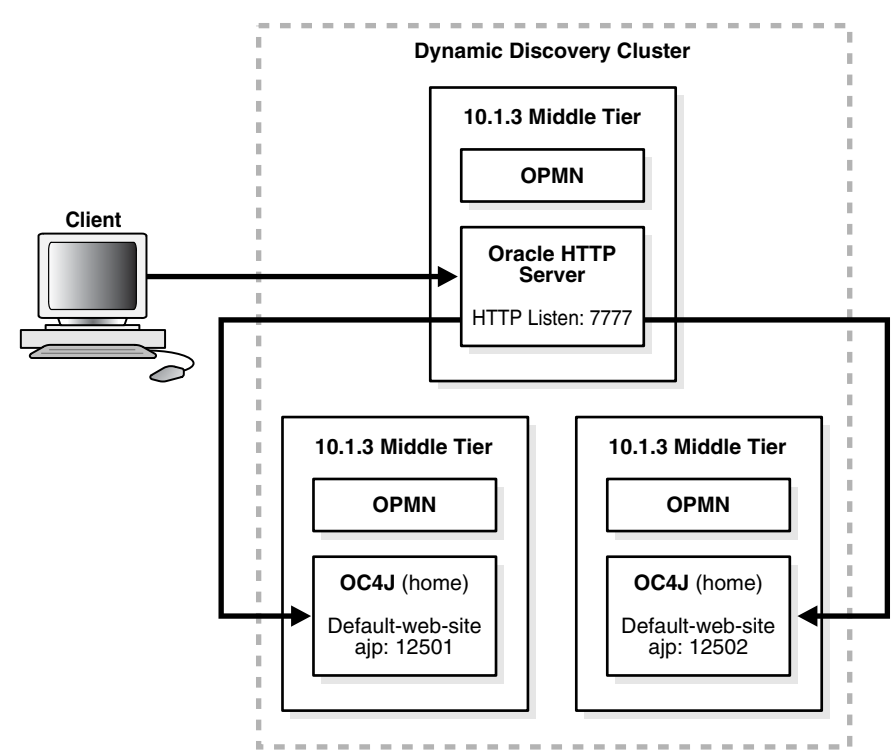

For this scenario:

- Install and configure instances as described in [Section 6.1.1.](#page-95-0)
- Install an additional J2EE and Process Management instance.

During installation, you can choose to configure the default OC4J instance as an Administration OC4J instance, by selecting **Configure this as an Administration OC4J Instance** in the Administration Instance Settings page. For this scenario, do not select this option.

In addition, if you want the OC4J instances to be part of the same group, specify the same name for the second OC4J instance name as for the first OC4J instance on the Administration Settings page during installation. A group makes it easy to deploy applications to more than one OC4J instance at time. You can simultaneously execute specific configuration operations on all OC4J instances in a group.

Then, configure the additional J2EE and Process Management instance for dynamic node discovery and remote management, by taking the following steps:

**1.** Add the instance to the cluster by using the same multicast address as used by the other instances. For example, on Windows:

*Oracle\_home*\bin\opmnassociate \*225.0.0.33:8001 -restart

**2.** If you specified during installation that this OC4J instance is an Administrative OC4J instance, and you want another OC4J instance to be the Administrative instance, you can change it now. This configuration allows administrators to manage it from another instance in a cluster. Otherwise, an Application Server Control user with the ascontrol\_admin role must enable remote management for other administrators who do not have those privileges.

For example, if you want the first OC4J instance to be the Administration OC4J instance, take the steps described in [Section 2.3.5.2, "Enabling Remote](#page-40-0)  [Management by Setting Administrator Credentials"](#page-40-0) to enable remote management for the second instance.

Now, this instance is part of the cluster topology. Both OC4J instances use Apache JServ Protocol (AJP) to receive and respond to requests from Oracle HTTP Server. If you named the default OC4J instance in this second J2EE and Process Management installation the same as the default OC4J instance in the first J2EE and Process Management installation, the instances will be part of the same group.

Verify the configuration in one of the following ways:

Using Application Server Control Console: Navigate to the Cluster Topology page. The page displays both instances in the Members section and in the Groups section, as shown in [Figure 6–4](#page-99-0).

|                |                          | ORACLE Enterprise Manager 10g<br><b>Application Server Control</b>           |                                                                         |                                 |             |                | Setup Logs Help Logout |
|----------------|--------------------------|------------------------------------------------------------------------------|-------------------------------------------------------------------------|---------------------------------|-------------|----------------|------------------------|
|                | <b>Cluster Topology</b>  |                                                                              |                                                                         |                                 |             |                |                        |
|                |                          |                                                                              | Page Refreshed Dec 27, 2005 2:02:55 PM EST . View Data   Manual Refresh |                                 |             |                |                        |
|                | Overview                 |                                                                              |                                                                         |                                 |             |                |                        |
|                |                          | Application Servers 3<br>Hosts 1<br>OC4J Instances 2 HTTP Server Instances 1 |                                                                         |                                 |             |                |                        |
| <b>Members</b> |                          |                                                                              |                                                                         |                                 |             |                |                        |
| View By        |                          | Application Servers  ▼                                                       |                                                                         |                                 |             |                |                        |
| Start)         |                          | Stop)<br>Restart                                                             |                                                                         |                                 |             |                |                        |
|                |                          | Select All   Select None   Expand All   Collapse All                         |                                                                         |                                 |             |                |                        |
| Ф              |                          |                                                                              |                                                                         |                                 |             |                |                        |
|                | <b>Select Focus Name</b> |                                                                              |                                                                         | <b>Status Type</b>              | <b>Host</b> | <b>CPU (%)</b> | <b>Memory</b><br>(MB)  |
| г              |                          | ▼ All Application Servers                                                    |                                                                         |                                 |             |                |                        |
| П              | ⊕                        | ▼ orcl_http.hgremb.ora.com                                                   |                                                                         | Application hgremb<br>Server    |             |                |                        |
| $\Box$         |                          | HTTP Server                                                                  | 介                                                                       | Oracle<br><b>HTTP</b><br>Server |             | Unavailable    | 53.60                  |
| п              | ⊕                        | ▼ orcl_oc4J_admin.hgremb.ora.com                                             |                                                                         | Application hgremb<br>Server    |             |                |                        |
|                |                          | home <b>P</b>                                                                | 介                                                                       | OC4J                            |             | 0.91           | 91.20                  |
| $\Box$         | ⊕                        |                                                                              |                                                                         |                                 |             |                |                        |
| п              | ⊕                        | ▼ orcl_oc4j.hgremb.ora.com                                                   |                                                                         | Application hgremb<br>Server    |             |                |                        |

<span id="page-99-0"></span>*Figure 6–4 Verifying the Cluster Topology and Group*

Ø TIP If a parent topology member is selected all contained members are implicitly selected.

#### Groups

A Group is a loosely synchronized group of like-named OC4J instances. Configuration operations can be executed simultaneously on all OC4J instances in the Group.

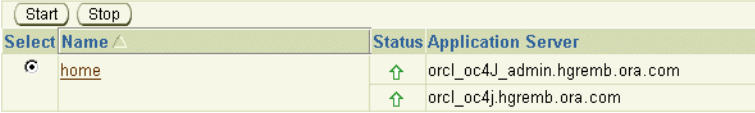

■ Using the opmnctl command with the @cluster option. The following example shows the output:

*Oracle\_home*\opmn\bin\opmnctl @cluster status Processes in Instance: orcl\_http.hgremb.ora.com -------------------+--------------------+---------+-------- ias-component | process-type | pid | status -------------------+--------------------+---------+--------- HTTP\_Server | HTTP\_Server | 1172 | Alive

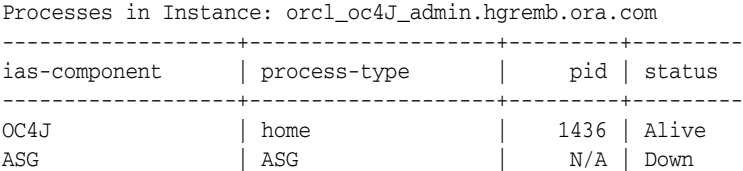

Processes in Instance: orcl\_oc4j.hgremb.ora.com

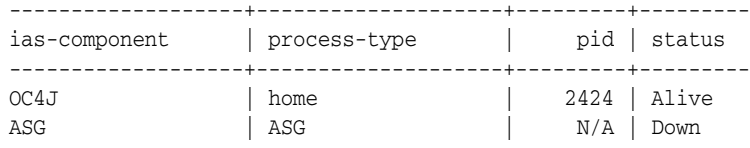

# <span id="page-100-0"></span>**6.2 Adding and Deleting OC4J Instances**

You can add or delete OC4J instances in an existing Oracle home, as described in the following sections:

- [Adding OC4J Instances](#page-100-1)
- [Removing OC4J Instances](#page-103-1)

# <span id="page-100-1"></span>**6.2.1 Adding OC4J Instances**

You can add OC4J instances in an existing Oracle home using the createinstance utility. This utility is located in the bin directory of Oracle home.

For example, you can add an additional OC4J instance to a J2EE and Process Management installation that is part of a cluster. In [Figure 6–5](#page-101-0), a second OC4J instance named crm is added to an existing cluster.

<span id="page-101-0"></span>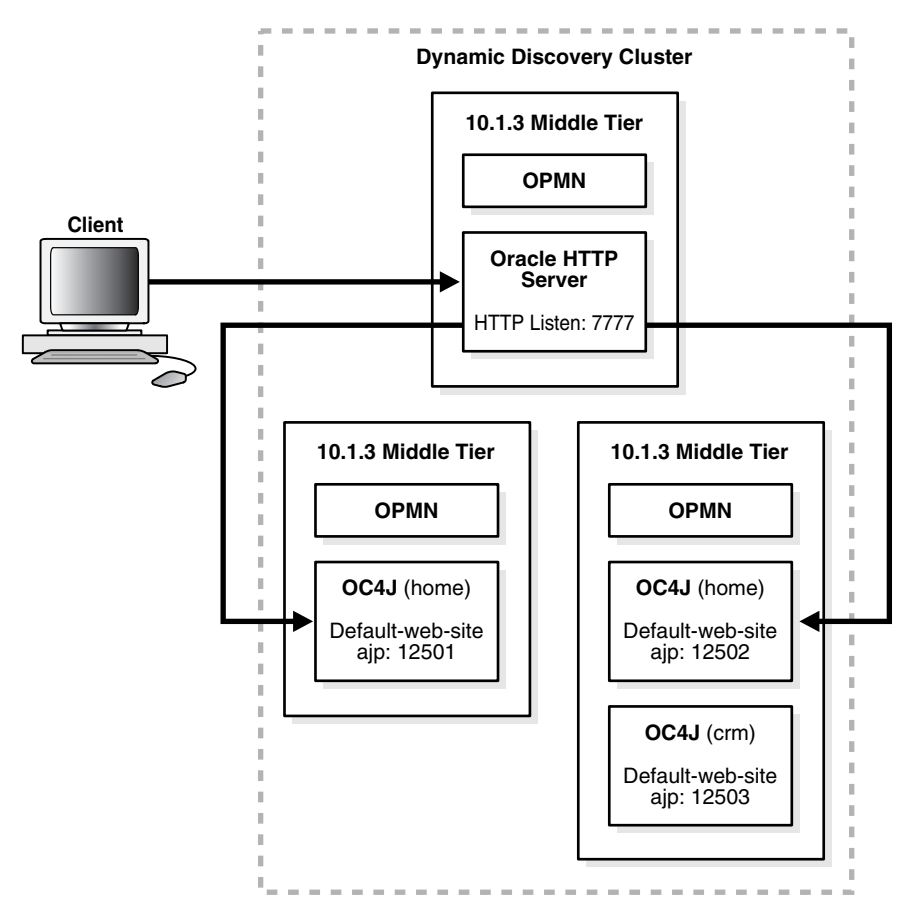

*Figure 6–5 Multiple OC4J MIddle Tiers, Additional OC4J Instance, and a Web Server Middle Tier in a Cluster*

To add an OC4J instance, take the following steps:

**1.** Create the instance:

createinstance -instanceName *OC4J\_instanceName* [-port *httpPort*]

Note that the -port option is necessary only if you want the instance to run in HTTP mode, which means that it will not be accessed by Oracle HTTP Server. In this case, the OC4J instance is configured to listen for HTTP requests by default.

If you want the instance to be accessed by Oracle HTTP Server, omit the -port option. In this case, the instance will use Apache JServ Protocol (AJP). The OC4J instance will receive and respond to requests from Oracle HTTP Server. Omit the option if the OC4J instance is part of a cluster.

As part of the creation process, you are asked to enter a password. This password will be tied to the oc4jadmin user for this instance. For consistency, you may want to enter the same password used to access the home instance with the oc4jadmin user.

**2.** If OPMN is running, you must reload opmn. xml to load the new instance configuration, then restart OPMN to start the new instance. For example, on Windows:

```
ORACLE_HOME\opmn\bin\opmnctl reload
ORACLE_HOME\opmn\bin\opmnctl startall
```
[Figure 6–6](#page-102-0) shows part of the Cluster Topology page, which displays the additional OC4J instance added to the cluster.

<span id="page-102-0"></span>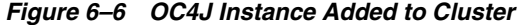

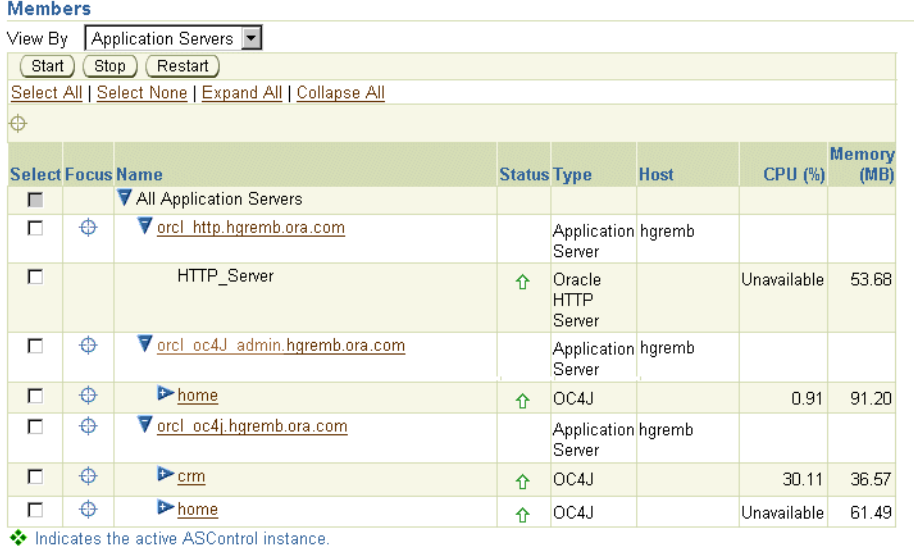

Ø TIP If a parent topology member is selected all contained members are implicitly selected.

#### Groups

A Group is a loosely synchronized group of like-named OC4J instances. Configuration operations can be executed simultaneously on all OC4J instances in the Group.

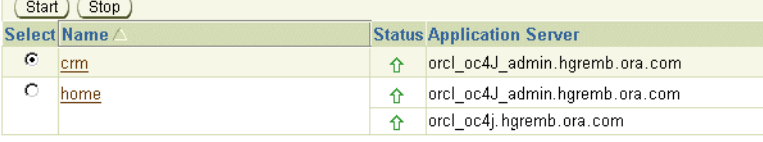

You can also verify that the instance was added by using the opmnctl command with the @cluster option:

*Oracle\_home*\opmn\bin\opmnctl @cluster status Processes in Instance: orcl\_http.hgremb.ora.com -------------------+--------------------+---------+-------- ias-component | process-type | pid | status -------------------+--------------------+---------+--------- HTTP\_Server | HTTP\_Server | 1172 | Alive

Processes in Instance: orcl\_oc4J\_admin.hgremb.ora.com

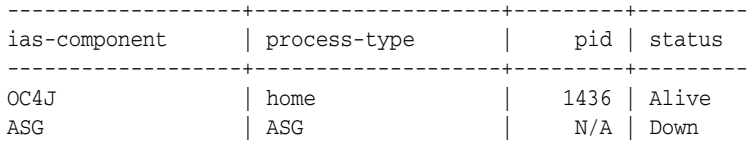

Processes in Instance: orcl\_oc4j.hgremb.ora.com

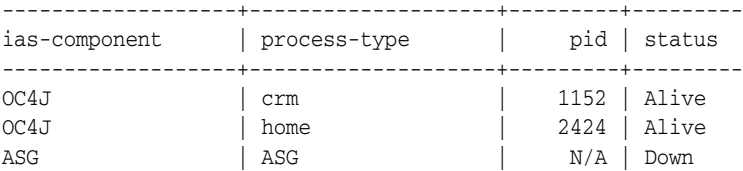

**Note:** If you have configured Remote Management Interface (RMI) to use Secure Socket Layer (SSL), you must add the appropriate <ssl-config> element to the rmi.xml file for each OC4J instance you create. Otherwise, management connections to the OC4J instance from the Application Server Control will either fail or use the non-secure RMI protocol, depending upon the value of the connection protocol property in the opmn.xml file for the administration OC4J instance. See [Section A.3, "Configuring Security for the Application Server](#page-291-0)  [Control Console"](#page-291-0) for more information.

**See Also:** The chapter, "Creating and Managing Additional OC4J Instances" in the *Oracle Containers for J2EE Configuration and Administration Guide*

# <span id="page-103-1"></span>**6.2.2 Removing OC4J Instances**

To remove an OC4J instance, use the removeinstance utility. This utility deletes the directory created for the instance from the j2ee directory structure and removes configuration data for the instance from opmn.xml. This utility is located in the bin directory of Oracle home.

For example, to remove an instance, take the following steps:

**1.** Stop the instance:

*ORACLE\_HOME*/opmn/bin/opmnctl stopproc process-type=*oc4J\_instanceName*

**2.** Remove the instance:

removeinstance -instanceName *oc4J\_instanceName*

Note the following guidelines for deleting OC4J instances:

- You cannot delete the OC4J home instance that was created by Oracle Application Server during installation.
- You can delete OC4J instances that were created by a user after installation

# <span id="page-103-0"></span>**6.3 Configuring 10.1.2 OracleAS Web Cache as a Reverse Proxy**

You can use Release 2 (10.1.2) OracleAS Web Cache as a reverse proxy for your 10*g* Release 3 (10.1.3) middle-tier instance. As a reverse proxy server, OracleAS Web Cache acts a gateway to the middle-tier servers.

The following topics describe how to configure OracleAS Web Cache Release 2 (10.1.2) as a reverse proxy for your 10*g* Release 3 (10.1.3) middle-tier instance:

- [Configuring an OracleAS Web Cache Instance as a Reverse Proxy](#page-104-0)
- [Configuring an OracleAS Web Cache Cluster as a Reverse Proxy](#page-105-0)

**See Also:** For complete information about using OracleAS Web Cache as a reverse proxy, and about OracleAS Web Cache clusters, see the Release 2 (10.1.2) *Oracle Application Server Web Cache Administrator's Guide*.

# <span id="page-104-0"></span>**6.3.1 Configuring an OracleAS Web Cache Instance as a Reverse Proxy**

You can use Release 2 (10.1.2) OracleAS Web Cache as a reverse proxy for your middle-tier instance. The procedure in this section makes the following assumptions:

- You have installed a Release 2 (10.1.2) OracleAS Web Cache standalone kit. The kit is part of the Oracle Application Server Companion CD, which is available on OTN.
- You have configured OracleAS Web Cache, as described in the *Oracle Application Server Web Cache Administrator's Guide*.
- You have installed a 10*g* Release 3 (10.1.3) middle tier instance.

[Figure 6–7](#page-104-1) depicts the scenario described in this section.

*Figure 6–7 OracleAS Web Cache as Reverse Proxy*

<span id="page-104-1"></span>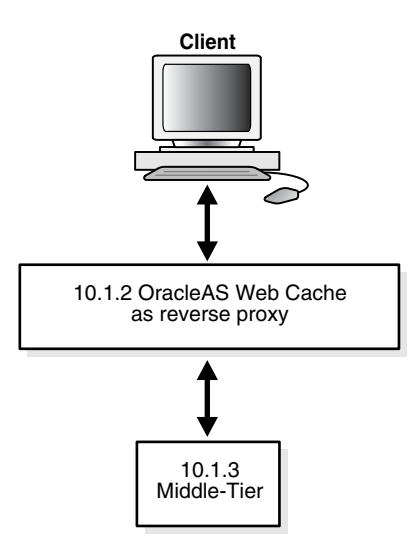

From the Release 2 (10.1.2) standalone OracleAS Web Cache instance, take the following steps:

**1.** Log into OracleAS Web Cache Manager, using the OracleAS Web Cache username and password. By default, the username is ias\_admin and the password is the one you specified during installation. Use the following URL, where *port* is the OracleAS Web Cache administration port:

http:/*/hostname:port*/webcacheadmin

By default, the port is 9400. The administration port number for a OracleAS Web Cache standalone installation is listed in the *Oracle\_*

*home*/webcache/webcache.xml file. To find the port number for OracleAS Web Cache that is part of an Oracle Application Server installation, click the **Ports** link in Application Server Control Console.

- **2.** In the navigator frame, select **Origin Servers, Sites, and Load Balancing** > **Origin Servers.**
- **3.** In the Origin Servers page, click **Add** in the Application Web Servers section.
- **4.** In the Add Application Web Server dialog box, enter the following information:
	- In the **Hostname** field, enter the host name of the origin server (Oracle HTTP Server) in the 10*g* Release 3 (10.1.3) middle-tier instance.
- In the **Port** field, enter the listening port from which the origin server will receive OracleAS Web Cache requests.
- In the Routing field, select ENABLED to permit OracleAS Web Cache to route requests to the origin server.

For information about other fields in the dialog box, refer to the online Help or the *Oracle Application Server Web Cache Administrator's Guide*.

- **5.** Click **Submit.**
- **6.** Optionally, you can add a new site to map to the origin server or you can use an existing site. To add a new site, in the navigator frame, select **Origin Servers, Sites, and Load Balancing** > **Site Definitions**.

For more information about adding a site, refer to the online Help or the *Oracle Application Server Web Cache Administrator's Guide*.

- **7.** In the navigator frame, select **Origin Servers, Sites, and Load Balancing** > **Site-to-Server Mapping** to map the site to the origin server in the 10*g* Release 3 (10.1.3) middle-tier instance.
- **8.** In the Site-to-Server Mapping page, select a mapping and click **Insert Above** or **Insert Below**.
- **9.** In the Edit/Add Site-to-Server Mapping dialog box:
	- Select **Select from Site definitions** to select the site definition you want to use.
	- In the Select Application Web Servers field, select the application Web server from 10*g* Release 3 (10.1.3) middle-tier instance.

# <span id="page-105-0"></span>**6.3.2 Configuring an OracleAS Web Cache Cluster as a Reverse Proxy**

You can use a cluster of Release 2 (10.1.2) OracleAS Web Cache instances as a reverse proxy for your 10*g* Release 3 (10.1.3) middle-tier instance.

The procedure in this section makes the following assumptions:

- You have installed more than one instance of Release 2 (10.1.2) OracleAS Web Cache standalone kit. The kit is part of the Oracle Application Server Companion CD, which is available on OTN.
- You have configured OracleAS Web Cache, as described in the *Oracle Application Server Web Cache Administrator's Guide*.
- You have installed a 10*g* Release 3 (10.1.3) middle-tier instance.

[Figure 6–8](#page-106-0) depicts the scenario described in this section.

<span id="page-106-0"></span>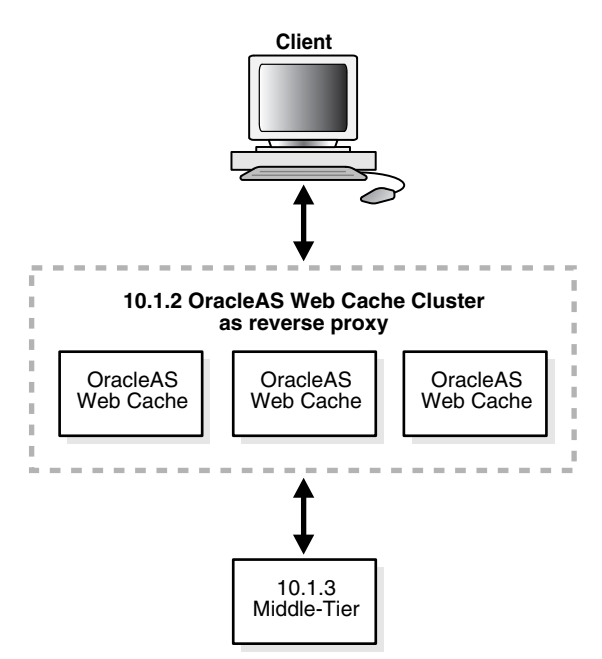

*Figure 6–8 OracleAS Web Cache Cluster as Reverse Proxy*

To configure an OracleAS Web Cache cluster as a reverse proxy, take the following steps:

- **1.** Set up one OracleAS Web Cache instance as a reverse proxy, as described in [Section 6.3.1](#page-104-0).
- **2.** Log into OracleAS Web Cache Manager for that instance, using the OracleAS Web Cache username and password. By default, the username is ias\_admin and the password is the one you specified during installation. Use the following URL, where *port* is the OracleAS Web Cache administration port:

http:/*/hostname:port*/webcacheadmin

- **3.** Configure the properties of the cache cluster, by taking the following steps:
	- **a.** In the OracleAS Web Cache Manager navigator frame, select **Properties** > **Clustering.**
	- **b.** In the **General Cluster Information** section of the Clustering page, click **Edit.**

Follow the directions in the online Help or Chapter 10 of the *Oracle Application Server Web Cache Administrator's Guide*.

- **4.** Add other caches to the cluster, by taking the following steps for each instance you want to place in the cluster:
	- **a.** In the OracleAS Web Cache Manager navigator frame, select **Properties** > **Clustering.**
	- **b.** In the **Cluster Members** section of the Clustering page, click **Add.**

Follow the directions in the online Help or Chapter 10 of the *Oracle Application Server Web Cache Administrator's Guide*.

- **5.** After you have added all the caches to the cluster, propagate the cluster configuration to the cluster members by taking the following steps:
	- **a.** In the OracleAS Web Cache Manager navigator frame, select **Operations** > **Cache Operations.**
- **b.** Select **All Caches,** and click **Propagate.**
- **c.** Restart all caches by selecting **All Caches** and clicking **Restart.**

# <span id="page-107-0"></span>**6.4 Configuring Oracle Application Server 10.1.2 with Oracle Application Server 10.1.3**

To use the latest J2EE features of Oracle Application Server, 10*g* Release 3 (10.1.3), with existing Oracle Application Server, Release 2 (10.1.2), components and applications, you can use your Oracle HTTP Server, Release 2 (10.1.2), from an Oracle Application Server, Release 2 (10.1.2), middle tier as the front-end for your Oracle Application Server, 10*g* Release 3 (10.1.3), middle tier. This section provides instructions on installing and configuring Oracle Application Server, 10*g* Release 3 (10.1.3), and Oracle HTTP Server, Release 2 (10.1.2), for interoperability.

On your farm or cluster, either install or locate the following:

- **Server 1**—An Oracle Application Server, Release 2 (10.1.2), J2EE and Web Cache type middle tier or other Oracle Application Server, Release 2 (10.1.2), middle tier with Oracle HTTP Server.
- Server 2—An Oracle Application Server, 10g Release 3 (10.1.3), J2EE and Process Management middle tier. For instructions on installing an Oracle Application Server, 10*g* Release 3 (10.1.3), J2EE and Process Management middle tier, refer to the 10*g* Release 3 (10.1.3), *Oracle Application Server Installation Guide* for your platform. This instance must use AJP protocol. If you are using HTTP protocol, run the following commands to change to AJP protocol:

*ORACLE\_HOME*\_SERVER2/opmn/bin/opmnctl port update ias-component=OC4J process-type=<*instance name*> portid=default-web-site protocol=ajp

*ORACLE\_HOME*\_SERVER2/opmn/bin/opmnctl reload

*ORACLE\_HOME*\_SERVER2/opmn/bin/opmnctl restartproc ias-component=OC4J process-type=<*instance name*>

For Release 2 (10.1.2) middle tiers other than a J2EE and Web Cache type middle tier, start with step [3](#page-107-1) in the following procedure because the ons.conf file on the Release 2 (10.1.2) middle tier is not updated in this configuration. For this configuration, the Oracle Application Server, 10*g* Release 3 (10.1.3), initiates the connections between the two instances.

#### **Configuration Procedure**

Perform the following steps to configure the two servers:

**1.** On Server 1, add Server 2 using DCM:

*ORACLE\_HOME*/dcm/bin/dcmctl addOPMNLink *server2 ip*:*server2 ons remote port*

**2.** Verify that Server 2 is added by inspecting the contents of ons.conf in the *ORACLE\_HOME*/opmn/conf directory. The file should contain a list of comma-separated *<hostname/ip:ons remote port>* entries. The remote port is the port on Server 2 that OPMN on Server 1 uses to communicate with Server 2. An example of an entry in the list would be:

127.2.148.142:6200

<span id="page-107-1"></span>**3.** On Server 2, add Server 1 to the cluster using static discovery by editing the topology section in *ORACLE\_HOME*/opmn/conf/opmn.xml:
```
<notification-server>
...
    <topology>
       <nodes list="<ip:server1 remote port>,<ip:server2 remote port>"/>
    </topology>
</notification-server>
```
In the example, ip:server1 and remote port are the IP address of the server and the port number through which other servers can communicate with the server, for example:

```
127.2.148.142:6200
```
To configure ONS in opmn.xml, all RAC instance nodes must be listed, not only the master. For a RAC with host1, host2, host3, host4, the list would be:

list="host1:ONSRemotePort,host2:ONSRemotePort,host3:ONSRemotePort,host4:ONSRem otePort"

The SSL setting must be the same on all nodes: enabled or disabled.

**4.** On Server 2, reload OPMN:

*ORACLE\_HOME*\_SERVER2/opmn/bin/opmnctl reload

- **5.** Verify that both servers can communicate with each other by running the following commands:
	- Server 1:

*ORACLE\_HOME\_SERVER1*/opmn/bin/opmnctl @farm status

■ Server 2:

*ORACLE\_HOME*\_SERVER2/opmn/bin/opmnctl @cluster status

These commands produce a list of servers that are part of the farm or cluster.

**6.** On Server 1, set the OC4J mount directive in the *ORACLE\_ HOME*/Apache/Apache/conf/mod\_oc4j.conf file:

Oc4jMount /MyApp instance://server2\_instance\_name:oc4j\_instance\_name Oc4jMount /*MyApp*/\* instance://*server2\_instance\_name:oc4j\_instance\_name*

A mount point must be added for each J2EE application deployed on 10*g* Release 3 (10.1.3). As new applications are added, a mount point must be added.

**7.** Restart Oracle HTTP Server on Server 1:

*ORACLE\_HOME\_SERVER1*/opmn/bin/opmnctl restartproc ias-component=HTTP\_Server

A browser pointing to appserverInstance on Server 1 can now access an OC4J application in appserverInstance on Server 2.

**Caution:** For Release 2 (10.1.2) middle tier installations other than a J2EE and Web Cache type middle tier, start the Oracle Application Server, Release 2 (10.1.2), middle tier before starting the Oracle Application Server, 10*g* Release 3 (10.1.3), middle tier, or a delay of up to two minutes can occur.

In this configuration, the application stop functionality in the J2EE 10*g* Release 3 (10.1.3) instance should not be used because errors can occur when the Oracle HTTP Server Release 2 (10.1.2) routes to the J2EE 10*g* Release 3 (10.1.3) instance with the stopped application.

### <span id="page-109-2"></span>**6.5 Configuring Instances to Use 10.1.2 and 9.0.4 Oracle Identity Management**

You can configure 10.1.3 middle-tier instances to use Release 2 (10.1.2) and Release 9.0.4 Oracle Identity Management, as described in the following sections:

- [Configuring Instances to Use 10.1.2 Oracle Identity Management](#page-109-1)
- [Configuring Instances to Use 9.0.4 Oracle Identity Management](#page-111-0)

See the *Oracle Application Server Upgrade and Compatibility Guide* for information about the specific versions of Oracle Identity Management that are supported with 10*g* Release 3 (10.1.3).

#### <span id="page-109-1"></span><span id="page-109-0"></span>**6.5.1 Configuring Instances to Use 10.1.2 Oracle Identity Management**

This section describes how to configure a 10.1.3 middle-tier instance to use Oracle Identity Management, Release 2 (10.1.2), as shown in [Figure 6–9.](#page-109-0)

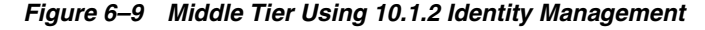

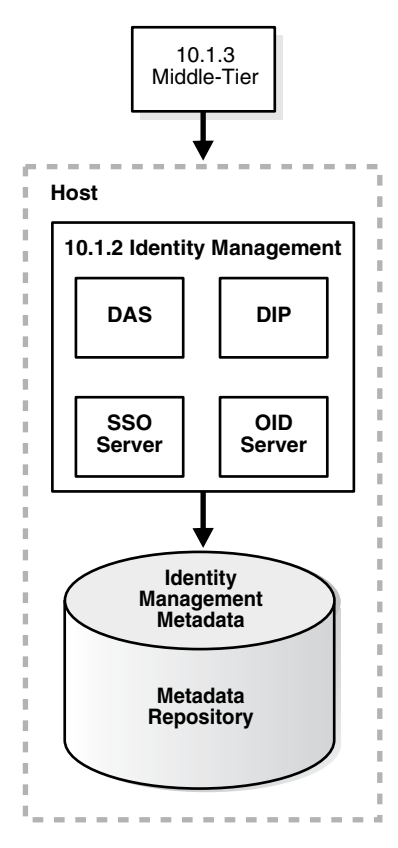

Before you start, make sure that:

- The Oracle Identity Management instance is started (status is Up).
- You know the Oracle Internet Directory host and port numbers.

You know the password for cn=orcladmin, or another user who is a member of the iASAdmins group.

#### <span id="page-110-2"></span><span id="page-110-1"></span>**Task 1: Enable SSO Authentication (Optional)**

If you want to enable SSO authentication for deployed applications, you must take the following steps before you use the Identity Management wizard described in ["Task 2:](#page-110-0)  [Configure the Middle-Tier Instance for Identity Management":](#page-110-0)

- **1.** On the Identity Management host, set the environment variables ORACLE\_HOME and ORACLE\_SID.
- **2.** On the Identity Management host, run the ssoreg script, using the -remote\_ midtier option. The file is located at:

```
(UNIX) ORACLE_HOME/sso/bin/ssoreg.sh
(Windows)ORACLE_HOME\sso\bin\ssoreg.bat
```
#### For example, on LINUX:

\$ORACLE\_HOME/sso/bin/ssoreg.sh -oracle\_home\_path \$ORACLE\_HOME -config\_mod\_osso TRUE -site\_name myhost.com:7778 -remote midtier -config\_file \$ORACLE\_HOME/Apache/Apache/conf/osso/myosso.conf -mod\_osso\_url http://myhost.com:7778

The resulting configuration file (mysso.conf in the example) is an obfuscated osso configuration file.

- **3.** Copy the obfuscated osso configuration file to the 10*g* Release 3 (10.1.3) middle-tier instance.
- **4.** On the middle-tier host, run the following script to complete the registration:

```
(UNIX) ORACLE_HOME/Apache/Apache/bin/osso1013 config_file
(Windows) perl ORACLE_HOME\Apache\Apache\bin\osso1013 config_file
```
#### <span id="page-110-0"></span>**Task 2: Configure the Middle-Tier Instance for Identity Management**

To configure the middle-tier instance to use Identity Management, take the following steps:

- **1.** Using the Application Server Control Console, navigate to the OC4J Home page for the middle-tier instance.
- **2.** Click **Administration.**
- **3.** In the Task Name column of the table, expand **Security** if it is not already expanded. Then, in the **Identity Management** row, click the **Go to Task** icon.
- **4.** On the Identity Management page, click **Configure.**
- **5.** On the Configure Identity Management: Connect Information page:
	- **Oracle Internet Directory Host:** Enter the fully-qualified name of the Oracle Internet Directory host.
	- **Oracle Internet Directory User:** Enter the distinguished name of a user, such as cn=orcladmin, in the iASAdmins group.
	- Password: Enter the password for the user.

This password will be used as the default password for the oc4jadmin user created in Oracle Internet Directory.

■ **Use only SSL connections to the Internet Directory:** Select this option if you want middle-tier components to connect to Oracle Internet Directory using only SSL.

Then, in the **Oracle Internet Directory SSL Port** field, enter the Oracle Internet Directory SSL port number.

Use non-SSL connections to the Internet Directory: Select this option if you want middle-tier components to connect to Oracle Internet Directory using non-SSL connections.

Then, in the **Oracle Internet Directory Port** field, enter the Oracle Internet Directory non-SSL port number.

Click **Next.**

**6.** On the Configure Identity Management: Application Server Control page, you can specify if you want to configure the Application Server Control to use Identity Management as its security provider, for authentication and authorization of administrative users. If you do, select **Use Oracle Identity Management Security Provider.**

Note the following:

- **–** Any Application Server Control administrator users created for the current security provider will not be able to access the Application Server Control after you make this change. Only users and groups defined in Oracle Internet Directory will be able to access the Application Server Control Console.
- **–** You can change the Application Server Control security provider later by clicking **Setup**, then **Security Provider.**
- **7.** On the Configure Identity Management: Deployed Applications page, you can specify security options for applications deployed in this OC4J instance. For each application:
	- **Use OID Security Provider:** Select this option to configure applications to use Identity Management as its security provider for authentication and authorization.

Note that you cannot change the security provider for the default application.

■ **Enable SSO Authentication:** If you selected **Use OID Security Provider**, you can select this option to use Single Sign-On authentication. Note, however, that you must have first registered your instance of Oracle Application Server with the OracleAS Single Sign-On server. See ["Task 1: Enable SSO](#page-110-1)  [Authentication \(Optional\)"](#page-110-1) for more information.

Click **Configure.**

**8.** When the operation is finished, you need to restart the OC4J instance. Do not click Restart on the Confirmation page. Instead, navigate to the Cluster Topology page, select the OC4J instance, and click **Restart.**

Your middle tier is now configured to use Oracle Identity Management services.

**See Also:** *Oracle Identity Management Concepts and Deployment Planning Guide*, Release 2 (10.1.2)

### <span id="page-111-0"></span>**6.5.2 Configuring Instances to Use 9.0.4 Oracle Identity Management**

This section describes how to configure a 10.1.3 middle-tier instance to use Oracle Identity Management, Release 9.0.4.3.

Before you start, make sure that:

- The Oracle Identity Management instance is started (status is Up).
- You know the Oracle Internet Directory host and port numbers.
- You know the password for cn=orcladmin, or another user who is a member of the iASAdmins group.

See the *Oracle Application Server Upgrade and Compatibility Guide* for information about the specific versions of Oracle Identity Management that are supported with 10*g* Release 3 (10.1.3).

#### <span id="page-112-1"></span>**Task 1: Enable SSO Authentication (Optional)**

If you want to enable SSO authentication for deployed applications, you must take the following steps before you use the Identity Management wizard described in ["Task 2:](#page-112-0)  [Configure the Middle-Tier Instance for Identity Management":](#page-112-0)

- **1.** On the Identity Management host, set the environment variables ORACLE\_HOME and ORACLE\_SID.
- **2.** On the Identity Management host, run the ssoreg script. The file is located at:

```
(UNIX) ORACLE_HOME/sso/bin/ssoreg.sh
(Windows)ORACLE_HOME\sso\bin\ssoreg.bat
```
You use the -remote\_midtier option and following option, depending on the platform:

- On UNIX: Use -u ROOT
- Windows: Use -u SYSTEM

For example, on LINUX:

```
$ORACLE_HOME/sso/bin/ssoreg.sh -oracle_home_path $ORACLE_HOME 
 -config_mod_osso TRUE 
 -site_name myhost.com:7778 
-remote midtier
-config_file $ORACLE_HOME/Apache/Apache/conf/osso/myosso.conf 
-mod_osso_url http://myhost.com:7778
-u root
```
The resulting configuration file (mysso.conf in the example) is an obfuscated osso configuration file.

- **3.** Copy the obfuscated osso configuration file to the 10*g* Release 3 (10.1.3) middle-tier instance.
- **4.** On the middle-tier host, run the following script to complete the registration:

```
(UNIX) ORACLE_HOME/Apache/Apache/bin/osso1013 config_file
(Windows)perl ORACLE_HOME\Apache\Apache\bin\osso1013 config_file
```
#### <span id="page-112-0"></span>**Task 2: Configure the Middle-Tier Instance for Identity Management**

To configure the middle-tier instance to use Identity Management, take the following steps:

- **1.** Using the Application Server Control Console, navigate to the OC4J Home page for the middle-tier instance.
- **2.** Click **Administration.**
- **3.** In the Task Name column of the table, expand **Security** if it is not already expanded. Then, in the **Identity Management** row, click the **Go to Task** icon.
- **4.** On the Identity Management page, click **Configure.**
- **5.** On the Configure Identity Management: Connect Information page:
	- **Oracle Internet Directory Host:** Enter the fully-qualified name of the Oracle Internet Directory host.
	- **Oracle Internet Directory User:** Enter the distinguished name of a user, such as cn=orcladmin, in the iASAdmins group.
	- **Password:** Enter the password for the user.

This password will be used as the default password for the oc4jadmin user created in Oracle Internet Directory.

■ **Use only SSL connections to the Internet Directory:** Select this option if you want middle-tier components to connect to Oracle Internet Directory using only SSL.

Then, in the **Oracle Internet Directory SSL Port** field, enter the Oracle Internet Directory SSL port number.

**Use non-SSL connections to the Internet Directory:** Select this option if you want middle-tier components to connect to Oracle Internet Directory using non-SSL connections.

Then, in the **Oracle Internet Directory Port** field, enter the Oracle Internet Directory non-SSL port number.

Click **Next.**

**6.** On the Configure Identity Management: Application Server Control page, you can specify if you want to configure the Application Server Control to use Identity Management as its security provider for authentication and authorization. If you do, select **Use Oracle Identity Management Security Provider.**

Note the following:

- **–** Any Application Server Control administrator users created for the current security provider will not be able to access the Application Server Control after you make this change. Only users and groups defined in Oracle Internet Directory will be able to access the Application Server Control Console.
- **–** You can change the Application Server Control security provider later by clicking **Setup**, then **Security Provider.**
- **7.** On the Configure Identity Management: Deployed Applications page, you can specify security options for applications deployed in this OC4J instance. For each application:
	- **Use OID Security Provider:** Select this option to configure applications to use Identity Management as its security provider for authentication and authorization.

Note that you cannot change the security provider for the default application.

■ **Enable SSO Authentication:** If you selected **Use OID Security Provider**, you can select this option to use Single Sign-On authentication. Note, however, that you must have first registered your instance of Oracle Application Server with the OracleAS Single Sign-On server. See ["Task 1: Enable SSO](#page-112-1)  [Authentication \(Optional\)"](#page-112-1) for more information.

Click **Configure.**

**8.** When the operation is finished, you need to restart the OC4J instance. Do not click Restart on the Confirmation page. Instead, navigate to the Cluster Topology page, select the OC4J instance, and click **Restart.**

Your middle tier is now configured to use Oracle Identity Management services.

# <span id="page-114-0"></span>**6.6 Disabling and Enabling Anonymous Binds**

Beginning with Release 2 (10.1.2.0.2), you can enable and disable anonymous binds (anonymous authentication) in Oracle Internet Directory. By default, anonymous binds are enabled.

Although disabling anonymous binds is useful in many runtime environments, most configuration changes, such as the following, require that anonymous binds are enabled:

- Installing new components with Oracle Universal Installer
- Configuring components with Application Server Control Console
- Changing the host name, domain name, or IP address of a host on which you have installed Oracle Application Server

#### **6.6.1 Disabling Anonymous Binds for Run-Time Environments**

To disable anonymous binds, take the following steps:

- **1.** Shut down all middle tiers that are connected to the OracleAS Infrastructure, as described in [Section 3.2.1, "Starting a Middle-Tier Instance"](#page-47-0).
- **2.** Shut down OracleAS Infrastructure, in all Infrastructure Oracle homes:

```
(UNIX) ORACLE_HOME/opmn/bin/opmnctl stopall
(Windows) ORACLE_HOME\opmn\bin\opmnctl stopall
```
**3.** Start Oracle Internet Directory, because it must be started while you perform the procedure:

(UNIX) *ORACLE\_HOME*/bin/oidmon connect=*db\_connect\_string* start (Windows) *ORACLE\_HOME*\bin\oidmon connect=*db\_connect\_string* start

**4.** Edit the ias.properties file for each middle tier connected to the OracleAS Infrastructure and for the Infrastructure Oracle home that contains OracleAS Single Sign-On and Oracle Delegated Administration Services. The ias.properties file is located in the following directory:

(UNIX) *ORACLE\_HOME*/config (Windows) *ORACLE\_HOME*\config

In the ias.properties file, add the OIDAnonymousDisabled property to the file and set it to true:

OIDAnonymousDisabled=true

**5.** Edit the dads.conf file for each middle tier connected to the OracleAS Infrastructure and for the Infrastructure Oracle home that contains OracleAS Single Sign-On and Oracle Delegated Administration Services. The dads.conf file is located in the following directory:

(UNIX) *ORACLE\_HOME*/Apache/modplsql/conf

(Windows) *ORACLE\_HOME*\Apache\modplsql\conf

By default, the PlsqlDatabaseConnectString parameter contains a value that uses the LDAP name resolution format, for example:

PlsqlDatabaseConnectString cn=*orcl*, cn=*oraclecontext* NetServiceNameFormat

Comment out this line. (Do not delete it because you will need to revert to it if you want to enable anonymous binds in the future.)

Add the following line, which changes the value of the PlsqlDatabaseConnectString parameter to use the host:port:service format instead of LDAP name resolution:

PlsqlDatabaseConnectString *db\_host*:*db\_hostdb\_listener\_port*:*db\_service\_name*

In the example, *db\_host* is the name of the host on which the OracleAS Metadata Repository for OracleAS Single Sign-On is installed, *db\_listener\_port* is the listener port for that OracleAS Metadata Repository, and *db\_service\_name* is the service name for the OracleAS Metadata Repository.

**6.** Use the 1dapmodify command to disable anonymous binds. Use the command on the Oracle home that contains Oracle Internet Directory.

Take the following steps:

**a.** Create a text file with the following lines:

```
dn:
changetype: modify
replace: orclanonymousbindsflag
orclanonymousbindsflag: 0
```
**b.** Use the 1dapmodify command, calling the text file created in the previous step as input. In the following example, the text file is named anon\_ off.ldif:

```
(Unix) ORACLE_HOME/bin/ldapmodify -h host -p port -D cn=orcladmin -w 
password -v -f anon_off.ldif
(Windows) ORACLE_HOME\bin\ldapmodify -h host -p port -D cn=orcladmin -w 
password -v -f anon_off.ldif
```
#### **7.** Stop Oracle Internet Directory:

(UNIX) *ORACLE\_HOME*/bin/oidmon connect=*db\_connect\_string* stop (Windows) *ORACLE\_HOME*\bin\oidmon connect=*db\_connect\_string* stop

**8.** Start OracleAS Infrastructure, including Oracle Internet Directory, in the Oracle Internet Directory Oracle home, then in any other OracleAS Infrastructure Oracle homes:

```
(UNIX) ORACLE_HOME/opmn/bin/opmnctl startall
(Windows) ORACLE_HOME\opmn\bin\opmnctl startall
```
**9.** Start all middle tiers that are connected to the Infrastructure, as described in [Section 3.2.1, "Starting a Middle-Tier Instance".](#page-47-0)

#### **6.6.2 Enabling Anonymous Binds for Configuration Changes**

If you have disabled anonymous binds, you must take the following steps to enable anonymous binds before you can make configuration changes to Oracle Application Server middle tiers or OracleAS Infrastructure:

- **1.** Shut down all middle tiers that are connected to the OracleAS Infrastructure, as described in [Section 3.2.2, "Stopping a Middle-Tier Instance".](#page-47-1)
- **2.** Shut down OracleAS Infrastructure, in all Infrastructure Oracle homes:

(UNIX) *ORACLE\_HOME*/opmn/bin/opmnctl stopall (Windows) *ORACLE\_HOME*\opmn\bin\opmnctl stopall

**3.** Start Oracle Internet Directory, because it must be started while you perform the procedure:

(UNIX) *ORACLE\_HOME*/bin/oidmon connect=*db\_connect\_string* start (Windows) *ORACLE\_HOME*\bin\oidmon connect=*db\_connect\_string* start

**4.** Edit the ias.properties file for each middle tier connected to the OracleAS Infrastructure and for the Infrastructure Oracle home that contains OracleAS Single Sign-On and Oracle Delegated Administration Services. The ias.properties file is located in the following directory:

(UNIX) *ORACLE\_HOME*/config (Windows) *ORACLE\_HOME*\config

In the ias.properties file, set the OIDAnonymousDisabled property to false:

OIDAnonymousDisabled=false

If the property does not exist in the file, or if it is set to false, anonymous binds are enabled.

**5.** Edit the dads.conf file for each middle tier connected to the OracleAS Infrastructure and for the Infrastructure Oracle home that contains OracleAS Single Sign-On and Oracle Delegated Administration Services. The dads.conf file is located in the following directory:

(UNIX) *ORACLE\_HOME*/Apache/modplsql/conf (Windows) *ORACLE\_HOME*\Apache\modplsql\conf

If you previously commented out the line that contains the PlsqlDatabaseConnectString parameter with a value that uses the LDAP name resolution format, uncomment out that line. If you deleted the line, add a line using the following format:

PlsqlDatabaseConnectString cn=*orcl*, cn=*oraclecontext NetServiceNameFormat*

If you previously added a line similar to the following, which contains the PlsqlDatabaseConnectString parameter with a value that use host:port:service format, comment out the line:

PlsqlDatabaseConnectString *db\_host*:*db\_hostdb\_listener\_port*:*db\_service\_name*

**6.** Use the 1dapmodify command to enable anonymous binds. Use the command on the Oracle home that contains Oracle Internet Directory.

Take the following steps:

**a.** Create a text file with the following lines:

```
dn:
changetype: modify
replace: orclanonymousbindsflag
orclanonymousbindsflag: 1
```
**b.** Use the 1dapmodify command, calling the text file created in the previous step as input. In the following example, the text file is named anon\_on.ldif:

(Unix) *ORACLE\_HOME*/bin/ldapmodify -h *host* -p *port* -D cn=orcladmin -w *password* -v -f anon\_on.ldif (Windows) *ORACLE\_HOME*\bin\ldapmodify -h *host* -p *port* -D cn=orcladmin -w *password* -v -f anon\_on.ldif

#### **7.** Stop Oracle Internet Directory:

(UNIX) *ORACLE\_HOME*/bin/oidmon connect=*db\_connect\_string* stop (Windows) *ORACLE\_HOME*\bin\oidmon connect=*db\_connect\_string* stop

**8.** Start OracleAS Infrastructure, including Oracle Internet Directory, in the Oracle Internet Directory Oracle home, then in any other OracleAS Infrastructure Oracle homes:

(UNIX) *ORACLE\_HOME*/opmn/bin/opmnctl startall (Windows) *ORACLE\_HOME*\opmn\bin\opmnctl startall

**9.** Start all middle tiers that are connected to the Infrastructure, using the following command:

(UNIX) *ORACLE\_HOME*/opmn/bin/opmnctl startall (Windows) *ORACLE\_HOME*\opmn\bin\opmnctl startall

**7**

# **Changing Network Configurations**

This chapter provides procedures for changing the network configuration of an Oracle Application Server host.

It contains the following topics:

- [Overview of Procedures for Changing Network Configurations](#page-118-1)
- [Changing the Hostname, Domain Name, or IP Address](#page-118-0)
- [Moving Between Off-Network and On-Network](#page-137-0)
- [Changing Between a Static IP Address and DHCP](#page-139-0)

### <span id="page-118-1"></span>**7.1 Overview of Procedures for Changing Network Configurations**

The following procedures for changing network configurations are presented in this chapter:

■ [Changing the Hostname, Domain Name, or IP Address](#page-118-0)

This section describes how to update Oracle Application Server when changing the hostname, domain name, or IP address of a host.

■ [Moving Between Off-Network and On-Network](#page-137-0)

This section provides procedures for moving an Oracle Application Server host on and off the network. You may use DHCP or a static IP address when on the network. You can use these procedures, for example, if you installed Oracle Application Server on your laptop and want to plug in to different networks to use it.

[Changing Between a Static IP Address and DHCP](#page-139-0)

This section provides procedures for changing from a static IP address to DHCP, and from DHCP to a static IP address. You might use these if you install on a static IP address but then decide you want to use DHCP so you can be more mobile, or if you are using DHCP and must plug in to a network using a static IP address.

If you have disabled anonymous binds in Oracle Internet Directory, you must enable them before you make configuration changes. See [Section 6.6, "Disabling and Enabling](#page-114-0)  [Anonymous Binds"](#page-114-0) for more information.

### <span id="page-118-0"></span>**7.2 Changing the Hostname, Domain Name, or IP Address**

You may want to change the hostname, domain name, or IP address of the host, after you have installed Oracle Application Server.

[Table 7–1](#page-119-0) summarizes the installation types that support hostname, domain name, and IP address changes, and provides pointers to the appropriate procedures.

| <b>Installation Type</b>                                                                                                    | <b>Changing the Hostname or</b><br><b>Domain Name</b>                                                                                                    | <b>Changing the IP Address</b>                                                                                    |
|----------------------------------------------------------------------------------------------------|----------------------------------------------------------------------------------------------------|----------------------------------------------------------------------------------------------------|
| Middle-tier                                                                                                    | Supported                                                                                                    | Supported                                                                                                    |
|                                                                                                    | See Section 7.2.2, "Changing the<br>Hostname or Domain Name of a<br>Middle-Tier Installation"                                                                                                    | Change the address in your<br>operating system. No updates to<br>Oracle Application Server are<br>required        |
| 10.1.2 Infrastructure: Identity<br>Management only                                                                                                    | Supported                                                                                                    | Supported                                                                                                    |
|                                                                                                    | See Section 7.2.3, "Changing the<br>See Section 7.2.3, "Changing the<br>Hostname, Domain Name, or IP<br>Address of a 10.1.2 Identity<br>Address of a 10.1.2 Identity<br>Management Installation"<br>Management Installation" |                                                                                                    |
| Identity Management installations with<br>the following components configured:                                                                                                    |                                                                                                    | Hostname, Domain Name, or IP                                                                                      |
| Oracle Internet Directory only                                                                                                    |                                                                                                    |                                                                                                    |
| OracleAS Single Sign-On, Oracle<br>Delegated Administration Services,<br>and (optionally) Oracle Directory<br>Integration and Provisioning                                           |                                                                                                    |                                                                                                    |
| Oracle Internet Directory, OracleAS<br>٠<br>Single Sign-On, Oracle Delegated<br>Administration Services, and<br>(optionally) Oracle Directory<br><b>Integration and Provisioning</b> |                                                                                                    |                                                                                                    |
| 10.1.2 Infrastructure: Identity                                                                                                    | Not supported                                                                                                    | Supported                                                                                                    |
| Management and Metadata Repository                                                                                                    |                                                                                                    | See Section 7.2.4, "Changing the IP<br>Address of a 10.1.2 Infrastructure<br>Containing a Metadata<br>Repository" |
| 10.1.2 Infrastructure: Metadata Repository Not supported<br>only                                                                                                    |                                                                                                    | Supported                                                                                                    |
|                                                                                                    |                                                                                                    | See Section 7.2.4, "Changing the IP<br>Address of a 10.1.2 Infrastructure<br>Containing a Metadata<br>Repository" |

<span id="page-119-0"></span>*Table 7–1 Supported Procedures for Hostname, Domain Name, and IP Address Changes*

Many of the procedures in this section use the chgiphost command. See [Section 7.2.1, "Understanding the chgiphost Command"](#page-119-1) for more information about the command.

### <span id="page-119-1"></span>**7.2.1 Understanding the chgiphost Command**

The chgiphost command-line utility changes the hostname, domain name, or IP address of a middle-tier instance, Infrastructure, or Identity Management installation.

The utility is located at:

On UNIX systems:

*ORACLE\_HOME*/chgip/scripts/chgiphost.sh

On Windows systems:

*ORACLE\_HOME*\chgip\scripts\chgiphost.bat

[Table 7–2](#page-120-1) shows the options for the command.

<span id="page-120-1"></span>

| <b>Options</b> | <b>Description</b>                                                                                                    |
|----------------|----------------------------------------------------------------------------------------------------|
| -version       | Displays the version of the utility                                                                                                    |
| -mid           | Changes the hostname, domain name, or IP address of a<br>middle-tier instance                                                                   |
| -silent        | Runs the command in silent mode                                                                                                    |
| -infra         | Changes the IP address of a 10.1.2 Infrastructure instance. Does<br>not apply to $10g$ Release 3 (10.1.3).                                      |
| -idm           | Changes the hostname, domain name, or IP address of a 10.1.2<br>Identity Management instance only. Does not apply to 10g<br>Release 3 (10.1.3). |

*Table 7–2 Options for the chgiphost Command*

Note that if you use chgiphost to change the hostname or domain name, it does not update the instance name. For example, assume that the original instance name, with the hostname and domain name appended, is:

1013mid.myhost1.mydomain.com

If you change the hostname to myhost2, the instance name remains the same.

#### **See Also:**

- [Section 7.2.5.1, "Setting the Log Level for chgiphost"](#page-135-0)
- [Section 7.2.5.2, "Customizing the chgiphost Command"](#page-136-0)

#### <span id="page-120-0"></span>**7.2.2 Changing the Hostname or Domain Name of a Middle-Tier Installation**

This section describes how to change the hostname, domain name, or both, of a host that contains any middle-tier installation type.

The following sections describe the procedure:

- [Before You Begin](#page-120-2)
- [Task 1: Prepare Your Host](#page-121-0)
- [Task 2: Change the Hostname](#page-121-1)
- [Task 3: Run the chgiphost Command](#page-121-2)
- [Task 4: Re-enable SSO Authentication](#page-122-0)
- [Task 5: Update Host Information for Other Members of Cluster](#page-122-1)
- [Task 6: Manually Update the Hostname in Files](#page-123-1)
- [Task 7: Restart Your Environment](#page-123-2)

#### <span id="page-120-2"></span>**Before You Begin**

Review the following items before you start:

- If the middle-tier instance is registered with Oracle Internet Directory, you must supply the cn=orcladmin password during the procedure.
- Consider changing the log level before running the chgiphost command so you can view more detailed information. See [Section 7.2.5.1](#page-135-0) for more information.
- If your old hostname is a string that is likely to appear in a configuration file, the chgiphost command may encounter problems when trying to update the

configuration files. Refer to [Section 7.2.5.2](#page-136-0) for information on how to avoid this problem.

- Write down the old hostname and IP address before you begin. You will be prompted for these values.
- Oracle recommends that you perform a backup of your environment before you start this procedure. Refer to [Part V, "Backup and Recovery"](#page-250-0) for more information.

#### <span id="page-121-0"></span>**Task 1: Prepare Your Host**

Prepare your host for the change by stopping all processes:

- **1.** Shut down each middle-tier instance on the host by running the following commands in each Oracle home:
	- On UNIX systems:

*ORACLE\_HOME*/opmn/bin/opmnctl stopall

■ On Windows systems:

*ORACLE\_HOME*\opmn\bin\opmnctl stopall

- **2.** To make sure Oracle Application Server processes will not start automatically after a restart of the host, disable any automated startup scripts you may have set up, such as /etc/init.d scripts.
- **3.** Make sure that the Oracle Internet Directory that is used by the middle tier is started.

#### <span id="page-121-1"></span>**Task 2: Change the Hostname**

Update your operating system with the new hostname, domain name, or both. Consult your operating system documentation for information on how to perform the following steps. You can also change the IP address, if desired.

- **1.** Make the updates to your operating system to properly change the hostname, domain name, or both.
- **2.** Restart the host, if necessary for your operating system.
- **3.** Verify that you can ping the host from another host in your network. Be sure to ping using the new hostname to make sure everything is resolving properly.

#### <span id="page-121-2"></span>**Task 3: Run the chgiphost Command**

Follow these steps for each middle-tier instance on your host. Be sure to complete the steps entirely for one middle-tier instance before you move on to the next.

- **1.** Log in to the host as the user that installed the middle-tier instance.
- **2.** Make sure the ORACLE\_HOME environment variable is set to the middle-tier Oracle home. Do not use a trailing slash (UNIX) or backslash (Windows) when specifying the variable.
- **3.** On UNIX systems, set the LD\_LIBRARY\_PATH, LD\_LIBRARY\_PATH\_64, LIB\_ PATH, or SHLIB\_PATH environment variables to the proper values, as shown in [Table 1–1.](#page-23-0) The actual environment variables and values that you must set depend on the type of your UNIX operating system.
- **4.** Run the following commands in the middle-tier Oracle home:
	- On UNIX systems:
		- cd *ORACLE\_HOME*/chgip/scripts

./chgiphost.sh -mid

On Windows systems:

cd *ORACLE\_HOME*\chgip\scripts cmd /c chgiphost.bat -mid

The chgiphost command prompts for information, as shown in [Table 7–3.](#page-122-2) Note that the prompts may provide values in parentheses. You can enter a different value, or press the return key to accept the suggested value.

<span id="page-122-2"></span>*Table 7–3 Prompts and Actions for chgiphost -mid*

| Prompt                                                                 | Action                                                                                                    |
|------------------------------------------------------------------------|----------------------------------------------------------------------------------------------------|
| Enter fully qualified hostname<br>(hostname.domainname) of destination | Enter the new fully-qualified hostname. This may be a new<br>hostname, domain name, or both.                           |
| Enter fully qualified hostname<br>(hostname.domainname) of source      | Enter the original fully-qualified hostname, domain name, or both.                                                     |
| Enter valid IP Address of destination                                  | If you changed the IP address of the host, enter the new IP address.<br>Otherwise, enter the current IP address.       |
| Enter valid IP Address of source                                       | If you changed the IP address of the host, enter the old IP address.<br>Otherwise, enter the current IP address.       |
| OIDAdmin Password:                                                     | Enter the cn=orcladmin password for the Oracle Internet<br>Directory in which this middle-tier instance is registered. |

- **5.** Verify that the tool ran successfully by checking for errors in the files in the following directory:
	- On UNIX systems:

*ORACLE\_HOME*/chgip/log

On Windows systems:

*ORACLE\_HOME*\chgip\log

#### <span id="page-122-0"></span>**Task 4: Re-enable SSO Authentication**

If the middle-tier instance was enabled for SSO authentication, you must enable it again. Follow the steps in ["Task 1: Enable SSO Authentication \(Optional\)"](#page-110-2) in [Section 6.5.](#page-109-2)

#### <span id="page-122-1"></span>**Task 5: Update Host Information for Other Members of Cluster**

If the middle-tier instance is a member of a topology cluster, you may need to update the topology information in the opmn.xml file for the other members of the cluster.

If the middle-tier is part of a dynamic discovery cluster, you do not need to make any changes to the opmn.xml file.

However, if the cluster is one of the following types, you must update the opmn.xml file:

Static hubs as discovery servers: You must change the host name or domain name in the <discover> element. The following example shows an example of the element:

```
<topology>
   <discover list="node1.com:6201,node2.com:6202"/>
  </topology>
```
Cross-topology gateways: You must change the host name or domain name in the <gateway> element. The following example shows an example of the element:

```
<topology>
  <gateway list="node1.com:6201&node2.com:6202&node3.com:6203"/>
  <discover list="*224.0.0.37:8205"/>
</topology>
```
Static node-to-node: You must change the host name or domain name in the <nodes> element. The following example shows an example of the element:

```
<topology>
  <nodes list="node1-sun:6201,node2-sun:6202"/>
</topology>
```
#### <span id="page-123-1"></span>**Task 6: Manually Update the Hostname in Files**

If you edited a file and entered the hostname as part of a user-defined parameter such as the Oracle home path, the hostname is not automatically updated by running the chgiphost command. To update the hostname in such cases, you must edit the files manually. For example on UNIX, the plsql.conf file may contain an NFS path including the hostname, such as: /net/dsun1/private/....

The chgiphost command also does not edit the hostname references in the documentation files. You must manually edit these files to update the hostname. Examples of such files are the index.html.\* files in the *ORACLE\_ HOME*/Apache/Apache/htdocs directory.

#### <span id="page-123-2"></span>**Task 7: Restart Your Environment**

Restart the middle-tier instances and restore your configuration to the way it was before you started the procedure:

- **1.** Start each middle-tier instance on your host by running the following command in each Oracle home:
	- On UNIX systems:

*ORACLE\_HOME*/opmn/bin/opmnctl startall

On Windows systems:

*ORACLE\_HOME*\opmn\bin\opmnctl startall

**2.** If you disabled any processes for automatically starting Oracle Application Server at the beginning of this procedure, enable them.

### <span id="page-123-0"></span>**7.2.3 Changing the Hostname, Domain Name, or IP Address of a 10.1.2 Identity Management Installation**

You may have a 10*g* Release 3 (10.1.3) middle-tier instance associated with a Release 2 (10.1.2) Identity Management installation.

This section describes how to change the hostname, domain name, or IP address on a host that contains an Identity Management installation. This procedure applies to any Identity Management-only installation, including the following:

Identity Management with only Oracle Internet Directory configured

- Identity Management with OracleAS Single Sign-On and Oracle Delegated Administration Services configured (Oracle Directory Integration and Provisioning is optional)
- Identity Management with Oracle Internet Directory, OracleAS Single Sign-On, and Oracle Delegated Administration Services configured (Oracle Directory Integration and Provisioning is optional)

The following sections describe the procedure:

- **[Before You Begin](#page-124-0)**
- [Task 1: Shut Down Middle-Tier Instances](#page-124-1)
- [Task 2: Prepare Your Host](#page-124-2)
- [Task 3: Change the Hostname or IP Address](#page-125-0)
- [Task 4: Run the chgiphost Command](#page-125-1)
- [Task 5: Restart Your Environment](#page-126-1)
- [Task 6: Update Your Environment](#page-126-0)
- [Task 7: Update Oracle Internet Directory If LDAP-Based Replication Is Used](#page-131-0)

#### <span id="page-124-0"></span>**Before You Begin**

Review the following items before you start the procedure:

- Consider changing the log level before running the chgiphost command so you can view more detailed information. See [Section 7.2.5.1](#page-135-0) for more information.
- If your old hostname is a string that is likely to appear in a configuration file, the chgiphost command may encounter problems when trying to update the configuration files. Refer to [Section 7.2.5.2](#page-136-0) for information on how to avoid this problem.
- Write down the old hostname and IP address before you begin. You will be prompted for these values.
- Oracle recommends that you perform a backup of your environment before you start this procedure. Refer to [Part V, "Backup and Recovery"](#page-250-0) for more information.

#### <span id="page-124-1"></span>**Task 1: Shut Down Middle-Tier Instances**

For each 10*g* Release 3 (10.1.3) middle-tier instance that uses Identity Management, stop the Application Server Control Console and the middle-tier instance using the following command:

On UNIX systems:

*ORACLE\_HOME*/opmn/bin/opmnctl stopall

On Windows systems:

*ORACLE\_HOME*\opmn\bin\opmnctl stopall

#### <span id="page-124-2"></span>**Task 2: Prepare Your Host**

Prepare your host for the hostname change by stopping all processes on the Release 2 (10.1.2) Identity Management instance:

- **1.** Set the ORACLE\_HOME environment variable.
- **2.** Shut down the Identity Management installation, including the servers, such as Oracle Directory Server, Directory Integration and Provisioning Data server, and

Replication Server, and Application Server Control Console. For example, on UNIX, use the following commands:

```
ORACLE_HOME/bin/emctl stop iasconsole
ORACLE_HOME/bin/oidctl server=odisrv instance=instance_number stop
ORACLE_HOME/bin/oidctl connect=global_db_name server=oidrepld 
instance=instance_number stop
ORACLE_HOME/bin/oidctl server=oidldapd instance=instance_number stop
ORACLE_HOME/opmn/bin/opmnctl stopall
```
**3.** To make sure Oracle Application Server processes will not start automatically after a restart of the host, disable any automated startup scripts you may have set up, such as /etc/init.d scripts.

#### <span id="page-125-0"></span>**Task 3: Change the Hostname or IP Address**

Update your operating system with the new hostname, domain name, or IP address. Consult your operating system documentation for information on how to perform the following steps:

- **1.** Make the updates to your operating system to properly change hostname, domain name, or both.
- **2.** Restart the host, if necessary for your operating system.
- **3.** Verify that you can ping the host from another host in your network. Be sure to ping using the new hostname to make sure everything is resolving properly.

#### <span id="page-125-1"></span>**Task 4: Run the chgiphost Command**

Perform these steps in the Identity Management instance:

- **1.** Log in to the host as the user that installed Identity Management.
- **2.** Set the ORACLE\_HOME environment variable. Do not use a trailing slash (UNIX) or backslash (Windows) when specifying the ORACLE\_HOME variable.
- **3.** On UNIX systems, set the LD\_LIBRARY\_PATH, LD\_LIBRARY\_PATH\_64, LIB PATH, or SHLIB\_PATH environment variables to the proper values, as shown in [Table 1–1.](#page-23-0) The actual environment variables and values that you must set depend on the type of your UNIX operating system.
- **4.** Run the following commands in the Identity Management Oracle home:
	- On UNIX systems:

cd *ORACLE\_HOME*/chgip/scripts ./chgiphost.sh -idm

■ On Windows systems:

cd *ORACLE\_HOME*\chgip\scripts cmd /c chgiphost.bat -idm

The chgiphost command prompts for information, as shown in [Table 7–4.](#page-126-2) Note that the prompts may provide values in parentheses. You can enter a different value, or press the return key to accept the suggested value.

| <b>Prompt</b>                                                          | Action                                                                                                    |
|------------------------------------------------------------------------|----------------------------------------------------------------------------------------------------|
| Enter fully qualified hostname<br>(hostname.domainname) of destination | If you changed the hostname or domain name on your system, enter<br>the new fully-qualified hostname. Otherwise, enter the current<br>fully-qualified hostname. |
| Enter fully qualified hostname<br>(hostname.domainname) of source      | If you changed the hostname or domain name on your system, enter<br>the old fully-qualified hostname. Otherwise, enter the current<br>fully-qualified hostname. |
|                                                                        | Enter valid IP Address of destination If you changed the IP address of the system, enter the new IP address.<br>Otherwise, enter the current IP address         |
| Enter valid IP Address of source                                       | If you changed the IP address of the system, enter the old IP address.<br>Otherwise, enter the current IP address                                               |

<span id="page-126-2"></span>*Table 7–4 Prompts and Actions for chgiphost -idm*

**5.** Verify that the tool ran successfully by checking for errors in the files in the following directory:

(UNIX) *ORACLE\_HOME*/chgip/log (Windows) *ORACLE\_HOME*\chgip\log

#### <span id="page-126-1"></span>**Task 5: Restart Your Environment**

Restart the Identity Management installation and any other Infrastructure instances that you stopped during this procedure:

- **1.** Restart the Identity Management instance, using the following commands:
	- On UNIX systems:

*ORACLE\_HOME*/opmn/bin/opmnctl stopall *ORACLE\_HOME*/opmn/bin/opmnctl startall *ORACLE\_HOME*/bin/emctl start iasconsole

■ On Windows systems:

*ORACLE\_HOME*\opmn\bin\opmnctl stopall *ORACLE\_HOME*\opmn\bin\opmnctl startall *ORACLE\_HOME*\bin\emctl start iasconsole

**2.** If you disabled any processes for automatically starting Oracle Application Server at the beginning of this procedure, enable them.

#### <span id="page-126-0"></span>**Task 6: Update Your Environment**

This task contains the steps to update your environment for the new hostname, domain name, or IP address. The steps you need to take depend on how your environment is configured. If you changed the hostname or IP address of the host containing:

- **Oracle Internet Directory only: See "Configuration 1: Oracle Internet Directory** [Only".](#page-127-0) Oracle Internet Directory is installed on one host and the other Identity Management components are installed on another host and you change the host that contains Oracle Internet Directory. In this case, you must update the other Identity Management components and the middle tiers that use this Identity Management.
- **Identity Management components other than Oracle Internet Directory:** See ["Configuration 2: OracleAS Single Sign-On, Oracle Delegated Administration](#page-129-0)  [Services, and \(optionally\) Oracle Directory Integration and Provisioning".](#page-129-0) Oracle Internet Directory is installed on one host and the other Identity Management

components are installed on another host and you change the host that contains the other Identity Management components. In this case, you must update the middle tiers that use this Identity Management.

**Oracle Internet Directory and other Identity Management components:** See "Configuration 3: Oracle Internet Directory, OracleAS Single Sign-On, Oracle [Delegated Administration Services, and \(optionally\) Oracle Directory Integration](#page-130-0)  [and Provisioning".](#page-130-0) Oracle Internet Directory and the other Identity Management components are installed on the same host. In this case, you must update the middle tiers that use this Identity Management.

If your environment uses LDAP-Based replication of Oracle Internet Directory and Oracle Internet Directory is on a different host than OracleAS Metadata Repository, you can change the hostname, domain name or IP address of the host containing the Master (supplier) or Replica (consumer) Oracle Internet Directory. See [Task 7: Update](#page-131-0)  [Oracle Internet Directory If LDAP-Based Replication Is Used on page 7-14](#page-131-0) for information.

<span id="page-127-0"></span>**Configuration 1: Oracle Internet Directory Only** In this case, Oracle Internet Directory is installed on one host and the other Identity Management components are installed on another host and you changed the host that contains Oracle Internet Directory. Take the following steps:

- **1.** In the OracleAS Single Sign-On installation, stop the Infrastructure processes and the Application Server Control Console:
	- On UNIX systems:

*ORACLE\_HOME*/opmn/bin/opmnctl stopall *ORACLE\_HOME*/bin/emctl stop iasconsole

■ On Windows systems:

*ORACLE\_HOME*\opmn\bin\opmnctl stopall *ORACLE\_HOME*\bin\emctl stop iasconsole

**2.** Update the ias.properties file in every OracleAS Infrastructure instance that uses Oracle Internet Directory. This includes other Identity Management instances (OracleAS Single Sign-On, Oracle Delegated Administration Services, and Oracle Directory Integration and Provisioning).

In each Oracle home, update the following file:

(UNIX) *ORACLE\_HOME*/config/ias.properties (Windows) *ORACLE\_HOME*\config\ias.properties

In the file, update the OIDhost parameter in with the new hostname:

OIDhost=newhost.us.oracle.com

**3.** Update the 1dap.ora file in every OracleAS Infrastructure instance that uses Oracle Internet Directory. This includes other Identity Management instances (OracleAS Single Sign-On, Oracle Delegated Administration Services, and Oracle Directory Integration and Provisioning).

In each Oracle home, edit the following file:

(UNIX) *ORACLE\_HOME*/ldap/admin/ldap.ora (Windows) *ORACLE\_HOME*\ldap\admin\ldap.ora

In the file, update the DIRECTORY\_SERVERS parameter with the new fully-qualified hostname.

- **4.** In the Oracle homes for the other Identity Management components, start OPMN and Application Server Control Console:
	- On UNIX systems:

*ORACLE\_HOME*/opmn/bin/opmnctl start *ORACLE\_HOME*/bin/emctl start iasconsole

■ On Windows systems:

*ORACLE\_HOME*\opmn\bin\opmnctl start *ORACLE\_HOME*\bin\emctl start iasconsole

- **5.** In the Oracle homes for the middle-tier instances, start OPMN and Application Server Control Console. To start Application Server Control Console, you start the default OC4J instance, because Application Server Control Console runs as an application with the default OC4J instance.
	- On UNIX systems:

*ORACLE\_HOME*/opmn/bin/opmnctl start *ORACLE\_HOME*/opmn/bin/opmnctl startproc process-type=home

■ On Windows systems:

*ORACLE\_HOME*\opmn\bin\opmnctl start *ORACLE\_HOME*\opmn\bin\opmnctl startproc process-type=home

- **6.** If any middle-tier instance was enabled for SSO authentication, you must enable it again. Follow the steps in ["Task 1: Enable SSO Authentication \(Optional\)"](#page-110-2) in [Section 6.5](#page-109-2) for each middle-tier instance that uses this Oracle Internet Directory instance.
- **7.** In the Oracle homes for the other Identity Management components and each middle tier, run the Change Identity Management Services wizard and supply the new Oracle Internet Directory information. For example, for the 10.1.3 middle tier, take the following steps:
	- **a.** Using the Application Server Control Console, navigate to the OC4J Home page for the middle-tier instance.
	- **b.** Click **Administration.**
	- **c.** In the **Task Name** column of the table, expand **Security** if it is not already expanded. Then, in the Identity Management row, click the **Go to Task** icon.
	- **d.** On the Identity Management page, click **Change.**
	- **e.** Follow the steps in the wizard for supplying the new Identity Management information. See [Section 6.5](#page-109-2) for more information.
	- **f.** When the operation is finished, you need to restart the OC4J instance. Do not click Restart on the Confirmation page. Instead, navigate to the Cluster Topology page, select the OC4J instance, and click **Restart.**

Note that although you may see the new Internet Directory host and port on the page, you still need to perform this step. For Release 2 (10.1.2), the Application Server Control Console displays the virtual hostname only because it read it from the updated ias.properties file.

**8.** If OracleAS Certificate Authority is installed, take the following steps:

**a.** Stop OracleAS Certificate Authority, the OC4J oca process, and the Oracle HTTP Server on the host running OracleAS Certificate Authority. For example, on UNIX, execute the following commands:

*ORACLE\_HOME*/oca/bin/ocactl stop *ORACLE\_HOME*/opmn/bin/opmnctl stopproc process-type=oca *ORACLE\_HOME*/opmn/bin/opmnctl stopproc ias-component=HTTP\_Server

**b.** Edit the following file and change the name of the host listed in the file:

(UNIX) *ORACLE\_HOME*/oca/conf/oca.conf (Windows) *ORACLE\_HOME*\oca\conf\oca.conf

**c.** Reassociate with OracleAS Single Sign-On and Oracle Internet Directory. For example, on UNIX:

*ORACLE\_HOME*/oca/bin/ocactl changesecurity -server\_auth\_port *OcaSslPort*

**d.** Start Oracle HTTP Server, the OC4J oca process, and OracleAS Certificate Authority. For example, on UNIX:

*ORACLE\_HOME*/opmn/bin/opmnctl startproc ias-component=HTTP\_Server *ORACLE\_HOME*/opmn/bin/opmnctl startproc process-type=oca *ORACLE\_HOME*/oca/bin/ocactl start

<span id="page-129-0"></span>**Configuration 2: OracleAS Single Sign-On, Oracle Delegated Administration Services, and (optionally) Oracle Directory Integration and Provisioning** In this case, Oracle Internet Directory is installed on one host and the other Identity Management components are installed on another host and you changed the host that contains the other Identity Management components.

In each middle-tier installation, take the following steps:

- **1.** Start OPMN and Application Server Control Console. To start Application Server Control Console, you start the default OC4J instance, because Application Server Control Console runs as an application with the default OC4J instance.
	- On UNIX systems:

*ORACLE\_HOME*/opmn/bin/opmnctl start *ORACLE\_HOME*/opmn/bin/opmnctl startproc process-type=home

■ On Windows systems:

*ORACLE\_HOME*\opmn\bin\opmnctl start *ORACLE\_HOME*\opmn\bin\opmnctl startproc process-type=home

- **2.** In the Oracle home for each middle tier, run the Change Identity Management Services wizard and supply the new Oracle Internet Directory information:
	- **a.** Using the Application Server Control Console, navigate to the OC4J Home page for the middle-tier instance.
	- **b.** Click **Administration.**
	- **c.** In the **Task Name** column of the table, expand **Security** if it is not already expanded. Then, in the Identity Management row, click the **Go to Task** icon.
	- **d.** On the Identity Management page, click **Change.**
	- **e.** Follow the steps in the wizard for supplying the new Identity Management information. See [Section 6.5](#page-109-2) for more information.

**f.** When the operation is finished, you need to restart the OC4J instance. Do not click Restart on the Confirmation page. Instead, navigate to the Cluster Topology page, select the OC4J instance, and click **Restart.**

Note that although you see the correct Internet Directory host and port on the page, you still need to perform this step.

- **3.** Restart the affected components. Run the following commands in each Oracle home:
	- **–** On UNIX systems:

*ORACLE\_HOME*/opmn/bin/opmnctl stopall *ORACLE\_HOME*/opmn/bin/opmnctl startall

**–** On Windows systems:

*ORACLE\_HOME*\opmn\bin\opmnctl stopall *ORACLE\_HOME*\opmn\bin\opmnctl startall

<span id="page-130-0"></span>**Configuration 3: Oracle Internet Directory, OracleAS Single Sign-On, Oracle Delegated Administration Services, and (optionally) Oracle Directory Integration and Provisioning** In this case, Oracle Internet Directory and the other Identity Management components are installed on the same host and this is the host you changed. Take the following steps:

In each middle-tier installation, take the following steps:

- **1.** Start OPMN and Application Server Control Console. To start Application Server Control Console, you start the default OC4J instance, because Application Server Control Console runs as an application with the default OC4J instance.
	- On UNIX systems:

*ORACLE\_HOME*/opmn/bin/opmnctl start *ORACLE\_HOME*/opmn/bin/opmnctl startproc process-type=home

On Windows systems:

*ORACLE\_HOME*\opmn\bin\opmnctl start *ORACLE\_HOME*\opmn\bin\opmnctl startproc process-type=home

- **2.** If any middle-tier instance was enabled for SSO authentication, you must enable it again. Follow the steps in ["Task 1: Enable SSO Authentication \(Optional\)"](#page-110-2) in [Section 6.5](#page-109-2) for each middle-tier instance.
- **3.** In each middle-tier installation, run the Change Identity Management Services wizard:
	- **a.** Using the Application Server Control Console, navigate to the OC4J Home page for the middle-tier instance.
	- **b.** Click **Administration.**
	- **c.** In the **Task Name** column of the table, expand **Security** if it is not already expanded. Then, in the Identity Management row, click the **Go to Task** icon.
	- **d.** On the Identity Management page, click **Change.**
	- **e.** Follow the steps in the wizard for supplying the new Identity Management information. See [Section 6.5](#page-109-2) for more information.
- **f.** When the operation is finished, you need to restart the OC4J instance. Do not click Restart on the Confirmation page. Instead, navigate to the Cluster Topology page, select the OC4J instance, and click **Restart.**
- **4.** Restart the affected components. Run the following commands in each Oracle home:
	- **–** On UNIX systems:

*ORACLE\_HOME*/opmn/bin/opmnctl stopall *ORACLE\_HOME*/opmn/bin/opmnctl startall

**–** On Windows systems:

*ORACLE\_HOME*\opmn\bin\opmnctl stopall *ORACLE\_HOME*\opmn\bin\opmnctl startall

#### <span id="page-131-0"></span>**Task 7: Update Oracle Internet Directory If LDAP-Based Replication Is Used**

If your environment uses LDAP-Based replication of Oracle Internet Directory and Oracle Internet Directory is on a different host than OracleAS Metadata Repository, you can change the hostname, domain name or IP address of the host containing the Master (supplier) or Replica (consumer) Oracle Internet Directory:

- [Configuration A: Host with Master Oracle Internet Directory is Changed](#page-131-2)
- [Configuration B: Host with Replica Oracle Internet Directory is Changed](#page-132-1)

#### <span id="page-131-2"></span>**Configuration A: Host with Master Oracle Internet Directory is Changed**

If you change the hostname, domain name, or IP address of the host containing the Master Oracle Internet Directory, take the following steps:

**1.** Obtain the replica ID of the Master Oracle Internet Directory:

```
ldapsearch -p master_port -h master_host -b "" -s base "objectclass=*" 
orclreplicaid
```
- <span id="page-131-1"></span>**2.** On *both* the Master and the Replica, update either orclreplicauri or orclreplicasecondaryuri or both, if they exist, in the replica entry of the Master Oracle Internet Directory. Take the following steps:
	- **a.** Create a file named mod. 1dif and enter the following lines in the file:

```
dn: orclreplicaid=master_replicaID,cn=replication configuration
changetype:modify
replace: orclreplicauri
orclreplicauri: ldap://new_master_host:new_master_port/
```
In the example, *master\_replicaID* is the ID obtained in Step [a](#page-131-1), *new\_ master\_host* is the new hostname of the Master Oracle Internet Directory, and *new\_master\_port* is the port number for the Master Oracle Internet Directory.

**b.** Run the following command on the Master:

ldapmodify -p *master\_port* -h *master\_host* -f mod.ldif

**c.** Run the following command on the Replica:

ldapmodify -p *replica\_port* -h *replica\_host* -f mod.ldif

**3.** Restart the Replication server at the Replica:

oidctl server=oidrepld inst=*inst\_num* connect=*connect\_string* flags="-h

```
replica_host -p replica_port -m false" stop
oidctl server=oidrepld inst=inst_num connect=connect_string flags="-h
replica_host -p replica_port -m false" start
```
In the example, *replica\_host* is the hostname of the Replica Oracle Internet Directory and *replica\_port* is the port of the Replica Oracle Internet Directory.

#### <span id="page-132-1"></span>**Configuration B: Host with Replica Oracle Internet Directory is Changed**

If you change the hostname, domain name, or IP address of the host containing the Replica Oracle Internet Directory, take the following steps:

**1.** Obtain the replica ID of the Replica Oracle Internet Directory:

```
ldapsearch -p replica_port -h replica_host -b "" -s base "objectclass=*" 
orclreplicaid
```
- <span id="page-132-2"></span>**2.** On *both* the Master and the Replica, update either orclreplicauri or orclreplicasecondaryuri or both, if they exist, in the replica entry of the Replica Oracle Internet Directory. Take the following steps:
	- **a.** Create a file named mod. 1dif and enter the following lines in the file:

```
dn: orclreplicaid=replica replicaID, cn=replication configuration
changetype:modify
replace: orclreplicauri
orclreplicauri: ldap://new_replica_host:new_replica_port/
```
In the example, *replica\_replicaID* is the ID obtained in Step [a,](#page-132-2) *new\_ replica\_host* is the new hostname of the Replica Oracle Internet Directory, and *new\_replica\_port* is the port number for the Replica Oracle Internet Directory.

**b.** Run the following command on the Master:

ldapmodify -p *master\_port* -h *master\_host* -f mod.ldif

**c.** Run the following command on the Replica:

ldapmodify -p *replica\_port* -h *replica\_host* -f mod.ldif

**3.** Restart the Replication server at the Replica:

oidctl server=oidrepld inst=*inst\_num* connect=*connect\_string* flags="-h *new\_replica\_host* -p *new\_replica\_port* -m false" stop oidctl server=oidrepld inst=*inst\_num* connect=*connect\_string* flags="-h *new\_replica\_host* -p *new\_replica\_port* -m false" start

In the example, *new\_replica\_host* is the new hostname of the Replica Oracle Internet Directory and *new\_replica\_port* is the port of the Replica Oracle Internet Directory.

### <span id="page-132-0"></span>**7.2.4 Changing the IP Address of a 10.1.2 Infrastructure Containing a Metadata Repository**

This section describes how to change the IP address of a host that contains either of the following Infrastructure installation types:

- Metadata Repository only
- Identity Management and Metadata Repository

The following sections describe the procedure:

- [Before You Begin](#page-133-0)
- [Task 1: Shut Down Middle-Tier Instances](#page-133-1)
- [Task 2: Prepare Your Host](#page-133-2)
- [Task 3: Change the IP Address](#page-134-0)
- [Task 4: Update the Infrastructure](#page-134-1)
- [Task 5: Restart Your Environment](#page-135-1)

#### <span id="page-133-0"></span>**Before You Begin**

Review the following items before you start the procedure:

- Write down the old IP address before you begin. You will be prompted for this during the procedure.
- Oracle recommends that you perform a backup of your environment before you start this procedure. Refer to [Part V, "Backup and Recovery"](#page-250-0) for more information.

#### <span id="page-133-1"></span>**Task 1: Shut Down Middle-Tier Instances**

Shut down all middle-tier instances that use the Infrastructure installation, even if they are on other hosts:

```
(UNIX) ORACLE_HOME/opmn/bin/opmnctl stopall
(Windows) ORACLE_HOME\opmn\bin\opmnctl stopall
```
#### <span id="page-133-2"></span>**Task 2: Prepare Your Host**

Prepare your host for the change by stopping all processes:

- **1.** Set the ORACLE\_HOME and ORACLE\_SID environment variables.
- **2.** Shut down the Infrastructure:
	- **a.** Stop all Application Server Control Console and all processes:
		- **–** On UNIX systems:

*ORACLE\_HOME*/bin/emctl stop iasconsole *ORACLE\_HOME*/opmn/bin/opmnctl stopall

**–** On Windows systems:

*ORACLE\_HOME*\bin\emctl stop iasconsole *ORACLE\_HOME*\opmn\bin\opmnctl stopall

**b.** Change directory to the *bin* subdirectory of Oracle home. Then, shut down the listener and database:

lsnrctl stop

```
sqlplus /nolog
SQL> connect SYS as SYSDBA
SQL> shutdown
SQL> quit
```
- **3.** Verify that all Oracle Application Server processes have stopped.
- **4.** To make sure Oracle Application Server processes will not start automatically after a restart of the host, disable any automated startup scripts you may have set up, such as /etc/init.d scripts.

#### <span id="page-134-0"></span>**Task 3: Change the IP Address**

Update your operating system with the new IP address, restart the host, and verify that the host is functioning properly on your network. Consult your operating system documentation for information on how to perform the following steps:

- **1.** Make the updates to your operating system to properly change the IP address.
- **2.** Restart the host, if required by your operating system.
- **3.** Verify that you can ping the host from another host in your network. Be sure to ping using the new IP address to make sure everything is resolving properly.

#### <span id="page-134-1"></span>**Task 4: Update the Infrastructure**

Update the Infrastructure on your host with the new IP address:

- **1.** Log in to the host as the user that installed the Infrastructure.
- **2.** Set the ORACLE\_HOME and ORACLE\_SID environment variables. Do not use a trailing slash (UNIX) or backslash (Windows) when specifying the ORACLE\_ HOME variable.
- **3.** On UNIX systems, set the LD\_LIBRARY\_PATH, LD\_LIBRARY\_PATH\_64, LIB\_ PATH, or SHLIB\_PATH environment variables to the proper values, as shown in [Table 1–1.](#page-23-0) The actual environment variables and values that you must set depend on the type of your UNIX operating system.
- **4.** Change directory to the *bin* subdirectory of Oracle home. Then, start the database and listener:

sqlplus /nolog SQL> connect SYS as SYSDBA SQL> startup SQL> quit

lsnrctl start

#### **5.** Start OPMN:

(UNIX) *ORACLE\_HOME*/opmn/bin/opmnctl start (Windows) *ORACLE\_HOME*\opmn\bin\opmnctl start

#### **6.** Start Oracle Internet Directory:

(UNIX) *ORACLE\_HOME*/opmn/bin/opmnctl startproc ias-component=OID process-type=OID (Windows) *ORACLE\_HOME*\opmn\bin\opmnctl startproc ias-component=OID process-type=OID

#### **7.** Run the following commands in the Infrastructure Oracle home:

#### ■ On UNIX systems:

cd *ORACLE\_HOME*/chgip/scripts ./chgiphost.sh -infra

On Windows systems:

cd *ORACLE\_HOME*\chgip\scripts cmd /c chgiphost.bat -infra

The chgiphost command prompts for the old and new IP address.

**8.** Verify that the tool ran successfully by checking for errors in the files in the following directory:

(UNIX) *ORACLE\_HOME*/chgip/log (Windows) *ORACLE\_HOME*\chgip\log

#### <span id="page-135-1"></span>**Task 5: Restart Your Environment**

Start the remaining components of the Infrastructure and start any middle-tier instances that use it:

- **1.** Start the Infrastructure:
	- On UNIX systems:

*ORACLE\_HOME*/opmn/bin/opmnctl startall *ORACLE\_HOME*/bin/emctl start iasconsole

■ On Windows systems:

*ORACLE\_HOME*\opmn\bin\opmnctl startall *ORACLE\_HOME*\bin\emctl start iasconsole

- **2.** If a middle-tier instance is on the same host as the Infrastructure, then you need to run the chgiphost command on the middle-tier instance before restarting the middle-tier instances.
- **3.** Start the middle-tier instances:
	- On UNIX systems:

*ORACLE\_HOME*/opmn/bin/opmnctl startall

■ On Windows systems:

*ORACLE\_HOME*\opmn\bin\opmnctl startall

**4.** If you disabled any processes for automatically starting Oracle Application Server at the beginning of this procedure, enable them.

### **7.2.5 Special Topics for Changing a Hostname or Domain Name**

This section contains the following special topics that apply to changing the hostname or domain name of an Oracle Application Server host:

- [Setting the Log Level for chgiphost](#page-135-0)
- [Customizing the chgiphost Command](#page-136-0)
- [Changing a Hostname After Upgrading from Windows 2000 to Windows 2003](#page-136-1)
- [Recovering from Errors When Changing a Hostname](#page-137-1)

#### <span id="page-135-0"></span>**7.2.5.1 Setting the Log Level for chgiphost**

By default, the console log level for the chgiphost command is SEVERE. This causes only critical information to be printed while running chgiphost. To view additional progress information, set the console log level to CONFIG as follows:

**1.** Edit the following file:

```
(UNIX) ORACLE_HOME/chgip/config/chgip.log.properties
(Windows) ORACLE_HOME\chgip\config\chgip.log.properties
```
**2.** Change the java.util.logging.ConsoleHandler.level parameter to CONFIG:

java.util.logging.ConsoleHandler.level = CONFIG

#### <span id="page-136-0"></span>**7.2.5.2 Customizing the chgiphost Command**

By default, the chgiphost command updates key configuration files in the Oracle home with the new hostname. If any of the following cases apply to your installation, you may want to consider customizing the behavior of the chgiphost command:

You have created additional configuration files that contain the hostname and want the chgiphost command to update those files.

To update these files, add their full path name to the following file before running chgiphost:

(UNIX) *ORACLE\_HOME*/chgip/config/hostname.lst (Windows) *ORACLE\_HOME*\chgip\config\hostname.lst

The old hostname is very short (one or two letters) or is a string that is likely to appear in a configuration file.

Before running chgiphost, examine each of the files listed in hostname. Lst to determine if the old hostname exists in any settings in those files. If you find a match, you can correct those settings after you run chgiphost.

Your Oracle home contains the hostname in its full path.

In this case, the chgiphost command may not update your configuration files properly. You can avoid this problem by using a Java utility called FileFixer, which searches for specific text strings in a file by matching regular expressions, and updates them to their new values. Note that FileFixer searches for patterns one line at a time. It cannot match patterns across lines.

To use FileFixer:

**1.** Make a copy of the following file:

(UNIX) *ORACLE\_HOME*/chgip/config/hostname\_short\_sample.lst.xml (Windows) *ORACLE\_HOME*\chgip\config\hostname\_short\_sample.lst.xml

- **2.** Edit your copy of the file to specify the regular expression matching required for your old and new hostnames. The file contains an example of how to do this.
- **3.** Specify the file when running the chgiphost command:

./chgiphost *option* -hostnameShortXml *full\_path\_to\_your\_xml\_file*

For example, if you named your file /mydir/my\_sample.lst.xml, and you are updating a middle-tier installation on UNIX, run chgiphost as follows:

./chgiphost -mid -hostnameShortXml /mydir/my\_sample.lst.xml

#### <span id="page-136-1"></span>**7.2.5.3 Changing a Hostname After Upgrading from Windows 2000 to Windows 2003**

When you upgrade from Windows 2000 to Windows 2003, lowercase letters in the hostname may be changed to uppercase letters. For example, if the hostname is myhost before the upgrade, it may be changed to MYHOST. If this occurs, some Oracle Application Server processes may not function properly.

To resolve this problem, you do not need to run the chgiphost command to update Oracle Application Server. You can simply add an entry with the lowercase hostname to the hosts file:

*OS\_path*\system32\drivers\etc\hosts

For example, if the fully-qualified hostname was myhost.mydomain before the upgrade, and the IP address is 1.2.3.4, add the following line:

1.2.3.4 myhost.mydomain myhost

#### <span id="page-137-1"></span>**7.2.5.4 Recovering from Errors When Changing a Hostname**

This section describes how to recover from typical errors you might encounter when using the chgiphost command. It contains the following scenarios:

- [Scenario 1: You Specified the Wrong Destination Name](#page-137-2)
- [Scenario 2: You Encountered an Error When Running chgiphost](#page-137-3)

#### <span id="page-137-2"></span>**Scenario 1: You Specified the Wrong Destination Name**

Suppose you ran the chgiphost command but specified the wrong destination name. In this case, you can remedy the error by running chgiphost again. Here are the details.

Suppose the current source hostname is loire985, the incorrect destination hostname you specified is mqa985, and the correct destination hostname is sqb985. Initially, you ran chgiphost with source = loire985 and destination = mqa985.

To recover from this error:

- **1.** Run chgiphost with source = mqa985 and destination = sqb985.
- **2.** Run chgiphost again with source = loire985 and destination = sqb985.

#### <span id="page-137-3"></span>**Scenario 2: You Encountered an Error When Running chgiphost**

For example, you will get an error message if you enter the wrong password for Oracle Internet Directory. In this case, you should run chgiphost again, with the same source and destination hostnames as before, and make sure to supply the correct password when prompted.

If you encounter an error when running chgiphost, you should fix the error and run chgiphost again.

### <span id="page-137-0"></span>**7.3 Moving Between Off-Network and On-Network**

This section describes how to move an Oracle Application Server host on and off the network. The following assumptions and restrictions apply:

- The host must contain an instance that does not use an Infrastructure, or both the middle-tier instance and Infrastructure must be on the same host.
- DHCP must be used in loopback mode. Refer to Oracle Application Server Installation Guide for more information.
- Only IP address change is supported; the hostname must remain unchanged.
- Hosts in DHCP mode should not use the default hostname (localhost.localdomain). The hosts should be configured to use a standard hostname and the loopback IP should resolve to that hostname.

■ A loopback adapter is required for all off-network installations (DHCP or static IP). Refer to Oracle Application Server Installation Guide for more information.

### **7.3.1 Moving from Off-Network to On-Network (Static IP Address)**

This procedure assumes you have installed Oracle Application Server on a host that is off the network, using a standard hostname (not localhost), and would like to move on the network and use a static IP address. The IP address may be the default loopback IP, or any standard IP address.

To move onto the network, you can simply plug the host into the network. No updates to Oracle Application Server are required.

### **7.3.2 Moving from Off-Network to On-Network (DHCP)**

This procedure assumes you have installed on a host that is off the network, using a standard hostname (not localhost), and would like to move on the network and use DHCP. The IP address of the host can be any static IP address or loopback IP address, and should be configured to the hostname.

To move onto the network, connect the host to the network using DHCP and configure the hostname to the loopback IP address only.

### **7.3.3 Moving from On-Network to Off-Network (Static IP Address)**

Follow this procedure if your host is on the network, using a static IP address, and you would like to move it off the network:

- **1.** Configure the /etc/hosts file so the IP address and hostname can be resolved locally.
- **2.** Take the host off the network.
- **3.** There is no need to perform any steps to change the hostname or IP address.
- **4.** If the instance was configured as part of a cluster, you must remove it from the cluster before you start the instance. For example, to remove an instance from a cluster if you used dynamic discovery, use the following commands:
	- On UNIX:

*ORACLE\_HOME*/opmn/bin/opmnctl config topology delete discover *ORACLE\_HOME*/opmn/bin/opmnctl reload

On Windows:

*ORACLE\_HOME*\opmn\bin\opmnctl config topology delete discover *ORACLE\_HOME*\opmn\bin\opmnctl reload

How you remove it from the cluster depends on how the cluster was configured. See the chapter, "Configuring and Managing Clusters" in the *Oracle Containers for J2EE Configuration and Administration Guide* for more information.

### **7.3.4 Moving from On-Network to Off-Network (DHCP)**

Follow this procedure if your host is on the network, using DHCP in loopback mode, and you would like to move it off the network:

- **1.** Take the host off the network.
- **2.** There is no need to perform any steps to change the hostname or IP address.
- **3.** If the instance was configured as part of a cluster, you must remove it from the cluster before you start the instance. For example, to remove an instance from a cluster if you used dynamic discovery, use the following commands:
	- On UNIX:

*ORACLE\_HOME*/opmn/bin/opmnctl config topology delete discover *ORACLE\_HOME*/opmn/bin/opmnctl reload

On Windows:

*ORACLE\_HOME*\opmn\bin\opmnctl config topology delete discover *ORACLE\_HOME*\opmn\bin\opmnctl config reload

How you remove it from the cluster depends on how the cluster was configured. See the chapter, "Configuring and Managing Clusters" in the *Oracle Containers for J2EE Configuration and Administration Guide* for more information.

# <span id="page-139-0"></span>**7.4 Changing Between a Static IP Address and DHCP**

This section describes how to change between a static IP address and DHCP. The following assumptions and restrictions apply:

- The host must contain an instance that does not use an Infrastructure, or both the middle-tier instance and Infrastructure must be on the same host.
- DHCP must be used in loopback mode. Refer to *Oracle Application Server Installation Guide* for more information.
- Only IP address change is supported; the hostname must remain unchanged.
- Hosts in DHCP mode should not use the default hostname (localhost.localdomain). The hosts should be configured to use a standard hostname and the loopback IP should resolve to that hostname.

### **7.4.1 Changing from a Static IP Address to DHCP**

To change a host from a static IP address to DHCP:

- **1.** Configure the host to have a hostname associated with the loopback IP address before you convert the host to DHCP.
- **2.** Convert the host to DHCP. There is no need to update Oracle Application Server.

### **7.4.2 Changing from DHCP to a Static IP Address**

To change a host from DHCP to a static IP address:

- **1.** Configure the host to use a static IP address.
- **2.** There is no need to update Oracle Application Server.

# **Changing Infrastructure Services**

This chapter provides procedures for changing the Infrastructure Services used by a middle-tier instance.

It contains the following topics:

- [Overview of Procedures for Changing Identity Management Services](#page-140-0)
- Changing the Oracle Internet Directory or Oracle HTTP Server Ports on Identity [Management Installations](#page-141-0)
- [Changing Oracle Internet Directory from Dual Mode to SSL Mode](#page-141-1)
- [Moving 10.1.2 or 9.0.4 Identity Management to a New Host](#page-145-0)

### <span id="page-140-0"></span>**8.1 Overview of Procedures for Changing Identity Management Services**

For this release, you can associate a 10*g* Release 3 (10.1.3) middle-tier instance with Release 2 (10.1.2) or Release 9.0.4 Identity Management Services, as described in [Section 6.5.](#page-109-2)

**See:** *Oracle Application Server Upgrade and Compatibility Guide* for information about the specific versions of Oracle Identity Management that are supported with 10*g* Release 3 (10.1.3).

After you have associated the middle-tier instance with Identity Management Services, you may want to change the Identity Management Services used by the middle-tier instance. For example, you may want to use an Identity Management Service on a different host.

You can change Identity Management Services using the Identity Management page on the Application Server Control Console, shown in [Figure 8–1](#page-140-1).

#### <span id="page-140-1"></span>*Figure 8–1 Application Server Control Console Identity Management Page*

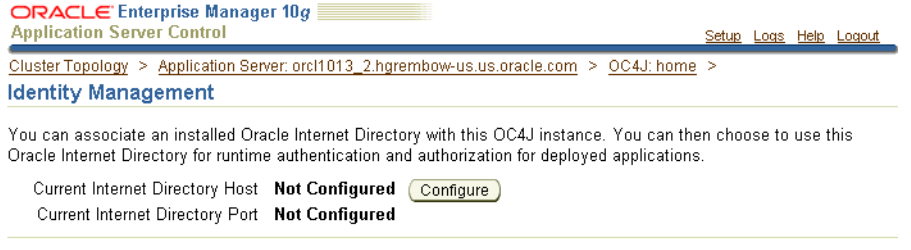

Setup | Logs | Help | Logout

You must change Identity Management Services when you change any of the following:

- The HTTP OracleAS Single Sign-On port number on an Identity Management installation
- The Oracle Internet Directory non-SSL or SSL port number
- The Oracle Internet Directory Mode (dual-mode or SSL)
- The host on which Identity Management is installed

If you have disabled anonymous binds in Oracle Internet Directory, you must enable them before you make configuration changes. See [Section 6.6, "Disabling and Enabling](#page-114-0)  [Anonymous Binds"](#page-114-0) for more information.

You cannot simply use the wizard to change from one Infrastructure service to another. You must first perform manual tasks to create and prepare the new Infrastructure service. This chapter describes the following supported procedures for changing Infrastructure Services:

Changing the Oracle Internet Directory or Oracle HTTP Server Ports on Identity [Management Installations](#page-141-0)

Use this procedure if you need to change the Oracle Internet Directory listener port or the HTTP listener port for Oracle Internet Directory on an Identity Management installation. In addition to changing the port numbers, you must update middle-tier instances with the new port information, which requires changing Infrastructure Services.

[Changing Oracle Internet Directory from Dual Mode to SSL Mode](#page-141-1)

Use this procedure if you want to change the Oracle Internet Directory mode from non-SSL to SSL. In addition to changing the mode, you must update middle-tier instances with the new mode, which requires changing Infrastructure Services.

[Moving 10.1.2 or 9.0.4 Identity Management to a New Host](#page-145-0)

Use this procedure if you want to move your Identity Management installation, and its associated Metadata Repository, to a new host. After you perform the move, you must update middle-tier instances with the new host information for Identity Management, which requires changing Infrastructure Services.

## <span id="page-141-0"></span>**8.2 Changing the Oracle Internet Directory or Oracle HTTP Server Ports on Identity Management Installations**

To change the Release 2 (10.1.2) Oracle Internet Directory non-SSL or SSL port on an Identity Management installation, refer to [Section 4.4.1, "Changing 10.1.2 Oracle](#page-68-0)  [Internet Directory Ports"](#page-68-0) for instructions.

To change the Oracle HTTP Server non-SSL or SSL Listen port on a Release 2 (10.1.2) Identity Management installation, which effectively changes the OracleAS Single Sign-On port, refer to [Section 4.4.2, "Changing the HTTP Server Port on a 10.1.2](#page-71-0)  [Identity Management Installation"](#page-71-0) for instructions.

## <span id="page-141-1"></span>**8.3 Changing Oracle Internet Directory from Dual Mode to SSL Mode**

When you install Release 2 (10.1.2) or 9.0.4 Identity Management, you are asked to choose a mode for Oracle Internet Directory. The default mode is dual mode, which allows some components to access Oracle Internet Directory using non-SSL

connections. During the installation, you can choose SSL mode, which specifies that all components must use SSL when connecting to the directory.

If you did not choose SSL mode during the installation, and want to change to SSL mode after installation, follow the procedure in this section. It includes changing the mode of the Oracle Internet Directory, and updating middle-tier instances to use the new mode.

#### **8.3.1 Restrictions on Security Provider for Application Server Control**

Before you begin this procedure, you must check that the security provider used by Application Server Control is a file-based security provider. If it is not, you need to take additional steps after changing the Oracle Internet Directory mode.

To check the type of security provider, take the following steps:

- **1.** In Application Server Control Console, navigate to the OC4J home page.
- **2.** Click **Setup.**
- **3.** On the Setup page, select **Security Provider.**

The Security Provider page shows the type of security provider being used.

**4.** If it is not a file-based security provider and you want to change it, you can click **Change Security Provider.** Then, select **File-Based Security Provider** and specify a location for the XML file.

If the security provider is Oracle Internet Directory and you do not want to change it before running this procedure, you must take the steps in ["Task 3: Change jazn.xml](#page-144-0)  [\(Oracle Internet Directory Security Provider Only\)".](#page-144-0)

#### **8.3.2 Procedure**

To change Oracle Internet Directory to SSL mode, perform the following tasks:

- [Task 1: Stop Middle-Tier Processes and Start Application Server Control Console](#page-142-0)
- [Task 2: Change the Oracle Internet Directory Mode](#page-143-0)
- [Task 3: Change jazn.xml \(Oracle Internet Directory Security Provider Only\)](#page-144-0)
- [Task 4: Change Middle-Tier Instances to Use SSL Mode](#page-145-1)

#### <span id="page-142-0"></span>**Task 1: Stop Middle-Tier Processes and Start Application Server Control Console**

In all middle-tier instances that use Oracle Internet Directory, take the following steps:

**1.** Stop all middle-tier instances using the following command:

(UNIX) *ORACLE\_HOME*/opmn/bin/opmnctl stopall (Windows) *ORACLE\_HOME*\opmn\bin\opmnctl stopall

- **2.** Because subsequent steps use Application Server Control Console, start OPMN and Application Server Control using the following commands. To start Application Server Control Console, you start the default OC4J instance, because Application Server Control Console runs as an application with the default OC4J instance.
	- On UNIX systems:

*ORACLE\_HOME*/opmn/bin/opmnctl start *ORACLE\_HOME*/opmn/bin/opmnctl startproc process-type=home On Windows systems:

```
ORACLE_HOME\opmn\bin\opmnctl start
ORACLE_HOME\opmn\bin\opmnctl startproc process-type=home
```
#### <span id="page-143-0"></span>**Task 2: Change the Oracle Internet Directory Mode**

Perform this task on the Release 2 (10.1.2) Infrastructure that contains Oracle Internet Directory:

**1.** Create a file named mod. 1 dif and enter the following lines in the file:

```
dn:cn=configset0,cn=osdldapd,cn=subconfigsubentry
changetype:modify
replace:orclsslenable
orclsslenable:1
```
**2.** Run the following command:

```
ldapmodify -D "cn=orcladmin" -w orcladmin_passwd -p oid_port -v -f mod.ldif
```
In the example, *oid\_port* is the non-SSL Oracle Internet Directory port. This is listed as OIDport in *ORACLE\_HOME*/config/ias.properties.

Note that if you are using OracleAS Cold Failover Cluster, you must use the following command:

```
ldapmodify -D cn=orcladmin -w orcladmin_passwd -h virtual_hostname
-p oid_port -v -f mod.ldif
```
In the example, *virtual\_hostname* is the virtual hostname of the OracleAS Cold Failover Cluster.

- **3.** Stop the entire instance that contains Oracle Internet Directory:
	- On UNIX systems:

*ORACLE\_HOME*/bin/emctl stop iasconsole *ORACLE\_HOME*/opmn/bin/opmnctl stopall

■ On Windows systems:

*ORACLE\_HOME*\bin\emctl stop iasconsole *ORACLE\_HOME*\opmn\bin\opmnctl stopall

**4.** Edit the following file:

(UNIX) *ORACLE\_HOME*/ldap/admin/ldap.ora (Windows) *ORACLE\_HOME*\ldap\admin\ldap.ora

#### **a.** Modify the following line to remove the non-SSL port number:

DIRECTORY\_SERVERS=(*myhost*.*myco*.*com*:*nonsslport*:*sslport*)

#### The resulting line looks similar to the following:

DIRECTORY\_SERVERS=(*myhost*.*myco*.*com*::*sslport*)

- **b.** Save and close the file.
- **5.** If the OracleAS Metadata Repository was created using OracleAS RepCA, take the following steps:
**a.** Copy the 1dap.ora file from the Identity Management Oracle home to the Oracle home for the OracleAS Metadata Repository. For example, for Release 2 (10.1.2), the location is:

(UNIX) *ORACLE\_HOME*/ldap/admin (Windows) *ORACLE\_HOME*\ldap\admin

**b.** Edit the sqlnet.ora file that is located in the following location in the Oracle home for the OracleAS Metadata Repository:

(UNIX) *ORACLE\_HOME*/network/admin (Windows) *ORACLE\_HOME*\network\admin

#### Add LDAP to the NAMES.DIRECTORY\_PATH entry, as shown in the following example:

NAMES.DIRECTORY\_PATH= (LDAP, TNSNAMES, ONAMES, HOSTNAME)

#### **6.** Edit the following file:

(UNIX) *ORACLE\_HOME*/config/ias.properties (Windows) *ORACLE\_HOME*\config\ias.properties

**a.** Change the SSLOnly parameter as follows:

SSLOnly=true

- **b.** Save and close the file.
- **7.** Restart the entire instance that contains Oracle Internet Directory:
	- On UNIX systems:

*ORACLE\_HOME*/opmn/bin/opmnctl stopall *ORACLE\_HOME*/bin/emctl stop iasconsole *ORACLE\_HOME*/opmn/bin/opmnctl startall *ORACLE\_HOME*/bin/emctl start iasconsole

■ On Windows systems:

*ORACLE\_HOME*\opmn\bin\opmnctl stopall *ORACLE\_HOME*\bin\emctl stop iasconsole *ORACLE\_HOME*\opmn\bin\opmnctl startall *ORACLE\_HOME*\bin\emctl start iasconsole

#### **Task 3: Change jazn.xml (Oracle Internet Directory Security Provider Only)**

If Oracle Internet Directory is the security provider for Application Server Control, you must make changes to jazn.xml for the instance that contains the active ascontrol application before you change that middle-tier instance to use SSL mode. (See [Section 8.3.1](#page-142-0) for information on determining the type of security provider used by Application Server Control.)

To make the changes, take the following steps for the instance that contains the active ascontrol application:

**1.** Edit the following file:

(Unix) *ORACLE\_HOME*/j2ee/*OC4J\_InstanceName*/config/jazn.xml (Windows) *ORACLE\_HOME*\j2ee\*OC4J\_InstanceName*\config\jazn.xml

**2.** Modify the location attribute to use the SSL port. For example:

location="ldap://myoid.us.oracle.com:636"

**3.** Modify the property value for  $l$  dap.protocol to be ssl. For example:

<property name=:ldap.protocol" value="ssl"/>

**4.** Save and close the file.

#### **Task 4: Change Middle-Tier Instances to Use SSL Mode**

In each middle-tier instance, run the Change Identity Management wizard and restart the instance:

- **1.** Using the Application Server Control Console, navigate to the OC4J Home page for the middle-tier instance.
- **2.** Click **Administration.**
- **3.** In the Task Name column of the table, expand **Security** if it is not already expanded. Then, in the Identity Management row, click the **Go to Task** icon.
- **4.** On the Identity Management page, click **Change.**
- **5.** On the Change Identity Management page:
	- **Oracle Internet Directory Host:** Enter the fully-qualified name of the Oracle Internet Directory host.
	- **Oracle Internet Directory User:** Enter cn=orcladmin, or the distinguished name of a user in the iASAdmins group.
	- **Password:** Enter the password for the user.

This password will be used as the default password for the oc4jadmin user created in Oracle Internet Directory.

■ **Use only SSL connections to the Internet Directory:** Select this option.

Then, in the **Oracle Internet Directory SSL Port** field, enter the Oracle Internet Directory SSL port number.

Click **OK.**

**6.** When the operation is finished, you need to restart the OC4J instance. Do not click Restart on the Confirmation page. Instead, navigate to the Cluster Topology page, select the OC4J instance, and click **Restart.**

**Note:** Now that you have disabled the non-SSL Oracle Internet Directory port, you must provide the "-U 1" option when using LDAP command-line utilities (such as ldapsearch, ldapmodify, and ldapaddmt) to connect to the SSL port.

# **8.4 Moving 10.1.2 or 9.0.4 Identity Management to a New Host**

If you associated a 10*g* Release 3 (10.1.3) middle-tier instance with Release 2 (10.1.2) or Release 9.0.4 Identity Management Services, as described in [Section 6.5,](#page-109-0) and you want to move Identity Management to a new host, follow the procedure in this section.

This procedure involves creating a replica (or copy) of the original Identity Management on a different host, along with its own new Metadata Repository, and then changing the middle-tier instance to use the new Identity Management.

See the *Oracle Application Server Upgrade and Compatibility Guide* for information about the specific versions of Oracle Identity Management that are supported with 10*g* Release 3 (10.1.3).

# <span id="page-146-0"></span>**8.4.1 Sample Uses for This Procedure**

The following are sample uses for this procedure:

- You have an existing Release 2 (10.1.2) or Release 9.0.4 Identity Management and associated Metadata Repository that is used by one or more 10*g* Release 3 (10.1.3) middle-tier instances. Your organization intends to replace the current Identity Management host with a new system. You can use this procedure to create a replica of the Identity Management, along with its own Metadata Repository, and change the middle-tier instances to use the new Identity Management. You can then retire the original host.
- You want to create a failover environment for your Release 2 (10.1.2) or Release 9.0.4 Identity Management. You can use this procedure to create a replica of the current Identity Management, along with its own Metadata Repository. You can keep the replica running so it stays synchronized with the original Identity Management. You can perform regular exports of data in the original Metadata Repository and save them. In the event that you lose the original Identity Management, you can import the data to the new Metadata Repository, and change the 10*g* Release 3 (10.1.3) middle-tier instances to use the new Identity Management. Refer to [Section 8.4.4, "Strategy for Performing Failover with This](#page-151-0)  [Procedure"](#page-151-0) for more information.

# **8.4.2 Assumptions and Restrictions**

- For both the original and new installations, the Identity Management and Metadata Repository can exist in the same Oracle home, or in separate Oracle homes (same or different host). If they are in separate Oracle homes, perform the operations on each in their own Oracle home.
- For both the original and new installations, the Identity Management components (OracleAS Single Sign-On, Oracle Internet Directory, Delegated Administration Services, Directory Integration and Provisioning) may exist in the same Oracle home, or may exist in separate Oracle homes (same or different host). If they exist in separate Oracle homes, perform the operations on each in their own Oracle home.
- This procedure does not take OracleAS Certificate Authority into consideration.

**See Also:** *Oracle Application Server Certificate Authority Administrator's Guide* for information on updating OracleAS Certificate Authority when changing Identity Management services

# **8.4.3 Procedure for Moving Identity Management to a New Host**

This section describes how to move a Release 2 (10.1.2) or 9.0.4 Identity Management to a new host.

The following presents an overview of the procedure:

**1.** You have an original Release 2 (10.1.2) or 9.0.4 Identity Management (also called the Master) used by one or more middle-tier instances. The Identity Management has a Metadata Repository. You install and set up a new Identity Management (also called the Replica). This Identity Management has its own Metadata Repository. The Oracle Internet Directory in the new Identity Management is an LDAP-based replica of the original Oracle Internet Directory. Replication takes place constantly from the original Oracle Internet Directory to the new Oracle Internet Directory.

[Figure 8–2](#page-147-0) shows this setup with a Release 2 (10.1.2) Identity Management.

<span id="page-147-0"></span>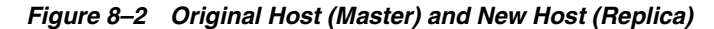

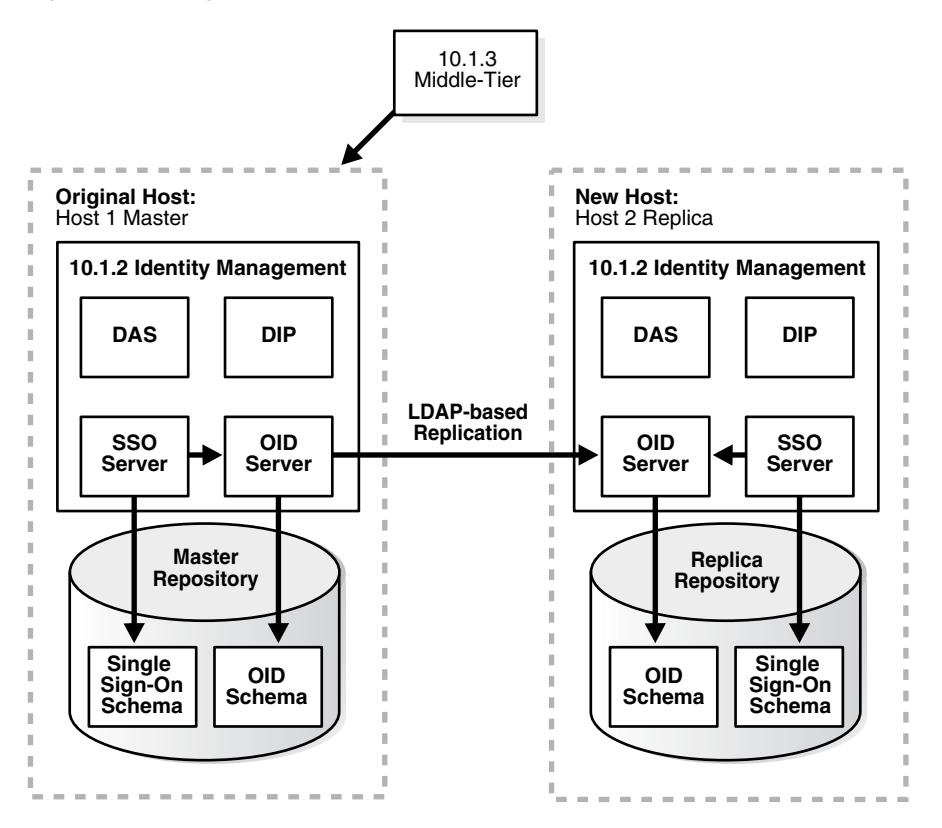

See: ["Task 1: Install and Set Up the New Identity Management and Metadata](#page-148-0)  [Repository"](#page-148-0)

**2.** You migrate OracleAS Single Sign-On and Directory Integration and Provisioning data from the original Metadata Repository (Master) to the new Metadata Repository (Replica).

See: ["Task 2: Migrate OracleAS Single Sign-On and Directory Integration and](#page-148-1)  [Provisioning Data"](#page-148-1)

**3.** You change the middle-tier instances to use the new Identity Management.

See: ["Task 3: Change Middle-Tier Instances to the New Identity Management"](#page-150-0)

**4.** You stop the LDAP-based replication.

See: ["Task 4: Stop Replication"](#page-150-1)

[Figure 8–3](#page-148-2) illustrates the steps described.

<span id="page-148-2"></span>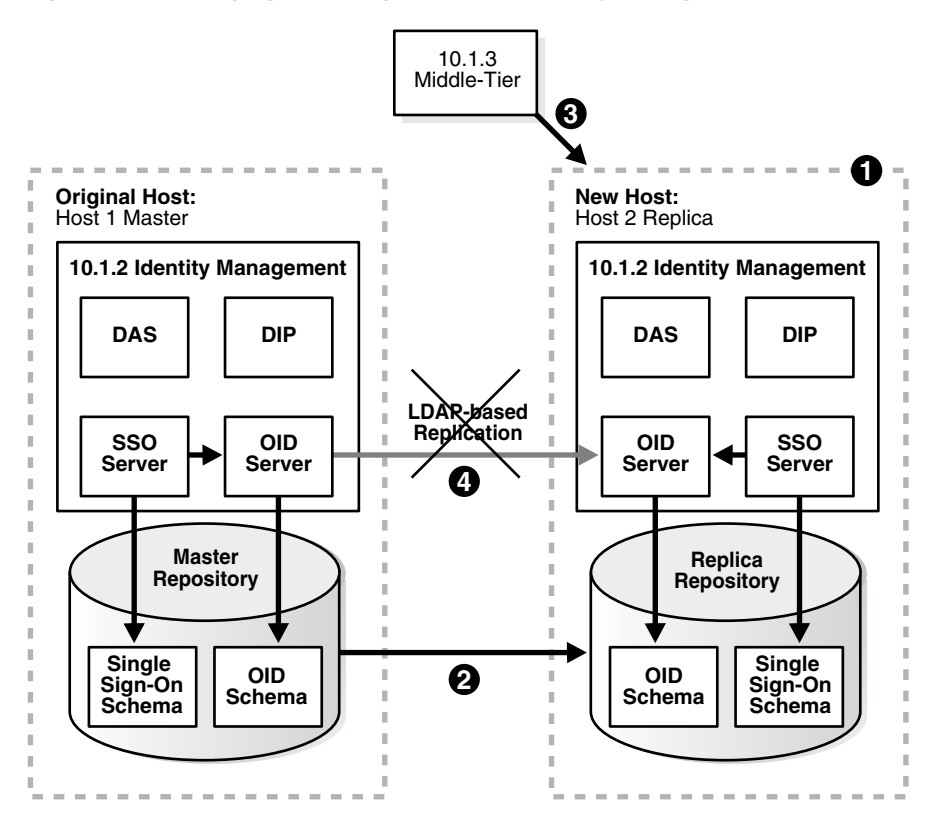

*Figure 8–3 Changing from Original to New Identity Management*

### <span id="page-148-0"></span>**Task 1: Install and Set Up the New Identity Management and Metadata Repository**

In this task, you install and set up the new Release 2 (10.1.2) or 9.0.4 Identity Management and its associated Metadata Repository. The new Identity Management is an LDAP-based replica of the original Identity Management.

- **1.** Read [Section F.1, "About LDAP-Based Replicas"](#page-316-0) to learn about LDAP-based replicas and how they are used for this procedure.
- **2.** Follow the procedure in [Section F.2, "Installing and Setting Up an LDAP-Based](#page-318-0)  [Replica"](#page-318-0) to install and set up the new Identity Management and Metadata Repository.

#### <span id="page-148-1"></span>**Task 2: Migrate OracleAS Single Sign-On and Directory Integration and Provisioning Data**

In this task, you migrate the OracleAS Single Sign-On and Directory Integration and Provisioning Data from the original Metadata Repository to the new Metadata Repository. The source for the migration is the original Metadata Repository (Master) and the target for the migration is the new Metadata Repository (Replica).

This task contains the following subtasks:

- [Migrate the OracleAS Single Sign-On Data](#page-149-0)
- [Migrate the Directory Integration and Provisioning Data](#page-149-1)

**Note:** Make sure the ORACLE\_HOME and ORACLE\_SID environment variables are set before you begin. This applies to all platforms.

#### <span id="page-149-0"></span>**Migrate the OracleAS Single Sign-On Data**

To migrate the OracleAS Single Sign-On data:

**1.** Obtain the ORASSO schema password on the master:

```
MASTER_HOME/bin/ldapsearch -p master_oid_port -h master_host
 -D "cn=orcladmin" -w master_orcladmin_passwd
 -b "orclresourcename=orasso, orclreferencename=master_global_db_name, 
cn=ias infrastructure databases, cn=ias, cn=products, cn=oraclecontext" 
-s base "objectclass=*" orclpasswordattribute
```
This command prints the ORASSO password in a line similar to the following:

orclpasswordattribute=LAetjdQ5

**2.** Export the OracleAS Single Sign-On data from the master, ensuring that the ORACLE\_HOME environment variable is set before you run this command:

```
MASTER_HOME/sso/bin/ssomig -export -s orasso -p master_orasso_passwd
-c master_db_name -log_d $MASTER_HOME/sso/log
```
In the example, *master\_orasso\_passwd* is the ORASSO password obtained in the previous step.

- **3.** Copy the ssomig.dmp and ssoconf.log files from the master to the replica, preserving the exact full path for each file.
- **4.** Obtain the ORASSO schema password on the replica:

```
REPLICA_HOME/bin/ldapsearch -p replica_oid_port -h replica_host
-D "cn=orcladmin" -w replica_orcladmin_password -b "orclresourcename=orasso,
orclreferencename=replica_global_db_name, cn=ias infrastructure databases,
cn=ias, cn=products, cn=oraclecontext" -s base "objectclass=*"
orclpasswordattribute
```
**5.** Import the OracleAS Single Sign-On data to the replica:

```
REPLICA_HOME/sso/bin/ssomig -import -overwrite -s orasso 
-p replica_orasso_passwd -c replica_db_name
-log_d $REPLICA_HOME/sso/log -discoforce
```
In the example, *replica\_orasso\_passwd* is the ORASSO password obtained in the previous step.

**6.** Verify that the export and import of OracleAS Single Sign-On succeeded.

Verify that the OracleAS Single Sign-On migration tool reported success. You can also check the following log files for errors:

```
MASTER_HOME/sso/log/ssomig.log
REPLICA_HOME/sso/log/ssomig.log
```
**See Also:** *Oracle Application Server Single Sign-On Administrator's Guide*, Release 2 (10.1.2) for information on interpreting messages in the log files

#### <span id="page-149-1"></span>**Migrate the Directory Integration and Provisioning Data**

To migrate your Directory Integration and Provisioning Data:

**See Also:** Directory Integration and Provisioning Data documentation in the *Oracle Internet Directory Administrator's Guide*, Release 2 (10.1.2) for information about running the following commands using the HTTPS port in environments in which the Oracle Internet Directory HTTP port is disabled

**1.** Stop the Directory Integration and Provisioning Data server on the master:

*MASTER\_HOME*/bin/oidctl server=odisrv instance=1 stop

**2.** Migrate the Directory Integration and Provisioning Data:

*MASTER\_HOME*/bin/dipassistant reassociate -src\_ldap\_host *master\_host* -src\_ldap\_port *master\_oid\_port* -dst\_ldap\_host *replica\_host* -dst\_ldap\_port *replica\_oid\_port* -src\_ldap\_passwd *master\_orcladmin\_passwd* -dst\_ldap\_passwd *replica\_orcladmin\_passwd*

#### This command prints log messages to:

*MASTER\_HOME*/ldap/odi/log/reassociate.log

**3.** Stop the Directory Integration and Provisioning Data server on the replica:

*REPLICA\_HOME*/bin/oidctl server=odisrv instance=1 stop

**4.** Register the Directory Integration and Provisioning Data server on the replica:

*REPLICA\_HOME*/bin/odisrvreg -D "cn=orcladmin" -w *replica\_orcladmin\_passwd* -h *replica\_host* -p *replica\_oid\_port*

**5.** Start the Directory Integration and Provisioning Data server on the replica:

*REPLICA\_HOME*/bin/oidctl server=odisrv instance=1 flags="port=*replica\_oid\_port*" start

#### <span id="page-150-2"></span><span id="page-150-0"></span>**Task 3: Change Middle-Tier Instances to the New Identity Management**

In each middle-tier instance, take the following steps:

- **1.** Using the Application Server Control Console, navigate to the OC4J Home page for the middle-tier instance.
- **2.** Click **Administration.**
- **3.** In the **Task Name** column of the table, expand **Security** if it is not already expanded. Then, in the Identity Management row, click the **Go to Task** icon.
- **4.** On the Identity Management page, click **Change.**
- **5.** Follow the steps in the wizard for supplying the new Identity Management information. See [Section 6.5](#page-109-0) for more information.
- **6.** When the operation is finished, you need to restart the OC4J instance. Do not click Restart on the Confirmation page. Instead, navigate to the Cluster Topology page, select the OC4J instance, and click **Restart.**

If you have a problem changing the middle-tier instances to the new host, check to make sure replication is running and try again.

#### <span id="page-150-1"></span>**Task 4: Stop Replication**

Stop the replication between the original Identity Management and the new Identity Management (Replica) by running the following command in the new Identity Management Oracle home:

oidctl connect=*global\_db\_name* server=oidrepld instance=1 flags="-p *oid\_port*" stop

In the example:

- global\_db\_name is the global database name of the new Identity Management. (This is referred to as *replica\_db\_name* in [Section F.2, "Installing and Setting Up](#page-318-0)  [an LDAP-Based Replica"](#page-318-0).)
- $oid\_port$  is the non-SSL Oracle Internet Directory port in the new Identity Management.

## <span id="page-151-0"></span>**8.4.4 Strategy for Performing Failover with This Procedure**

As mentioned in [Section 8.4.1](#page-146-0), you can modify this procedure to perform failover for Identity Management. This enables you to move your middle-tier instances to the new Identity Management in case the original is lost.

#### *Figure 8–4 Failover to New Identity Management*

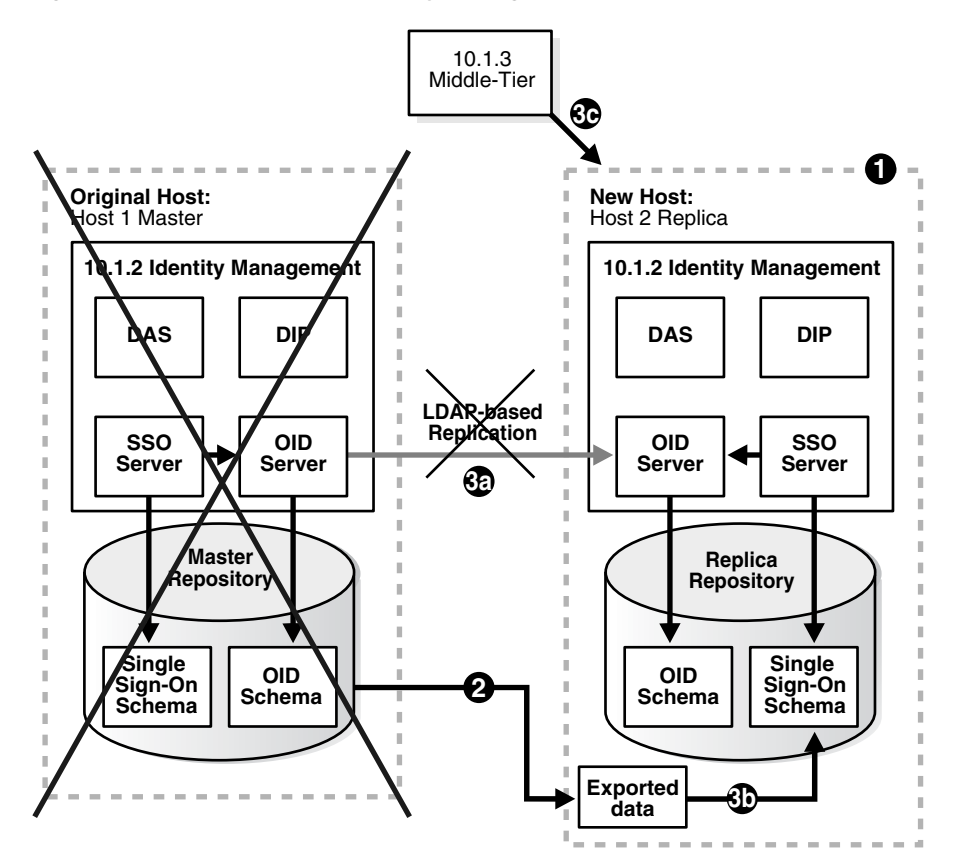

To set up the environment for failover:

- **1.** Install and set up the new Identity Management as described in ["Task 1: Install](#page-148-0)  [and Set Up the New Identity Management and Metadata Repository".](#page-148-0)
- **2.** Export OracleAS Single Sign-On and Directory Integration and Provisioning data on a regular basis from the original Metadata Repository. You do not need to import the data into the new Metadata Repository. You only need to export the data and copy the files to the new Metadata Repository host. Refer to ["Task 2:](#page-148-1)  [Migrate OracleAS Single Sign-On and Directory Integration and Provisioning](#page-148-1)  [Data".](#page-148-1)
- **3.** If you lose the original Identity Management:
	- **a.** Stop replication, as described in ["Task 4: Stop Replication".](#page-150-1)
	- **b.** Import your most recent copy of the OracleAS Single Sign-On and Directory Integration and Provisioning data into the new Identity Management repository. Refer to ["Task 2: Migrate OracleAS Single Sign-On and Directory](#page-148-1)  [Integration and Provisioning Data".](#page-148-1)
	- **c.** Change the middle-tier instances to use the new Identity Management as described in ["Task 3: Change Middle-Tier Instances to the New Identity](#page-150-0)  [Management".](#page-150-0)

# **Cloning Application Server Middle-Tier Instances**

This chapter provides information on cloning an installation of an Oracle Application Server middle-tier instance.

It contains the following topics:

- [Introduction to Cloning](#page-154-0)
- [What Installation Types Can You Clone?](#page-155-0)
- [Understanding the Cloning Process](#page-156-0)
- **[Cloning Oracle Application Server Instances](#page-158-0)**
- [Considerations and Limitations for Cloning](#page-163-0)
- **[Customizing the Cloning Process](#page-167-0)**
- [Example: Using Cloning to Expand an Oracle Application Server Cluster](#page-170-0)

# <span id="page-154-0"></span>**9.1 Introduction to Cloning**

**Cloning** is the process of copying an existing installation to a different location while preserving its configuration. Some situations in which cloning an installation of Oracle Application Server is useful are:

- Creating an installation that is a copy of a production, test, or development installation. Cloning enables you to create a new installation with all patches applied to it in a single step. This is in contrast to separately installing, configuring and applying any patches to Oracle Application Server.
- Rapidly deploying an instance and the applications it hosts.
- Preparing a "gold" image of a patched home and deploying it to many hosts.

The cloned installation behaves the same as the source installation. For example, the cloned instance can be deinstalled or patched using Oracle Universal Installer. It can also be used as the source for another cloning operation.

You can create a cloned copy of a test, development, or production installation by using the command-line cloning scripts.

You can quickly create a cloned copy of a test, development, or production installation by using either the command-line cloning scripts or Oracle Enterprise Manager 10*g* Grid Control Console.

The default cloning procedure is adequate for most usage cases. However, you can also customize various aspects of the cloning process, for example, to specify custom port assignments, or preserve custom settings.

[Figure 9–1](#page-155-1) shows cloning a J2EE and Oracle HTTP Server middle tier that is not connected to Oracle Identity Management.

<span id="page-155-1"></span>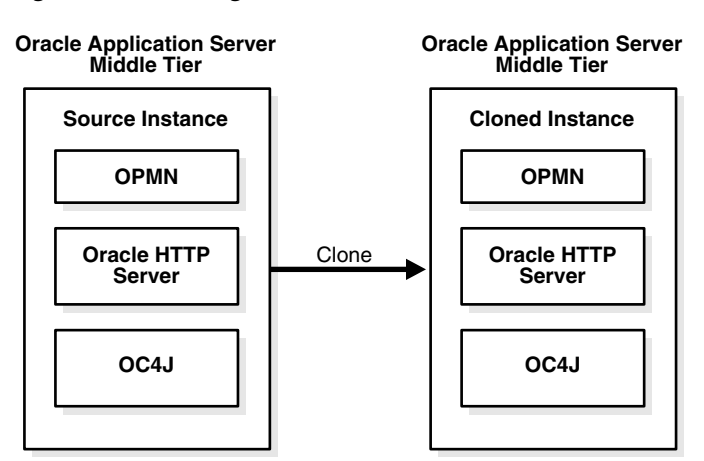

*Figure 9–1 Cloning a J2EE and Oracle HTTP Server Middle Tier*

The cloning process works by copying all files from the source Oracle home to the destination Oracle home. Hence, any files used by the source instance that are located outside the source Oracle home's directory structure are not copied to the destination location.

After the files are copied, a set of scripts is used to update the information in key configuration files. For example, all references to the host name and the Oracle home in httpd.conf are updated to their new values.

Any applications deployed in the source instance are also copied to the cloned instance and automatically deployed, provided they are located in the source Oracle home's directory structure.

# <span id="page-155-0"></span>**9.2 What Installation Types Can You Clone?**

In this release, you can clone the following types of middle-tier installations:

- J2EE Server and Process Management middle tier
- Web Server and Process Management middle tier
- Integrated Web Server, J2EE Server, and Process Management middle tier

See [Section 9.5, "Considerations and Limitations for Cloning",](#page-163-0) especially the subsections [Section 9.5.2,](#page-165-0) [Section 9.5.3](#page-166-0), and [Section 9.5.4](#page-167-1), for details of considerations affecting specific components in the cloned Oracle home.

Note the following:

- You cannot clone Oracle TopLink.
- You cannot clone an OracleAS Infrastructure, but you can clone a middle tier that is connected to 10.1.2 or 9.0.4 Oracle Identity Management. However, the cloned instance is not associated with Oracle Identity Management; you must manually associate it with Oracle Identity Management. See [Section 6.5, "Configuring](#page-109-0)  [Instances to Use 10.1.2 and 9.0.4 Oracle Identity Management"](#page-109-0) for instructions.
- The cloned instance must have a different instance name than the source instance. You specify the instance name when you clone the instance, as described in [Section 9.4.4, "Cloning the Instance".](#page-160-0)
- You can clone a middle-tier instance that is a member of a cluster. See Section 9.4.6, ["Cloning Instances That Are Members of a Cluster Topology"](#page-163-1) for more information.

# <span id="page-156-0"></span>**9.3 Understanding the Cloning Process**

The cloning process makes use of the cloning functionality in Oracle Universal Installer. The operation is driven by a set of scripts that are included in the Oracle Application Server installation. The following sections describe the processes involved in cloning an instance:

- **1.** [Source Preparation Phase](#page-156-1)
- **2.** [Cloning Phases](#page-156-2)

# <span id="page-156-1"></span>**9.3.1 Source Preparation Phase**

At the source, you run the script called prepare\_clone.pl. This is a Perl script that prepares the source for cloning. It takes a snapshot of the information required for cloning.

During this phase, prepare\_clone.pl parses files in the source Oracle home to extract and store required values and backs up required files.

Then, you tar the Oracle home directories.

See [Section 9.4.3, "Preparing the Source"](#page-158-1) for specific instructions for preparing the source instance.

## <span id="page-156-2"></span>**9.3.2 Cloning Phases**

At the destination, you extract the Oracle home from the tar file. Then, you run the script called clone.pl. This is a Perl script that performs all parts of the cloning operation automatically, calling various other utilities and Oracle Universal Installer, as needed. This script makes use of the cloning functionality in Oracle Universal Installer. When you invoke the clone.pl script, it goes through the following three phases:

**1.** Pre-cloning phase

During this phase, the clone.pl script lays the groundwork necessary to ensure that cloning can be done.

**2.** Cloning phase

During this phase, the clone.pl script invokes Oracle Universal Installer in clone mode with the necessary arguments to perform the Oracle Universal Installer home cloning. This re-instantiates all files (after creating backups of the existing instantiated files), sets environment variables, updates links, and so on. In other words, it repeats all actions that were performed at installation time, with the exception of the file copying.

**3.** Post-cloning phase

The postinstallation configuration assistants are not designed to be run again at clone time. Consequently, some of the instance-specific configuration files that should be updated by the configuration assistants are not updated at the end of the Oracle Universal Installer cloning session. Instead, Oracle has created a set of post-cloning scripts that update those files to bring the cloned home to a working state.

The post-cloning steps performed by the script are:

- **a.** Sets the new Oracle home.
- **b.** Updates configuration files. In this step, many configuration files that have been re-instantiated by Oracle Universal Installer during the cloning phase are restored from their backups. Those files are then updated with the new values that reflect the new environment, if needed. For example, if a file has a reference to the source Oracle home, that reference is updated to reflect the destination Oracle home.
- **c.** Calls the home's chgiphost command to change the host name and IP number information in the cloned home. Before calling chgiphost, the script must collect the following required information to invoke chgiphost in silent mode:
	- **–** Source host name
	- **–** Source IP address
	- **–** Destination host name
	- **–** Destination IP address

Note that when chgiphost is run as part of cloning, it does not run all of the configuration tools that are run when chgiphost is run standalone (as when you change hostname or domain name).

- **d.** If the source instance is connected to Oracle Internet Directory, adds information about the clone to Oracle Internet Directory.
- **e.** After all the operations for cloning are completed, starts services, as well as the Application Server Control Console, to verify the success of the cloning operation.

Note that you do not need to perform each of these phases manually, because the clone.pl script takes care of all three phases automatically. The information is provided only for conceptual understanding.

See [Section 9.4.4, "Cloning the Instance"](#page-160-0) for specific instructions on the tasks you do at the destination.

### **Files Updated During the Post-Cloning Phase**

During the post-cloning phase, a set of important configuration files are restored from their backup versions and updated. Typical changes made to the files include updating environment-specific variables such as host name, Oracle home, and port numbers to their new values.

The following list shows some of the key files that are updated. Note that this is not an exhaustive list of the files being updated.

- *Oracle\_Home*/config/ias.properties
- *Oracle\_ Home*/sysman/j2ee/application-deployments/ascontrol/orion-web. xml
- *Oracle\_Home*/Apache/Apache/conf/httpd.conf
- Oracle Home/Apache/Apache/conf/mod oc4j.conf
- *Oracle\_Home*/Apache/Apache/conf/oracle\_apache.conf
- *Oracle\_Home*/Apache/modplsql/conf/dads.conf
- Oracle\_Home/Apache/modplsql/conf/plsql.conf
- Oracle\_Home/Apache/modplsql/conf/cache.conf
- *Oracle\_Home*/Apache/oradav/conf/moddav.conf
- *Oracle\_Home*/opmn/conf/opmn.xml

The format of the paths are shown in UNIX format. For Windows, invert the slashes.

# <span id="page-158-0"></span>**9.4 Cloning Oracle Application Server Instances**

To clone an Oracle Application Server instance, you copy the scripts from the Companion CD. Then, you first prepare the source Oracle home and then you clone the destination.

# **9.4.1 Prerequisites for Cloning**

For cloning, Perl 5.83 or higher must be installed on your system. Before running the cloning Perl scripts, you must set the PERL5LIB environment variable to the path of the Perl directory in the Oracle home. This path must be the first one listed in the variable definition. For example:

On UNIX

```
export PERL5LIB=$ORACLE_HOME/perl/lib/5.8.3/i686-linux-thread-multi:$ORACLE_
HOME/perl/lib/5.8.3:$ORACLE_HOME/perl/lib/site_
perl/5.8.3/i686-linux-thread-multi/
```
On Windows:

```
set PERl5LIB=%Oracle_Home%\perl\5.8.3\lib;%ORACLE_
HOME%\perl\5.8.3\lib\MSWin32-x86-multi-thread;%Oracle_
Home%\perl\site\5.6.1\lib;%Oracle_Home%\perl\site\5.8.3\lib
```
## **9.4.2 Copy the Cloning Scripts**

You copy the cloning scripts from the Companion CD, which ships with Oracle Application Server 10*g* Release 3 (10.1.3).

Copy the scripts from the following location in the Companion CD and unzip the files:

Disk2/clone/clone.zip

The examples in this chapter assume that you have copied the files to the following directory:

```
(UNIX) ORACLE_HOME/clone/bin
(Windows) ORACLE_HOME\clone\bin
```
### <span id="page-158-2"></span><span id="page-158-1"></span>**9.4.3 Preparing the Source**

To prepare the source Oracle home to be cloned, take the following steps at the source instance:

- **1.** If the source instance is a member of a cluster, remove it, as described in [Section 9.4.6](#page-163-1).
- **2.** Change to the following directory:

(UNIX) *ORACLE\_HOME*/clone/bin (Windows) *ORACLE\_HOME*\clone\bin

<span id="page-159-1"></span>**3.** Run the script prepare\_clone.pl. This script prepares the source to be cloned.

The command line for the script has the following format:

```
perl prepare_clone.pl [ORACLE_HOME=OH_dir]
                        [-silent]
                        [-debug]
                        [-help]
```
In the example, substitute the following for *perl*:

On UNIX:

\$ORACLE\_HOME/perl/bin/perl

On Windows:

%ORACLE\_HOME%\perl\5.8.3\bin\MSWin32-x86-multi-thread\perl5.8.3

[Table 9–1](#page-159-0) describes the parameters and options for the prepare\_clone.pl script.

<span id="page-159-0"></span>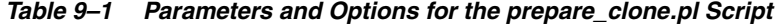

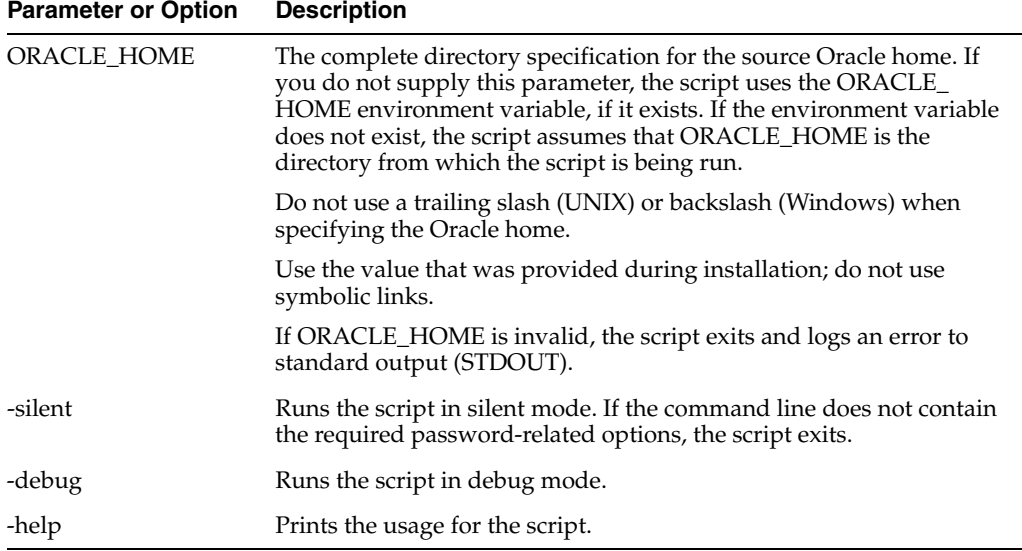

<span id="page-159-2"></span>**4.** Archive and compress the source Oracle home, using your preferred tool for archiving. For example, you can use WinZip on Windows and tar and gzip on UNIX. Make sure that the tool you are using preserves the permissions and timestamps of the files. The following example shows how to archive and compress the source on UNIX:

```
cd Source_Oracle_Home
tar cf - * | gzip > oracleas.tar.gz
```
The tar utility may issue warnings if the sticky bit is set on some files. You can safely ignore these warnings.

Note that you should not use the jar utility to archive and compress the Oracle home.

# <span id="page-160-3"></span><span id="page-160-2"></span><span id="page-160-0"></span>**9.4.4 Cloning the Instance**

At the destination, to clone the source instance, take the following steps:

- **1.** Copy the compressed Oracle home from the source machine to the destination machine.
- **2.** Extract the compressed Oracle home into a directory, which will become the new Oracle home at the destination location. Use your preferred tool to extract the compressed files. For example, you can use WinZip on Windows and tar and gunzip on UNIX. Make sure that the tool you are using preserves the permissions and timestamps of the files. The following example shows how to extract the files on UNIX:

```
mkdir -p Destination_Oracle_Home
cd Destination_Oracle_Home
gunzip < Dir_Containing_Tar/oracleas.tar.gz | tar xf -
```
**Note:** Make sure that the tar and gzip/gunzip versions on the source and destination machines are compatible. You may encounter problems unzipping the archive if these versions differ.

<span id="page-160-4"></span>**3.** Change to the following directory:

(UNIX) *ORACLE\_HOME*/clone/bin (Windows) *ORACLE\_HOME*\clone\bin

<span id="page-160-1"></span>**4.** Run the clone.pl script. You must have write permission to the directory containing the Oracle inventory file. (See [Section 9.4.5, "Locating and Viewing Log](#page-162-0)  [Files"](#page-162-0) for information about the location of the Oracle inventory directory.)

The command line for the script has the following format:

```
perl clone.pl ORACLE_HOME=OH_dir
               ORACLE_HOME_NAME=OH_Name
               -instance Instance_Name
               [-oc4jadmin_old_password Old_Admin_Password]
               [-oc4jadmin_new_password New_Admin_Password]
               [-Ostring]
              [-silent]
               [-debug]
               [-help]
```
In the example, substitute the following for *perl*:

On UNIX:

```
$ORACLE_HOME/perl/bin/perl
```
On Windows:

%ORACLE\_HOME%\perl\5.8.3\bin\MSWin32-x86-multi-thread\perl5.8.3

[Table 9–2](#page-161-0) describes the parameters and options for the clone.pl script.

<span id="page-161-0"></span>

| <b>Parameter or Option</b> | <b>Description</b>                                                                                                    |
|----------------------------|----------------------------------------------------------------------------------------------------|
| ORACLE_HOME                | <b>Required.</b> The complete directory specification for the<br>destination Oracle home. This parameter is required. If you do<br>not supply this parameter, or if the value is invalid, the script<br>exits.                                                              |
|                            | Do not use a trailing slash (UNIX) or backslash (Windows) when<br>specifying the Oracle home.                                                                                                    |
| ORACLE_HOME_NAME           | Required. The name for the destination Oracle home (the Oracle<br>home of the clone.)                                                                                                    |
| -instance                  | <b>Required.</b> The instance name for the clone. The instance name<br>must be different from the source instance and any other<br>instances that use the same OracleAS Infrastructure or that are<br>part of the same cluster topology.                                    |
| -oc4jadmin_old_password    | Required. The administrator oc4jadmin password for Oracle<br>Application Server for the source instance. If you do not supply<br>this option and the script is not running in silent mode, the script<br>prompts the user for the password.                                 |
| -oc4jadmin_new_password    | <b>Required.</b> A new password for the administrator $oc4$ jadmin for<br>Oracle Application Server for the cloned instance. If you do not<br>supply this option and the script is not running in silent mode,<br>the script prompts the user for the password.             |
|                            | This password is used for the default OC4J instance, not for any<br>other OC4J instances. See Section 9.5.3 for more information.                                                                                                    |
| -O                         | Specifies that any text following the option is passed to the Oracle<br>Universal Installer command line. For example, you can use this<br>option to pass the location of the oraparam. in i file to be used<br>by Oracle Universal Installer, by using the following code: |
|                            | '-O-paramFile C:\OraHome_1\oui\oraparam.ini'                                                                                                    |
|                            | Note that if the text you want to pass contains spaces or other<br>delimiting characters, you must enclose the option in double<br>quotation marks (").                                                                                                    |
|                            | To pass multiple parameters to Oracle Universal Installer using<br>this option, you can either pass all parameters with a single -O<br>option or pass individual parameters using multiple -O options.                                                                      |
| -silent                    | Runs the script in silent mode. If the command line does not<br>contain the required password-related options, the script exits.                                                                                                    |
| -debug                     | Runs the script in debug mode.                                                                                                    |
| -help                      | Prints the usage for the script.                                                                                                    |

*Table 9–2 Parameters and Options for the clone.pl Script*

#### For example:

```
perl clone.pl ORACLE_HOME=/opt/oracle/Ora_1013_B
             ORACLE_HOME_NAME=OH_1013_B
              -instance orcl_B
               -oc4jadmin_old_password my_old_admin_pass
               -oc4jadmin_new_password my_new_admin_pass
               '-O-paramFile /var/opt/oracle/oui/oraparam.ini'
               -silent
```
**5.** On UNIX, run the root. sh script in the Oracle home so that the cloned instance works properly. You must be logged in as the root user to run the script. The script is located in the cloned instance's Oracle home directory.

For example:

\$ORACLE\_HOME/root.sh

**6.** On UNIX, if this is the first Oracle installation on the computer, you must run the orainstRoot.sh script as the root user to register the Oracle Inventory directory. The script in located in the oraInventory directory.

The following file contains the location of the oraInventory directory:

*Oracle\_Home*/clone/logs/clone*timestamp*.log

**7.** If the source instance was a member of a cluster, add it to the cluster again. If you want the cloned instance to be a member of a cluster, add it to the cluster. See [Section 9.4.6](#page-163-1) for more information.

Now, the cloned instance's configuration is identical to that of the source instance. Application Server Control Console and OPMN are able to start and stop all processes in the cloned instance, including any OC4J custom instances. All applications deployed should be visible and able to run as expected.

# <span id="page-162-0"></span>**9.4.5 Locating and Viewing Log Files**

The cloning script invokes multiple tools, each of which generates its own log files. However, the following log files, which are generated by Oracle Universal Installer and the cloning scripts, are the key ones of interest for diagnostic purposes:

- *Oracle\_inventory*/logs/cloneActions*timestamp*.log: Contains a detailed log of the actions that occur during the Oracle Universal Installer part of the cloning.
- *Oracle\_inventory*/logs/oraInstall*timestamp*.err: Contains information about errors that occur when Oracle Universal Installer is running.
- *Oracle\_inventory*/logs/oraInstall*timestamp*.out: Contains other miscellaneous messages generated by Oracle Universal Installer.
- *Oracle\_Home*/clone/logs/clone*timestamp*.log: Contains a detailed log of the actions that occur during the precloning and cloning operations.
- *Oracle Home/clone/logs/errortimestamp.log:* Contains information about errors that occur during the precloning and cloning operations. In addition, it contains all messages written to standard error (STDERR) by the multiple tools that are invoked by the cloning script. Depending upon the tool, some of these messages may be informational messages or error messages.

The format of the path is shown in UNIX format. For Windows, invert the slashes.

**Note:** The following file contains the location of the Oracle Inventory directory:

*Oracle\_Home*/clone/logs/clone*timestamp*.log

#### The following shows the relevant excerpt:

Wed Jul 5 09:42:51 2006 INFO: Please check /scratch/oracleas/oraInventory/logs/cloneActions2006-07-05\_ 09-38-30AM.log for more details.

On Windows systems, the location can be obtained from the registry: HKEY\_LOCAL\_MACHINE\SOFTWARE\ORACLE\INST\_LOC

After the clone.pl script finishes running, consult these log files to get more information about the cloning process. To view the log files from Application Server Control Console, take the following steps:

- **1.** Select **Logs** from the Home page.
- **2.** In the View Logs page, select **ASClone** from the **Available Components** box. Click **Move** to move the selection to the **Selected Components** box.
- **3.** Click **Search.**

The log files are displayed in the **Results** table.

**4.** To view the log, click the log name in the **Log File** column.

### <span id="page-163-1"></span>**9.4.6 Cloning Instances That Are Members of a Cluster Topology**

You can clone a middle-tier instance that is a member of an Oracle Application Server Cluster Topology. However, you must remove the instance from the cluster before you clone the instance. You can add the instance back to the cluster after cloning.

How you remove the instance from the cluster depends on the type of cluster. For example, to remove an instance from a multicast discovery cluster, use the following command:

opmnctl config topology delete discover

Similarly, how you add an instance to a cluster after cloning depends on the type of cluster. For example, to add an instance to a multicast discovery cluster, use the following command:

opmnassociate \**multicastAddress*:*multicastPort* -restart

**See Also:** The chapter, "Configuring and Managing Clusters" in the *Oracle Containers for J2EE Configuration and Administration Guide* for detailed information about adding instances to and removing instances from a cluster.

# <span id="page-163-0"></span>**9.5 Considerations and Limitations for Cloning**

The following sections provide details of considerations and limitations affecting cloning in general and specific components in the cloned Oracle home:

- [General Considerations and Limitations for Cloning](#page-164-0)
- [Considerations for Cloning Oracle HTTP Server](#page-165-0)
- [Considerations for Cloning Oracle Containers for J2EE \(OC4J\)](#page-166-0)
- [Considerations for Cloning Application Server Control](#page-167-1)

# <span id="page-164-0"></span>**9.5.1 General Considerations and Limitations for Cloning**

For this release, you cannot clone the following:

- OracleAS Infrastructure components (Oracle Identity Management and OracleAS Metadata Repository)
- Oracle TopLink

Note the following important additional considerations about cloning:

- The user may need to update the security certificates to match the new host name and to set up the certificates. See [Chapter 12](#page-200-0) for information about managing wallets and certificates.
- You can clone an Oracle Application Server middle tier that is connected to Oracle Identity Management. However, the cloned middle-tier instance will not be associated with Oracle Identity Management. You must manually associate the cloned middle tier instance to Oracle Identity Management. To associate the middle tier with Oracle Identity Management, see [Section 6.5, "Configuring](#page-109-0)  [Instances to Use 10.1.2 and 9.0.4 Oracle Identity Management"](#page-109-0) for instructions.
- If you have changed the default file permissions for configuration files, those file permissions are not preserved by cloning.
- User customizations for the following components are not preserved. The status of these components are reset to the default:
	- **–** Oracle Application Development Framework
	- **–** Port tunneling
	- **–** UIX
	- **–** XDK
- Cloning does not carry over all the dependencies of the source Oracle home, such as loadable modules or application-specific libraries to the cloned home, because cloning proceeds by copying the entire source Oracle home to the destination Oracle home. Any files outside the source Oracle home are not automatically copied. Hence, any applications that refer to files outside the source Oracle home may not work properly in the cloned home.

You may need to copy the files manually to the destination host after extracting the archived source Oracle home, but before running the clone.pl script.

- If you created symbolic links to files or applications outside the source Oracle home (for example, to Oracle Wallet files that are not stored in the default location), you must re-create the link manually in the cloned home for your applications to work properly.
- The cloning operation generates default ports for the cloned instance. To specify other ports, you can use the staticports.ini file as described in [Section 9.6.2,](#page-168-0)  ["Assigning Custom Ports"](#page-168-0). If you specify ports less than 1024 on UNIX, the cloned instance will not start during the cloning operation. After the cloning process is completed, you must run the root.sh script with root privileges, then start the processes.
- The cloning process does not configure a Load Balancing Router to recognize the cloned instance. If you use a Load Balancing Router in your environment, you

must manually configure the Load Balancing Router, including any invalidation port.

- If a cloning operation fails, but it results in the Oracle home being registered with Oracle Inventory, you cannot use the same Oracle home in subsequent cloning operations. Either use another directory and name for the Oracle home in subsequent cloning operations or deinstall the Oracle home before attempting another cloning operation.
- The following file is not updated with information about the cloned instance. It contains information about the source instance:

```
(UNIX) Oracle_Home/install/readme.txt
(Windows) Oracle_Home\install\readme.txt
```
To find the port numbers for the cloned instance, use the following command:

```
(UNIX) Oracle_Home/opmn/bin/opmnctl status -l
(Windows) Oracle_Home\opmn\bin\opmnctl status -l
```
# <span id="page-165-0"></span>**9.5.2 Considerations for Cloning Oracle HTTP Server**

The following describes important information about cloning Oracle HTTP Server:

- All configuration information in the following files is updated:
	- **–** *Oracle\_Home*/Apache/Apache/conf/httpd.conf
	- **–** *Oracle\_Home*/Apache/Apache/conf/mod\_oc4j.conf
	- **–** *Oracle\_Home*/Apache/Apache/conf/oracle\_apache.conf
	- **–** *Oracle\_Home*/Apache/modplsql/conf/cache.conf
	- **–** *Oracle\_Home*/Apache/modplsql/conf/dads.conf
	- **–** *Oracle\_Home*/Apache/modplsql/conf/plsql.conf
	- **–** *Oracle\_Home*/Apache/oradav/conf/moddav.conf

The format of the paths are shown in UNIX format. For Windows, invert the slashes.

The cloning script preserves the source settings and updates these files with new environment parameters.

Note that cloning only updates the files it knows about, that is, files that are part of the original installation. In particular, cloning does not update configuration files that the user added to the "include" list in files such as httpd.conf, oracle\_ apache.conf, dads.conf, plsql.conf, olap.conf, or moddav.conf. You can, however, explicitly add the "include" files to the list of files that cloning will update. See [Section 9.6.3, "Updating Custom Data"](#page-169-0) for details on how to update custom settings.

Cloning preserves all VirtualHost directives in httpd.conf. It replaces any references to the source home inside these directives. However, cloning does not change the IP numbers or port numbers that these virtual hosts listen to.

If these values are not valid for the destination environment, then you must do one of the following:

- **–** Register these changes with the clone script to be updated during cloning. See [Section 9.6.3, "Updating Custom Data"](#page-169-0) for more information.
- **–** Update them manually in httpd.conf after cloning.
- If you changed the port number in httpd.conf to use the Load Balancing Router port rather than the local Oracle HTTP Server or OracleAS Web Cache port, that change is lost after cloning. You must edit the httpd.conf file in the cloned home to change the port number to the Load Balancing Router port.
- Cloning is not supported if you are using Oracle HTTP Server based on Apache 1.3 or Apache 2.0. (These are not installed by default, but are included in the companion CD-ROM.)

# <span id="page-166-0"></span>**9.5.3 Considerations for Cloning Oracle Containers for J2EE (OC4J)**

This following lists considerations in cloning OC4J and describes which OC4J components are preserved:

- On the source Oracle home during the prepare phase of the cloning process, do not attempt to undeploy OC4J applications or perform other administrative work for OC4J applications while the prepare\_clone.pl script is running.
- You must manually register files that contain environment-specific information in custom OC4J instances so that those files are updated during cloning. An example of such a file is oc4j.properties. See [Section 9.3, "Understanding the Cloning](#page-156-0)  [Process"](#page-156-0) for details.
- In a J2EE and Process Management installation, if the OPMN-managed processes of the source instance are stopped when the clone.pl script is run, the cloned instance will use the same ports as the source instance. This creates a port conflict. If this happens, take the following steps for the cloned instance:
	- **1.** Stop all OPMN processes:

(UNIX) *Oracle\_Home*/opmn/bin/opmnctl stopall (Windows) *Oracle\_Home*\opmn\bin\opmnctl stopall

**2.** Edit the following file:

(UNIX) *Oracle\_Home*/opmn/conf/opmn.xml (Windows) *Oracle\_Home*\opmn\conf\opmn.xml

Under the element <ias-component id="OC4J">, change the port number in the following line:

<port id="default-web-site" range="8888" protocol="http"/>

Select a port number from the range 8888 to 8898. (Using a number at the upper end of the range will make it less likely that the port is in use.)

- **3.** Save the file.
- **4.** Start all OPMN processes:

(UNIX) *Oracle\_Home*/opmn/bin/opmnctl startall (Windows) *Oracle\_Home*\opmn\bin\opmnctl startall

- If the OC4J instance uses an Oracle HTTP Server instance that is not part of the source Oracle home, the cloning procedure does not update the  $mod\_oc4j$ .conf file for the Oracle HTTP Server. You must manually add the instance to the mod\_ oc4j.conf file.
- During cloning, you specify a password for the default OC4J instance. If the source instance contains OC4J instances other than the default, the OC4J instances in the cloned instance will use the same password as those in the source. That is, they will not use the password specified for the default OC4J instance.

Note that each OC4J instance in a group must have the same oc4jadmin password. See [Section 2.3.6.3](#page-42-0) for information about groups.

- OPMN can manage all cloned default and custom OC4J instances.
- Grid Control Console on the cloned instance can manage default and custom OC4J instances.

The following describes which OC4J components are preserved:

- All default OC4J instances are preserved.
- Custom OC4J instances that you created, as well as applications deployed in them, are preserved. However, external dependencies for these applications that are not in the Oracle home are not copied to the cloned home and will be lost.
- Data source information in data-sources. xml is preserved.
- User configurations in jms.xml, java2.policy, jazn.xml, jazn-data.xml, global-web-application.xml, and application.xml are preserved.

# <span id="page-167-1"></span>**9.5.4 Considerations for Cloning Application Server Control**

Note the following considerations for cloning Application Server Control Console:

- If the source instance contains its own Application Server Control, the cloned instance will contain its own Application Server Control, which will manage the cloned instance.
- If the source instance is managed by an Application Server Control that is deployed in a different Oracle home, the cloned instance will be managed by the same Application Server Control.

The SSL settings of the source instance are preserved, by preserving the default-web-site.xml file. In other words, if the source Application Server Control Console was configured for HTTPS, then the cloned Application Server Control Console will be as well.

# <span id="page-167-0"></span>**9.6 Customizing the Cloning Process**

The default cloning process is adequate for most cases. However, you can customize some aspects of the cloning process by performing manual configuration steps, as described in the following sections:

- **[Specifying Oracle Universal Installer Parameters](#page-167-2)**
- [Assigning Custom Ports](#page-168-0)
- [Updating Custom Data](#page-169-0)

# <span id="page-167-2"></span>**9.6.1 Specifying Oracle Universal Installer Parameters**

When cloning an instance, you do not directly invoke Oracle Universal Installer. However, you can still pass information to Oracle Universal Installer indirectly, by specifying any Oracle Universal Installer parameters that you normally specify on the command line in the configuration file cs.properties. This file is located in the following directory:

```
(UNIX) ORACLE_HOME/clone/ias/config
(Windows) ORACLE_HOME\clone\ias\config
```
For example, to specify a nondefault location for the Oracle inventory file on UNIX, you can add the following line to the cs.properties file:

clone\_command\_line= -invptrloc /private/oracle/oraInst.loc

To specify multiple arguments, separate each argument with a space.

In addition, you can specify information to be passed to the Oracle Universal Installer command line by using the -O*string* option. For example, you can use this option to pass the location of the oraparam.ini file to be used by Oracle Universal Installer, by using the following code:

'-O-paramFile C:\OraHome\_1\oui\oraparam.ini'

### <span id="page-168-0"></span>**9.6.2 Assigning Custom Ports**

By default, the cloning script automatically assigns free ports to the components. The algorithm for assigning default ports when cloning is the same as that used when installing Oracle Application Server.

When installing a new Oracle Application Server instance, you can specify the ports to be used by listing them in a staticports.ini file. Then, this file is passed as the value of a parameter when calling Oracle Universal Installer. For more information on how ports are assigned and on using the staticports.ini file, please refer to the *Oracle Application Server Installation Guide* for your platform.

When cloning an instance, you do not directly invoke Oracle Universal Installer. Hence, you cannot assign custom ports by specifying a staticports.ini file on the command line. However, you can still pass port information to Oracle Universal Installer indirectly, by specifying the location of the staticports.ini file in the configuration file cs.properties.

For example, if you want to use ports less than 1024, you can specify them in the staticports.ini file and specify the location of the staticports.ini file in the cs.properties file.

To assign custom ports during cloning:

- **1.** List the port numbers in the staticports.ini file, as explained in the *Oracle Application Server Installation Guide* for your platform.
- **2.** Specify the location of the staticports.ini file by adding the following line to the cs.properties file:

```
clone_command_line =
oracle.iappserver.iapptop:szl_PortListSelect="{\"YES\", 
\"/tmp/staticports.ini\"}"
```
The ports listed in the staticports.ini file are read during cloning, and Oracle Universal Installer assigns the port numbers accordingly.

If you specify ports less than 1024 on UNIX, the cloned instance will not start during the cloning operation. After the cloning process is completed, you must run the root.sh script with root privileges, then start the processes.

**Note:** By default, Oracle Universal Installer saves all user input at installation and uses it to automate the actions when cloning. As a result, if you used a staticports.ini file to install the source instance, Oracle Universal Installer will, by default, use the same staticports.ini file. This happens even if you do not specify a staticports.ini file when you clone the instance. To override this behavior and let Oracle Universal Installer generate new ports, use the following line to the cs.properties file:

oracle.iappserver.iapptop:szl\_PortListSelect="{\"NO\", \"\"}"

## <span id="page-169-0"></span>**9.6.3 Updating Custom Data**

By default, the cloning scripts update key configuration files in the Oracle home so that they contain the correct information for the destination environment. [Section 9.4.4,](#page-160-0)  ["Cloning the Instance"](#page-160-0) contains a partial listing of the files that are updated.

You can modify the default cloning process to update custom data that is not updated by default. Information about which files to update during cloning and which entries to update in those files is contained in another set of files, which are read by the cloning scripts. By editing these files, you can:

- Preserve changes you have made to files present in the source Oracle home that are not updated by default during cloning
- Preserve changes you have made to files that are updated by default during cloning, but which are not normally preserved by the cloning process

These changes are made by a Java utility called FileFixer, which searches for specific text strings in a file by matching regular expressions, and updates them to their new values. Note that FileFixer searches for patterns one line at a time. It cannot match patterns across lines.

The changes that you can make include the following:

Change the host name in a file.

To do this, for the file in which the host name needs to be changed, add the path name for the file, relative to the Oracle home, to the following file:

```
(UNIX) ORACLE_HOME/chgip/config/hostname.lst
(Windows) ORACLE_HOME\chgip\config\hostname.lst
```
Update all occurrences of the Oracle home in a file from the old to the new value.

To do this, add a replace element tag in the XML configuration file, fixup\_ script.xml.tmpl. This file is located in the following directory:

```
(UNIX) ORACLE_HOME/clone/ias/config
(Windows) ORACLE_HOME\clone\ias\config
```
The value of the file\_name attribute specifies the name and location of the file in which the replacement should occur. For example, the following tag updates the Oracle home value in the file server.xml.

```
<cfw:operation>
    <replace file_name="%NEW_HOME%/j2ee/home/config/server.xml">
          <cfw:replaceCommand>
             <cfw:pattern>(%OLD_HOME%)</cfw:pattern>
             <cfw:value_ref>1</cfw:value_ref>
             <cfw:new_value>%NEW_HOME%</cfw:new_value>
```

```
 </cfw:replaceCommand>
    </replace>
</cfw:operation>
```
# <span id="page-170-0"></span>**9.7 Example: Using Cloning to Expand an Oracle Application Server Cluster**

A common use of cloning is to expand the size of an Oracle Application Server cluster topology. Consider a cluster consisting of multiple J2EE and Oracle HTTP Server middle tiers, with identical configuration and application deployment. To expand the cluster, you want to create a new middle-tier instance that has the same configuration as the other instances and is part of the same cluster. This example assumes that the source instance is a member of a cluster. The cloned instance will be part of the same cluster as the source instance.

The strategy for expanding a cluster topology consists of the following steps:

- **1.** Prepare the source instance for cloning, using the steps described in [Section 9.4.3:](#page-158-1)
	- **a.** If the source instance is a member of a cluster, remove it, as described in [Section 9.4.6](#page-163-1).
	- **b.** Perform Step [2,](#page-158-2) as described in [Section 9.4.3](#page-158-1).
	- **c.** Perform Step [3](#page-159-1) in [Section 9.4.3.](#page-158-1)

In that step, use a command similar to the following:

*perl* prepare\_clone.pl ORACLE\_HOME=/opt/oracle/Ora\_1013

- **d.** Perform Step [4](#page-159-2) as described in [Section 9.4.3.](#page-158-1)
- **2.** Clone the source instance to create a new instance, using the steps described in [Section 9.4.4](#page-160-0):
	- **a.** Perform Steps [1,](#page-160-2) [2,](#page-160-3) and [3](#page-160-4) as described in [Section 9.4.4](#page-160-0).
	- **b.** Perform Step [4](#page-160-1) in [Section 9.4.4.](#page-160-0)

In that step, you must change the name of the cloned instance, by specifying it on the command line, as shown in the following example:

```
perl clone.pl ORACLE_HOME=/opt/oracle/Ora_1013_B
              ORACLE_HOME_NAME=OH_1013_B
               -instance J2EE_B
               -oc4jadmin_old_password my_old_admin_pass
               -oc4jadmin_new_password my_new_admin_pass
```
In this example, the instance name for the cloned instance is J2EE\_B.

**3.** If the source instance was a member of a cluster, add it to the cluster again. If you want the cloned instance to be a member of a cluster, add it to the cluster. See [Section 9.4.6](#page-163-1) for more information.

# **Changing from a Test to a Production Environment**

This chapter provides scenarios for moving J2EE applications from a test environment to a production environment. You can develop and test applications in a test environment, and then eventually roll out the test applications and, optionally, test data to your production environment. You can also use this approach for testing and rolling out upgrades. These scenarios use a release 10*g* (9.0.4) or 10*g* Release 2 (10.1.2) OracleAS Infrastructure.

It contains the following topics:

- Scenario 1: Moving J2EE Applications from a Test Middle Tier Without Oracle [Identity Management to a New Production Environment](#page-173-0)
- Scenario 2: Moving J2EE Applications from a Test Middle Tier with Oracle Identity [Management to a New Production Environment](#page-174-0)
- Scenario 3: Creating a Test Environment for Development and Rolling Out J2EE [Applications to a Production Environment with a Preexisting Oracle Identity](#page-175-0)  [Management](#page-175-0)

See the *Oracle Application Server Upgrade and Compatibility Guide* for information about the specific versions of OracleAS Infrastructure that are supported with 10*g* Release 3 (10.1.3).

[Table 10–1](#page-172-0) provides guidance on how to find the scenario that applies to your application and configuration environment.

| <b>Scenario</b> | <b>Configuration Assumptions</b>                                                                                                    | <b>Refer To This Scenario:</b>                                                                                                    |
|-----------------|----------------------------------------------------------------------------------------------------|----------------------------------------------------------------------------------------------------|
| Scenario 1      | <b>Test Environment:</b> Middle-tier instance<br>already exists.                                                                                             | Section 10.1, "Scenario 1: Moving J2EE<br>Applications from a Test Middle Tier<br>Without Oracle Identity Management to a<br>New Production Environment" |
|                 | <b>Production Environment: The</b><br>production environment may not exist.<br>You want to create a middle-tier instance.                                    |                                                                                                    |
| Scenario 2      | <b>Test Environment:</b> Middle-tier instance<br>and Oracle Identity Management already<br>exists.                                                           | Section 10.2, "Scenario 2: Moving J2EE<br>Applications from a Test Middle Tier with<br>Oracle Identity Management to a New<br>Production Environment"    |
|                 | <b>Production Environment: The</b><br>production environment does not exist.<br>You want to create a middle-tier instance<br>and Oracle Identity Management. |                                                                                                    |

<span id="page-172-0"></span>*Table 10–1 Test-to-Production Scenarios*

| <b>Scenario</b> | <b>Configuration Assumptions</b>                                                                                                    | <b>Refer To This Scenario:</b>                                                                                                    |
|-----------------|----------------------------------------------------------------------------------------------------|----------------------------------------------------------------------------------------------------|
| Scenario 3      | <b>Test Environment:</b> The test environment<br>does not exist. You want to create a<br>middle-tier instance and Oracle Identity<br>Management.<br><b>Production Environment: Oracle</b><br>Identity Management already exists. You<br>want to either create a middle-tier<br>instance or configure the test middle-tier<br>instance to point to the production Oracle<br>Identity Management. | Section 10.3, "Scenario 3: Creating a Test"<br><b>Environment for Development and</b><br>Rolling Out J2EE Applications to a<br>Production Environment with a<br><b>Preexisting Oracle Identity Management"</b> |

*Table 10–1 (Cont.) Test-to-Production Scenarios*

# <span id="page-173-0"></span>**10.1 Scenario 1: Moving J2EE Applications from a Test Middle Tier Without Oracle Identity Management to a New Production Environment**

In this scenario, you have a J2EE application on a test middle-tier instance without Oracle Identity Management. You want to create a new production environment that includes a middle-tier instance, and move the J2EE application. [Figure 10–1](#page-173-1) shows this scenario.

*Figure 10–1 Moving a J2EE Application to a New Production Middle Tier Without Oracle Identity Management*

<span id="page-173-1"></span>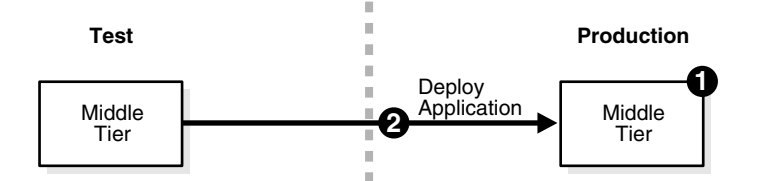

## **10.1.1 Preexisting Configuration Assumptions**

This scenario assumes the following configuration:

- You have an existing test environment that includes a middle-tier instance with a J2EE application.
- The production environment may not exist.

# **10.1.2 Procedure**

For this scenario, you must create the production middle-tier instance.

To create the production middle-tier instance:

- **1.** If the production middle tier does not exist, install it into the production environment.
- **2.** Deploy J2EE application EAR files to the new middle tier. You can use one of the following mechanisms:
	- Use the admin\_client.jar utility with the -deploy command.
	- Navigate to the **OC4J Home** page -> **Applications** tab in Oracle Enterprise Manager 10*g* Application Server Control Console, select the application, and click **Deploy**.

#### **See Also:**

- *Oracle Containers for J2EE Configuration and Administration Guide* for more information about the admin\_client.jar utility
- "Deploying an Application" in Enterprise Manager Online Help

After you deploy the applications, test them in the production environment.

# <span id="page-174-0"></span>**10.2 Scenario 2: Moving J2EE Applications from a Test Middle Tier with Oracle Identity Management to a New Production Environment**

In this scenario, you have a J2EE application on a test middle-tier instance with Oracle Identity Management. You want to create a new production environment that includes a 10*g* Release 3 (10.1.3) middle-tier instance with the J2EE application and a release 10*g* (9.0.4) or 10*g* Release 2 (10.1.2) Oracle Identity Management with a Metadata Repository. [Figure 10–2](#page-174-1) shows this scenario.

### *Figure 10–2 Moving a J2EE Application from a Test Middle Tier with Oracle Identity Management*

<span id="page-174-1"></span>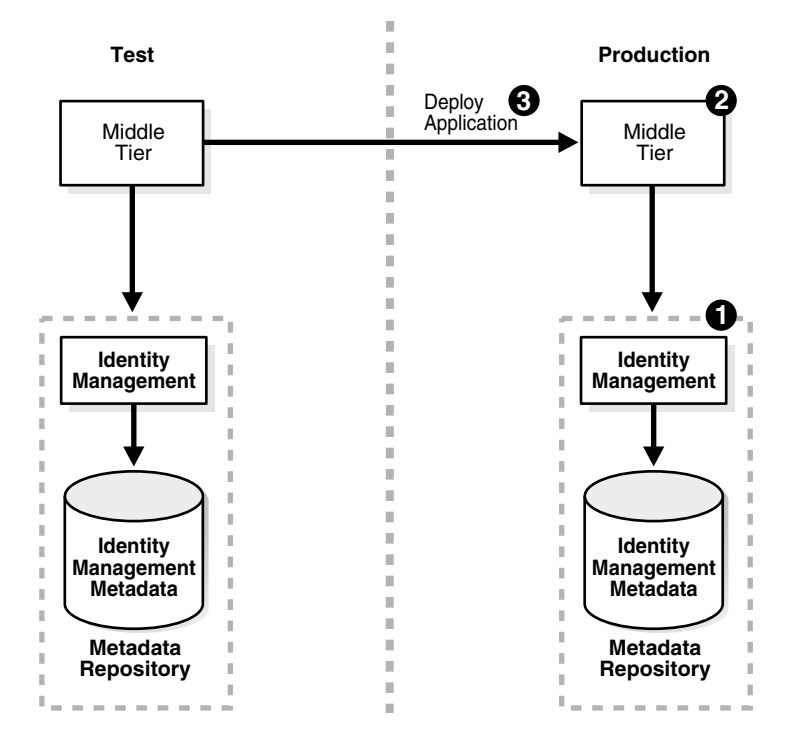

# **10.2.1 Preexisting Configuration Assumptions**

This scenario assumes the following configuration:

- The test environment includes a middle-tier instance with a J2EE application and a release 10*g* (9.0.4) or 10*g* Release 2 (10.1.2) Oracle Identity Management installation with a Metadata Repository.
- The production middle-tier instance does not the exist, and the production Oracle Identity Management may exist.

# **10.2.2 Procedure**

For this scenario, you create the production environment by following these tasks:

- **1.** If the production Oracle Identity Management and Metadata Repository does not exist, install and configure a release 10*g* (9.0.4) or 10*g* Release 2 (10.1.2) of it:
	- **a.** Install Oracle Application Server using Oracle Universal Installer.
	- **b.** From the Select a Product to Install screen, choose OracleAS Infrastructure.
	- **c.** From the Select Installation Type, choose Oracle Identity Management and OracleAS Metadata Repository.
	- **d.** From the Select Configuration Options screen, choose Oracle Internet Directory.
- **2.** Install the 10*g* Release 3 (10.1.3) production middle-tier instance.
	- **a.** Install Oracle Application Server using Oracle Universal Installer.
	- **b.** From Oracle Application Server 10g 10.1.3 Installation screen, follow the prompts to install the middle tier.
- **3.** Deploy J2EE application EAR files to the new middle tier. You can use one of the following mechanisms:
	- Use the admin\_client.jar utility with the -deploy command.
	- Navigate to the **OC4J Home** page -> **Applications** tab in Oracle Enterprise Manager 10*g* Application Server Control Console, select the application, and click **Deploy**.

#### **See Also:**

- *Oracle Containers for J2EE Configuration and Administration Guide* for more information about the admin\_client.jar utility
- "Deploying an Application" in Enterprise Manager Online Help

Perform these substeps for application usage:

- **a.** Point the production middle-tier instance to the production Oracle Identity Management, as described in ["Task 3: Change Middle-Tier Instances to the](#page-150-2)  [New Identity Management" on page 8-11](#page-150-2).
- **b.** Use Delegated Administration Services to create any users needed for the redeployed J2EE applications, and grant the necessary permission for the applications.

**See Also:** *Oracle Identity Management Guide to Delegated Administration*

**c.** Test the applications in the production environment.

# <span id="page-175-0"></span>**10.3 Scenario 3: Creating a Test Environment for Development and Rolling Out J2EE Applications to a Production Environment with a Preexisting Oracle Identity Management**

In this scenario, you have an existing production environment that includes an Oracle Identity Management installation with a Metadata Repository. You would like to

create a test environment for developing and testing applications. You would then like to roll out these applications to the production environment.

For this scenario, you create a test environment by installing and setting up a replica of production Oracle Identity Management. The release 10*g* (9.0.4) or 10*g* Release 2 (10.1.2) Oracle Identity Management has its own Metadata Repository. The Oracle Internet Directory in the test Oracle Identity Management is an LDAP-based replica of the production Oracle Internet Directory. Replication takes place constantly from the production Oracle Internet Directory to the test Oracle Internet Directory. This replica has its own Metadata Repository. You then install a 10*g* Release 3 (10.1.3) test middle-tier instance to test Oracle Identity Management.

After developing and testing your applications, create a production middle-tier instance or use the existing test middle-tier instance. The following sections explain how to configure this scenario. The first example describes how to create a new middle-tier instance, and the second example describes how to use the test middle-tier instance.

- [Example 1: Installing a New Production Middle-Tier Instance](#page-176-1)
- Example 2: Pointing the Test Middle Tier to the Production Oracle Identity [Management](#page-178-0)

## <span id="page-176-1"></span><span id="page-176-0"></span>**10.3.1 Example 1: Installing a New Production Middle-Tier Instance**

[Figure 10–3](#page-176-0) shows an example of this scenario in which you install a new 10*g* Release 3 (10.1.3) production middle-tier instance.

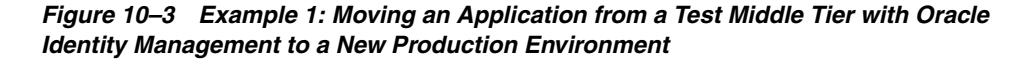

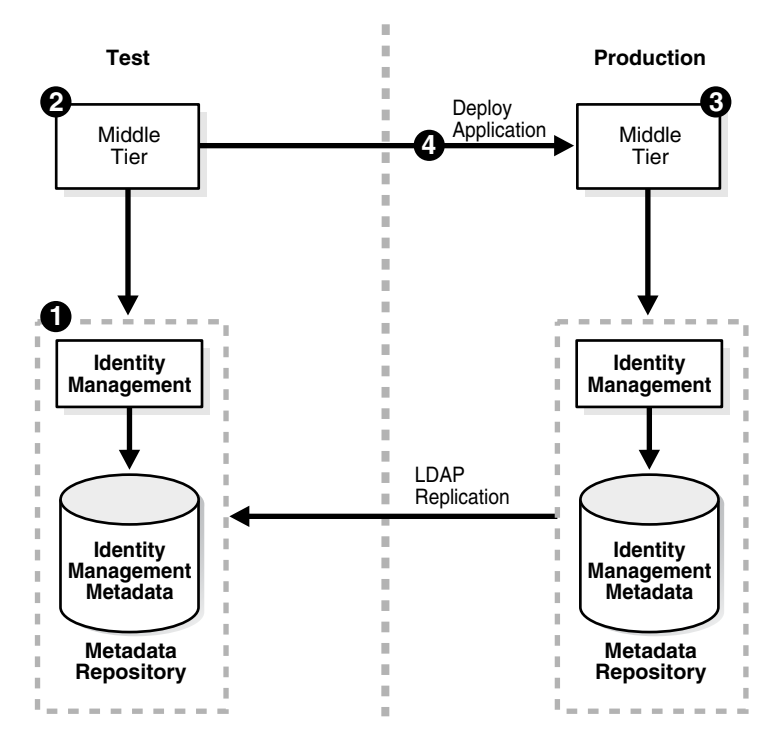

**10.3.1.1 Preexisting Configuration Assumptions**

This scenario assumes the following configuration:

- The test environment does not exist.
- The production environment includes only a release 10*g* (9.0.4) or 10*g* Release 2 (10.1.2) Oracle Identity Management with a Metadata Repository.

#### **10.3.1.2 Procedure**

This procedure contains the following tasks:

- [Task 1: Configure the Test Oracle Identity Management and Metadata Repository](#page-177-0)
- [Task 2: Set Up the Test Middle-Tier Instance](#page-177-1)
- [Task 3: Set Up the Production Middle-Tier Instance](#page-177-2)
- [Task 4: Deploy Applications](#page-177-3)

#### <span id="page-177-0"></span>**Task 1: Configure the Test Oracle Identity Management and Metadata Repository**

To configure the test Oracle Identity Management and Metadata Repository, set up a release 10*g* (9.0.4) or 10*g* Release 2 (10.1.2) Oracle Identity Management in the test environment. Use these subtasks to perform this configuration:

- **1.** Perform the procedure ["Install and Set Up the Test Oracle Identity Management](#page-180-0)  [and Metadata Repository" on page 10-9](#page-180-0).
- **2.** Perform the procedure "Identify the Test Oracle Internet Directory as a Pilot" on [page 10-9](#page-180-1).

#### <span id="page-177-1"></span>**Task 2: Set Up the Test Middle-Tier Instance**

To configure the test middle-tier instance, install the 10*g* Release 3 (10.1.3) middle-tier instance and develop and test applications. Use these subtasks to perform this configuration:

- **1.** Perform the procedure ["Install Test Middle-Tier Instance" on page 10-10.](#page-181-0)
- **2.** Associate the test Oracle Internet Directory with the test middle-tier instance.

**See Also:** *Oracle Containers for J2EE Security Guide*

**3.** Perform the procedure ["Develop and Test Your Applications" on page 10-10](#page-181-1).

#### <span id="page-177-2"></span>**Task 3: Set Up the Production Middle-Tier Instance**

To install the 10*g* Release 3 (10.1.3) production middle-tier instance:

- **1.** Install the production middle-tier instance.
	- **a.** Install Oracle Application Server using Oracle Universal Installer.
	- **b.** From Oracle Application Server 10g 10.1.3 Installation screen, follow the prompts to install the middle tier.

When you install, data in the test Oracle Identity Management is not migrated from to the production environment. You can choose instead to point the test middle-tier instance to the production Oracle Identity Management. See ["Example 2: Pointing the](#page-178-0)  [Test Middle Tier to the Production Oracle Identity Management" on page 10-7](#page-178-0).

#### <span id="page-177-3"></span>**Task 4: Deploy Applications**

To deploy applications:

**1.** Deploy J2EE application EAR files to the new middle tier. You can use one of the following mechanisms:

- Use the admin\_client.jar utility with the -deploy command.
- Navigate to the **OC4J Home** page -> **Applications** tab in Oracle Enterprise Manager 10*g* Application Server Control Console, select the application, and click **Deploy**.

#### **See Also:**

- *Oracle Containers for J2EE Configuration and Administration Guide* for more information about the admin\_client.jar utility
- "Deploying an Application" in Enterprise Manager Online Help
- **2.** Point the production middle-tier instance to the production Oracle Identity Management, as described in ["Task 3: Change Middle-Tier Instances to the New](#page-150-2)  [Identity Management" on page 8-11](#page-150-2).
- **3.** Use Delegated Administration Services to create any users needed for the redeployed J2EE applications, and grant the necessary permission for the applications.

**See Also:** *Oracle Identity Management Guide to Delegated Administration*

**4.** Test the applications in the production environment.

# <span id="page-178-0"></span>**10.3.2 Example 2: Pointing the Test Middle Tier to the Production Oracle Identity Management**

[Figure 10–3](#page-176-0) shows an example of this scenario in which you point the test middle-tier instance to the production Oracle Identity Management.

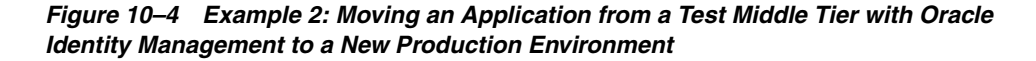

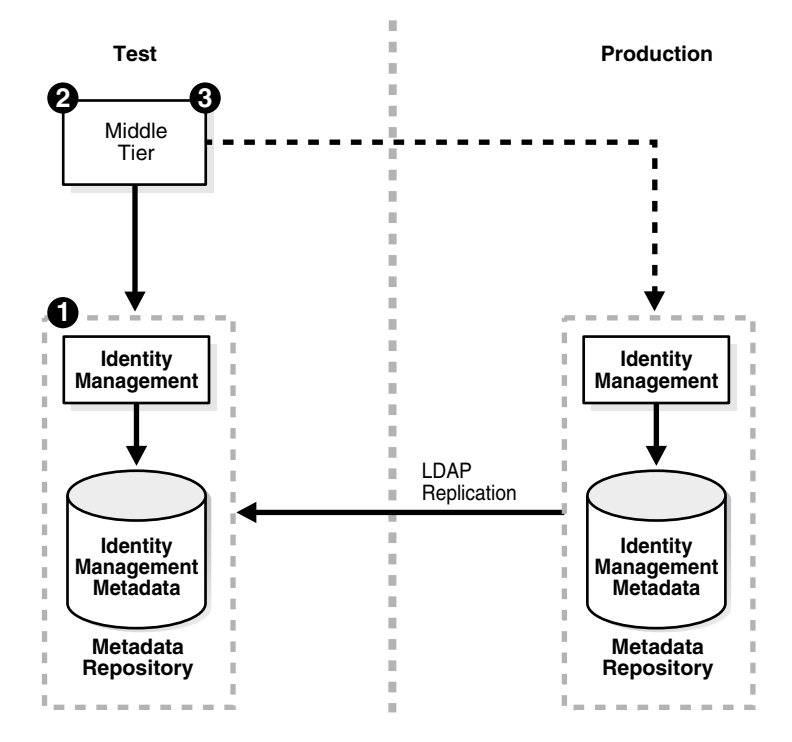

### **10.3.2.1 Preexisting Configuration Assumptions**

This scenario assumes the following configuration:

- The test environment does not exist.
- The production environment includes only a release  $10g(9.0.4)$  or  $10g$  Release 2 (10.1.2) Oracle Identity Management with a Metadata Repository.

### **10.3.2.2 Procedure**

This procedure contains the following tasks:

- [Task 1: Configure the Test Oracle Identity Management and Metadata Repository](#page-179-0)
- [Task 2: Set Up the Test Middle-Tier Instance](#page-179-1)
- Task 3: Point the Test Middle-Tier Instance to the Production Oracle Identity [Management](#page-179-2)

#### <span id="page-179-0"></span>**Task 1: Configure the Test Oracle Identity Management and Metadata Repository**

To configure the test Oracle Identity Management and Metadata Repository, set up a release 10*g* (9.0.4) or 10*g* Release 2 (10.1.2) Oracle Identity Management in the test environment. Use these subtasks to perform this configuration:

- **1.** Perform procedure ["Install and Set Up the Test Oracle Identity Management and](#page-180-0)  [Metadata Repository" on page 10-9.](#page-180-0)
- **2.** Perform procedure ["Identify the Test Oracle Internet Directory as a Pilot" on](#page-180-1)  [page 10-9](#page-180-1).

#### <span id="page-179-1"></span>**Task 2: Set Up the Test Middle-Tier Instance**

To configure the test middle-tier instance, install the 10*g* Release 3 (10.1.3) middle-tier instance and develop and test applications. Use these subtasks to perform this configuration:

- **1.** Perform the procedure ["Install Test Middle-Tier Instance" on page 10-10.](#page-181-0)
- **2.** Associate the test Oracle Internet Directory with the test middle-tier instance.

**See Also:** *Oracle Containers for J2EE Security Guide*

**3.** Perform procedure ["Develop and Test Your Applications" on page 10-10](#page-181-1).

#### <span id="page-179-2"></span>**Task 3: Point the Test Middle-Tier Instance to the Production Oracle Identity Management**

When you point the test middle-tier instance to the production Oracle Identity Management, you must also migrate data from the test Oracle Identity Management to the production Oracle Identity Management, and associate the production middle-tier instance with the production Oracle Identity Management.

To point the test middle-tier instance to the production Oracle Identity Management:

- **1.** Perform the procedure ["Clean Up Test Oracle Internet Directory" on page 10-10.](#page-181-2)
- **2.** Perform the procedure ["Quiesce the Distributed Directory Environment" on](#page-181-3)  [page 10-10](#page-181-3).
- **3.** Perform the procedure ["End Pilot Mode on the Test Oracle Internet Directory" on](#page-182-0)  [page 10-11.](#page-182-0)
- **4.** Perform the procedure ["Migrate Oracle Internet Directory Data to Production" on](#page-182-0)  [page 10-11.](#page-182-0)
- **5.** Perform the procedure ["Task 3: Change Middle-Tier Instances to the New Identity](#page-150-0)  [Management" on page 8-11.](#page-150-0)

# **10.3.3 Common Procedures for Examples in Scenario 3**

Common procedures for [Section 10.3](#page-175-0) include:

- [Install and Set Up the Test Oracle Identity Management and Metadata Repository](#page-180-0)
- [Identify the Test Oracle Internet Directory as a Pilot](#page-180-1)
- [Install and Populate Test Product Metadata Repository](#page-181-4)
- **[Install Test Middle-Tier Instance](#page-181-0)**
- [Develop and Test Your Applications](#page-181-1)
- [Clean Up Test Oracle Internet Directory](#page-181-2)
- [Quiesce the Distributed Directory Environment](#page-181-3)
- [End Pilot Mode on the Test Oracle Internet Directory](#page-182-1)
- [Migrate Oracle Internet Directory Data to Production](#page-182-0)

#### <span id="page-180-0"></span>**Install and Set Up the Test Oracle Identity Management and Metadata Repository**

In this procedure, you install and set up a release 10*g* (9.0.4) or 10*g* Release 2 (10.1.2) of the test Oracle Identity Management and its associated Metadata Repository. The test Oracle Identity Management is an LDAP-based replica of the original Oracle Identity Management.

- **1.** Read [Section F.1, "About LDAP-Based Replicas" on page F-1](#page-316-1) to learn about LDAP-based Replicas and how they are used for this procedure.
- **2.** Follow the procedure in [Section F.2, "Installing and Setting Up an LDAP-Based](#page-318-0)  [Replica" on page F-3](#page-318-0) to install and set up the test Oracle Identity Management and Metadata Repository.

#### <span id="page-180-1"></span>**Identify the Test Oracle Internet Directory as a Pilot**

Run the following command from the Oracle home of the test Oracle Internet Directory:

remtool -pilotreplica begin -bind *test\_oid\_host*:*test\_oid\_port*/*test\_replication\_dn\_ passwd*

#### In the syntax:

*test\_oid\_host* is the host name of the test directory server.

*test\_oid\_port* is the LDAP port of the test directory server.

*test\_replication\_dn\_passwd* is the password of the replication DN of the test directory server. By default, it is the same as the superuser DN (cn=orcladmin) password.

#### **See Also:**

- [Appendix F](#page-316-0) for more information about LDAP replication
- **Oracle Identity Management User Reference for more information** about remtool and directory replication

#### <span id="page-181-4"></span>**Install and Populate Test Product Metadata Repository**

Create a new database and populate it with the OracleAS Metadata Repository.

- **1.** Install Oracle Application Server using Oracle Universal Installer.
- **2.** From the Select a Product to Install screen, select **OracleAS Infrastructure**.
- **3.** From the Select Installation Type, select **Metadata Repository**.

#### <span id="page-181-0"></span>**Install Test Middle-Tier Instance**

Install the 10*g* Release 3 (10.1.3) test middle-tier instances and configure them to use the test Oracle Identity Management according to what you want to test:

- **1.** Install Oracle Application Server using Oracle Universal Installer.
- **2.** From Oracle Application Server 10g 10.1.3 Installation screen, follow the prompts to install the middle tier.

#### <span id="page-181-1"></span>**Develop and Test Your Applications**

Develop and test applications in your test environment.

#### <span id="page-181-2"></span>**Clean Up Test Oracle Internet Directory**

You can clean up (delete) the data that is modified or added on the test Oracle Internet Directory so that it is not migrated to the production Oracle Internet Directory. This might be a requirement of a middle-tier component or might be desired by the administrator who maintains Oracle Internet Directory consistency in the production Oracle Internet Directory.

To clean up the data, use the ldapdelete command-line utility and delete entries that should not be migrated.

**See Also:** *Oracle Identity Management User Reference* for more information about the ldapdelete command

#### <span id="page-181-3"></span>**Quiesce the Distributed Directory Environment**

It is very important to quiesce the distributed directory environment while the data migration from the test to the production takes place. This ensures that there are no conflicting updates, and therefore no data loss or corruption.

To quiesce the distributed directory environment:

- **1.** Make sure both the test and production Oracle Internet Directories are up and running.
- **2.** Change the directory server on the test node to read-only mode.

On the test host, create an LDIF file named  ${\rm readonly}.$   ${\rm Idif}$  that contains the following lines:

```
dn:
changetype:modify
replace:orclservermode
orclservermode:r
```
Run the following command:

```
TEST_HOME/bin/ldapmodify -p test_oid_port -D cn=orcladmin
 -w test_orcladmin_passwd -v -f readonly.ldif
```
In the syntax:

*test\_oid\_port* is the LDAP port of the test directory server.

*test\_orcladmin\_password* is the password of the superuser DN (cn=orcladmin).

**3.** Wait until all the pending changes are applied to both nodes and the nodes are completely in sync. There is no tool to automatically detect this, but you can monitor the replication log files and make sure there are no new changes being processed by any node in the directory replication group, which ensures that the directory replication group is in a quiesced state.

#### <span id="page-182-1"></span>**End Pilot Mode on the Test Oracle Internet Directory**

Run the following command from the Oracle home of the test Oracle Internet Directory:

remtool -pilotreplica end -bind *test\_oid\_host*:*test\_oid\_port*/*test\_replication\_dn\_ passwd* [-bkup *fname*]

In the syntax:

*test\_oid\_host* is the host name of the test directory server.

*test\_oid\_port* is the LDAP port of the test directory server.

*test\_replication\_dn\_passwd* is the password of the replication DN of the test directory server. By default, it is the same as the superuser DN (cn=orcladmin) password.

*fname* specifies the backup file in which to store entries that were modified after pilot mode was started. The entries are in LDIF format. You will use this file in procedure ["Migrate Oracle Internet Directory Data to Production" on page 10-11](#page-182-0).

#### **See Also:**

- [Appendix F](#page-316-0) for more information about LDAP replication
- *Oracle Identity Management User Reference* for more information about remtool and directory replication

#### <span id="page-182-0"></span>**Migrate Oracle Internet Directory Data to Production**

This procedure describes how to migrate Oracle Internet Directory data from a test Oracle Identity Management to the production Oracle Identity Management.

**Note:** Make sure the ORACLE\_HOME and ORACLE\_SID environment variables are set before you begin. This applies to all operating systems.

**1.** Migrate test Oracle Internet Directory data to the production environment by running the following command.

*PRODUCTION\_HOME*/bin/ldapaddmt -h *production\_oid\_host* -p *production\_oid\_port* -D "cn=orcladmin" -w *production\_orcladmin\_passwd* -r -f *fname*

Make sure you specify the  $-r$  argument to migrate data and resolve conflicts. Also, ensure you specify the LDIF file you obtained in procedure ["End Pilot Mode](#page-182-1)  [on the Test Oracle Internet Directory" on page 10-11](#page-182-1) for the -f argument.

In the syntax:

*production\_oid\_host* is the host of the production directory server.

*production\_oid\_port* is the LDAP port of the production directory server.

*production\_orcladmin\_password* is the password of the superuser DN (cn=orcladmin).

*fname* specifies the LDIF file you specified in procedure ["End Pilot Mode on the](#page-182-1)  [Test Oracle Internet Directory" on page 10-11](#page-182-1).

**2.** Validation step. Verify that the migration of Oracle Internet Directory data succeeded.

Verify that ldapaddmt reported success. You can check the add.log file for errors, which is created in the directory from which you ran the ldapaddmt command.

- If add.log is empty, the command succeeded.
- If add.log contains errors such as Additional Info: Parent entry not found in the directory, then the entries in the LDIF file are not in the correct order—the child entry is before the parent entry. Run ldapaddmt again and this will take care of adding the child entries.

**See Also:** *Oracle Internet Directory Administrator's Guide* for information on interpreting messages in log files

If necessary, repeat step 1.

**3.** Migrate OracleAS Single Sign-On and Directory Integration and Provisioning data from the test Metadata Repository to the production Metadata Repository.

To migrate the OracleAS Single Sign-On data:

**a.** Obtain the ORASSO schema password on the test Metadata Repository:

```
TEST_HOME/bin/ldapsearch -h test_oid_host -p test_oid_port
-D "cn=orcladmin" -w test_orcladmin_passwd
-b "orclresourcename=orasso, orclreferencename=test_oid_global_db_name,
 cn=ias infrastructure databases, cn=ias, cn=products, cn=oraclecontext" -s
 base "objectclass=*" orclpasswordattribute
```
In the syntax:

*test\_oid\_host* is the host of the test directory server.

*test\_oid\_port* is the LDAP port of the test directory server.

*test\_orcladmin\_password* is the password of the superuser DN (cn=orcladmin).

*test\_oid\_global\_dbname* is the global database name of the test Metadata Repository.

This command prints the ORASSO password in a line like the following:

orclpasswordattribute=LAetjdQ5

**b.** Export the OracleAS Single Sign-On data from the test environment, ensuring that the ORACLE\_HOME environment variable is set before you run this command:

*TEST\_HOME*/sso/bin/ssomig -export -s orasso -p *test\_orasso\_passwd* -c *test\_net\_service\_name* -log\_d \$TEST\_HOME/sso/log

In the syntax:

*test\_orasso\_passwd* is the ORASSO password obtained in the previous step.

*test\_net\_service\_name* is the database name of the test Metadata Repository.

**c.** Copy the ssomig.dmp and ssoconf.log files from the test to the production directory server, preserving the exact full path for each file:

cp *TEST\_HOME*/sso/log/ssomig.dmp *PRODUCTION\_HOME*/sso/log/ssomig.dmp cp *TEST\_HOME*/sso/log/ssoconf.log *PRODUCTION\_HOME*/sso/log/ssoconf.log

**d.** Obtain the ORASSO schema password on the production Metadata Repository:

*PRODUCTION\_HOME*/bin/ldapsearch -h *production\_oid\_host* -D "cn=orcladmin" -p *production\_oid\_port*

- -w *production\_orcladmin\_password* -b "orclresourcename=orasso, orclreferencename=*production\_global\_db\_name*, cn=ias infrastructure databases, cn=ias, cn=products, cn=oraclecontext"
- -s base "objectclass=\*" orclpasswordattribute

#### In the syntax:

*production\_oid\_host* is the host of the production directory server.

*production\_oid\_port* is the LDAP port of the production directory server.

*production\_orcladmin\_password* is the password of the superuser DN (cn=orcladmin).

*production\_oid\_global\_dbname* is the global database name of the production Metadata Repository.

**e.** Import the OracleAS Single Sign-On data to the production Metadata Repository:

*PRODUCTION\_HOME*/sso/bin/ssomig -import -overwrite -s orasso -p *production\_orasso\_passwd* -c *production\_net\_service\_name* -log\_d \$PRODUCTION\_HOME/sso/log -discoforce

In the syntax:

*production\_orasso\_passwd* is the ORASSO password obtained in the previous step.

*production\_net\_service\_name* is the database name of the production Metadata Repository.

**f.** Validation step: Verify that the export and import of OracleAS Single Sign-On succeeded.

Verify that the OracleAS Single Sign-On migration tool reported success. You can also check the following log files for errors:

*TEST\_HOME*/sso/log/ssomig.log *PRODUCTION\_HOME*/sso/log/ssomig.log

**See Also:** *Oracle Application Server Single Sign-On Administrator's Guide* for information on interpreting messages in the log files

To migrate the Directory Integration and Provisioning Data data:

**See Also:** Directory Integration and Provisioning Data documentation in the *Oracle Internet Directory Administrator's Guide* for running the following commands using the HTTPS port in environments in which the Oracle Internet Directory HTTP port is disabled

**a.** Stop the Directory Integration and Provisioning Data server on the test directory server:

*TEST\_HOME*/bin/oidctl server=odisrv instance=1 stop

**b.** Migrate the Directory Integration and Provisioning Data to the production Metadata Repository:

*TEST\_HOME*/bin/dipassistant reassociate -src\_ldap\_host *test\_oid\_host* -src\_ldap\_port *test\_oid\_port* -dst\_ldap\_host *production\_oid\_host* -dst\_ldap\_port *production\_oid\_port* -src\_ldap\_passwd *test\_orcladmin\_passwd* -dst\_ldap\_passwd *production\_orcladmin\_passwd*

#### This command prints log messages to:

*TEST\_HOME*/ldap/odi/log/reassociate.log

In the syntax:

*test\_oid\_host* is the host of the test directory server.

*test\_oid\_port* is the LDAP port of the test directory server.

*production\_oid\_host* is the host of the production directory server.

*production\_oid\_port* is the LDAP port of the production directory server.

*test\_orcladmin\_password* is the password of the superuser DN (cn=orcladmin) for the test directory server.

*production\_orcladmin\_password* is the password of the superuser DN (cn=orcladmin) for the production directory server.

**c.** Stop the Directory Integration and Provisioning Data server on the production directory server:

*PRODUCTION\_HOME*/bin/oidctl server=odisrv instance=1 stop

**d.** Register the Directory Integration and Provisioning Data server on the production directory server:

*PRODUCTION\_HOME*/bin/odisrvreg -D "cn=orcladmin" -w *production\_orcladmin\_passwd* -p *production\_oid\_port* -h *production\_oid\_host*

#### In the syntax:

*production\_orcladmin\_password* is the password of the superuser DN (cn=orcladmin).

*production\_oid\_port* is the LDAP port of the production directory server.

*production\_oid\_host* is the host of the production directory server.

**e.** Start the Directory Integration and Provisioning Data server on the production directory server:

*PRODUCTION\_HOME*/bin/oidctl server=odisrv instance=1

flags="port=*production\_oid\_port*" start

In the syntax, *production\_oid\_port* is the LDAP port of the production directory server.

**4.** (Optional) Perform post-migration cleanup tasks.

Some middle-tier components might have special cleanup requirements after you have changed to the production environment. You can perform these cleanup tasks to the test environment after the middle-tier instances have been changed to the production node.

Scenario 3: Creating a Test Environment for Development and Rolling Out J2EE Applications to a Production Environment with a

# **Part IV**

# **Secure Sockets Layer (SSL)**

This part contains the following chapters:

- [Chapter 11, "Overview of Secure Sockets Layer \(SSL\) in Oracle Application Server"](#page-190-0)
- [Chapter 12, "Managing Wallets and Certificates"](#page-200-0)
- [Chapter 13, "Enabling SSL in the Infrastructure"](#page-236-0)
- [Chapter 14, "Enabling SSL in the Middle Tier"](#page-242-0)
- [Chapter 15, "Troubleshooting SSL"](#page-246-0)

# **Overview of Secure Sockets Layer (SSL) in Oracle Application Server**

In Oracle Application Server, components send requests to and receive responses from other components. These components can be Oracle Application Server components (such as OracleAS Single Sign-On, OracleAS Web Cache, or Oracle HTTP Server) or external clients such as browsers.

<span id="page-190-0"></span>**Note:** In this chapter, references to any of the following Oracle Application Server products are applicable for Release 2 (10.1.2) or earlier software only:

- OracleAS Single Sign-On
- OracleAS Web Cache
- OracleAS Certificate Authority
- Oracle Delegated Administration Services
- Oracle Identity Management
- OracleAS Portal

For more information about which specific versions are compatible with 10*g* Release 3 (10.1.3), see the *Oracle Application Server Upgrade and Compatibility Guide*.

To secure these communications, you can configure Oracle Application Server to use SSL, which is an industry standard for securing communications. Oracle Application Server supports SSL versions 2 and 3, as well as TLS version 1.

This chapter provides an overview of SSL and how you can use it with Oracle Application Server. It contains the following topics:

- **[What SSL Provides](#page-191-0)**
- [About Private and Public Key Cryptography](#page-191-1)
- [How an SSL Session Is Set Up \(the "SSL Handshake"\)](#page-192-0)
- [Requirements for Using SSL in Oracle Application Server](#page-194-0)
- [Certificates and Oracle Wallets](#page-194-1)
- **[SSL Configuration Overview](#page-196-0)**
- **[Integration with Hardware Security Modules](#page-197-0)**

# <span id="page-191-0"></span>**11.1 What SSL Provides**

SSL secures communication by providing message encryption, integrity, and authentication. The SSL standard allows the involved components (such as browsers and HTTP servers) to negotiate which encryption, authentication, and integrity mechanisms to use.

- Encryption allows only the intended recipient to read the message. SSL can use different encryption algorithms to encrypt messages. During the SSL handshake that occurs at the start of each SSL session, the client and the server negotiate which algorithm to use. Examples of encryption algorithms supported by SSL include AES, RC4, and 3DES.
- Integrity ensures that a message sent by a client is received intact by the server, untampered. To ensure message integrity, the client hashes the message into a digest using a hash function and sends this **[message digest](#page-343-0)** to the server. The server also hashes the message into a digest and compares the digests. Because SSL uses hash functions that make it computationally infeasible to produce the same digest from two different messages, the server can tell that if the digests do not match, then someone had tampered with the message. An example of a hash function supported by SSL is SHA1.
- Authentication enables the server and client to check that the other party is who it claims to be. When a client initiates an SSL session, the server typically sends its certificate to the client. Certificates are digital identities that are issued by trusted certificate authorities, such as Verisign. [Section 11.5, "Certificates and Oracle](#page-194-1)  [Wallets"](#page-194-1) describes certificates in more detail.

The client verifies that the server is authentic and not an imposter by validating the certificate chain in the server certificate. The server certificate is guaranteed by the certificate authority (CA) who signed the server certificate.

The server can also require the client to have a certificate, if the server needs to authenticate the identity of the client.

# <span id="page-191-1"></span>**11.2 About Private and Public Key Cryptography**

To provide message integrity, authentication, and encryption, SSL uses both private and public key cryptography.

#### **Private Key Cryptography**

Private, or symmetric, key cryptography requires a single, secret key shared by two or more parties to secure communication. This key is used to encrypt and decrypt secure messages sent between the parties. This requires prior and secure distribution of the key to each party. The problem with this method is that it is difficult to securely transmit and store the key.

In SSL, each party calculates the secret key individually using random values known to each side. The parties then send messages encrypted using the secret key.

#### **Public Key Cryptography**

Public key cryptography solves this problem by employing public and private key pairs and a secure method for key distribution. The freely available public key is used to encrypt messages that can *only* be decrypted by the holder of the associated private key. The private key is securely stored, together with other security credentials, in an encrypted container such as an Oracle wallet.

Public key algorithms can guarantee the secrecy of a message, but they do not necessarily guarantee secure communication because they do not verify the identities of the communicating parties. To establish secure communication, it is important to verify that the public key used to encrypt a message does in fact belong to the target recipient. Otherwise, a third party can potentially eavesdrop on the communication and intercept public key requests, substituting its own public key for a legitimate key (the **[man-in-the-middle](#page-343-1)** attack).

To avoid such an attack, it is necessary to verify the owner of the public key, a process called authentication. Authentication can be accomplished through a certificate authority (CA), which is a third party trusted by both of the communicating parties.

The CA issues public key certificates that contain an entity's name, public key, and certain other security credentials. Such credentials typically include the CA name, the CA signature, and the certificate effective dates (From Date, To Date).

The CA uses its private key to encrypt a message, while the public key is used to decrypt it, thus verifying that the message was encrypted by the CA. The CA public key is well known, and does not have to be authenticated each time it is accessed. Such CA public keys are stored in wallets.

# <span id="page-192-0"></span>**11.3 How an SSL Session Is Set Up (the "SSL Handshake")**

The SSL protocol has two phases: the handshake phase and the data transfer phase. The handshake phase authenticates the server and optionally the client, and establishes the cryptographic keys that will be used to protect the data to be transmitted in the data transfer phase.

When a client requests an SSL connection to a server, the client and server first exchange messages in the handshake phase. (A common scenario is a browser requesting a page using the https:// instead of http://) protocol from a server. The HTTPS protocol indicates the usage of SSL with HTTP.)

[Figure 11–1](#page-193-0) shows the handshake messages for a typical SSL connection between a Web server and a browser. The following steps are shown in the figure:

**1.** The client sends a Hello message to the server.

The message includes a list of algorithms supported by the client and a random number that will be used to generate the keys.

- **2.** The server responds by sending a Hello message to the client. This message includes:
	- The algorithm to use. The server selected this from the list sent by the client.
	- A random number, which will be used to generate the keys.
- **3.** The server sends its certificate to the client.
- **4.** The client authenticates the server using the server's certificate.
- **5.** The client generates a random value ("pre-master secret"), encrypts it using the server's public key, and sends it to the server.
- **6.** The server uses its private key to decrypt the message to retrieve the pre-master secret.
- **7.** The client and server separately calculate the keys that will be used in the SSL session.

These keys are not sent to each other because the keys are calculated based on the pre-master secret and the random numbers, which are known to each side. The keys include:

- Encryption key that the client uses to encrypt data before sending it to the server
- Encryption key that the server uses to encrypt data before sending it to the client
- Key that the client uses to create a message digest of the data
- Key that the server uses to create a message digest of the data

The encryption keys are symmetric, that is, the same key is used to encrypt and decrypt the data.

**8.** The client and server send a Finished message to each other. These are the first messages that are sent using the keys generated in the previous step (the first "secure" messages).

The Finished message includes all the previous handshake messages that each side sent. Each side verifies that the previous messages that it received match the messages included in the Finished message. This checks that the handshake messages were not tampered with.

**9.** The client and server now transfer data using the encryption and hashing keys and algorithms.

<span id="page-193-0"></span>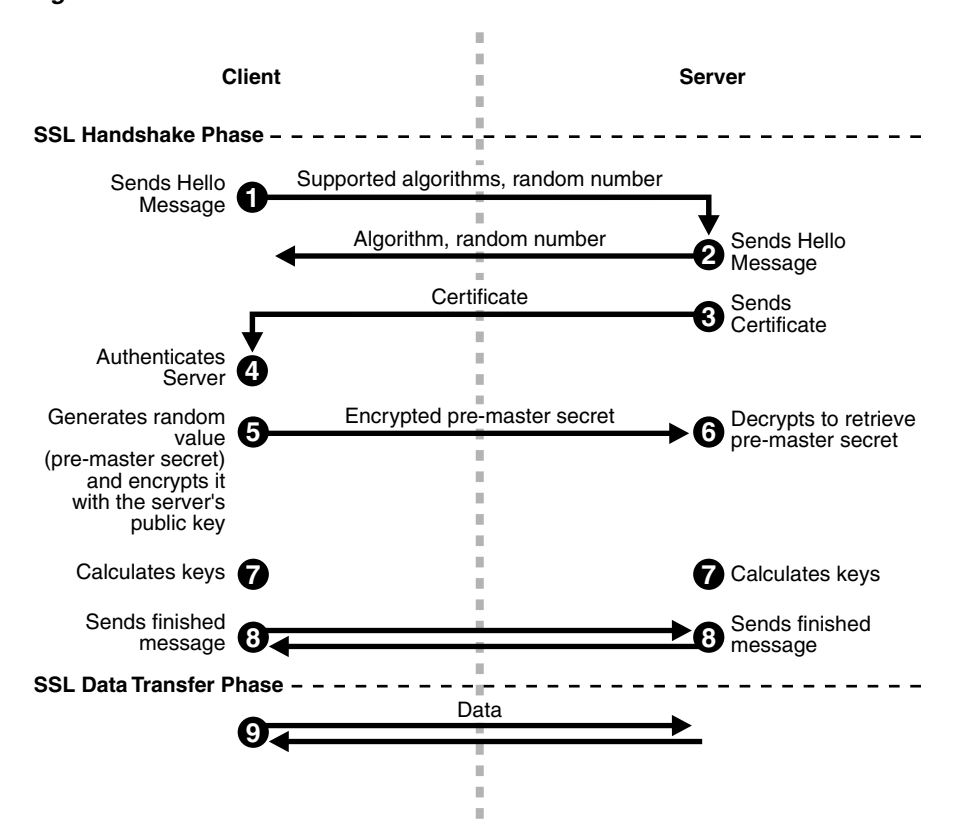

#### *Figure 11–1 SSL Handshake*

# <span id="page-194-0"></span>**11.4 Requirements for Using SSL in Oracle Application Server**

To use SSL in Oracle Application Server:

- You need a certificate and an Oracle wallet for your site. This certificate is used by clients to verify that they are not connecting to an imposter site.
- If you need to authenticate your clients, the clients will need certificates as well.
- You need to configure Oracle Application Server components (for example, Oracle HTTP Server) to accept and transmit messages over SSL.
- SSL is resource-intensive. If you expect heavy SSL traffic, then you should consider getting an SSL accelerator.

The following sections in this chapter describe these topics in more detail.

# <span id="page-194-1"></span>**11.5 Certificates and Oracle Wallets**

You need a certificate for your site. When clients connect to your site requesting SSL communication, you usually have to send your certificate to them so that they can authenticate you.

Oracle Application Server supports X.509 V3 certificates, and certificates that conform to the PKIX standard (RFC 3280).

### **11.5.1 How to Get a Certificate**

You get certificates from certificate authorities (CAs). CAs are trusted entities who sign the certificates that they issue with their private key. Clients can verify the issuer of a certificate (by using the CA's public key). Examples of CAs include Verisign (http://www.verisign.com) and Thawte (http://www.thawte.com).

Oracle Application Server also has a certificate authority, called OracleAS Certificate Authority (OCA). You can use it to set up your own certificate authority. See the *Oracle Application Server Certificate Authority Administrator's Guide* for details.

To get a certificate, you submit a certificate request to a CA. The certificate request contains your information including your public key. You can use tools to generate a certificate request; these tools can generate private and public key pairs for you. Examples of tools that can generate certificate requests include Oracle Wallet Manager and Sun's keytool (for OC4J only). For information on Oracle Wallet Manager, see [Chapter 12, "Managing Wallets and Certificates"](#page-200-0).

Among other items, a certificate includes the following pieces of data:

- Certificate owner's name
- Certificate owner's public key
- CA's name
- Certificate expiration date
- Certificate serial number

Certificates are valid until they expire or until they are revoked.

Note that if you use OracleAS Certificate Authority (OCA) to create certificates for your server, most browsers will not accept these certificates without input from the browser user. This is because most browsers are preconfigured to accept certificates from certain CAs, and OCA is not one of them. The browser will reject the certificate from the server unless the user chooses to accept certificates from the server or import the CA's certificate.

This problem exists for all CAs until the CA's certificate is imported into the browsers. For more information, see the *Oracle Application Server Certificate Authority Administrator's Guide*.

# **11.5.2 Oracle Wallet**

An Oracle wallet is a container that stores your credentials, such as certificates, certificate requests, and private keys. You can store Oracle wallets on the file system or in LDAP directories such as Oracle Internet Directory. Oracle wallets are password-protected.

You manage Oracle wallets using Oracle Wallet Manager. Use Oracle Wallet Manager to perform tasks such as creating Oracle wallets, creating certificate requests, importing certificates into the wallet, and uploading wallets to an LDAP directory.

Oracle Wallet Manager supports PKCS #11 and PKCS #12 wallets:

- Scenario 1: You generate a certificate request using Oracle Wallet Manager and decide to store the private key on the file system. When you get your certificate from the CA, you can import it into an Oracle wallet. This wallet uses the PKCS #12 format. See [Section 12.1.4.2.1, "Creating a Standard Wallet"](#page-205-0) for details.
- Scenario 2: You generate a certificate request using Oracle Wallet Manager and decide to store the private key on a hardware security module. When you get your certificate from the CA, you can import it into an Oracle wallet. This wallet uses the PKCS #11 format. See [Section 12.1.4.2.2, "Creating a Wallet to Store Hardware](#page-206-0)  [Security Module Credentials"](#page-206-0) for details.
- Scenario 3: You already have a certificate in a wallet that uses the PKCS #12 format, and you want to use it with Oracle Application Server. The wallet was created using a third-party tool. In this case, use the tool that was used to create the wallet and export the wallet to a file on the file system. You can then import the wallet. See [Section 12.1.5.1.3, "Importing Certificates Created with a](#page-215-0)  [Third-Party Tool"](#page-215-0) for details.

#### **Components That Use Oracle Wallets**

Oracle Application Server components that act as SSL servers need Oracle wallets (the wallet already contains the certificate that you want the server to use). Examples of these components include Oracle HTTP Server, OracleAS Web Cache, OPMN, Oracle Internet Directory, and the Port Tunneling daemon (iaspt).

You configure the component with the location of the Oracle wallet. For example, to configure Oracle HTTP Server for SSL, you specify the location of the wallet using the SSLWallet directive. Refer to the component guide for specific instructions on how to specify the wallet location for the component.

**Note:** The OC4J component uses a *keystore* instead of an Oracle wallet to store its certificate. You use a tool called keytool to import certificates into keystores. See the *Oracle Containers for J2EE Security Guide* for details on keystores and keytool.

# **11.5.3 Client Certificates**

If you need to authenticate your clients, you can configure the Oracle HTTP Server to require clients to send their certificates. Clients can also get their certificates from CAs. If the clients are Oracle components, for example, OracleAS Web Cache can act as a client when communicating with Oracle HTTP Server, the client component can store its certificate in an Oracle wallet. OPMN also acts as a client when configured for SSL.

If the client is a browser, the client does not need an Oracle wallet. You can just import the certificate into the browser.

Other types of clients, such as SOAP or Web Services clients, have their own ways of configuring certificates and certificate stores.

# <span id="page-196-0"></span>**11.6 SSL Configuration Overview**

You enable components in Oracle Application Server to use SSL using the Application Server Control. In some cases, you edit configuration files by hand.

SSL secures communication between two parties: a client and a server. If three or more parties are involved, for example, client browser, OracleAS Web Cache, Oracle HTTP Server, and OC4J, then you may have to configure all components to use SSL.

[Figure 11–2](#page-196-1) shows typical communication paths between Oracle Application Server components and the protocols that they use. For example, browsers use HTTP to communicate with OracleAS Web Cache, and Oracle HTTP Server uses AJP to communicate with OC4J. All these protocols can work with SSL.

<span id="page-196-1"></span>*Figure 11–2 Communication Paths Between Components in Oracle Application Server*

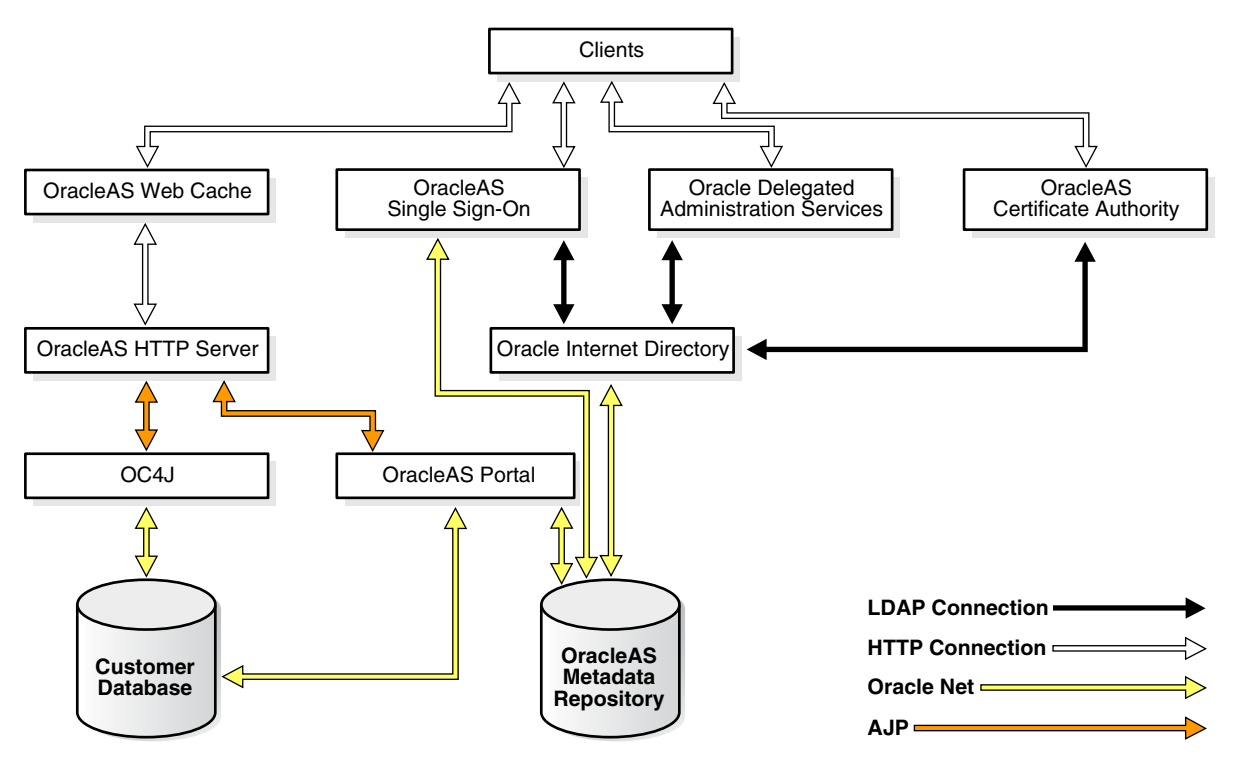

#### **11.6.1 Default SSL Configuration**

If you select the default options in the Oracle Application Server installation, none of the components are configured for SSL.

On installation screens where you specify the Oracle Internet Directory host and port, there is an option marked "Use only SSL connections with this Oracle Internet Directory." If you select this option, you need to provide Oracle Internet Directory's

SSL port number, and the installer configures the components to use SSL only to communicate with Oracle Internet Directory during runtime.

#### **11.6.2 Partial SSL Configuration**

Oracle Application Server enables you to configure SSL for only the paths you want to secure. There are many paths used by components, as shown in [Figure 11–2](#page-196-1).

You might not want to secure all paths for the following reasons:

- SSL is resource-intensive. If you have heavy SSL traffic, then you probably need to off load SSL processing to an SSL accelerator. See [Section 11.7, "Integration with](#page-197-0)  [Hardware Security Modules"](#page-197-0) for details.
- If your computers are behind firewalls, you might need to secure only paths that are accessed by the public. For example, you might need to secure only OracleAS Web Cache and Oracle HTTP Server if the public can access only these components.

# <span id="page-197-0"></span>**11.7 Integration with Hardware Security Modules**

When clients connect to your site using SSL, the extra processing required for SSL strains your servers, and your site as a whole (SSL as well as non-SSL connections) will experience slower performance and throughput. You should consider using SSL accelerator hardware to off load SSL computations and improve performance.

Types of SSL accelerators:

- [Section 11.7.1, "Protocol Converters"](#page-197-1)
- [Section 11.7.2, "Mathematics Accelerators \(PKCS #11 Integration\)"](#page-197-2)

#### <span id="page-197-1"></span>**11.7.1 Protocol Converters**

Protocol converters convert HTTPS traffic to HTTP. Protocol converters are standalone hardware machines. Oracle Application Server supports protocol converters from companies such as:

- $F5$  (http://www.f5.com)
- Cisco (http://www.cisco.com)
- SonicWall (http://www.sonicwall.com)

**Note:** SSL connections to protocol converters terminate at the protocol converter. When the converters forward the requests to Oracle Application Server, most of them do so in an **unencrypted** fashion.

For the protocol converters that forward the requests to Oracle Application Server using SSL, this is still faster than not using a protocol converter because using a protocol converter eliminates most SSL key exchanges (which is the expensive operation).

# <span id="page-197-2"></span>**11.7.2 Mathematics Accelerators (PKCS #11 Integration)**

Mathematics accelerators improve the speed of math operations used by SSL. Such devices are usually plugged into a server (often through TCP/IP). Such devices often have additional features such as key management and secure key stores.

Oracle Application Server supports mathematics accelerators that follow the PKCS #11 standard. For a list of certified accelerators, you can check the Oracle*MetaLink* site, http://www.oracle.com/support/metalink/index.html.

# <span id="page-200-0"></span>**Managing Wallets and Certificates**

This chapter explains how to obtain and manage security credentials for Oracle Application Server resources. Security administrators can use Oracle Wallet Manager and its command-line utility, orapki, to manage public key infrastructure (PKI) credentials on Oracle clients and servers. These tools create credentials that can be read by Oracle Database, Oracle Application Server, and the Oracle Identity Management infrastructure.

**Note:** In this chapter, references to any of the following Oracle Application Server products are applicable for Release 2 (10.1.2) or earlier software only:

- Oracle Identity Management
- Oracle Internet Directory

For more information about which specific versions are compatible with 10*g* Release 3 (10.1.3), see the *Oracle Application Server Upgrade and Compatibility Guide*.

This chapter contains the following topics:

- [Using Oracle Wallet Manager](#page-200-1)
- [Performing Certificate Validation and CRL Management with the orapki Utility](#page-219-0)
- [Interoperability with X.509 Certificates](#page-232-0)

**Note:** If you already have certificates provisioned, the following sections may provide all of the information you need:

[Section 12.1.2, "Starting Oracle Wallet Manager"](#page-203-0)

[Section 12.3, "Interoperability with X.509 Certificates"](#page-232-0)

# <span id="page-200-1"></span>**12.1 Using Oracle Wallet Manager**

This section describes Oracle Wallet Manager, a graphical user interface tool used to manage PKI certificates. It contains the following topics:

- **[Oracle Wallet Manager Overview](#page-201-0)**
- **[Starting Oracle Wallet Manager](#page-203-0)**
- [How To Create a Complete Wallet: Process Overview](#page-203-1)
- **[Managing Wallets](#page-204-0)**
- **[Managing Certificates](#page-211-0)**

# <span id="page-201-0"></span>**12.1.1 Oracle Wallet Manager Overview**

Oracle Wallet Manager is an application used to manage and edit security credentials in Oracle wallets. A wallet is a password-protected container that stores authentication and signing credentials, including private keys, certificates, and trusted certificates, all of which are used by SSL for strong authentication. You can use Oracle Wallet Manager to perform the following tasks:

- Create wallets
- Generate certificate requests
- Open wallets to access PKI-based services
- Save credentials to hardware security modules by using APIs which comply to Public-Key Cryptography Standard #11 specification
- Upload wallets to and download them from an LDAP directory
- Import third-party PKCS #12-format wallets to use in an Oracle environment
- Export Oracle wallets to third-party environments

The following topics describe Oracle Wallet Manager features:

- [Wallet Password Management](#page-201-1)
- **[Strong Wallet Encryption](#page-201-2)**
- [Microsoft Windows Registry Wallet Storage](#page-201-3)
- **[Backward Compatibility](#page-202-0)**
- [Third-Party Wallet Support](#page-202-1)
- **[LDAP Directory Support](#page-202-2)**

#### <span id="page-201-1"></span>**12.1.1.1 Wallet Password Management**

Oracle wallets are password protected. Oracle Wallet Manager includes an enhanced wallet password management module that enforces the following password management policy guidelines:

- Minimum password length (8 characters)
- Maximum password length unlimited
- Alphanumeric character mix required

#### <span id="page-201-2"></span>**12.1.1.2 Strong Wallet Encryption**

Oracle Wallet Manager stores private keys associated with X.509 certificates and uses Triple-DES encryption.

#### <span id="page-201-3"></span>**12.1.1.3 Microsoft Windows Registry Wallet Storage**

As an option, Oracle Wallet Manager enables you to store multiple Oracle wallets in the user profile area of the Microsoft Windows system registry or in a Windows file management system. Storing your wallets in the registry provides the following benefits:

- **Better Access Control.** Wallets stored in the user profile area of the registry are only accessible by the associated user. User access controls for the system thus become, by extension, access controls for the wallets. In addition, when a user logs out of a system, access to that user's wallets is effectively precluded.
- **Easier Administration.** Since wallets are associated with specific user profiles, no file permissions need to be managed, and the wallets stored in the profile are automatically deleted when the user profile is deleted. Oracle Wallet Manager can be used to create and manage the wallets in the registry.

#### **12.1.1.3.1 Options Supported:**

- Open wallet from the registry
- Save wallet to the registry
- Save As to a different registry location
- Delete wallet from the registry
- Open wallet from the file system and save it to the registry
- Open wallet from the registry and save it to the file system

#### <span id="page-202-0"></span>**12.1.1.4 Backward Compatibility**

Oracle Wallet Manager is backward-compatible to Release 8.1.7 of the database.

#### <span id="page-202-1"></span>**12.1.1.5 Third-Party Wallet Support**

Oracle Wallet Manager can use PKI credentials from the following third-party applications:

- Microsoft Internet Explorer 5.0 and later
- Netscape Communicator 4.7.2 and later
- OpenSSL

Browser PKI credential stores (those from Microsoft Internet Explorer and Netscape) hold user certificates, which contain the subject's public key and identifying information, and their associated trusted certificates. To use these credentials, you must export them from the third-party environment and save them in PKCS #12 format. Then you can use Oracle Wallet Manager to open them for use with SSL.

**See Also:** ["Section 12.1.5.1.3, "Importing Certificates Created with a](#page-215-1)  [Third-Party Tool"](#page-215-1)

#### <span id="page-202-2"></span>**12.1.1.6 LDAP Directory Support**

Oracle Wallet Manager can upload wallets to and retrieve them from an LDAP-compliant directory. Storing wallets in a centralized LDAP-compliant directory lets users access them from multiple locations or devices, ensuring consistent and reliable user authentication while providing centralized wallet management throughout the wallet life cycle. To prevent accidental over-write of functional wallets, only wallets containing an installed certificate can be uploaded.

Directory user entries must be defined and configured in the LDAP directory before Oracle Wallet Manager can be used to upload or download wallets for a user. If a directory contains Oracle8*i* (or prior) users, they are automatically upgraded to use the wallet upload and download feature on first use.

Oracle Wallet Manager downloads a user wallet by using a simple password-based connection to the LDAP directory. However, for uploads it uses an SSL connection if the open wallet contains a certificate with SSL Oracle PKI certificate usage. If an SSL certificate is not present in the wallet, password-based authentication is used.

**Note:** The directory password and the wallet password are independent, and can be different. Oracle Corporation recommends that these passwords be maintained to be consistently different, where neither one can logically be derived from the other.

#### **See Also:**

- [Section 12.1.4.7, "Uploading a Wallet to an LDAP Directory"](#page-208-0)
- [Section 12.1.4.8, "Downloading a Wallet from an LDAP Directory"](#page-209-0)
- [Section 12.3.2, "Multiple Certificate Support"](#page-232-1)

# <span id="page-203-0"></span>**12.1.2 Starting Oracle Wallet Manager**

To start Oracle Wallet Manager:

- (Windows) Select **Start > Programs > Oracle** *Oracle\_Home\_Name* **> Integrated Management Tools > Wallet Manager**
- (UNIX) At the command line, enter owm.

# <span id="page-203-1"></span>**12.1.3 How To Create a Complete Wallet: Process Overview**

A wallet is a necessary repository in which to securely store user certificates and the trust point**s** needed to validate the certificates of peers.

The following steps provide an overview of the complete wallet creation process:

- **1.** Use Oracle Wallet Manager to create a new wallet:
	- See [Section 12.1.4.1, "Required Guidelines for Creating Wallet Passwords"](#page-205-1) for information about creating a wallet password.
	- See [Section 12.1.4.2, "Creating a New Wallet"](#page-205-2) for information about creating standard wallets (store credentials on your file system) and hardware security module wallets.
- **2.** Generate a certificate request. Note that when you create a new wallet with Oracle Wallet Manager, the tool automatically prompts you to create a certificate request. See [Section 12.1.5.1.1, "Adding a Certificate Request"](#page-212-0) for information about creating a certificate request.
- **3.** Send the certificate request to the CA you want to use. You can copy and paste the certificate request text into an e-mail message, or you can export the certificate request to a file. See [Section 12.1.5.1.7, "Exporting a User Certificate Request".](#page-217-0) Note that the certificate request becomes part of the wallet and must remain there until you remove its associated certificate.
- **4.** When the CA sends your signed user certificate and its associated trusted certificate, then you can import these certificates in the following order. (Note that user certificates and trusted certificates in the PKCS #7 format can be imported at the same time.)
	- First import the CA's trusted certificate into the wallet. See Section 12.1.5.2.1, ["Importing a Trusted Certificate"](#page-217-1). Note that this step may be optional if the

new user certificate has been issued by one of the CAs whose trusted certificate is already present in Oracle Wallet Manager by default.

After you have successfully imported the trusted certificate, then import the user certificate that the CA sent to you into your wallet. See [Section 12.1.5.1.2](#page-213-0).

**Note:** The BASE64 encoded PKCS#7 format used by most certificate authorities typically uses the following header and footer lines:

```
-----BEGIN PKCS7-----
-----END PKCS7-----
```
Regular certificates contain the following header & footer lines:

-----BEGIN CERTIFICATE----- -----END CERTIFICATE-----

However, some certificate authorities use BEGIN CERTIFICATE and END CERTIFICATE header and footer lines in PKCS #7 format certificates as well. When certificates of PKCS #7 format are imported, the certificate authority certificates are imported as trusted certificates.

If you import the user certificate without its certificate authority certificate, Oracle Wallet Manager prompts you for the certificate authority certificate that issued the user certificate.

**5.** (Optional) Set the auto login feature for the wallet. See [Section 12.1.4.14](#page-211-1).

Typically, this feature, which enables PKI-based access to services without a password, is required for most wallets. It is required for database server and client wallets. It is only optional for products that take the wallet password at the time of startup.

After completing the preceding process, you have a wallet that contains a user certificate and its associated trust points.

#### <span id="page-204-0"></span>**12.1.4 Managing Wallets**

This section describes how to create a new wallet and perform associated wallet management tasks in the following topics:

- [Required Guidelines for Creating Wallet Passwords](#page-205-1)
- **[Creating a New Wallet](#page-205-2)**
- [Opening an Existing Wallet](#page-207-0)
- [Closing a Wallet](#page-207-1)
- [Exporting Oracle Wallets to Third-Party Environments](#page-207-2)
- [Exporting Oracle Wallets to Tools That Do Not Support PKCS #12](#page-207-3)
- [Uploading a Wallet to an LDAP Directory](#page-208-0)
- [Downloading a Wallet from an LDAP Directory](#page-209-0)
- **[Saving Changes](#page-209-1)**
- [Saving the Open Wallet to a New Location](#page-209-2)
- **[Saving in System Default](#page-210-0)**
- [Deleting the Wallet](#page-210-1)
- [Changing the Password](#page-210-2)
- [Using Auto Login](#page-211-1)

#### <span id="page-205-1"></span>**12.1.4.1 Required Guidelines for Creating Wallet Passwords**

Because an Oracle wallet contains user credentials that can be used to authenticate the user to multiple databases, it is especially important to choose a strong wallet password. A malicious user who guesses the wallet password can access all the databases to which the wallet owner has access.

Passwords must contain at least eight characters that consist of alphabetic characters combined with numbers or special characters.

**Caution:** It is strongly recommended that users avoid choosing easily guessed passwords based on user names, phone numbers, or government identification numbers, such as "admin0," "oracle1," or "2135551212A." This prevents a potential attacker from using personal information to deduce the users' passwords. It is also a prudent security practice for users to change their passwords periodically, such as once in each month or once in each quarter.

When you change passwords, you must regenerate auto login wallets.

#### **See Also:**

- [Section 12.1.1.1, "Wallet Password Management"](#page-201-1)
- [Section 12.1.4.14, "Using Auto Login"](#page-211-1)

#### <span id="page-205-2"></span>**12.1.4.2 Creating a New Wallet**

You can use Oracle Wallet Manager to create PKCS #12 wallets (the standard default wallet type) that store credentials in a directory on your file system. It can also be used to create PKCS #11 wallets that store credentials on a hardware security module for servers, or private keys on tokens for clients. The following sections explain how to create both types of wallets by using Oracle Wallet Manager.

<span id="page-205-0"></span>**12.1.4.2.1 Creating a Standard Wallet** Unless you have a hardware security module (a PKCS #11 device), then you should use a standard wallet that stores credentials in a directory on your file system.

To create a standard wallet, perform the following tasks:

- **1.** Choose **Wallet** > **New** from the menu bar. The New Wallet dialog box appears.
- **2.** Follow the [Section 12.1.4.1, "Required Guidelines for Creating Wallet Passwords"](#page-205-1) and enter a password in the **Wallet Password** field. This password protects unauthorized use of your credentials.
- **3.** Re-enter that password in the **Confirm Password** field.
- **4.** Choose **Standard** from the **Wallet Type** list.
- **5.** Click **OK** to continue. If the entered password does not conform to the required guidelines, then the following message appears:

Password must have a minimum length of eight characters, and contain alphabetic characters combined with numbers or special characters.

Do you want to try again?

**6.** An alert is displayed that informs you that a new empty wallet has been created. It prompts you to decide whether you want to add a certificate request. See [Section 12.1.5.1.1](#page-212-0).

If you choose **No**, you are returned to the Oracle Wallet Manager main window. The new wallet you just created appears in the left window pane. The certificate has a status of **[Empty]**, and the wallet displays its default trusted certificates.

**7.** Select **Wallet** > **Save In System Default** to save the new wallet.

If you do not have permission to save the wallet in the system default, you can save it to another location. This location must be used in the SSL configuration for clients and servers.

<span id="page-206-0"></span>A message at the bottom of the window confirms that the wallet was successfully saved.

**12.1.4.2.2 Creating a Wallet to Store Hardware Security Module Credentials** To create a wallet to store credentials on a hardware security module that complies with PKCS #11, perform the following tasks:

- **1.** Choose **Wallet** > **New** from the menu bar; the New Wallet dialog box appears.
- **2.** Follow [Section 12.1.4.1, "Required Guidelines for Creating Wallet Passwords"](#page-205-1) and enter a password in the **Wallet Password** field.
- **3.** Re-enter that password in the **Confirm Password** field.
- **4.** Choose **PKCS11** from the **Wallet Type** list, and click **OK** to continue. The New PKCS11 Wallet window appears.
- **5.** Choose a vendor name from the **Select Hardware Vendor** list.

**Note:** In the current release of Oracle Wallet Manager, only nCipher hardware has been certified to interoperate with Oracle wallets.

- **6.** In the **PKCS11 library filename** field, enter the path to the directory in which the PKCS11 library is stored, or click **Browse** to find it by searching the file system.
- **7.** Enter the **SmartCard password**, and choose **OK**.

The smart card password, which is different from the wallet password, is stored in the wallet.

**8.** An alert is displayed, and informs you that a new empty wallet has been created. It prompts you to decide whether you want to add a certificate request. See [Section 12.1.5.1.1](#page-212-0).

If you choose **No**, you are returned to the Oracle Wallet Manager main window. The new wallet you just created appears in the left window pane. The certificate has a status of **[Empty]**, and the wallet displays its default trusted certificates.

**9.** Select **Wallet** > **Save In System Default** to save the new wallet.

If you do not have permission to save the wallet in the system default, you can save it to another location.

A message at the bottom of the window confirms that the wallet was successfully saved.

**Note:** If you change the SmartCard password or move the PKCS #11 library, an error message displays when you try to open the wallet. Then you are prompted to enter the new SmartCard password or the new path to the library.

#### <span id="page-207-0"></span>**12.1.4.3 Opening an Existing Wallet**

Open a wallet that already exists in the file system directory as follows:

- **1.** Choose **Wallet > Open** from the menu bar. The Select Directory dialog box appears.
- **2.** Navigate to the directory location in which the wallet is located, and select the directory.
- **3.** Choose **OK**. The Open Wallet dialog box appears.
- **4.** Enter the wallet password in the **Wallet Password** field.
- **5.** Choose **OK**.

You are returned to the main window and a message appears at the bottom of the window indicating the wallet was opened successfully. The wallet's certificate and its trusted certificates are displayed in the left window pane.

#### <span id="page-207-1"></span>**12.1.4.4 Closing a Wallet**

To close an open wallet in the currently selected directory:

Choose **Wallet > Close**.

A message appears at the bottom of the window to confirm that the wallet is closed.

#### <span id="page-207-2"></span>**12.1.4.5 Exporting Oracle Wallets to Third-Party Environments**

Oracle Wallet Manager can export its own wallets to third party environments.

#### **To export a wallet to third-party environments:**

- **1.** Use Oracle Wallet Manager to save the wallet file.
- **2.** Follow the procedure specific to your third-party product to import an operating system PKCS #12 wallet file created by Oracle Wallet Manager (called ewallet.p12 on UNIX and Windows platforms).

#### **Note:**

- Oracle Wallet Manager supports multiple certificates for each wallet, yet current browsers typically support import of single-certificate wallets only*.* For these browsers, you must export an Oracle wallet containing a single key-pair.
- Oracle Wallet Manager supports wallet export to only Netscape Communicator 4.7.2 and later, OpenSSL, and Microsoft Internet Explorer 5.0 and later.

#### <span id="page-207-3"></span>**12.1.4.6 Exporting Oracle Wallets to Tools That Do Not Support PKCS #12**

You can export a wallet to a text-based PKI format if you want to put a wallet into a tool that does not support PKCS #12. Individual components are formatted according to the standards listed in [Table 12–1](#page-208-1). Within the wallet, only those certificates with SSL key usage are exported with the wallet.

#### **To export a wallet to text-based PKI format:**

- **1.** Choose **Operations > Export Wallet**. The Export Wallet dialog box appears.
- **2.** Enter the destination file system directory for the wallet, or navigate to the directory structure under **Folders**.
- **3.** Enter the destination file name for the wallet.
- **4.** Choose **OK** to return to the main window.

<span id="page-208-1"></span>

| <b>Component</b>     | <b>Encoding Standard</b> |
|----------------------|--------------------------|
| Certificate chains   | X509v3                   |
| Trusted certificates | X509v3                   |
| Private keys         | PKCS#8                   |

*Table 12–1 PKI Wallet Encoding Standards*

#### <span id="page-208-0"></span>**12.1.4.7 Uploading a Wallet to an LDAP Directory**

To upload a wallet to an LDAP directory, Oracle Wallet Manager uses SSL if the specified wallet contains an SSL certificate. Otherwise, it lets you enter the directory password.

To prevent accidental destruction of your wallet, Oracle Wallet Manager will not permit you to execute the upload option unless the target wallet is currently open and contains at least one user certificate.

#### **To upload a wallet:**

**1.** Choose **Wallet > Upload Into The Directory Service**. If the currently open wallet has not been saved, a dialog box appears with the following message:

Wallet needs to be saved before uploading.

Choose **Yes** to proceed.

- **2.** Wallet certificates are checked for SSL key usage. Depending on whether a certificate with SSL key usage is found in the wallet, one of the following results occur:
	- If at least one certificate has **SSL** key usage: When prompted, enter the LDAP directory server hostname and port information, then click **OK**. Oracle Wallet Manager attempts connection to the LDAP directory server using SSL. A message appears indicating whether the wallet was uploaded successfully or it failed.
	- If no certificates have SSL key usage: When prompted, enter the user's distinguished name (DN), the LDAP server hostname and port information, and click **OK**. Oracle Wallet Manager attempts connection to the LDAP directory server using simple password authentication mode, assuming that the wallet password is the same as the directory password.

If the connection fails, a dialog box prompts for the directory password of the specified DN. Oracle Wallet Manager attempts connection to the LDAP directory server using this password and displays a warning message if the attempt fails. Otherwise, Oracle Wallet Manager displays a status message at the bottom of the window indicating that the upload was successful.

#### <span id="page-209-0"></span>**12.1.4.8 Downloading a Wallet from an LDAP Directory**

When a wallet is downloaded from an LDAP directory, it is resident in working memory. It is not saved to the file system unless you expressly save it using any of the Save options described in the following sections.

#### **See Also:**

- [Section 12.1.4.9, "Saving Changes"](#page-209-1)
- [Section 12.1.4.10, "Saving the Open Wallet to a New Location"](#page-209-2)
- [Section 12.1.4.11, "Saving in System Default"](#page-210-0)

#### **To download a wallet from an LDAP directory:**

- **1.** Choose **Wallet > Download From The Directory Service**.
- **2.** A dialog box prompts for the user's distinguished name (DN), and the LDAP directory password, hostname, and port information. Oracle Wallet Manager uses simple password authentication to connect to the LDAP directory.

Depending on whether the downloading operation succeeds or not, one of the following results occurs:

- If the download operation fails: Check to make sure that you have correctly entered the user's DN, and the LDAP server hostname and port information.
- If the download is successful: Choose OK to open the downloaded wallet. Oracle Wallet Manager attempts to open that wallet using the directory password. If the operation fails after using the directory password, then a dialog box prompts for the wallet password.

If Oracle Wallet Manager cannot open the target wallet using the wallet password, then check to make sure you entered the correct password. Otherwise a message displays at the bottom of the window, indicating that the wallet was downloaded successfully.

#### <span id="page-209-1"></span>**12.1.4.9 Saving Changes**

To save your changes to the current open wallet:

Choose **Wallet** > **Save**.

A message at the bottom of the window confirms that the wallet changes were successfully saved to the wallet in the selected directory location.

#### <span id="page-209-2"></span>**12.1.4.10 Saving the Open Wallet to a New Location**

To save open wallets to a new location, use the **Save As** menu option:

- **1.** Choose **Wallet** > **Save As**. The Select Directory dialog box appears.
- **2.** Select a directory location in which to save the wallet.
- **3.** Choose **OK**.

The following message appears if a wallet already exists in the selected location:

A wallet already exists in the selected path. Do you want to overwrite it?

Choose **Yes** to overwrite the existing wallet, or **No** to save the wallet to another location.

A message at the bottom of the window confirms that the wallet was successfully saved to the selected directory location.

#### <span id="page-210-0"></span>**12.1.4.11 Saving in System Default**

To save wallets in the default directory location, use the **Save In System Default** menu option:

#### Choose **Wallet** > **Save In System Default**.

A message at the bottom of the window confirms that the wallet was successfully saved in the system default wallet location as follows for UNIX and Windows platforms:

- (UNIX) /etc/ORACLE/WALLETS/\$USER/
- (Windows) %USERPROFILE%\ORACLE\WALLETS\

#### **Note:**

- SSL uses the wallet that is saved in the system default directory location.
- Some Oracle applications are not able to use the wallet if it is not in the system default location. Check the Oracle documentation for your specific application to determine whether wallets must be placed in the default wallet directory location.

#### <span id="page-210-1"></span>**12.1.4.12 Deleting the Wallet**

To delete the current open wallet:

- **1.** Choose **Wallet** > **Delete**. The Delete Wallet dialog box appears.
- **2.** Review the displayed wallet location to verify you are deleting the correct wallet.
- **3.** Enter the wallet password.
- **4.** Choose **OK**. A dialog panel appears to inform you that the wallet was successfully deleted.

**Note:** Any open wallet in application memory will remain in memory until the application exits. Therefore, deleting a wallet that is currently in use does not immediately affect system operation.

#### <span id="page-210-2"></span>**12.1.4.13 Changing the Password**

A password change is effective immediately. The wallet is saved to the currently selected directory, with the new encrypted password.

> **Note:** If you are using a wallet with auto login enabled, you must regenerate the auto login wallet after changing the password. See [Section 12.1.4.14.](#page-211-1)

To change the password for the current open wallet:

- **1.** Choose **Wallet** > **Change Password**. The Change Wallet Password dialog box appears.
- **2.** Enter the existing wallet password.
- **3.** Enter the new password.
- **4.** Re-enter the new password.

**5.** Choose **OK**.

A message at the bottom of the window confirms that the password was successfully changed.

#### **See Also:**

- Section 12.1.4.1, "Required Guidelines for Creating Wallet [Passwords"](#page-205-1)
- [Section 12.1.1.1, "Wallet Password Management"](#page-201-1)

#### <span id="page-211-1"></span>**12.1.4.14 Using Auto Login**

The Oracle Wallet Manager auto login feature creates an obfuscated copy of the wallet and enables PKI-based access to services without a password until the auto login feature is disabled for the wallet. File system permissions provide the necessary security for auto-login wallets.

You must enable auto login if you want single sign-on access to multiple Oracle databases, which is disabled by default. Sometimes these are called "SSO wallets" because they provide single sign-on capability.

#### **12.1.4.14.1 Enabling Auto Login** To enable auto login:

- **1.** Choose **Wallet** from the menu bar.
- **2.** Check **Auto Login**. A message at the bottom of the window indicates that auto login is enabled.

**12.1.4.14.2 Disabling Auto Login** To disable auto login:

- **1.** Choose **Wallet** from the menu bar.
- **2.** Uncheck **Auto Login**. A message at the bottom of the window indicates that auto login is disabled.

# <span id="page-211-0"></span>**12.1.5 Managing Certificates**

Oracle Wallet Manager uses two kinds of certificates: user certificates and trusted certificates. All certificates are signed data structures that bind a network identity with a corresponding public key. User certificates are used by end entities, including server applications, to validate an end entity's identity in a public key/private key exchange. In comparison, trusted certificates are any certificates that you trust, such as those provided by CAs to validate the user certificates that they issue.

This section describes how to manage both certificate types, in the following subtopics:

- **[Managing User Certificates](#page-212-1)**
- **[Managing Trusted Certificates](#page-217-2)**

**Note:** Before a user certificate can be installed, the wallet must contain the trusted certificate representing the certificate authority who issued that user certificate. However, whenever you create a new wallet, several publicly trusted certificates are automatically installed, since they are so widely used. If the necessary certificate authority is not represented, you must install its certificate first.

Also, you can import using the PKCS#7 certificate chain format, which gives you the user certificate and the CA certificate at the same time.

#### <span id="page-212-1"></span>**12.1.5.1 Managing User Certificates**

User certificates can be used by end users, smart cards, or applications, such as Web servers. Server certificates are a type of user certificate. For example, if a CA issues a certificate for a Web server, placing its distinguished name (DN) in the Subject field, then the Web server is the certificate owner, thus the "user" for this user certificate.

Managing user certificates involves the following tasks:

- [Adding a Certificate Request](#page-212-0)
- [Importing the User Certificate into the Wallet](#page-213-0)
- [Importing Certificates Created with a Third-Party Tool](#page-215-1)
- [Removing a User Certificate from a Wallet](#page-216-0)
- **[Removing a Certificate Request](#page-216-1)**
- **[Exporting a User Certificate](#page-216-2)**
- [Exporting a User Certificate Request](#page-217-0)

<span id="page-212-0"></span>**12.1.5.1.1 Adding a Certificate Request** You can add multiple certificate requests with Oracle Wallet Manager. When adding multiple requests, Oracle Wallet Manager automatically populates each subsequent request dialog box with the content of the initial request that you can then edit.

The actual certificate request becomes part of the wallet. You can reuse any certificate request to obtain a new certificate. However, you cannot edit an existing certificate request. Store only a correctly filled out certificate request in a wallet.

To create a PKCS #10 certificate request:

- **1.** Choose **Operations** > **Add Certificate Request**. The Add Certificate Request dialog box appears.
- **2.** Enter the information specified in [Table 12–2](#page-212-2).
- **3.** Choose **OK**. A message informs you that a certificate request was successfully created. You can either copy the certificate request text from the body of this dialog panel and paste it into an e-mail message to send to a certificate authority, or you can export the certificate request to a file.
- **4.** Choose **OK** to return to the Oracle Wallet Manager main window. The status of the certificate changes to **[Requested]**.

**See Also:** ["Section 12.1.5.1.7, "Exporting a User Certificate](#page-217-0)  [Request"](#page-217-0)

| <b>Field Name</b>   | <b>Description</b>                                                                                                    |
|---------------------|----------------------------------------------------------------------------------------------------|
| Common Name         | Mandatory. Enter the name of the user's or service's identity. Enter a<br>user's name in first name /last name format. |
|                     | Example: Eileen.Sanger                                                                                                 |
| Organizational Unit | Optional. Enter the name of the identity's organizational unit.<br>Example: Finance.                                   |
| Organization        | Optional. Enter the name of the identity's organization. Example: XYZ<br>Corp.                                         |
| Locality/City       | Optional. Enter the name of the locality or city in which the identity<br>resides.                                     |

<span id="page-212-2"></span>*Table 12–2 Certificate Request: Fields and Descriptions*

| <b>Field Name</b> | <b>Description</b>                                                                                                    |
|-------------------|----------------------------------------------------------------------------------------------------|
| State/Province    | Optional. Enter the full name of the state or province in which the<br>identity resides.                                                                                                    |
|                   | Enter the full state name, because some certificate authorities do not<br>accept two-letter abbreviations.                                                                                                    |
| Country           | Mandatory. Choose to view a list of country abbreviations. Select the<br>country in which the organization is located.                                                                                                    |
| Key Size          | Mandatory. Choose to view a list of key sizes to use when creating the<br>public/private key pair. See Table 12-3 to evaluate key size.                                                                                           |
| Advanced          | Optional. Choose Advanced to view the Advanced Certificate Request<br>dialog panel. Use this field to edit or customize the identity's<br>distinguished name (DN). For example, you can edit the full state<br>name and locality. |

*Table 12–2 (Cont.) Certificate Request: Fields and Descriptions*

[Table 12–3](#page-213-1) lists the available key sizes and the relative security each size provides. Typically, CAs use key sizes of 1024 or 2048. When certificate owners wish to keep their keys for a longer duration, they choose 3072 or 4096 bit keys.

*Table 12–3 Available Key Sizes*

<span id="page-213-1"></span>

| <b>Key Size</b> | <b>Relative Security Level</b> |
|-----------------|--------------------------------|
| 512 or 768      | Not regarded as secure.        |
| 1024 or 2048    | Secure.                        |
| 3072 or 4096    | Very secure.                   |

<span id="page-213-0"></span>**12.1.5.1.2 Importing the User Certificate into the Wallet** When the Certificate Authority grants you a certificate, it may send you an e-mail that has your certificate in text (BASE64) form or attached as a binary file.

**Note:** Certificate authorities may send your certificate in a PKCS #7 certificate chain or as an individual X.509 certificate. Oracle Wallet Manager can import both types.

PKCS #7 certificate chains are a collection of certificates, including the user's certificate and all of the supporting trusted CA and subCA certificates.

In contrast, an X.509 certificate file contains an individual certificate without the supporting certificate chain.

However, before you can import any such individual certificate, the signer's certificate must be a Trusted Certificate in the wallet.

To import the user certificate from the text of the Certificate Authority's e-mail, copy the certificate, represented as text (BASE64), from the certificate authority's e-mail message. Include the lines Begin Certificate and End Certificate.

- **1.** Choose **Operations** > **Import User Certificate**. The Import Certificate dialog box appears.
- **2.** Choose **Paste the certificate**, and then click **OK**. Another Import Certificate dialog box appears with the following message:

Please provide a base64 format certificate and paste it below.

- **3.** Paste the certificate into the dialog box, and choose **OK**.
	- **a.** If the certificate received is in PKCS#7 format, it is installed, and all the other certificates included with the PKCS#7 data are placed in the Trusted Certificate list.
	- **b.** If the certificate received is *not* in PKCS#7 format, and the certificate of its CA is not already in the Trusted Certificates list, then more must be done. Oracle Wallet Manager will ask you to import the certificate of the CA that issued your certificate. This CA certificate will be placed in the Trusted Certificates list. (If the CA certificate was already in the Trusted Certificates list, your certificate is imported without additional steps.)

After either (a) or (b) succeeds, a message at the bottom of the window confirms that the certificate was successfully installed. The Oracle Wallet Manager main window reappears, and the status of the corresponding entry in the left panel subtree changes to **[Ready]**.

#### **Note:**

The standard X.509 certificate includes the following start and end text:

```
-----BEGIN CERTIFICATE-----
-----END CERTIFICATE-----
```
A typical PKCS#7 certificate includes more, as described earlier, and includes the following start and end text:

```
-----BEGIN PKCS7-----
-----END PKCS7-----
```
You can use the standard Ctrl+c to copy, including all dashes, and Ctrl+v to paste.

#### **To import the certificate from a file:**

The user certificate in the file can be in either text (BASE64) or binary (der) format.

- **1.** Choose **Operations** > **Import User Certificate**. The Import Certificate dialog box appears.
- **2.** Choose **Select a file that contains the certificate**, and click **OK**. Another Import Certificate dialog box appears.
- **3.** Enter the path or folder name of the certificate file location.
- **4.** Select the name of the certificate file (for example, cert.txt, cert.der).
- **5.** Choose **OK**.
	- **a.** If the certificate received is in PKCS#7 format, it is installed, and all the other certificates included with the PKCS#7 data are placed in the Trusted Certificate list.
	- **b.** If the certificate received is *not* in PKCS#7 format, and the certificate of its CA is not already in the Trusted Certificates list, then more must be done. Oracle Wallet Manager will ask you to import the certificate of the CA that issued your certificate. This CA certificate will be placed in the Trusted Certificates list. (If the CA certificate was already in the Trusted Certificates list, your certificate is imported without additional steps.)

After either (a) or (b) succeeds, a message at the bottom of the window confirms that the certificate was successfully installed. You are returned to the Oracle Wallet Manager main panel, and the status of the corresponding entry in the left panel subtree changes to **[Ready.]**

<span id="page-215-1"></span><span id="page-215-0"></span>**12.1.5.1.3 Importing Certificates Created with a Third-Party Tool** Third-party certificates are those created from certificate requests that were not generated using Oracle Wallet Manager. These third-party certificates are actually wallets, in the Oracle sense, because they contain more than just the user certificate; they also contain the private key for that certificate. Furthermore, they include the chain of trusted certificates validating that the certificate was created by a trustworthy entity.

Oracle Wallet Manager makes these wallets available in a single step by importing them in PKCS#12 format, which includes all three elements described earlier: the user certificate, the private key, and the trusted certificates. It supports the following PKCS #12-format certificates:

- Netscape Communicator 4.x
- Microsoft Internet Explorer 5.x and later

Oracle Wallet Manager adheres to the PKCS#12 standard, so certificates exported by any PKCS#12-compliant tool should be usable with Oracle Wallet Manager.

Such third-party certificates cannot be stored into existing Oracle wallets because they would lack the private key and chain of trusted authorities. Therefore, each such certificate is exported and retrieved instead as an independent PKCS#12 file, that is, as its own wallet.

To import a certificate created with a third-party tool, you must first export it from the application you are using, and then save it as a wallet file that can be read by Oracle Wallet Manager.

#### **To import a certificate created with a third-party tool, perform the following steps:**

**1.** Follow the procedures for your particular product to export the certificate. Take the actions indicated in the exporting product to include the private key in the export, and specify the new password to protect the exported certificate. Also include all associated trust points. (Under PKCS #12, browsers do not necessarily export **[trusted certificate](#page-348-0)s**, other than the signer's own certificate. You may need to add additional certificates to authenticate to your peers. You can use Oracle Wallet Manager to import trusted certificates.)

The resulting file, contenting the certificate, the private key, and the trust points, is the new wallet that enables the third-party certificate to be used.

**2.** Save the exported certificate to a file name appropriate for your operating system in a directory expected by Oracle Wallet Manager.

For UNIX and Windows, the appropriate file name is ewallet.p12.

For other operating systems, see the Oracle documentation for the applicable operating system.

**3.** Use Oracle Wallet Manager to navigate to the directory in which you saved the ewallet.p12 file and open it to use the PKI credentials it contains.
**Note:** The password will be required whenever the associated application starts up or otherwise needs the certificate. To make such access automatic, see [Section 12.1.4.14, "Using Auto Login"](#page-211-0).

However, if the private key for the desired certificate is held in a separate hardware security module, you will not be able to import that certificate.

If you exported the trusted certificate separately, then you must import the trusted certificate first before you open the ewallet.p12 file that contains the imported third-party user certificate.

**See Also:** ["Section 12.1.5.2.1, "Importing a Trusted Certificate"](#page-217-0)

**12.1.5.1.4 Removing a User Certificate from a Wallet** To remove a user certificate from a wallet:

- **1.** In the left panel subtree, select the certificate that you want to remove.
- **2.** Choose **Operations** > **Remove User Certificate**. A dialog panel appears and prompts you to verify that you want to remove the user certificate from the wallet.
- **3.** Choose **Yes** to return to the Oracle Wallet Manager main panel. The certificate displays a status of **[Requested].**

**12.1.5.1.5 Removing a Certificate Request** You must remove a certificate before removing its associated request.

To remove a certificate request:

- **1.** In the left panel subtree, select the certificate request that you want to remove.
- **2.** Choose **Operations** > **Remove Certificate Request**.
- **3.** Click **Yes**. The certificate displays a status of **[Empty].**

**12.1.5.1.6 Exporting a User Certificate** To save the certificate in a file system directory, export the certificate by using the following steps:

- **1.** In the left panel subtree, select the certificate that you want to export.
- **2.** Choose **Operations** > **Export User Certificate** from the menu bar. The Export Certificate dialog box appears.
- **3.** Enter the file system directory location in which you want to save your certificate, or navigate to the directory structure under **Folders**.
- **4.** Enter a file name for your certificate in the **Enter File Name** field.
- **5.** Choose **OK**. A message at the bottom of the window confirms that the certificate was successfully exported to the file. You are returned to the Oracle Wallet Manager main window.

**See Also:** ["Section 12.1.4.5, "Exporting Oracle Wallets to Third-Party](#page-207-0)  [Environments"](#page-207-0) for information about exporting wallets. Note that Oracle Wallet Manager supports storing multiple certificates in a single wallet, yet current browsers typically support only single-certificate wallets. For these browsers, you must export an Oracle wallet that contains a single key-pair.

**12.1.5.1.7 Exporting a User Certificate Request** To save the certificate request in a file system directory, export the certificate request by using the following steps:

- **1.** In the left panel subtree, select the certificate request that you want to export.
- **2.** Choose **Operations** > **Export Certificate Request**. The Export Certificate Request dialog box appears.
- **3.** Enter the file system directory location in which you want to save your certificate request, or navigate to the directory structure under **Folders**.
- **4.** Enter a file name for your certificate request, in the **Enter File Name** field.
- **5.** Choose **OK**. A message at the bottom of the window confirms that the certificate request was successfully exported to the file. You are returned to the Oracle Wallet Manager main window.

#### **12.1.5.2 Managing Trusted Certificates**

Managing trusted certificates includes the following tasks:

- **[Importing a Trusted Certificate](#page-217-0)**
- [Removing a Trusted Certificate](#page-218-0)
- **[Exporting a Trusted Certificate](#page-218-1)**
- **[Exporting All Trusted Certificates](#page-218-2)**

<span id="page-217-1"></span><span id="page-217-0"></span>**12.1.5.2.1 Importing a Trusted Certificate** You can import a trusted certificate into a wallet in either of two ways: paste the trusted certificate from an e-mail that you receive from the certificate authority, or import the trusted certificate from a file.

Oracle Wallet Manager automatically installs trusted certificates from VeriSign, RSA, Entrust, and GTE CyberTrust when you create a new wallet.

#### **To copy and paste the text only (BASE64) trusted certificate:**

Copy the trusted certificate from the body of the e-mail message you received that contained the user certificate. Include the lines Begin Certificate and End Certificate.

- **1.** Choose **Operations** > **Import Trusted Certificate** from the menu bar. The Import Trusted Certificate dialog panel appears.
- **2.** Choose **Paste the Certificate**, and click **OK**. Another Import Trusted Certificate dialog panel appears with the following message:

Please provide a base64 format certificate and paste it below.

- **3.** Paste the certificate into the window, and click **OK**. A message at the bottom of the window informs you that the trusted certificate was successfully installed.
- **4.** Choose **OK**. You are returned to the Oracle Wallet Manager main panel, and the trusted certificate appears at the bottom of the Trusted Certificates tree.

#### **Keyboard shortcuts for copying and pasting certificates:**

Use Ctrl+c to copy, and use Ctrl+v to paste.

#### **To import a file that contains the trusted certificate:**

The file containing the trusted certificate should have been saved in either text (BASE64) or binary (der) format.

- **1.** Choose **Operations** > **Import Trusted Certificate**. The Import Trusted Certificate dialog panel appears.
- **2.** Enter the path or folder name of the trusted certificate location.
- **3.** Select the name of the trusted certificate file (for example, cert.txt).
- **4.** Choose **OK**. A message at the bottom of the window informs you that the trusted certificate was successfully imported into the wallet.
- **5.** Choose **OK** to exit the dialog panel. You are returned to the Oracle Wallet Manager main panel, and the trusted certificate appears at the bottom of the Trusted Certificates tree.

<span id="page-218-0"></span>**12.1.5.2.2 Removing a Trusted Certificate** You cannot remove a trusted certificate if it has been used to sign a user certificate still present in the wallet. To remove such trusted certificates, you must first remove the certificates it has signed. Also, you cannot verify a certificate after its trusted certificate has been removed from your wallet.

To remove a trusted certificate from a wallet:

- **1.** Select the trusted certificate listed in the Trusted Certificates tree.
- **2.** Choose **Operations** > **Remove Trusted Certificate** from the menu bar.

A dialog panel warns you that your user certificate will no longer be verifiable by its recipients if you remove the trusted certificate that was used to sign it.

**3.** Choose **Yes**. The selected trusted certificate is removed from the Trusted Certificates tree.

<span id="page-218-1"></span>**12.1.5.2.3 Exporting a Trusted Certificate** To export a trusted certificate to another file system location:

- **1.** In the left panel subtree, select the trusted certificate that you want to export.
- **2.** Select **Operations** > **Export Trusted Certificate**. The Export Trusted Certificate dialog box appears.
- **3.** Enter a file system directory in which you want to save your trusted certificate, or navigate to the directory structure under **Folders**.
- **4.** Enter a file name to save your trusted certificate.
- **5.** Choose **OK**. You are returned to the Oracle Wallet Manager main window.

<span id="page-218-2"></span>**12.1.5.2.4 Exporting All Trusted Certificates** To export all of your trusted certificates to another file system location:

- **1.** Choose **Operations** > **Export All Trusted Certificates**. The Export Trusted Certificate dialog box appears.
- **2.** Enter a file system directory location in which you want to save your trusted certificates, or navigate to the directory structure under **Folders**.
- **3.** Enter a file name to save your trusted certificates.
- **4.** Choose **OK**. You are returned to the Oracle Wallet Manager main window.

# **12.2 Performing Certificate Validation and CRL Management with the orapki Utility**

The orapki utility is a command-line tool that you can use to manage certificate revocation lists (CRLs), create and manage Oracle wallets, and to create signed certificates for testing purposes.

The following topics describe this tool and how to use it:

- [orapki Overview](#page-219-0)
- [Displaying orapki Help](#page-220-0)
- [Creating Signed Certificates for Testing Purposes](#page-220-1)
- [Managing Oracle Wallets with the orapki Utility](#page-220-2)
- [Managing Certificate Revocation Lists \(CRLs\) with orapki Utility](#page-222-0)
- [orapki Utility Commands Summary](#page-227-0)

#### <span id="page-219-0"></span>**12.2.1 orapki Overview**

The orapki utility is provided to manage public key infrastructure (PKI) elements, such as wallets and certificate revocation lists, on the command line so the tasks it performs can be incorporated into scripts. This enables you to automate many of the routine tasks of maintaining a PKI.

This command-line utility can be used to perform the following tasks:

- Creating signed certificates for testing purposes
- Manage Oracle wallets:
	- **–** Create and display Oracle wallets
	- **–** Add and remove certificate requests
	- **–** Add and remove certificates
	- **–** Add and remove trusted certificates
- Manage certificate revocation lists (CRLs):
	- **–** Renaming CRLs with a hash value for certificate validation
	- **–** Uploading, listing, viewing, and deleting CRLs in Oracle Internet Directory

#### **12.2.1.1 orapki Utility Syntax**

The basic syntax of the orapki command-line utility is as follows:

```
orapki module command -parameter value
```
In the preceding command, *module* can be wallet (Oracle wallet), crl (certificate revocation list), or cert (PKI digital certificate). The available commands depend on the module you are using. For example, if you are working with a wallet, then you can add a certificate or a key to the wallet with the add command. The following example adds the user certificate located at /private/lhale/cert.txt to the wallet located at ORACLE\_HOME/wallet/ewallet.p12:

```
orapki wallet add -wallet ORACLE_HOME/wallet/ewallet.p12
-user_cert -cert /private/lhale/cert.txt
```
#### <span id="page-220-0"></span>**12.2.2 Displaying orapki Help**

You can display all the orapki commands that are available for a specific mode by entering the following at the command line:

orapki *mode* help

For example, to display all available commands for managing certificate revocation lists (CRLs), enter the following at the command line:

orapki CRL help

**Note:** Using the -summary, -complete, or -wallet command options is always optional. A command will still run if these command options are not specified.

#### <span id="page-220-1"></span>**12.2.3 Creating Signed Certificates for Testing Purposes**

This command-line utility provides a convenient, lightweight way to create signed certificates for testing purposes. The following syntax can be used to create signed certificates and to view certificates:

#### **To create a signed certificate for testing purposes:**

```
orapki cert create [-wallet wallet_location] -request
certificate_request_location
-cert certificate_location -validity number_of_days [-summary]
```
This command creates a signed certificate from the certificate request. The -wallet parameter specifies the wallet containing the user certificate and private key that will be used to sign the certificate request. The -validity parameter specifies the number of days, starting from the current date, that this certificate will be valid. Specifying a certificate and certificate request is mandatory for this command.

#### **To view a certificate:**

orapki cert display -cert *certificate\_location* [-summary | -complete]

This command enables you to view a test certificate that you have created with orapki. You can choose either -summary or -complete, which determines how much detail the command will display. If you choose -summary, the command will display the certificate and its expiration date. If you choose -complete, it will display additional certificate information, including the serial number and public key.

#### <span id="page-220-2"></span>**12.2.4 Managing Oracle Wallets with the orapki Utility**

The following sections describe the syntax used to create and manage Oracle wallets with the orapki command-line utility. You can use these orapki utility wallet module commands in scripts to automate the wallet creation process.

- [Creating and Viewing Oracle Wallets with orapki](#page-221-0)
- [Adding Certificates and Certificate Requests to Oracle Wallets with orapki](#page-221-1)
- [Exporting Certificates and Certificate Requests from Oracle Wallets with orapki](#page-222-1)

**Note:** The -wallet parameter is mandatory for all wallet module commands.

#### <span id="page-221-0"></span>**12.2.4.1 Creating and Viewing Oracle Wallets with orapki**

#### **To create an Oracle wallet:**

orapki wallet create -wallet *wallet\_location*

This command will prompt you to enter and re-enter a wallet password. It creates a wallet in the location specified for -wallet.

#### **To create an Oracle wallet with auto login enabled:**

orapki wallet create -wallet *wallet\_location* -auto\_login

This command creates a wallet with auto login enabled, or it can also be used to enable auto login on an existing wallet. If the wallet\_location already contains a wallet, then auto login will be enabled for it. To turn the auto login feature off, use Oracle Wallet Manager. See [Section 12.1.4.14](#page-211-0) for details.

**Note:** For wallets with the auto login feature enabled, you are prompted for a password only for operations that modify the wallet, such as add.

#### **To view an Oracle wallet:**

orapki wallet display -wallet *wallet\_location*

Displays the certificate requests, user certificates, and trusted certificates contained in the wallet.

#### <span id="page-221-1"></span>**12.2.4.2 Adding Certificates and Certificate Requests to Oracle Wallets with orapki**

#### **To add a certificate request to an Oracle wallet:**

orapki wallet add -wallet *wallet\_location* -dn *user\_dn* -keySize 512|1024|2048

This command adds a certificate request to a wallet for the user with the specified distinguished name (user\_dn). The request also specifies the requested certificate's key size (512, 1024, or 2048 bits). To sign the request, export it with the export option. See [Section 12.2.4.3](#page-222-1).

#### **To add a trusted certificate to an Oracle wallet:**

```
orapki wallet add -wallet wallet_location -trusted_cert -cert
certificate_location
```
This command adds a trusted certificate, at the specified location (-cert *certificate\_location*), to a wallet. You must add all trusted certificates in the certificate chain of a user certificate before adding a user certificate, or the command to add the user certificate will fail.

#### **To add a root certificate to an Oracle wallet**

```
orapki wallet add -wallet wallet_location -dn
certificate_dn -keySize 512|1024|2048 -self_signed -validity number_of_days
```
This command creates a new self-signed (root) certificate and adds it to the wallet. The -validity parameter (mandatory) specifies the number of days, starting from the current date, that this certificate will be valid. You can specify a key size for this root certificate (-keySize) of 512, 1024, or 2048 bits.

#### **To add a user certificate to an Oracle wallet:**

orapki wallet add -wallet *wallet\_location* -user\_cert -cert *certificate\_location*

This command adds the user certificate at the location specified with the -cert parameter to the Oracle wallet at the *wallet\_location*. Before you add a user certificate to a wallet, you must add all the trusted certificates that make up the certificate chain. If all trusted certificates are not installed in the wallet before you add the user certificate, then adding the user certificate will fail.

#### <span id="page-222-1"></span>**12.2.4.3 Exporting Certificates and Certificate Requests from Oracle Wallets with orapki**

#### **To export a certificate from an Oracle wallet:**

orapki wallet export -wallet *wallet\_location* -dn *certificate\_dn* -cert *certificate\_filename*

This command exports a certificate with the subject's distinguished name  $(-dn)$  from a wallet to a file that is specified by -cert.

#### **To export a certificate request from an Oracle wallet:**

orapki wallet export -wallet *wallet\_location* -dn *certificate\_request\_dn* -request *certificate\_request\_filename*

This command exports a certificate request with the subject's distinguished name (-dn) from a wallet to a file that is specified by -request.

#### <span id="page-222-3"></span><span id="page-222-0"></span>**12.2.5 Managing Certificate Revocation Lists (CRLs) with orapki Utility**

CRLs must be managed with orapki. This utility creates a hashed value of the CRL issuer's name to identify the CRLs location in your system. If you do not use orapki, your Oracle server cannot locate CRLs to validate PKI digital certificates. The following sections describe CRLS, how you use them, and how to use orapki to manage them:

- [Section 12.2.5.1, "About Certificate Validation with Certificate Revocation Lists"](#page-222-2)
- [Section 12.2.5.2, "Certificate Revocation List Management"](#page-223-0)

#### <span id="page-222-2"></span>**12.2.5.1 About Certificate Validation with Certificate Revocation Lists**

The process of determining whether a given certificate can be used in a given context is referred to as certificate validation. Certificate validation includes determining that:

- A trusted certificate authority (CA) has digitally signed the certificate.
- The certificate's digital signature corresponds to the independently-calculated hash value of the certificate itself and the certificate signer's (CA's) public key.
- The certificate has not expired.
- The certificate has not been revoked.

The SSL network layer automatically performs the first three validation checks, but you must configure certificate revocation list (CRL) checking to ensure that certificates have not been revoked. CRLs are signed data structures that contain a list of revoked certificates. They are usually issued and signed by the same entity who issued the original certificate.

**12.2.5.1.1 What CRLs Should You Use?** You should have CRLs for all of the trust points that you honor. The trust points are the trusted certificates from a third-party identity that is qualified with a level of trust. Typically, the certificate authorities you trust are called trust points.

**12.2.5.1.2 How CRL Checking Works** Certificate revocation status is checked against CRLs which are located in file system directories, Oracle Internet Directory, or downloaded from the location specified in the CRL Distribution Point (CRL DP) extension on the certificate. If you store your CRLs on the local file system or in the directory, then you must update them regularly. If you use CRL DPs then CRLs are downloaded each time a certificate is used so there is no need to regularly refresh the CRLs.

The server searches for CRLs in the following locations in the order listed. When the system finds a CRL that matches the certificate CA's DN, it stops searching.

**1.** Local file system

The system checks the sqlnet.ora file for the SSL\_CRL\_FILE parameter first, followed by the SSL\_CRL\_PATH parameter. If these two parameters are not specified, then the system checks the wallet location for any CRLs.

Note: if you store CRLs on your local file system, then you must use the orapki utility to periodically update them. See [Section 12.2.5.2.1, "Renaming CRLs with a](#page-224-0)  [Hash Value for Certificate Validation"](#page-224-0).

**2.** Oracle Internet Directory

If the server cannot locate the CRL on the local file system and directory connection information has been configured in the ORACLE\_ HOME/ldap/admin/ldap.ora file, then the server searches in the directory. It searches the CRL subtree by using the CA's distinguished name (DN) and the DN of the CRL subtree.

The server must have a properly configured ldap.ora file to search for CRLs in the directory. It cannot use the Domain Name System (DNS) discovery feature of Oracle Internet Directory. Also note that if you store CRLs in the directory, then you must use the orapki utility to periodically update them. See [Section 12.2.5.2.2, "Uploading CRLs to Oracle Internet Directory"](#page-225-0).

**3.** CRL DP

If the CA specifies a location in the CRL DP X.509, version 3, certificate extension when the certificate is issued, then the appropriate CRL that contains revocation information for that certificate is downloaded. Currently, Oracle Advanced Security supports downloading CRLs over HTTP and LDAP.

#### **Notes:**

- For performance reasons, only user certificates are checked.
- Oracle recommends that you store CRLs in the directory rather than the local file system.

#### <span id="page-223-0"></span>**12.2.5.2 Certificate Revocation List Management**

Before you can enable certificate revocation status checking, you must ensure that the CRLs you receive from the CAs you use are in a form (renamed with a hash value) or in a location (uploaded to the directory) in which your system can use them. Oracle

Advanced Security provides a command-line utility, orapki, that you can use to perform the following tasks:

- [Renaming CRLs with a Hash Value for Certificate Validation](#page-224-0)
- [Uploading CRLs to Oracle Internet Directory](#page-225-0)
- [Listing CRLs Stored in Oracle Internet Directory](#page-225-1)
- [Viewing CRLs in Oracle Internet Directory](#page-225-2)
- [Deleting CRLs from Oracle Internet Directory](#page-226-0)

**Note:** CRLs must be updated at regular intervals (before they expire) for successful validation. You can automate this task by using orapki commands in a script.

You can also use LDAP command-line tools to manage CRLs in Oracle Internet Directory.

> **See Also:** Appendix A, "Syntax for Command-Line Tools" in *Oracle Identity Management Application Developer's Guide* for information about LDAP command-line tools and their syntax.

<span id="page-224-0"></span>**12.2.5.2.1 Renaming CRLs with a Hash Value for Certificate Validation** When the system validates a certificate, it must locate the CRL issued by the CA who created the certificate. The system locates the appropriate CRL by matching the issuer name in the certificate with the issuer name in the CRL.

When you specify a CRL storage location for the **Certificate Revocation Lists Path** field in Oracle Net Manager (sets the SSL\_CRL\_PATH parameter in the sqlnet.ora file), use the orapki utility to rename CRLs with a hash value that represents the issuer's name. Creating the hash value enables the server to load the CRLs.

On UNIX operating systems, orapki creates a symbolic link to the CRL. On Windows operating systems, it creates a copy of the CRL file. In either case, the symbolic link or the copy created by orapki are named with a hash value of the issuer's name. Then when the system validates a certificate, the same hash function is used to calculate the link (or copy) name so the appropriate CRL can be loaded.

Depending on your operating system, enter one of the following commands to rename CRLs stored in the file system.

#### **To rename CRLs stored in UNIX file systems:**

orapki crl hash -crl *crl\_filename* [-wallet *wallet\_location]* -symlink *crl\_directory* [-summary]

#### **To rename CRLs stored in Windows file systems:**

orapki crl hash -crl *crl\_filename* [-wallet *wallet\_location]* -copy *crl\_directory* [-summary]

In the preceding commands, crl\_filename is the name of the CRL file, *wallet\_ location* is the location of a wallet that contains the certificate of the CA that issued the CRL, and *crl\_directory* is the directory in which the CRL is located.

Using -wallet and -summary are optional. Specifying -wallet causes the tool to verify the validity of the CRL against the CA's certificate prior to renaming the CRL. Specifying the -summary option causes the tool to display the CRL issuer's name.

<span id="page-225-0"></span>**12.2.5.2.2 Uploading CRLs to Oracle Internet Directory** Publishing CRLs in the directory enables CRL validation throughout your enterprise, eliminating the need for individual applications to configure their own CRLs. All applications can use the CRLs stored in the directory in which they can be centrally managed, greatly reducing the administrative overhead of CRL management and use.

The user who uploads CRLs to the directory by using orapki must be a member of the directory group CRLAdmins (cn=CRLAdmins,cn=groups,%s\_ OracleContextDN%). This is a privileged operation because these CRLs are accessible to the entire enterprise. Contact your directory administrator to be added to this administrative directory group.

#### **To upload CRLs to the directory, enter the following at the command line:**

```
orapki crl upload -crl crl_location
-ldap hostname:ssl_port -user username [-wallet wallet_location] [-summary]
```
In the preceding command, *crl\_location* is the file name or URL in which the CRL is located, *hostname* and *ssl\_port* (SSL port with no authentication) are for the system on which your directory is installed, *username* is the directory user who has permission to add CRLs to the CRL subtree, and *wallet\_location* is the location of a wallet that contains the certificate of the CA that issued the CRL.

Using -wallet and -summary are optional. Specifying -wallet causes the tool to verify the validity of the CRL against the CA's certificate prior to uploading it to the directory. Specifying the -summary option causes the tool to print the CRL issuer's name and the LDAP entry in which the CRL is stored in the directory.

#### **Note:**

- The orapki utility will prompt you for the directory password when you perform this operation.
- Ensure that you specify the directory SSL port on which the Diffie-Hellman-based SSL server is running. This is the SSL port that does not perform authentication. Neither the server authentication nor the mutual authentication SSL ports are supported by the orapki utility.

<span id="page-225-1"></span>**12.2.5.2.3 Listing CRLs Stored in Oracle Internet Directory** You can display a list of all CRLs stored in the directory with orapki, which is useful for browsing to locate a particular CRL to view or download to your local system. This command displays the CA who issued the CRL (Issuer) and its location (DN) in the CRL subtree of your directory.

#### **To list CRLs in Oracle Internet Directory, enter the following at the command line:**

orapki crl list -ldap *hostname*:*ssl\_port*

In the preceding command, the *hostname* and *ssl\_port* are for the system on which your directory is installed. Note that this is the directory SSL port with no authentication as described in the preceding section.

<span id="page-225-2"></span>**12.2.5.2.4 Viewing CRLs in Oracle Internet Directory** You can view specific CRLs that are stored in Oracle Internet Directory in a summarized format or you can request a complete listing of revoked certificates for the specified CRL. A summary listing provides the CRL issuer's name and its validity period. A complete listing provides a list of all revoked certificates contained in the CRL.

#### **To view a summary listing of a CRL in Oracle Internet Directory, enter the following at the command line:**

orapki crl display -crl *crl\_location* [-wallet *wallet\_location*] -summary

In the preceding command, *crl\_location* is the location of the CRL in the directory. It is convenient to paste the CRL location from the list that displays when you use the orapki crl list command. See [Section 12.2.5.2.3, "Listing CRLs Stored in Oracle](#page-225-1)  [Internet Directory"](#page-225-1).

**To view a list of all revoked certificates contained in a specified CRL, which is stored in Oracle Internet Directory, enter the following at the command line:**

orapki crl display -crl *crl\_location* [-wallet *wallet\_location*] -complete

For example, the following orapki command:

orapki crl display -crl \$T\_WORK/pki/wlt\_crl/nzcrl.txt -wallet \$T\_WORK/pki/wlt\_crl -complete

produces the following output, which lists the CRL issuer's DN, its publication date, date of its next update, and the revoked certificates it contains:

issuer =  $CN=root, C=us, thisUpdate = Sun Nov 16 10:56:58  $PST 2003$ ,$ nextUpdate = Mon Sep 30 11:56:58 PDT 2013, revokedCertificates = {(serialNo = 153328337133459399575438325845117876415, revocationDate - Sun Nov 16 10:56:58 PST 2003)} CRL is valid

Using the -wallet option causes the orapki crl display command to validate the CRL against the CA's certificate.

Depending on the size of your CRL, choosing the -complete option may take a long time to display.

You can also use Oracle Directory Manager, a graphical user interface tool that is provided with Oracle Internet Directory, to view CRLs in the directory. CRLs are stored in the following directory location:

cn=CRLValidation,cn=Validation,cn=PKI,cn=Products,cn=OracleContext

<span id="page-226-0"></span>**12.2.5.2.5 Deleting CRLs from Oracle Internet Directory** The user who deletes CRLs from the directory by using orapki must be a member of the directory group CRLAdmins. See [Section 12.2.5.2.2, "Uploading CRLs to Oracle Internet Directory"](#page-225-0) for information about this directory administrative group.

**To delete CRLs from the directory, enter the following at the command line:**

orapki crl delete -issuer *issuer\_name* -ldap *hostname:ssl\_port* -user *username* [-summary]

In the preceding command, *issuer\_name* is the name of the CA who issued the CRL, the *hostname* and *ssl\_port* are for the system on which your directory is installed, and *username* is the directory user who has permission to delete CRLs from the CRL subtree. Note that this must be a directory SSL port with no authentication. See [Section 12.2.5.2.2, "Uploading CRLs to Oracle Internet Directory"](#page-225-0) for more information about this port.

Using the -summary option causes the tool to print the CRL LDAP entry that was deleted.

For example, the following orapki command:

orapki crl delete -issuer "CN=root,C=us" -ldap machine1:3500 -user cn=orcladmin -summary

produces the following output, which lists the location of the deleted CRL in the directory:

Deleted CRL at cn=root cd45860c.rN,cn=CRLValidation,cn=Validation,cn=PKI,cn=Products,cn=OracleContext

#### <span id="page-227-0"></span>**12.2.6 orapki Utility Commands Summary**

This section lists and describes the following orapki commands:

- [orapki cert create on page 12-28](#page-227-1)
- [orapki cert display on page 12-28](#page-227-2)
- [orapki crl delete on page 12-29](#page-228-0)
- [orapki crl display on page 12-29](#page-228-1)
- [orapki crl hash on page 12-30](#page-229-0)
- [orapki crl list on page 12-30](#page-229-1)
- [orapki crl upload on page 12-30](#page-229-2)
- [orapki wallet add on page 12-31](#page-230-0)
- [orapki wallet create on page 12-32](#page-231-0)
- [orapki wallet display on page 12-32](#page-231-1)
- [orapki wallet export on page 12-32](#page-231-2)

#### <span id="page-227-1"></span>**12.2.6.1 orapki cert create**

The following sections describe this command.

**12.2.6.1.1 Purpose** Use this command to create a signed certificate for testing purposes.

```
12.2.6.1.2 Syntax orapki cert create [-wallet wallet_location]
-request certificate_request_location
-cert certificate_location -validity number_of_days [-summary]
```
- The -wallet parameter specifies the wallet containing the user certificate and private key that will be used to sign the certificate request.
- The -request parameter (mandatory) specifies the location of the certificate request for the certificate you are creating.
- The -cert parameter (mandatory) specifies the directory location in which the tool places the new signed certificate.
- The -validity parameter (mandatory) specifies the number of days, starting from the current date, that this certificate will be valid.

#### <span id="page-227-2"></span>**12.2.6.2 orapki cert display**

The following sections describe this command.

**12.2.6.2.1 Purpose** Use this command to display details of a specific certificate.

**12.2.6.2.2 Syntax** orapki cert display -cert *certificate\_location* [-summary|-complete]

- The -cert parameter specifies the location of the certificate you want to display.
- You can use either the -summary or the -complete parameter to display the following information:
	- **–** -summary displays the certificate and its expiration date
	- **–** -complete displays additional certificate information, including the serial number and public key

#### <span id="page-228-0"></span>**12.2.6.3 orapki crl delete**

The following sections describe this command.

**12.2.6.3.1 Purpose** Use this command to delete CRLs from Oracle Internet Directory. Note that the user who deletes CRLs from the directory by using orapki must be a member of the CRLAdmins (cn=CRLAdmins,cn=groups,%s\_OracleContextDN%) directory group.

#### **12.2.6.3.2 Prerequisites** None

**12.2.6.3.3 Syntax** orapki crl delete -issuer *issuer\_name* -ldap *hostname*:*ssl\_port* -user *username* [-summary]

- $\blacksquare$  The -issuer parameter specifies the name of the certificate authority (CA) who issued the CRL.
- The -1dap parameter specifies the hostname and SSL port for the directory in which the CRLs are to be deleted. Note that this must be a directory SSL port with no authentication. See [Section 12.2.5.2.2, "Uploading CRLs to Oracle Internet](#page-225-0)  [Directory"](#page-225-0) for more information about this port.
- The -user parameter specifies the username of the directory user who has permission to delete CRLs from the CRL subtree in the directory.
- The -summary parameter is optional. Using it causes the tool to print the CRL LDAP entry that was deleted.

#### <span id="page-228-1"></span>**12.2.6.4 orapki crl display**

The following sections describe this command.

**12.2.6.4.1 Purpose** Use this command to display specific CRLs that are stored in Oracle Internet Directory.

**12.2.6.4.2 Syntax** orapki crl display -crl *crl\_location* [-wallet *wallet\_location*] [-summary|-complete]

- The  $-cr1$  parameter specifies the location of the CRL in the directory. It is convenient to paste the CRL location from the list that displays when you use the orapki crl list command. See [Section 12.2.6.6](#page-229-1).
- The -wallet parameter (optional) specifies the location of the wallet that contains the certificate of the certificate authority (CA) who issued the CRL. Using it causes the tool to verify the validity of the CRL against the CA's certificate prior to displaying it.
- Choosing either the -summary or the -complete parameters displays the following information:
	- **–** -summary provides a listing that contains the CRL issuer's name and the CRL's validity period.
	- **–** -complete provides a list of all revoked certificates that the CRL contains. Note that this option may take a long time to display, depending on the size of the CRL.

#### <span id="page-229-0"></span>**12.2.6.5 orapki crl hash**

The following sections describe this command.

**12.2.6.5.1 Purpose** Use this command to generate a hash value of the certificate revocation list (CRL) issuer to identify the location of the CRL in your file system for certificate validation.

```
12.2.6.5.2 Syntax orapki crl hash -crl crl_filename|URL
[-wallet wallet_location] [-symlink|-copy] crl_directory [-summary]
```
- The  $-cr1$  parameter specifies the filename that contains the CRL or the URL in which it can be found.
- The -wallet parameter (optional) specifies the location of the wallet that contains the certificate of the certificate authority (CA) who issued the CRL. Using it causes the tool to verify the validity of the CRL against the CA's certificate prior to uploading it to the directory.
- Depending on your operating system, use either the  $-$ symlink or the  $-$ copy parameter:
	- **–** (UNIX) use -symlink to create a symbolic link to the CRL at the *crl\_ directory* location
	- **–** (Windows) use -copy to create a copy of the CRL at the *crl\_directory* location
- The -summary parameter (optional) causes the tool to display the CRL issuer's name.

#### <span id="page-229-1"></span>**12.2.6.6 orapki crl list**

The following sections describe this command.

**12.2.6.6.1 Purpose** Use this command to display a list of CRLs stored in Oracle Internet Directory. This is useful for browsing to locate a particular CRL to view or download to your local file system.

**12.2.6.6.2 Syntax** orapki crl list -ldap *hostname*:*ssl\_port*

The -ldap parameter specifies the hostname and SSL port for the directory server from which you want to list CRLs. Note that this must be a directory SSL port with no authentication. See [Section 12.2.5.2.2, "Uploading CRLs to Oracle Internet Directory"](#page-225-0) for more information about this port.

#### <span id="page-229-2"></span>**12.2.6.7 orapki crl upload**

The following sections describe this command.

**12.2.6.7.1 Purpose** Use this command to upload certificate revocation lists (CRLs) to the CRL subtree in Oracle Internet Directory. Note that you must be a member of the directory administrative group CRLAdmins (cn=CRLAdmins,cn=groups,%s\_ OracleContextDN%) to upload CRLs to the directory.

```
12.2.6.7.2 Syntax orapki crl upload -crl crl_location
-ldap hostname:ssl_port -user username
[-wallet wallet_location] [-summary]
```
- The  $-cr1$  parameter specifies the directory location or the URL of the CRL that you are uploading to the directory.
- The -1dap parameter specifies the hostname and SSL port for the directory to which you are uploading the CRLs. Note that this must be a directory SSL port with no authentication. See [Section 12.2.5.2.2, "Uploading CRLs to Oracle Internet](#page-225-0)  [Directory"](#page-225-0) for more information about this port.
- The -user parameter specifies the username of the directory user who has permission to add CRLs to the CRL subtree in the directory.
- The -wallet parameter specifies the location of the wallet that contains the certificate of the certificate authority (CA) who issued the CRL. This is an optional parameter. Using it causes the tool to verify the validity of the CRL against the CA's certificate prior to uploading it to the directory.
- The -summary parameter is optional. Using it causes the tool to display the CRL issuer's name and the LDAP entry in which the CRL is stored in the directory.

#### <span id="page-230-0"></span>**12.2.6.8 orapki wallet add**

The following sections describe this command.

**12.2.6.8.1 Purpose** Use this command to add certificate requests and certificates to an Oracle wallet.

#### **12.2.6.8.2 Syntax To add certificate requests:**

orapki wallet add -wallet *wallet\_location* -dn *user\_dn* -keySize 512|1024|2048

- The -wallet parameter specifies the location of the wallet to which you want to add a certificate request.
- The -dn parameter specifies the distinguished name of the certificate owner.
- The -keySize parameter specifies the key size for the certificate.
- To sign the request, export it with the export option. See Section 12.2.6.11, "orapki [wallet export"](#page-231-2).

#### **To add trusted certificates:**

orapki wallet add -wallet *wallet\_location* -trusted\_cert -cert *certificate\_location*

The -trusted\_cert parameter causes the tool to add the trusted certificate, at the location specified with -cert, to the wallet.

#### **To add root certificates:**

orapki wallet add -wallet *wallet\_location* -dn *certificate\_dn* -keySize 512|1024|2048 -self\_signed -validity *number\_of\_days*

The  $-$ self\_signed parameter causes the tool to create a root certificate.

The -validity parameter is mandatory. Use it to specify the number of days, starting from the current date, that this root certificate will be valid.

#### **To add user certificates:**

orapki wallet add -wallet *wallet\_location* -user\_cert -cert *certificate\_location*

The -user cert parameter causes the tool to add the user certificate at the location specified with the -cert parameter to the wallet. Before you add a user certificate to a wallet, you must add all the trusted certificates that make up the certificate chain. If all trusted certificates are not installed in the wallet before you add the user certificate, then adding the user certificate will fail.

#### <span id="page-231-0"></span>**12.2.6.9 orapki wallet create**

The following sections describe this command.

**12.2.6.9.1 Purpose** Use this command to create an Oracle wallet or to set auto login on for an Oracle wallet.

**12.2.6.9.2 Syntax** orapki wallet create -wallet *wallet\_location* [-auto\_login]

- The -wallet parameter specifies a location for the new wallet or the location of the wallet for which you want to turn on auto login.
- The -auto login parameter creates an auto login wallet, or it turns on automatic login for the wallet specified with the -wallet option. See [Section 12.1.4.14](#page-211-0) for details about auto login wallets.

#### <span id="page-231-1"></span>**12.2.6.10 orapki wallet display**

The following sections describe this command.

**12.2.6.10.1 Purpose** Use this command to view the certificate requests, user certificates, and trusted certificates in an Oracle wallet.

**12.2.6.10.2 Syntax** orapki wallet display -wallet *wallet\_location*

The -wallet parameter specifies a location for the wallet you want to open if it is not located in the current working directory.

#### <span id="page-231-2"></span>**12.2.6.11 orapki wallet export**

The following sections describe this command.

**12.2.6.11.1 Purpose** Use this command to export certificate requests and certificates from an Oracle wallet.

#### **12.2.6.11.2 Syntax To export a certificate from an Oracle wallet:**

```
orapki wallet export -wallet wallet_location -dn
certificate_dn -cert certificate_filename
```
- The -wallet parameter specifies the location of the wallet from which you want to export the certificate.
- The -dn parameter specifies the distinguished name of the certificate.
- The -cert parameter specifies the name of the file that contains the exported certificate.

#### **To export a certificate request from an Oracle wallet:**

```
orapki wallet export -wallet wallet_location -dn
certificate_request_dn -request certificate_request_filename
```
The -request parameter specifies the name of the file that contains the exported certificate request.

# **12.3 Interoperability with X.509 Certificates**

Oracle Wallet Manager functionality supports users who already have certificates provisioned. If you do not use Oracle Wallet Manager to create certificates, you can use it to manage and store certificates created previously.

#### **12.3.1 Public-Key Cryptography Standards (PKCS) Support**

Oracle Wallet Manager stores X.509 certificates and private key**s** in Public-Key Cryptography Standards (PKCS) #12 format, and generates certificate requests according to the PKCS #10 specification developed by RSA Laboratories. This makes the Oracle wallet structure interoperable with supported third party PKI applications, and provides wallet portability across operating systems.

Oracle Wallet Manager wallets can be enabled to store credentials on hardware security modules using APIs that conform to the PKCS #11 specification. When PKCS11 wallet type is chosen at the time of wallet creation, then all keys stored in that wallet are saved to a hardware security module or token, such as smart cards, PCMCIA cards, smart diskettes, or other types of portable hardware devices that store private keys, perform cryptographic operations, or both.

#### **See Also:**

- Section 12.1.5.1.3, "Importing Certificates Created with a [Third-Party Tool"](#page-215-0)
- Section 12.1.4.5, "Exporting Oracle Wallets to Third-Party [Environments"](#page-207-0)
- Section 12.1.4.2.2, "Creating a Wallet to Store Hardware Security [Module Credentials"](#page-206-0)
- To view PKCS standards documents, navigate to the following URL:

http://www.rsasecurity.com/rsalabs/

#### **12.3.2 Multiple Certificate Support**

Oracle Wallet Manager enables you to store multiple certificate**s** for each wallet, supporting the following Oracle PKI certificate usages:

- **SSL**
- S/MIME signature
- S/MIME encryption
- Code-Signing
- CA Certificate Signing

Oracle Wallet Manager supports multiple certificates for a single digital entity, where each certificate can be used for a set of Oracle PKI certificate usages, but the same

certificate cannot be used for all such usages (see [Table 12–4](#page-233-0) and [Table 12–5](#page-233-1) for legal usage combinations). There must be a one-to-one mapping between certificate requests and certificates. The same certificate request can be used to obtain multiple certificates; however, more than one certificate for each certificate request cannot be installed in the same wallet at the same time.

Oracle Wallet Manager uses the X.509 Version 3 KeyUsage extension types to define Oracle PKI certificate usages. The key usage extension types are optional bits that can be set in certificates. Setting these bits defines what purpose the certificate's key can be used for. When certificates are issued, the certificate authority sets these bits according to the type of certificate that you have requested. [Table 12–4](#page-233-0) lists and describes these key usage types.

| <b>KeyUsage Extension Type Value</b> |   | <b>Description</b>                                                                                                    |  |
|--------------------------------------|---|----------------------------------------------------------------------------------------------------|--|
| digitalSignature                     | 0 | Used for entity authentication and to authenticate data origin integrity.                                                                                                    |  |
| nonRepudiation                       | 1 | Used to protect against the signing entity falsely denying some action.                                                                                                    |  |
| keyEncipherment                      | 2 | Used when the subject public key is used for key transport.                                                                                                    |  |
| dataEncipherment                     | 3 | Used when the subject public key is used for enciphering data, other than cryptographic<br>keys.                                                                                                    |  |
| keyAgreement                         | 4 | Used when the subject public key is used for key agreement during SSL connection<br>negotiation.                                                                                                    |  |
| keyCertSign                          | 5 | Used when the subject public key is used for verifying a signature on certificates. May<br>only be used in CA certificates.                                                                                                    |  |
| cRLSign                              | 6 | Used when the subject public key is used for verifying a signature on certificate<br>revocation lists.                                                                                                    |  |
| encipherOnly                         | 7 | When the encipherOnly bit is asserted, the keyAgreement bit must also be set. When<br>these two bits are set the subject public key may be used only for enciphering data while<br>performing key agreement.                                                 |  |
| decipherOnly                         | 8 | As with the encipherOnly bit, the keyAgreement bit must also be set when decipherOnly<br>is set. When these two bits (decipherOnly and keyAgreement) are set the subject public<br>key may be used only for deciphering data while performing key agreement. |  |

<span id="page-233-2"></span><span id="page-233-0"></span>*Table 12–4 X.509 Version 3 KeyUsage Extension Types, Values, and Descriptions*

**See Also:** The Internet Engineering Task Force RFC #2459, *Internet X.509 Public Key Infrastructure Certificate and CRL Profile*, for a complete description of the KeyUsage extension types at the following URL:

http://www.ietf.org

When installing a certificate (user certificate or trusted certificate), Oracle Wallet Manager maps the KeyUsage extension values to Oracle PKI certificate usages as specified in [Table 12–4](#page-233-0) and [Table 12–5.](#page-233-1)

<span id="page-233-1"></span>*Table 12–5 Oracle Wallet Manager Import of Trusted Certificates to an Oracle Wallet*

| <b>KeyUsage Value</b>                   | Critical? $1$ | Usage          |
|-----------------------------------------|---------------|----------------|
| none                                    | NA            | Importable     |
| Any combination excluding 5             | Yes           | Not importable |
| Any combination excluding 5             | No            | Importable     |
| 5 alone, or any combination including 5 | NΑ            | Importable     |

<sup>1</sup> If the KeyUsage extension is *critical*, the certificate cannot be used for other purposes.

You should obtain certificates from the certificate authority with the correct KeyUsage value for the required Oracle PKI certificate usage. A single wallet can contain multiple key pairs for the same usage. Each certificate can support multiple Oracle PKI certificate usages, as indicated by [Table 12–4](#page-233-0) and [Table 12–5](#page-233-1). Oracle PKI applications use the first certificate containing the required PKI certificate usage.

For example, for SSL usage, the first certificate containing the SSL Oracle PKI certificate usage is used.

If you do not have a certificate with SSL usage, then an ORA-28885 error (No certificate with required key usage found) is returned.

# <span id="page-236-1"></span>**Enabling SSL in the Infrastructure**

This chapter provides instructions for enabling SSL in Oracle Application Server Infrastructure installations.

**Note:** In this chapter, references to any of the following Oracle Application Server products are applicable for Release 2 (10.1.2) or earlier software only:

- OracleAS Infrastructure
- OracleAS Single Sign-On
- OracleAS Web Cache
- OracleAS Certificate Authority
- Oracle Delegated Administration Services
- Oracle Identity Management

For more information about which specific versions are compatible with 10*g* Release 3 (10.1.3), see the *Oracle Application Server Upgrade and Compatibility Guide*.

The following topics are covered:

- [SSL Communication Paths in the Infrastructure](#page-236-0)
- [Recommended SSL Configurations](#page-238-0)
- **[Common SSL Configuration Tasks](#page-239-0)**

# <span id="page-236-0"></span>**13.1 SSL Communication Paths in the Infrastructure**

This section identifies all SSL communication paths used in the Oracle Application Server Infrastructure, and provides cross-references to the configuration instructions in component guides in the Oracle Application Server documentation library.

**Note:** When you install Oracle Identity Management, you are prompted to select a mode for Oracle Internet Directory. The default mode is dual mode, which allows some components to access Oracle Internet Directory using non-SSL connections. If SSL mode was chosen during installation, then all installed components must use SSL when connecting to the directory.

Before you begin SSL configuration, determine the Oracle Internet Directory mode. Start the oidadmin tool and view the SSL mode in Oracle Directory Manager. Go to the Directory Server and select **View Properties > SSL Settings**.

The following are the communication paths through the Oracle Application Server Infrastructure, and their related SSL configuration instructions:

#### ■ **Oracle HTTP Server to the OC4J\_SECURITY instance**

To configure the AJP communication over SSL, you must configure mod\_oc4j's communication with the iaspt daemon. To do this, follow the instructions in the *Oracle HTTP Server Administrator's Guide*, section titled "Configuring mod\_oc4j to Use SSL."

#### ■ **Oracle HTTP Server to iaspt (Port Tunneling) and then to the OC4J\_SECURITY instance**

To configure this connection path for SSL, follow the instructions in the *Oracle HTTP Server Administrator's Guide*, section titled "Understanding Port Tunneling."

#### ■ **The OC4J\_SECURITY instance to Oracle Internet Directory**

To configure this connection path for SSL, follow the instructions in the *Oracle Application Server Single Sign-On Administrator's Guide*, in section titled "Enable SSL on the Single Sign-On Middle Tier." It explains how to configure SSL communication between the browser and the OracleAS Single Sign-On server.

Oracle Delegated Administration Services is SSL-enabled after you configure the Oracle HTTP Server for SSL. The Oracle Delegated Administration Services communication to Oracle Internet Directory is always SSL-enabled; you do not have to perform any configuration tasks to accomplish this. (OracleAS Single Sign-On, Oracle Application Server Certificate Authority, and Oracle Delegated Administration Services communicate with Oracle Internet Directory in SSL mode by default.)

#### ■ **Oracle Directory Integration and Provisioning to Oracle Internet Directory and Oracle Internet Directory replication server to Oracle Internet Directory**

As shown in [Figure 13–1,](#page-238-1) a variety of components and communication paths may be configured for SSL. The following lists references to the instructions for each:

- **–** Communication between the Oracle Internet Directory Replication server and the Oracle Internet Directory server: *Oracle Application Server High Availability Guide*, section titled "Secure Sockets Layer (SSL) and Oracle Internet Directory Replication"
- **–** Communication between Oracle Directory Integration and Provisioning and the Oracle Internet Directory server: *Oracle Identity Management Integration Guide*, chapter titled "Oracle Directory Integration and Provisioning Server Administration"

#### ■ **The OC4J\_SECURITY instance to the Metadata Repository database and Oracle Internet Directory to the Metadata Repository database**

If Oracle Internet Directory configured to accept SSL connections on the SSL port specified, you need only specify the SSL protocol and SSL port in the JDBC URL requesting an application, as follows:

ldaps://*host:sslport*/...

Note that when you are using a secure connection, you must add an s to the name of the protocol. For example, use ldaps instead of ldap.

If Oracle Internet Directory is not configured to accept SSL connections on the SSL port, you must modify the configuration. See *Oracle Internet Directory Administrator's Guide*, section titled "Secure Sockets Layer (SSL) and the Directory."

*Figure 13–1 Oracle Identity Management Components and SSL Connection Paths*

<span id="page-238-1"></span>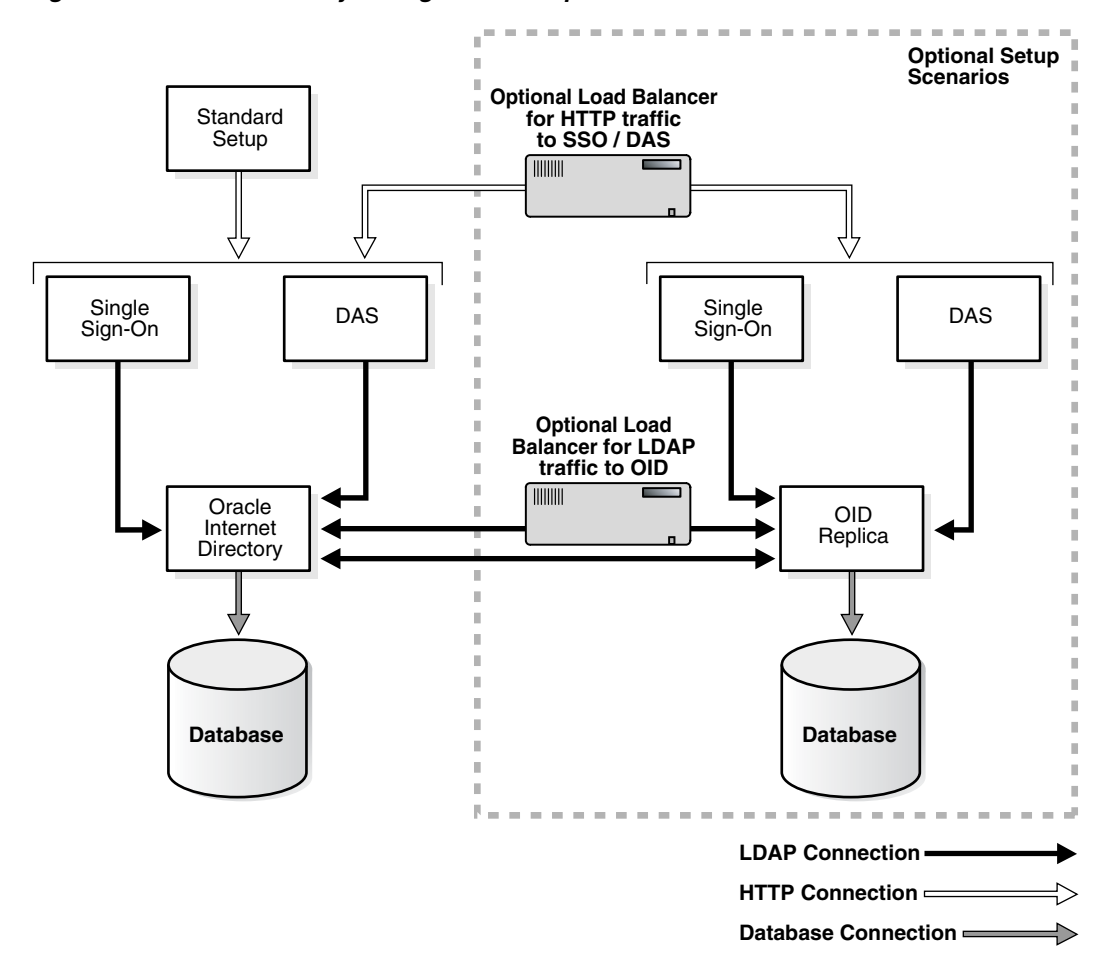

# <span id="page-238-0"></span>**13.2 Recommended SSL Configurations**

The *Oracle Application Server Security Guide* discusses security concepts in detail and provides recommendations for configuring security in various configurations. The "Recommended Deployment Topologies" chapter presents sample architectures for Oracle Application Server installation types. After you have identified the components on which you need to enable SSL, use the instructions in this chapter and [Chapter 14,](#page-242-0)  ["Enabling SSL in the Middle Tier"](#page-242-0) to configure the components.

Configuring SSL in OracleAS Single Sign-On and Oracle Delegated Administration Services is typical in the recommended deployment topologies (as described in [Section 13.3.1, "Configuring SSL for OracleAS Single Sign-On and Oracle Delegated](#page-239-1)  [Administration Services"](#page-239-1)). Configuring SSL in all Infrastructure communication paths is described in [Section 13.1, "SSL Communication Paths in the Infrastructure".](#page-236-0)

# <span id="page-239-0"></span>**13.3 Common SSL Configuration Tasks**

This section provides references to the component guides in the Oracle Application Server documentation library that provide instructions for configuring SSL in individual components.

# <span id="page-239-1"></span>**13.3.1 Configuring SSL for OracleAS Single Sign-On and Oracle Delegated Administration Services**

Follow the instructions in the *Oracle Application Server Single Sign-On Administrator's Guide* to configure SSL communication between:

- The browser and the OracleAS Single Sign-On server (section titled "Enable SSL on the Single Sign-On Middle Tier")
- The OracleAS Single Sign-On server and the Oracle Internet Directory server (section titled "Configuring SSL Between the Single Sign-On Server and Oracle Internet Directory")

Oracle Delegated Administration Services is SSL-enabled after you configure the Oracle HTTP Server for SSL (as described in "Enable SSL on the Single Sign-On Middle Tier"). The Oracle Delegated Administration Services communication to Oracle Internet Directory is always SSL-enabled; you do not have to perform any configuration tasks to accomplish this.

# **13.3.2 Configuring SSL for Oracle Internet Directory**

Instructions for configuring SSL communication in Oracle Internet Directory are provided in the following:

- *Oracle Internet Directory Administrator's Guide*, section titled "Secure Sockets Layer (SSL) and the Directory"
- *Oracle Internet Directory Administrator's Guide, section titled "Configuring SSL* Parameters"
- *Oracle Internet Directory Administrator's Guide*, section titled "Limitations of the Use of SSL in 10*g* (10.1.2)"

# **13.3.3 Configuring SSL for Oracle Internet Directory Replication Server and Oracle Directory Integration and Provisioning**

As shown in [Figure 13–1,](#page-238-1) a variety of components and communication paths may be configured for SSL. The following lists references to the instructions for each:

- Communication between the Oracle Internet Directory Replication server and the Oracle Internet Directory server: *Oracle Application Server High Availability Guide*, section titled "Secure Sockets Layer (SSL) and Oracle Internet Directory Replication"
- Communication between Oracle Directory Integration and Provisioning and the Oracle Internet Directory server: *Oracle Identity Management Integration Guide*,

chapter titled "Oracle Directory Integration and Provisioning Server Administration"

#### **13.3.4 Configuring SSL in the Identity Management Database**

Follow the instructions in the *Oracle Application Server Single Sign-On Administrator's Guide*, section titled "Reconfigure the Identity Management Infrastructure Database" to configure SSL communication to the Identity Management database.

#### **13.3.5 Additional SSL Configuration in the OC4J\_SECURITY Instance**

This section provides references to SSL configuration information for mod\_oc4j and OC4J.

#### **13.3.5.1 Configuring SSL from mod\_oc4j to OC4J\_SECURITY**

To configure the AJP communication over SSL, you must configure mod\_oc4j's communication with the iaspt daemon. To do this, follow the instructions in the *Oracle HTTP Server Administrator's Guide*, section titled "Enabling SSL between mod\_ oc4j and OC4J."

#### **13.3.5.2 Using Port Tunneling from mod\_oc4j to the OC4J\_SECURITY Instance**

To configure this connection path for SSL, follow the instructions in the *Oracle HTTP Server Administrator's Guide*, section titled "Understanding Port Tunneling."

#### **13.3.5.3 Configuring JDBC/SSL (ASO support)**

If Oracle Internet Directory configured to accept SSL connections on the SSL port specified, you need only specify the SSL protocol and SSL port in the JDBC URL requesting an application, as follows:

ldaps://*host*:*sslport*/...

Note that when you are using a secure connection, you must add an "s" to the name of the protocol (for example, use ldaps instead of ldap).

If Oracle Internet Directory is not configured to accept SSL connections on the SSL port, you must modify the configuration. See *Oracle Internet Directory Administrator's Guide*, section titled "Secure Sockets Layer (SSL) and the Directory."

#### **13.3.6 SSL in Oracle Application Server Certificate Authority**

Oracle Application Server Certificate Authority is SSL-enabled by default, so there are no configuration tasks associated with this component.

**Tip:** OracleAS Certificate Authority simplifies the task of certificate provisioning for Oracle Identity Management users (certificate are automatically provisioned to SSO-authenticated users).

To enable certificate based authentication using OCA OracleAS Single Sign-On, see the *Oracle Application Server Certificate Authority Administrator's Guide*. To enable certificate-based authentication to OracleAS Single Sign-On, see the *Oracle Application Server Single Sign-On Administrator's Guide*.

# <span id="page-241-1"></span>**13.3.7 Configuring SSL for Oracle Enterprise Manager 10***g*

Oracle Enterprise Manager 10*g* comprises two components, each of which can be configured for SSL communication: Grid Control Console and Application Server Control Console.

## **13.3.7.1 Configuring Security for the Grid Control**

Follow the steps in the "Configuring Security (SSL and HTTPS) for Grid Control" in the *Oracle Enterprise Manager Advanced Configuration Guide*.

### **13.3.7.2 Configuring Security for the Application Server Control Console**

The communication paths of interest in the SSL configuration of Application Server Control Console are shown in [Figure 13–2](#page-241-0), and are labeled **https**.

*Figure 13–2 SSL Connection Paths in Oracle Enterprise Manager 10g* 

<span id="page-241-0"></span>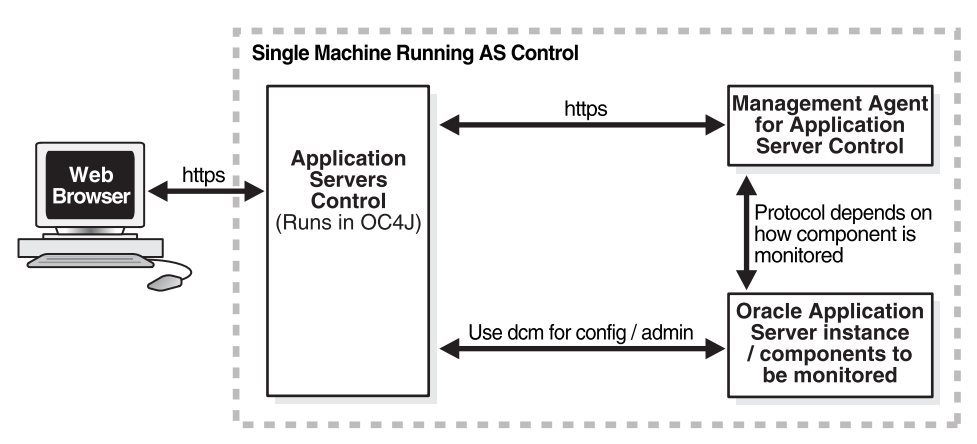

To secure the communications between the Web browser and the Application Server Control Console, and between the Application Server Control Console and the Oracle Application Server components, refer to [Section A.3, "Configuring Security for the](#page-291-0)  [Application Server Control Console".](#page-291-0)

# <span id="page-242-0"></span>**Enabling SSL in the Middle Tier**

This chapter provides instructions for enabling SSL in Oracle Application Server middle-tier installations.

**Note:** In this chapter, references to any of the following Oracle Application Server products are applicable for Release 2 (10.1.2) or earlier software only:

- OracleAS Single Sign-On
- OracleAS Web Cache

For more information about which specific versions are compatible with 10*g* Release 3 (10.1.3), see the *Oracle Application Server Upgrade and Compatibility Guide*.

The following topics are covered:

- **[SSL Communication Paths in the Middle Tier](#page-242-1)**
- [Recommended SSL Configurations](#page-243-0)
- [Common SSL Configuration Tasks for the Middle Tier](#page-244-0)

# <span id="page-242-1"></span>**14.1 SSL Communication Paths in the Middle Tier**

This section identifies all SSL communication paths used in the Oracle Application Server middle-tier installation types, and provides cross-references to the configuration instructions in component guides in the Oracle Application Server documentation library.

The following are communication paths through the Oracle Application Server middle tier, and their related SSL configuration instructions:

#### **External Clients or Load Balancer to Oracle HTTP Server**

To configure the Oracle HTTP Server for SSL, follow the instructions in the *Oracle HTTP Server Administrator's Guide*, section titled "Enabling SSL."

**External Clients or Load Balancer to OracleAS Web Cache** 

To configure OracleAS Web Cache for SSL, follow the instructions in "Configuring OracleAS Web Cache for HTTPS Requests" in the *Oracle Application Server Web Cache Administrator's Guide*.

■ **OracleAS Web Cache to Oracle HTTP Server**

To configure OracleAS Web Cache for SSL, follow the instructions in "Configuring OracleAS Web Cache for HTTPS Requests" in the *Oracle Application Server Web Cache Administrator's Guide*.

#### ■ **Oracle HTTP Server to OC4J Applications (AJP)**

To configure the AJP communication over SSL, you must configure mod\_oc4j's communication with the iaspt daemon. To do this, follow the instructions in the *Oracle HTTP Server Administrator's Guide*, section titled "Configuring mod\_oc4j to Use SSL."

#### **Oracle HTTP Server to iaspt and then to OC4J**

To configure this connection path for SSL, follow the instructions in the *Oracle HTTP Server Administrator's Guide*, section titled "Understanding Port Tunneling."

#### **OC4J** (the JAAS provider) to Oracle Internet Directory

To configure the provider, follow the instructions in the *Oracle Containers for J2EE Security Guide*. To configure the provider for SSL, set the SSL\_ONLY\_FLAG to true.

#### ■ **OC4J to the database (ASO)**

If Oracle Internet Directory is configured to accept SSL connections on the SSL port specified, you need only specify the SSL protocol and SSL port in the JDBC URL requesting an application, as follows:

ldaps://*host*:*sslport*/...

Note that when you are using a secure connection, you must add an s to the name of the protocol. For example, use ldaps instead of ldap.

If Oracle Internet Directory is not configured to accept SSL connections on the SSL port, you must modify the configuration. See *Oracle Internet Directory Administrator's Guide*, section titled "Secure Sockets Layer (SSL) and the Directory."

#### **ORMI** (Oracle Remote Method Invocation, a custom wire protocol) over SSL

To configure this connection path for SSL, refer to the *Oracle Containers for J2EE Security Guide*.

■ **SSL into standalone OC4J (HTTPS)**

To configure this connection path for SSL, follow the instructions in the *Oracle Containers for J2EE Security Guide*, section titled "Configuring SSL in OC4J" explains how to use SSL to secure communication between clients and an OC4J instance.

#### ■ **OracleAS Portal Parallel Page Engine (the servlet in the OC4J\_PORTAL instance) to OracleAS Web Cache (HTTPS)**

To configure this connection path for SSL, follow the instructions in the *Oracle Containers for J2EE Security Guide*, section titled "Configuring SSL in OC4J."

# <span id="page-243-0"></span>**14.2 Recommended SSL Configurations**

The *Oracle Application Server Security Guide* discusses security concepts in detail and provides recommendations for configuring security in various configurations. The "Recommended Deployment Topologies" chapter presents sample architectures for Oracle Application Server installation types. After you have identified the components on which you need to enable SSL, use the instructions in this chapter and [Chapter 13,](#page-236-1)  ["Enabling SSL in the Infrastructure"](#page-236-1) to configure the components.

# <span id="page-244-0"></span>**14.3 Common SSL Configuration Tasks for the Middle Tier**

This section identifies some commonly used SSL configurations in the Oracle Application Server middle-tier installation types, and provides cross-references to the configuration instructions in component guides in the Oracle Application Server documentation library.

# **14.3.1 Enabling SSL in OracleAS Web Cache**

OracleAS Web Cache is part of all Oracle Application Server middle-tier installations. To configure it for SSL, follow the instructions in chapter "Configuring OracleAS Web Cache for HTTPS Requests" in the *Oracle Application Server Web Cache Administrator's Guide*.

## **14.3.2 Enabling SSL in the Oracle HTTP Server**

Oracle HTTP Server is part of all Oracle Application Server middle-tier installations. To configure it for SSL, follow the instructions in the *Oracle HTTP Server Administrator's Guide*, section titled "Enabling SSL."

## **14.3.3 Enabling SSL in OC4J**

To configure SSL connections to OC4J clients, follow the instructions in the *Oracle Containers for J2EE Security Guide* section titled "Oracle HTTPS for Client Connections."

#### **14.3.3.1 Configuring SSL from Oracle HTTP Server to OC4J**

To configure the AJP communication over SSL, you must configure mod\_oc4j's communication with the iaspt daemon. To do this, follow the instructions in the *Oracle HTTP Server Administrator's Guide*, section titled "Enabling SSL between mod\_ oc4j and OC4J."

#### **14.3.3.2 Using Port Tunneling (iaspt) from Oracle HTTP Server to OC4J**

To configure this connection path for SSL, follow the instructions in the *Oracle HTTP Server Administrator's Guide*, section titled "Understanding Port Tunneling."

#### **14.3.3.3 Configuring ORMI/HTTP SSL**

ORMI over SSL is not supported. To configure similar functionality, you can configure ORMI over HTTP, and then configure HTTP for SSL.

See the *Oracle Containers for J2EE Services Guide*, section titled "Configuring ORMI Tunnelling Through HTTP" for instructions on how to configure ORMI/HTTP.

#### **14.3.3.4 Configuring the Oracle Application Server Java Authentication and Authorization Service (JAAS) Provider for SSL with Oracle Internet Directory**

To configure the provider, follow the instructions in the *Oracle Application Server Enterprise Deployment Guide*, section titled "Configuring Application Authentication and Authorization." To configure the provider for SSL, set the SSL\_ONLY\_FLAG to true.

#### **14.3.3.5 Configuring Oracle HTTP Server for SSL**

The *Oracle Containers for J2EE Security Guide*, section titled "Enabling SSL in OC4J" explains how to configure Oracle HTTP Server for SSL.

#### **14.3.3.6 Configuring SSL in Standalone OC4J Installations**

The *Oracle Containers for J2EE Security Guide*, section titled "Enabling SSL in OC4J" explains how to use SSL to secure communication between clients and an OC4J instance.

# **14.3.4 Enabling SSL in J2EE and Web Cache Installations**

Depending on your security needs and the configuration of the Oracle Application Server J2EE and Web Cache installation, you may implement secure communication in one or more of the installed components. Configuring the first listener (whether it is OracleAS Web Cache or the Oracle HTTP Server) may be sufficient.

To configure the Oracle HTTP Server for SSL, follow the steps in "Enabling SSL for Oracle HTTP Server" in the *Oracle HTTP Server Administrator's Guide*.

To configure OracleAS Web Cache for SSL, follow the instructions in "Configuring OracleAS Web Cache for HTTPS Requests" in the *Oracle Application Server Web Cache Administrator's Guide*.

## **14.3.5 Enabling SSL in Virtual Hosts**

You can use virtual hosts to deploy multiple Web sites on a single Oracle HTTP Server (for example, to make an application available over the HTTP protocol and the HTTPS protocol).

The *Oracle Application Server Single Sign-On Administrator's Guide*, section titled "Configuring mod\_osso with Virtual Hosts" contains instructions on configuring an SSL virtual host to be protected by mod\_osso. You cannot use name-based virtual hosting. You must use IP-based or port-based virtual hosting.

The scenario presented assumes that the following conditions are in effect:

- The host name of the application middle tier is app.mydomain.com (replace this name with the host name of your application middle tier).
- The middle tier is already configured as a non-SSL partner application (this is typically done during installation).
- The default SSL port number of the application middle tier is 4443.

# **14.3.6 Configuring SSL for Oracle Enterprise Manager 10***g*

See [Section 13.3.7, "Configuring SSL for Oracle Enterprise Manager 10g".](#page-241-1)

# **Troubleshooting SSL**

This chapter lists common questions and errors related to SSL.

It contains these topics:

- [Name-Based Virtual Hosting and SSL](#page-246-0)
- [Common ORA Errors Related to SSL](#page-246-1)

# <span id="page-246-0"></span>**15.1 Name-Based Virtual Hosting and SSL**

You cannot use name-based virtual hosting with SSL. This is a limitation of SSL.

If you need to configure multiple virtual hosts with SSL, here are some possible workarounds:

- Use IP-based virtual hosting. To do this, you configure multiple IP addresses for your computer, and map each IP address to a different virtual name.
- If you are willing to use non-standard port numbers, you can associate the same IP with different names, but you must configure each name with a different port number (for example, *name1*:443, *name2*:553). This enables you to use the same IP, but you have to use non-standard port numbers. Only one name can use the standard 443 port; other names must use other port numbers.

# <span id="page-246-1"></span>**15.2 Common ORA Errors Related to SSL**

You may need to enable Oracle Net tracing to determine the cause of an error. For information about setting tracing parameters for Oracle Net, see *Oracle Database Net Services Administrator's Guide*.

#### **ORA-28759: Failure to Open File**

**Cause:** The system could not open the specified file. Typically, this error occurs because the Oracle wallet cannot be found.

**Action:** Check the following:

- Ensure that the Oracle wallet is located either in the default location (ORACLE\_ HOME/Apache/Apache/conf/ssl.wlt/default) or in the location specified by the SSLWallet directive in the ORACLE\_ HOME/Apache/Apache/conf/ssl.conf file. This should be the same directory location where you saved the wallet.
- Enable Oracle Net tracing to determine the name of the file that cannot be opened and the reason.

Ensure that auto login was enabled when you saved the Oracle wallet. See [Section 12.1.4.14, "Using Auto Login"](#page-211-1) for details.

#### **ORA-28786: Decryption of Encrypted Private Key Failure**

**Cause:** An incorrect password was used to decrypt an encrypted private key. Frequently, this happens because an auto login wallet is not being used.

**Action:** Use Oracle Wallet Manager to turn the auto login feature on for the wallet. Then re-save the wallet. See [Section 12.1.4.14, "Using Auto Login"](#page-211-1).

#### **ORA-28858: SSL Protocol Error**

**Cause:** This is a generic error that can occur during SSL handshake negotiation between two processes.

**Action:** Enable Oracle Net tracing and attempt the connection again to produce trace output. Then contact Oracle customer support with the trace output.

#### <span id="page-247-0"></span>**ORA-28859 SSL Negotiation Failure**

**Cause:** An error occurred during the negotiation between two processes as part of the SSL protocol. This error can occur when two sides of the connection do not support a common cipher suite.

**Action:** Ensure that the cipher suites configured on Oracle HTTP Server and on the client (which is the browser) are compatible for both client and server.

To check the cipher suites configured on Oracle HTTP Server, check the SSLCipherSuite directive in the ORACLE\_ HOME/Apache/Apache/conf/ssl.conf file.

To check the cipher suites configured on your browser, see the documentation for your browser. Each type of browser has its own way of setting the cipher suite.

You should also ensure that the SSL versions on both the client and the server match, or are compatible. For example, if the server accepts only SSL 3.0 and the client accepts only TLS 1.0, then the SSL connection will fail.

#### **ORA-28862: SSL Connection Failed**

**Cause:** This error occurred because the peer closed the connection.

**Action:** Check the following:

- Ensure that the Oracle wallet is located either in the default location (ORACLE\_ HOME/Apache/Apache/conf/ssl.wlt/default) or in the location specified by the SSLWallet directive in the ORACLE\_ HOME/Apache/Apache/conf/ssl.conf file. This should be the same directory location where you saved the wallet.
- Check that the cipher suites are compatible for both client and server. See ["ORA-28859 SSL Negotiation Failure"](#page-247-0) for details on how to check the cipher suite.
- Check that the names of the cipher suites are spelled correctly.
- Ensure that the SSL versions on both the client and the server match, or are compatible. Sometimes this error occurs because the SSL version specified on the server and client do not match. For example, if the server accepts only SSL 3.0 and the client accepts only TLS 1.0, then the SSL connection will fail.
- For more diagnostic information, enable Oracle Net tracing on the peer.

#### **ORA-28865: SSL Connection Closed**

**Cause:** The SSL connection closed because of an error in the underlying transport layer, or because the peer process quit unexpectedly.

**Action:** Check the following:

- Ensure that the SSL versions on both the client and the server match, or are compatible. Sometimes this error occurs because the SSL version specified on the server and client do not match. For example, if the server accepts only SSL 3.0 and the client accepts only TLS 1.0, then the SSL connection will fail.
- If you are using a Diffie-Hellman anonymous cipher suite and the SSLVerifyClient directive is set to require in the ssl.conf file, then the client does not pass its certificate to the server. When the server does not receive the client's certificate, the server cannot authenticate the client so the connection is closed. To resolve this, use a different cipher suite, or set the SSLVerifyClient directive to none or optional.

See ["ORA-28859 SSL Negotiation Failure"](#page-247-0) for details on how to check the cipher suite.

Enable Oracle Net tracing and check the trace output for network errors.

#### **ORA-28868: Peer Certificate Chain Check Failed**

**Cause:** When the peer presented the certificate chain, it was checked and that check failed. This failure can be caused by a number of problems, including:

- One of the certificates in the chain is expired.
- A certificate authority for one of the certificates in the chain is not recognized as a trust point.
- The signature in one of the certificates cannot be verified.

**Action:** Follow the instructions in [Section 12.1.4.3, "Opening an Existing Wallet"](#page-207-1) to use Oracle Wallet Manager to open your wallet, and check the following:

- Ensure that all of the certificates installed in your wallet are current (not expired).
- Ensure that a certificate authority's certificate from your peer's certificate chain is added as a trusted certificate in your wallet. See [Section 12.1.5.2.1,](#page-217-1)  ["Importing a Trusted Certificate"](#page-217-1) to use Oracle Wallet Manager to import a trusted certificate.

#### **ORA-28885: No certificate with the required key usage found.**

**Cause:** Your certificate was not created with the appropriate X.509 Version 3 key usage extension.

**Action:** Use Oracle Wallet Manager to check the certificate's key usage. See [Table 12–4, " X.509 Version 3 KeyUsage Extension Types, Values, and](#page-233-2)  [Descriptions"](#page-233-2).

#### **ORA-29024: Certificate Validation Failure**

**Cause:** The certificate sent by the other side could not be validated. This may occur if the certificate has expired, has been revoked, or is invalid for another reason.

**Action:** Check the following:

Check the certificate to determine whether it is valid. If necessary, get a new certificate, inform the sender that her certificate has failed, or resend.

- Check to ensure that the server's wallet has the appropriate trust points to validate the client's certificate. If it does not, then use Oracle Wallet Manager to import the appropriate trust point into the wallet. See [Section 12.1.5.2.1,](#page-217-1)  ["Importing a Trusted Certificate"](#page-217-1) for details.
- Ensure that the certificate has not been revoked and that certificate revocation list (CRL) checking is enabled. See [Section 12.2.5, "Managing Certificate](#page-222-3)  [Revocation Lists \(CRLs\) with orapki Utility".](#page-222-3)

#### **ORA-29223: Cannot Create Certificate Chain**

**Cause:** A certificate chain cannot be created with the existing trust points for the certificate being installed. Typically, this error is returned when the peer does not give the complete chain and you do not have the appropriate trust points to complete it.

**Action:** Use Oracle Wallet Manager to install the trust points that are required to complete the chain. See [Section 12.1.5.2.1, "Importing a Trusted Certificate"](#page-217-1).

# **Part V**

# **Backup and Recovery**

Backup and recovery refers to the various strategies and procedures involved in guarding against hardware failures and data loss, and reconstructing data should loss occur. This part describes how to back up and recover Oracle Application Server.

This part contains the following chapters:

- [Chapter 16, "Introduction to Backup and Recovery"](#page-252-0)
- [Chapter 17, "Oracle Application Server Recovery Manager"](#page-258-0)
- [Chapter 18, "Backup Strategy and Procedures"](#page-268-0)
- [Chapter 19, "Recovery Strategies and Procedures"](#page-278-0)
- [Chapter 20, "Troubleshooting OracleAS Recovery Manager"](#page-284-0)
# **Introduction to Backup and Recovery**

This chapter provides information on getting started with Oracle Application Server backup and recovery.

It contains the following topics:

- [Philosophy of Oracle Application Server Backup and Recovery](#page-252-0)
- [Overview of the Backup Strategy](#page-253-0)
- **[Overview of Recovery Strategies](#page-256-0)**
- [What Is the OracleAS Recovery Manager?](#page-256-1)
- [Assumptions and Restrictions](#page-257-0)
- [Roadmap for Getting Started with Backup and Recovery](#page-257-1)

## <span id="page-252-0"></span>**16.1 Philosophy of Oracle Application Server Backup and Recovery**

This section introduces the philosophy for backing up and recovering your Oracle Application Server environment. An Oracle Application Server environment can consist of different components and configurations. To determine which components and configurations best meet your requirements, refer to the *Oracle Application Server Installation Guide* and *Oracle Application Server Concepts*.

A typical Oracle Application Server environment contains one or more middle-tier installations.

The installations in an Oracle Application Server environment are interdependent in that they contain configuration information, applications, and data that are kept in sync. For example, when you perform a configuration change, you might update configuration files in the middle-tier installation; when you deploy an application, you might deploy it to all middle-tier installations.

It is, therefore, important to consider your entire Oracle Application Server environment when performing backup and recovery. You should back up your entire Oracle Application Server environment at once. Then, if a loss occurs, you can restore your entire environment to a consistent state.

The types of files for backup and recovery are:

**Oracle software files** 

These are static files such as binaries and libraries. They reside in the middle-tier Oracle homes. They are created at installation time.

■ **Configuration files**

These files contain configuration information and deployed applications. They reside in the middle-tier Oracle homes. They are created at installation or runtime and are updated during the normal operation of your application server. The types configuration files include: OHS, OC4J, and OPMN.

■ **Oracle system files**

These files may be in the /var/opt/oracle or /etc directory, and the oraInventory directory. They exist on each host in your Oracle Application Server environment. They usually reside outside of your Oracle Application Server installations, although the oraInventory directory may be in an Oracle home. They are created and updated by Oracle Universal Installer at installation time and contain information about your installations. On Windows, some registries are created by the installer.

The strategies and procedures in this book involve backing up and recovering these different types of files in a manner that maintains your Oracle Application Server environment in a consistent state.

**Note:** Your Oracle Application Server environment contains additional files to those mentioned in this section, such as log files, and additional files you may deploy in the Oracle home, such as static HTML files and CGI scripts. You can add any of these files to the backup list.

## <span id="page-253-0"></span>**16.2 Overview of the Backup Strategy**

This section describes the backup strategy used in this book. It contains the following topics:

- **[Types of Backups](#page-253-2)**
- [Oracle Application Server Component Backup Input Files](#page-254-0)
- [Plug-in Backup Input File](#page-254-1)
- [Recommended Backup Strategy](#page-255-0)

## <span id="page-253-2"></span>**16.2.1 Types of Backups**

The Oracle Application Server backup strategy involves two types of backups:

- **[Image Backup](#page-253-3)**
- **[Instance Backup](#page-253-1)**

#### <span id="page-253-3"></span>**Image Backup**

An image backup of an Oracle Application Server instance includes the Oracle home directory of that instance, the OraInventory directory, the oratab file, and Windows registries on that node and finally a cold instance backup of that Oracle Application Server instance. The Oracle home directory contains all the binary files, executables, initialization files, configuration files, log files, and so forth of the OracleAS instance and of all components and deployed applications in that instance. The OraInventory directory contains the installation information for the instance.

#### <span id="page-253-1"></span>**Instance Backup**

Contains the configuration information of Oracle Application Server components and deployed applications. The OracleAS Recovery Manager backs up all the local copies

of the configuration files specified for each configured middle-tier component in its backup input file.

## <span id="page-254-2"></span><span id="page-254-0"></span>**16.2.2 Oracle Application Server Component Backup Input Files**

Each Oracle Application Server component has a backup input file which contains a list of all the configuration files that should be backed up for that component. In a backup operation, if a component is installed and configured, the OracleAS Recovery Manager invokes the component's backup input file to determine what files to backup. A component backup input file has the file extension .inp and resides in the *Oracle\_Home*/backup\_restore/config directory. The following table lists of all the component backup input files that can reside in the directory.

| <b>Component Name</b>                             | <b>Backup Input File</b>   |
|---------------------------------------------------|----------------------------|
| Oracle Enterprise Manager                         | config em files.inp        |
| List of files to be excluded during backup        | config_exclude_files.inp   |
| OracleAS installation information                 | config_install_files.inp   |
| Oracle Enterprise Manager Log Loader              | config_logloader_files.inp |
| Extra miscellaneous files to be backed up         | config_misc_files.inp      |
| Oracle Containers for J2EE applications           | config oc4j files.inp      |
| OracleAS Certificate Authority                    | config oca files.inp       |
| OracleAS HTTP Server                              | config_ohs_files.inp       |
| Oracle Process Management and Notification Server | config opmn files.inp      |

*Table 16–1 Oracle Application Server Component Backup Input Files*

## <span id="page-254-1"></span>**16.2.3 Plug-in Backup Input File**

A plug-in backup input file provides a way to add files to backups after installation. Each plug-in backup input file belongs to an Oracle Application Server component or an Oracle application and contains a list of additional files to be backed up.

A plug-in backup input file can be added dynamically to the *Oracle\_Home*/backup\_ restore/plugin\_config directory. The list of files specified by the plug-in backup input file must reside in the local Oracle home directory. The listed files are backed up when you run the backup config command. Since there may be interdependency between the data in these files and the data in all the other component configuration files, in the same Oracle home, Recovery Manager combines all the files into a single JAR archive file for restore operations. The first file must be the key file and must be accessible by Recovery Manager. If Recovery Manager fails to locate and back up the first file, the entire backup configuration operation will terminate with a logged error message. The name of the plug-in backup input file must have the following format:

config\_*component\_name*\_plugin.inp

Some examples are:

config\_oc4j\_plugin.inp config\_ohs1\_plugin.inp

The format of entries in the plug-in backup input file is as follows:

To specify a particular file for backup:

\${OH}*/directorypath/filename*

To specify a directory:

\${OH}*/directorypath*

To use wildcards:

\${OH}/directorypath/\*.conf

Wildcards cannot be used with the first entry in the plug-in backup input file list of files. The first file must be the key file and must be accessible by Recovery Manager.

#### **Enabling Plug-in Backup Input Files**

Before Recovery Manager can backup the files specified in the plug-in backup input file, the plug-in backup input file must be enabled. The command enable\_ component\_inp enables the input file. The following examples show the syntax for the command:

#### On UNIX:

```
bkp_restore.sh [-d -s -v] -m enable_component_inp -y "<component_name>[[,] 
<component_name>]…"
```
#### On Windows:

```
bkp_restore.bat [-d -s -v] -m enable_component_inp -y "<component_name>[[,] 
<component_name>]…"
```
For command and syntax information, see [Section 17.4.2, "Syntax"](#page-263-0).

After enabling a plug-in input file, the you must perform a new backup configuration operation ('backup\_config') before performing a restore configuration operation ('restore\_config').

#### <span id="page-255-0"></span>**16.2.4 Recommended Backup Strategy**

This section outlines the recommended strategy for performing backups. Using this strategy ensures that you will be able to perform the recovery procedures in this book.

#### Perform a complete image backup.

Immediately after you install Oracle Application Server, you should perform a complete image backup for each node in your Oracle Application Server environment. This backup contains everything you need in order to restore each node to its initial state. It serves as a baseline for all subsequent runtime backups.

Perform instance backups on a regular basis.

After every administrative change, or, if this is not possible, on a regular basis, perform an instance backup of your Oracle Application Server environment. This enables you to restore your environment to a consistent state as of the time of your most recent configuration and applications backup. To avoid an inconsistent backup, do not make any configuration changes until backup completes for all Oracle Application Server instances.

**See Also:** [Appendix E, "Examples of Administrative Changes"](#page-314-0) to learn more about administrative changes

After a major change, perform a new complete image backup.

If you make a major change to your Oracle Application Server environment, perform a new complete image backup. This backup will serve as the basis for subsequent online backups.

Perform a new complete image backup after:

- An operating system software upgrade
- An Oracle Application Server software upgrade or patch application

If you decide to back out an upgrade or patch, revert back to your last complete image backup. You can then apply any instance backups that occurred between the software upgrade or patch and the last complete image backup of your Oracle Application Server environment. Restoring an instance backup without restoring the last complete image backup might mix old configuration files with newly upgraded software that might not be compatible.

Perform instance backups on a regular basis.

After you establish a new complete image backup of your Oracle Application Server environment, continue to perform instance backups on a regular basis.

## <span id="page-256-0"></span>**16.3 Overview of Recovery Strategies**

There are two types of Oracle Application Server recovery strategies used in this book:

- [Recovery Strategies for Data Loss, Host Failure, or Media Failure \(Critical\)](#page-256-2)
- [Recovery Strategies for Process Crashes or System Outages \(Non-Critical\)](#page-256-3)

#### <span id="page-256-2"></span>**Recovery Strategies for Data Loss, Host Failure, or Media Failure (Critical)**

These strategies enable you to recover from critical failures that involve actual data loss. Depending on the type of loss, they can involve recovering any combination of the following types of files:

- Oracle software files
- Configuration files
- Oracle system files

In all cases, these strategies involve making sure your state is consistent across all installations.

#### **Recovery Strategies for Process Crashes or System Outages (Non-Critical)**

These strategies involve restarting processes that have stopped or failed. They do not involve restoring data. They are included in this book for completeness.

## <span id="page-256-3"></span><span id="page-256-1"></span>**16.4 What Is the OracleAS Recovery Manager?**

The OracleAS Recovery Manager is an application that you can use to backup and recover configuration files in the middle tier.

The OracleAS Recovery Manager is installed by default whenever you install Oracle Application Server. It is installed in the *Oracle\_Home*/backup\_restore directory. See [Section 17.2, "How to Configure OracleAS Recovery Manager Manually"](#page-259-0) for instructions on how to install OracleAS Recovery Manager manually.

## <span id="page-257-0"></span>**16.5 Assumptions and Restrictions**

The following assumptions and restrictions apply to the backup and recovery procedures in this book:

- OracleAS Recovery Manager is not backward compatible with previous releases of OracleAS Recovery Manager. Archives, created using previous versions of OracleAS Recovery Manager, are not recoverable by the current version.
- The following installation types are supported:
	- **–** J2EE and Oracle HTTP Server
	- **–** J2EE only
	- **–** Oracle HTTP Server only
- If you are using OracleAS Cold Failover Cluster or Disaster Recovery, refer to the *Oracle Application Server High Availability Guide* for special considerations.
- On Windows, if you want to store backups on a remote file system, you must create a local mapped drive and specify it as the backup storage directory. For example, if  $Z:\A$ Sbackups is the mapped drive for backups, then configuration files and repository backups should have  $Z: \ASBackups$  as their backup directory.

## <span id="page-257-1"></span>**16.6 Roadmap for Getting Started with Backup and Recovery**

This section provides a roadmap for getting started with Oracle Application Server backup and recovery.

**1. Configure OracleAS Recovery Manager.**

Oracle recommends you configure OracleAS Recovery Manager and familiarize yourself with its features.

**2. Implement the backup strategy.**

[Chapter 18, "Backup Strategy and Procedures"](#page-268-0) outlines the Oracle-recommended backup strategy and backup procedures. Following this backup strategy ensures that you will be able to perform the recovery procedures in this book.

**3. Recover as necessary.**

In the event of system failure or data loss, refer to [Chapter 19, "Recovery Strategies](#page-278-0)  [and Procedures".](#page-278-0) It outlines different types of failures and describes the procedures you can follow to recover.

# **Oracle Application Server Recovery Manager**

<span id="page-258-2"></span>This chapter describes how to install, configure, and use the Oracle Application Server Recovery Manager.

It contains the following topics:

- [How to Obtain OracleAS Recovery Manager](#page-258-0)
- [How to Configure OracleAS Recovery Manager Manually](#page-259-1)
- [Customizing OracleAS Recovery Manager for Your Configuration Files](#page-260-0)
- [OracleAS Recovery Manager Usage Summary](#page-262-0)

## <span id="page-258-1"></span><span id="page-258-0"></span>**17.1 How to Obtain OracleAS Recovery Manager**

The OracleAS Recovery Manager is installed as part of an Oracle Application Server installation. It is located in the *Oracle\_Home*/backup\_restore directory. [Table 17–1](#page-258-1) lists the files that may reside in the backup\_restore directory.

| File <sup>1</sup>                             | <b>Description</b>                                                                                                    |
|-----------------------------------------------|----------------------------------------------------------------------------------------------------|
| bkp_restore.sh                                | A shell script used to run the manager on UNIX.                                                                                                    |
| bkp_restore.bat                               | A batch command file used to run the manager on<br>Windows.                                                                                                    |
| config/config.inp                             | The main configuration file that contains parameters<br>for customizing OracleAS Recovery Manager for<br>your environment. The orainst_loc_path field<br>must be changed only if the instance is installed with<br>the -invPtrLoc installer command-line option. It<br>must be changed to reflect the nonstandard location<br>of oraInst.loc. |
| config/config_ <i>component_</i><br>files.inp | Component configuration files—each contains a list<br>of configuration files for a particular component.<br>These specify which files to back up when<br>performing an instance backup. See Section 16.2.2,<br>"Oracle Application Server Component Backup Input<br>Files" for a list component configuration files.                          |

*Table 17–1 OracleAS Recovery Manager Files*

 $1$  Paths are relative to the root of the OracleAS Recovery Manager directory.

**See Also:** *Oracle Application Server Installation Guide* for information about installing the Oracle Application Server.

## <span id="page-259-1"></span><span id="page-259-0"></span>**17.2 How to Configure OracleAS Recovery Manager Manually**

This section describes how to configure OracleAS Recovery Manager manually. You must follow these steps for each installation in your environment.

**Note for Windows Users:** Do not use a rich text editor, such as WordPad, when editing files in the OracleAS Recovery Manager directory. It inserts a return character at the end of each line that may cause the manager to fail. Oracle recommends that you use a basic text formatter, such as Notepad, instead.

- **1.** Prior to running the OracleAS Recovery Manager, set the ORACLE\_HOME environment variable.
- **2.** OracleAS Recovery Manager writes out log files and backup files, and you must specify the following directories to hold these. The default log file directory is *ORACLE\_HOME*/backup\_restore/logs. Edit config.inp to create the following directories:
	- **Log file directory**: This directory holds log files created by the manager. This directory should have several megabytes of space.
	- **Configuration file backup directory**: This directory holds configuration file backups. This directory should have several hundred megabytes of space.

Recommendations for creating these directories are as follows:

- Create your backup directories on a file system on a separate disk and, if possible, a separate disk controller, than your Oracle Application Server Oracle home. This gives you the best chance of recovering data in the event of a hardware failure.
- Make sure your backup directories are writable by the user that installed Oracle Application Server.

For example, to create a log file directory and configuration file backup directory on /disk1:

On Unix:

mkdir -p /disk1/backups/log\_files mkdir -p /disk1/backups/config\_files cd /disk1/backups chmod 755 log\_files config\_files chown *OracleAS\_user* log\_files config\_files

#### On Windows:

mkdir C:\backups\log\_files mkdir C:\backups\config\_files

**3.** Edit config.inp and modify the parameters as described in [Table 17–2](#page-259-2).

<span id="page-259-2"></span>

| <b>Parameter</b> | Value                                                                                                    |
|------------------|----------------------------------------------------------------------------------------------------|
| oracle home      | Do not insert a value for this. Using the command-line interface,<br>set ORACLE HOME in the shell environment first. |

*Table 17–2 Parameters in config.inp*

| <b>Parameter</b>                        | <b>Value</b>                                                                                                    |
|-----------------------------------------|----------------------------------------------------------------------------------------------------|
| log_path                                | Specify the full path of the log file directory. If the full path is not<br>specified, the default log directory ORACLE_HOME/backup_<br>restore/logs is automatically created when the -m<br>configure command is executed. If a log_path is specified in<br>the config.inp file, but the specified directory does not exist,<br>OracleAS Recovery Manager automatically creates the specified<br>log directory whether or not the -f (force) option is used in the<br>-m configure command. However, the configuration file<br>backup directory is not automatically created unless the -f<br>option is specified. |
| config_files_list                       | Do not insert a value for this; leave it as config_files_<br>list=DO NOT SET.                                                                                                    |
|                                         | This parameter will be updated with the appropriate list of<br>configuration files for your installation when you run bkp_<br>restore.pl -m configure.                                                                                                    |
| config backup path                      | Specify the full path of the configuration file backup directory.                                                                                                    |
| install_type                            | Do not insert a value for this; leave it as install_type=DO_<br>NOT SET.                                                                                                    |
|                                         | This parameter is updated with the appropriate value for your<br>installation when you run bkp_restore.pl -m configure.                                                                                                    |
| orainst_loc_path                        | This parameter is used for UNIX platforms only. If the default<br>path is overridden during installation, specify the full path of the<br>directory where the oraInst.loc file exits. Otherwise, leave the<br>parameter with the default value.                                                                                                    |
| plugin_config_files_<br>list=DO_NOT_SET | Do not update this parameter. It is updated when you enable<br>components containing plug-in backup input files.                                                                                                    |

*Table 17–2 (Cont.) Parameters in config.inp*

Configure OracleAS Recovery Manager by running it with the -m configure option, for example:

For UNIX systems:

./bkp\_restore.sh -m configure

For Windows systems:

bkp\_restore.bat -m configure

For TopLink on UNIX or Windows, after specifying the correct version of perl.exe, run:

bkp\_restore.pl -m configure

You are now ready to use OracleAS Recovery Manager.

## <span id="page-260-0"></span>**17.3 Customizing OracleAS Recovery Manager for Your Configuration Files**

As shipped, Oracle Application Server Recovery Manager backs up all of the Oracle Application Server configuration files that are necessary to reconstruct an Oracle Application Server installation. You can customize the manager to include any additional files that you would like to back up regularly, or to exclude any files you do not want to back up.

## **17.3.1 How OracleAS Recovery Manager Works When Backing Up Configuration Files**

Before you customize OracleAS Recovery Manager, you should understand how it works. When you use the manager to back up your configuration files, it:

- **1.** Opens config.inp (unless another environment file was specified with the -e option) and retrieves config\_files\_list.
- **2.** Attempts to open each file in config\_files\_list and exits with an error if it cannot open all of the files.
- **3.** Examines the contents of config\_exclude\_files.inp. The manager will not attempt to back up the files listed in this file.
- **4.** Walks through each file in config\_files\_list and examines the first entry in each file. This entry is the *key file*. The key file is used to determine if the component exists in this installation.
	- If the manager finds the key file, it knows the component is installed, and attempts to back up all of the entries in the file. It logs an error whenever it cannot find a key file. For all other files that the manager does not find, a warning is issued and the backup continues.
	- If the key file does not exist, the manager does not attempt to back up any entries in the configuration file. It logs an error to the log file and skips to the next configuration file.
- **5.** The configuration files are stored in a jar file located in the directory specified by the config\_backup\_path parameter in the config.inp file:

config\_bkp\_2004-05-10\_18-33-10.jar

## **17.3.2 How to Customize OracleAS Recovery Manager**

Since OracleAS Recovery Manager knows how to determine which configuration files exist in your installation, it is not necessary to customize OracleAS Recovery Manager. However, you may want to customize the manager by:

[Adding Files to a Backup](#page-261-0)

You may want to add your own local configuration files or any other files you would like to back up regularly, such as log files.

■ [Excluding Files from a Backup](#page-262-1)

You may want to exclude files from being backed up.

#### <span id="page-261-0"></span>**Adding Files to a Backup**

To add files, such as Oracle Application Server component specific log files, to a backup, add entries to the config\_misc\_files.inp file as follows:

To specify a particular file:

\${OH}/*directorypath*/*file*

To specify an entire directory:

\${OH}/*directorypath*/

To use wildcards:

\${OH}/*directorypath*/\*.html

You can add as many entries as you like. The config\_misc\_files.inp file is always included in the config\_files\_list parameter in config.inp, so there is no need to edit config.inp.

In some cases, OracleAS Recovery Manager might not be aware of additional files stored outside a typical directory structure. For example, in following cases you must edit config\_misc\_files.inp to ensure proper backup of the additional files:

- Virtual or nondefault paths defined in Oracle HTTP configuration files such as httpd.conf or moddav.conf. If you change these web server configuration files to point to other files or directories, you should consider making the new paths a part of the runtime backup.
- An application deployed to a OC4J container that uses files located outside the container directory. OracleAS Recovery Manager automatically backs up all the files located in the container directory. If your application uses any additional directories, you should consider them as part of configuration backups.
- Java Messaging Service (JMS) with the file-based persistence. The JMS runtime data (messages) are stored in physical files and should be a part of the backup process.

Note that you do not need to specify a key file in config\_misc\_files.inp.

#### <span id="page-262-1"></span>**Excluding Files from a Backup**

You can exclude files from a backup in either of the following ways:

- You can simply remove the file entry from its config\_component.inp file.
- If you have a situation where a config\_*component*.inp file specifies an entire directory to back up, and you would like to exclude a specific file from that directory, you can add an entry for that file to config exclude files.inp. The manager will back up the entire directory except for the file you specify. You cannot specify directories or use wildcards in config\_exclude\_files.inp. Only single file entries are allowed.

Note that you do not need to specify a key file in config\_exclude\_files.inp.

## <span id="page-262-0"></span>**17.4 OracleAS Recovery Manager Usage Summary**

This section summarizes usage for OracleAS Recovery Manager.

It contains the following topics:

- [Prerequisites for Running OracleAS Recovery Manager](#page-262-2)
- **[Syntax](#page-263-1)**
- **[Usage Examples](#page-265-0)**
- [Purging Backups and Moving Them to Tertiary Storage](#page-266-0)

## <span id="page-262-2"></span>**17.4.1 Prerequisites for Running OracleAS Recovery Manager**

Before running OracleAS Recovery Manager:

- Log in as the user that installed Oracle Application Server.
- Make sure the ORACLE HOME environment variable is set.

## <span id="page-263-1"></span><span id="page-263-0"></span>**17.4.2 Syntax**

The syntax for OracleAS Recovery Manager is:

On UNIX:

bkp\_restore.sh [-defsv] -m *mode* [*args*]

On Windows:

bkp\_restore.bat [-defsv] -m *mode* [*args*]

It accepts the following options:

- -d Print a trace without executing.
- -e Specify an environment file (default is config.inp).

-f Force log file and configuration file directories to be created if they are required by the current command and do not exist.

- -n Suppress prompts so the manager can run in batch mode.
- -o Loss of Host Automation (LOHA) operation
- -s Run in silent mode.
- -v Run in verbose mode.
- -y Used to enable components associated with plug-in backup input files.

Use the -m option to specify which mode to run. Some modes take arguments. [Table 17–3](#page-263-2) describes OracleAS Recovery Manager modes and their arguments. All modes and arguments are case-sensitive.

| <b>Mode and Arguments</b> | <b>Description</b>                                                                                                    |  |
|---------------------------|----------------------------------------------------------------------------------------------------|--|
| backup_config             | Performs a full configuration backup. The command performs the following<br>operations:                                                                                                    |  |
|                           | Opens config. inp (or the alternate file specified with the $-e$ option) and<br>retrieves config files list, config backup path, and log path.                                                                                                    |  |
|                           | Attempts to open each file in config_files_list. Exits with an error if<br>it cannot open all of the files.                                                                                                    |  |
|                           | For each file in config_files_list, checks if the first entry (the key file)<br>exists. If the key file does not exist, it is treated as a fatal error. Otherwise,<br>backs up all files in the list. If any other files do not exist, logs an error and<br>continues. |  |
|                           | Excludes files listed in config_exclude_files.inp.<br>$\blacksquare$                                                                                                    |  |
|                           | When finished, stores the backup in config_backup_path/config_<br>bkp_timestamp.                                                                                                    |  |
|                           | If any errors are encountered, creates a log file in log_path/config_<br>$\blacksquare$<br>bkp_timestamp.                                                                                                    |  |
| backup_config_incr        | Performs an incremental configuration file backup.                                                                                                    |  |
|                           | Works the same as backup_config, except:                                                                                                    |  |
|                           | Backs up all configuration files that have changed since the last full or<br>$\blacksquare$<br>incremental configuration file backup.                                                                                                    |  |

<span id="page-263-2"></span>*Table 17–3 OracleAS Recovery Manager Modes and Arguments*

| <b>Mode and Arguments</b>                                             | <b>Description</b>                                                                                                    |
|-----------------------------------------------------------------------|----------------------------------------------------------------------------------------------------|
| backup_instance_cold                                                  | Performs a complete cold backup of the Oracle Application Server instance. The<br>command performs the following operations:                                                                                                    |
|                                                                       | Stops all OPMN managed processes.<br>$\blacksquare$                                                                                                    |
|                                                                       | Starts the OPMN administrative process.                                                                                                    |
|                                                                       | Checks all of the OPMN managed processes to ensure that the processes are<br>stopped. If not, tries to stop them one more time. If the processes still<br>cannot be stopped, issues a fatal error.                                                                                                    |
|                                                                       | Performs a full configuration backup.<br>$\blacksquare$                                                                                                    |
|                                                                       | Starts all OPMN managed processes.                                                                                                    |
|                                                                       | Checks to ensure that all OPMN processes are running. If not, issues a<br>п<br>warning message.                                                                                                    |
| backup_instance_cold_<br>incr                                         | Performs an incremental cold backup of the Oracle Application Server instance.<br>The command performs the following operations:                                                                                                    |
|                                                                       | Stops all OPMN managed processes.                                                                                                    |
|                                                                       | Starts the OPMN administrative process.                                                                                                    |
|                                                                       | Checks all of the OPMN managed processes to ensure that the processes are<br>$\blacksquare$<br>stopped. If not, tries to stop them one more time. If the processes still<br>cannot be stopped, issues a fatal error.                                                                                                    |
|                                                                       | Performs incremental configuration backup.<br>п                                                                                                    |
|                                                                       | Starts all OPMN managed processes.                                                                                                    |
|                                                                       | Checks to ensure that all OPMN processes are running. If not, issues a<br>warning message.                                                                                                    |
| backup_instance_online                                                | Performs an online backup of the Oracle Application Server instance.                                                                                                    |
| backup_instance_online_<br>incr -1 <i>level number</i>                | Performs an incremental online backup of the Oracle Application Server<br>instance.                                                                                                    |
| configure                                                             | Configures the manager. The command updates config_files_list and<br>install_type in config.inp with the appropriate information for your<br>installation.                                                                                                    |
| help                                                                  | Prints a usage message.                                                                                                    |
| list_backups                                                          | Lists the configuration backups taken for the instance.                                                                                                    |
| list_instance_backups                                                 | Lists instance level backups taken for the instance.                                                                                                    |
| list_changed_config                                                   | Lists any configuration files that have changed since the last full or incremental<br>backup. This command checks the modification date of each file; it does not<br>check the actual contents of the file. It writes the list of files to a log file and<br>prints the name of the log file. Deleted files or deleted directories are not listed<br>in list_changed_config. Only modified files or directories containing<br>modified files are listed. |
| node_backup -o image_<br>backup -P directory for<br>the image archive | Creates an image archive of the original host. The image includes the original<br>Oracle home, oratab, central inventory and so forth, depending on the<br>installation. On UNIX, this operation must be run as root.                                                                                                    |
| node_backup -o prepare                                                | Prepares the node for backup. Preparation includes discovering the operating<br>system type, host name/IP, user/group id, install type, the location of the<br>central inventory, oracle home locations if there are multiple of them, Windows<br>registry, Windows service database scanning to find all services created for<br>Oracle homes. The information is placed in a file to be used in node restoration.                                      |
|                                                                       | This mode also creates a config backup.                                                                                                    |

*Table 17–3 (Cont.) OracleAS Recovery Manager Modes and Arguments*

| <b>Mode and Arguments</b>                                        | <b>Description</b>                                                                                                    |
|------------------------------------------------------------------|----------------------------------------------------------------------------------------------------|
| node_restore -o inst_<br>reconfigure -t config_<br>bkp_timestamp | Reconfigures the instance on the new host including IP changing, config<br>backup, restore and so forth, depending upon the installation type.                                                                                                    |
| node_restore -o inst_<br>register                                | Registers the instance with the oratab and the central inventory. It also sets up<br>the daemon start and stop script and so forth by running root.sh. On<br>Windows, Windows services are created.                                                                                              |
|                                                                  | It must be run as root on UNIX systems.                                                                                                    |
|                                                                  | node_restore -o sys_init Restores Oracle Universal Installer related metadata such as oratab (Unix),<br>Windows registries (Windows) and central inventory. It should be run once only<br>on the new host.                                                                                       |
|                                                                  | It must be run as root on UNIX systems.                                                                                                    |
| restore_config                                                   | Restores configuration files. The command performs the following operations:                                                                                                    |
| [-t config_bkp_<br>timestamp][-n]                                | Opens config.inp (or the alternate file specified with the $-e$ option) and<br>п<br>retrieves config_backup_path and log_path.                                                                                                    |
|                                                                  | If the $-t$ option is supplied and it is the timestamp from a full backup, it<br>$\blacksquare$<br>restores that full backup.                                                                                                    |
|                                                                  | If the $-t$ option is supplied and it is the timestamp from an incremental<br>п<br>backup, it restores the full backup and all incremental backups, up to and<br>including the specified incremental backup.                                                                                     |
|                                                                  | If the $-t$ option is not supplied, displays a list of configuration file backups<br>$\blacksquare$<br>in config_backup_path and exits. You can then rerun the command and<br>supply one of these files with the $-t$ option.                                                                    |
|                                                                  | Restores all files from the configuration file backup to the Oracle home,<br>п<br>preserving owner, group, permissions, and timestamp.                                                                                                    |
|                                                                  | If any errors are encountered, creates a log file in log_path/config_<br>٠<br>rst_timestamp.                                                                                                    |
|                                                                  | The -n option suppresses prompts so you can use the manager in batch mode.                                                                                                    |
|                                                                  | For the process prerequisites, refer to the backup_config option.                                                                                                    |
|                                                                  | Do not run restore_config on multiple nodes in a J2EE cluster in parallel.<br>Doing so will cause restore_config failures. Run restore_config on one<br>node at a time.                                                                                                    |
| restore_instance -t<br>timestamp                                 | Restores an instance of Oracle Application Server. If the timestamp argument is<br>not specified, then a list of backup timestamps displays. The command<br>performs the following operations:                                                                                                   |
|                                                                  | Stops all OPMN managed processes.                                                                                                    |
|                                                                  | Checks to verify that the OPMN processes have stopped. If OPMN<br>processes cannot be stopped (maybe an opmn. xml file is missing), a file<br>system restore is performed. Then, tries to stop the OPMN processes again.<br>If the OPMN processes still cannot be stopped, issues a fatal error. |
|                                                                  | Starts the OPMN administration process.<br>п                                                                                                    |
|                                                                  | Performs configuration restore.                                                                                                    |
|                                                                  | Starts all OPMN managed processes.                                                                                                    |
|                                                                  | Checks to ensure that all OPMN managed processes are up. If not, issues a<br>warning message.                                                                                                    |

*Table 17–3 (Cont.) OracleAS Recovery Manager Modes and Arguments*

## <span id="page-265-0"></span>**17.4.3 Usage Examples**

This section contains usage examples for OracleAS Recovery Manager. The Unix command is listed first and then the Windows command.

Configure the manager using the default config.inp file:

```
bkp_restore.sh -m configure
bkp_restore.bat -m configure
```
Configure the manager using a configuration file called myconfig.inp:

bkp\_restore.sh -m configure -e myconfig.inp bkp\_restore.bat -m configure -e myconfig.inp

Perform a cold backup of an Oracle Application Server instance:

bkp\_restore.sh -m backup\_instance\_cold bkp\_restore.bat -m backup\_instance\_cold

Perform an incremental cold backup of an Oracle Application Server instance:

bkp\_restore.sh -m backup\_instance\_cold\_incr bkp\_restore.bat -m backup\_instance\_cold\_incr

Perform an online backup of an Oracle Application Server instance:

bkp\_restore.sh -m backup\_instance\_online bkp\_restore.bat -m backup\_instance\_online

■ Perform an online incremental backup of an Oracle Application Server instance:

```
bkp_restore.sh -m backup_instance_online_incr
bkp_restore.bat -m backup_instance_online_incr
```
Restore an Oracle Application Server instance to its state at a particular time:

bkp\_restore.sh -m restore\_instance -t 2004-09-21\_06-12-45 bkp\_restore.bat -m restore\_instance -t 2004-09-21\_06-12-45

Node backup preparation using Loss of Host Automation (LOHA):

bkp\_restore.sh -m node\_backup -o prepare bkp\_restore.bat -m node\_backup -o prepare

Create an image backup of the original host using LOHA:

bkp\_restore.sh -m node\_backup -o image\_backup -P *directory for image archive* bkp\_restore.bat -m node\_backup -o image\_backup -P *directory for image archive*

Restore Oracle Universal Installer related metadata on the new host using LOHA:

bkp\_restore.sh -m node\_restore -o sys\_init bkp\_restore.bat -m node\_restore -o sys\_init

Register the instance on the new host using LOHA:

```
bkp_restore.sh -m node_restore -o inst_register
bkp_restore.bat -m node_restore -o inst_register
```
Configure the instance on the new host using LOHA:

```
bkp_restore.sh -m node_restore -o inst_reconfigure -t config_bkp_timestamp
bkp_restore.bat -m node_restore -o inst_reconfigure -t config_bkp_timestamp
```
#### <span id="page-266-0"></span>**17.4.4 Purging Backups and Moving Them to Tertiary Storage**

OracleAS Recovery Manager saves records of successful backups in a catalog file  $(data/catalog.txt)$  in the backup\_restore directory. Each backup is identified by a timestamp, which is also embedded in the filenames of jar files saved in the configuration file backup directory in the case of a instance or configuration only backup. If you delete all the . jar files corresponding to a timestamp or move them somewhere else, for example offline storage, although the catalog still contains a record of the timestamp, you will not see this record when you run -m list\_ backups, nor will you be able to restore using this timestamp as the -t value. This is the expected behavior.

# <span id="page-268-0"></span>**Backup Strategy and Procedures**

This chapter describes the Oracle Application Server backup strategy and procedures.

It contains the following topics:

- [Recommended Backup Strategy](#page-268-1)
- **[Backup Procedures](#page-270-0)**
- [Recovering a Loss of Host Automatically](#page-272-0)

## <span id="page-268-1"></span>**18.1 Recommended Backup Strategy**

This section describes the recommended backup strategy for Oracle Application Server. Using this strategy ensures that you can perform the recovery procedures described in this book.

The backup strategy is as follows:

- Task 1: Perform a Complete Cold Backup of Your Oracle Application Server [Environment](#page-269-0)
- [Task 2: Perform Instance Backups on a Regular Basis](#page-269-1)
- [Task 3: Perform a New Complete Environment Backup After a Major Change](#page-269-2)
- [Task 4: Perform Instance Backups on a Regular Basis \(Return to Task 2\)](#page-270-1)

The flow chart in [Figure 18–1](#page-269-3) provides an overview of how to decide which type of backup is appropriate for a given circumstance.

<span id="page-269-3"></span>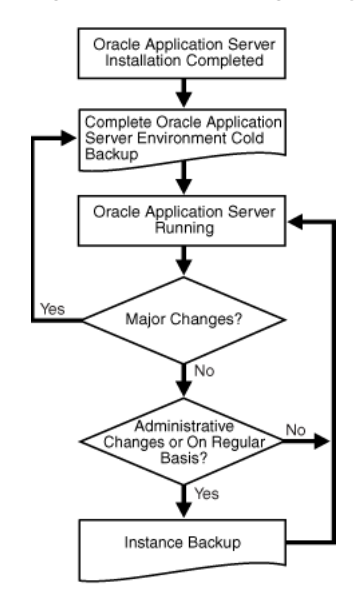

*Figure 18–1 Deciding the Type of Backup Needed*

#### <span id="page-269-0"></span>**Task 1: Perform a Complete Cold Backup of Your Oracle Application Server Environment**

The first backup you perform should be an image backup, which includes all of the files in your environment. You should also create a record of your environment.

**1.** Perform a complete Oracle Application Server environment backup.

This will serve as the baseline for all subsequent instance backups.

Refer to [Section 18.2.3, "Performing a Complete Oracle Application Server](#page-272-1)  [Environment Backup".](#page-272-1)

**2.** Create a record of your Oracle Application Server environment.

In the event you need to reconstruct your environment, you can refer to this record.

Refer to [Section 18.2.1, "Creating a Record of Your Oracle Application Server](#page-270-2)  [Configuration"](#page-270-2).

#### <span id="page-269-1"></span>**Task 2: Perform Instance Backups on a Regular Basis**

After every administrative change, or, if this is not possible, on a regular basis, perform an instance backup of your Oracle Application Server environment.

> **See Also:** [Appendix E, "Examples of Administrative Changes"](#page-314-0) to learn more about administrative changes

Refer to [Section 18.2.2, "Performing an Oracle Application Server Instance Backup](#page-271-0)  [from the Command Line"](#page-271-0).

#### <span id="page-269-2"></span>**Task 3: Perform a New Complete Environment Backup After a Major Change**

If you make a major change to your Oracle Application Server environment, you must perform a new image backup of your Oracle Application Server environment. This backup will serve as the basis for subsequent instance backups. You should also update the record of your environment with the new configuration information.

Perform a new image backup after:

- An operating system software upgrade
- An Oracle Application Server software upgrade or patch application

To do so:

**1.** Update the record of your Oracle Application Server environment.

Refer to [Section 18.2.1, "Creating a Record of Your Oracle Application Server](#page-270-2)  [Configuration"](#page-270-2).

**2.** Perform a complete Oracle Application Server environment backup.

Refer to [Section 18.2.3, "Performing a Complete Oracle Application Server](#page-272-1)  [Environment Backup".](#page-272-1)

#### <span id="page-270-1"></span>**Task 4: Perform Instance Backups on a Regular Basis (Return to Task 2)**

After you establish a new complete Oracle Application Server environment backup, return to Task 2 and continue to perform instance backups on a regular basis.

#### **Additional Tips:**

- Create a backup of the JRE/JDK on your system. This is not an Oracle product, but it is utilized by Oracle Application Server and, if accidentally lost or corrupted, would need to be restored in order for Oracle Application Server to function. This issue only applies to HP-UX, HP Tru64, and IBM AIX systems.
- Ensure that your backups are valid by routinely verifying that they can be restored.

## <span id="page-270-0"></span>**18.2 Backup Procedures**

This section describes the backup procedures in detail. To maintain configuration data consistency, you should backup each of your Oracle Application Server instances at the same time. While backing up one Oracle Application Server instance, ensure that no configuration changes are made in any of the other instances.

This section contains the following topics:

- [Creating a Record of Your Oracle Application Server Configuration](#page-270-2)
- Performing an Oracle Application Server Instance Backup from the Command [Line](#page-271-0)
- [Performing a Complete Oracle Application Server Environment Backup](#page-272-1)

#### <span id="page-270-2"></span>**18.2.1 Creating a Record of Your Oracle Application Server Configuration**

In the event you need to restore and recover your Oracle Application Server environment, it is important to have all the necessary information at your disposal. This is especially true in the event of a hardware loss that requires you to reconstruct all or part of your Oracle Application Server environment on a new disk or host.

You should maintain an up-to-date record of your Oracle Application Server environment that includes the information listed in this section. You should keep this information both in hardcopy and electronic form. The electronic form should be stored on a host or e-mail system that is completely separate from your Oracle Application Server environment.

Your Oracle Application Server hardware and software configuration record should include:

- The following information for each host in your environment:
	- **–** Hostname
	- **–** Virtual hostname (if any)
	- **–** Domain name
	- **–** IP address
	- **–** Hardware platform
	- **–** Operating system release level and patch information
- The following information for each Oracle Application Server installation in your environment:
	- **–** Host on which the installation resides
	- **–** User name, userid number, group name, groupid number, environment profile, and type of shell for the operating system user that owns the Oracle home (/etc/passwd and /etc/group entries)
	- **–** Directory structure, mount points, and full path for *ORACLE\_HOME*
	- **–** Amount of disk space used by the installation
	- **–** Port numbers used by the installation

**Note:** Use opmnctl status -1 to determine the ports in use.

## <span id="page-271-0"></span>**18.2.2 Performing an Oracle Application Server Instance Backup from the Command Line**

This section describes how to perform various Oracle Application Server instance backups from the command line. An instance-level backup backs up all the required components in an application server instance: configuration files, repositories for mid-tier.

Once you have performed a complete Oracle Application Server environment backup, you should perform subsequent instance-level backups after every administrative change, or, if this is not possible, on a regular basis.

#### **Performing a Cold Backup of an Oracle Application Server Instance**

Use the following command to perform a cold backup of an Oracle Application Server instance:

bkp\_restore.sh -m backup\_instance\_cold bkp\_restore.bat -m backup\_instance\_cold

#### **Performing an Incremental Cold Backup of an Oracle Application Server Instance**

Use the following command to perform an incremental cold backup of an Oracle Application Server instance:

```
bkp_restore.sh -m backup_instance_cold_incr
bkp_restore.bat -m backup_instance_cold_incr
```
#### **Performing an Online Backup of an Oracle Application Server Instance**

Use the following command to perform an online backup of an Oracle Application Server instance:

```
bkp_restore.sh -m backup_instance_online 
bkp_restore.bat -m backup_instance_online
```
#### **Performing an Incremental Online Backup of an Oracle Application Server Instance**

Use the following command to perform an incremental online backup of an Oracle Application Server instance:

```
bkp_restore.sh -m backup_instance_online_incr -l level
bkp_restore.bat -m backup_instance_online_incr -l level
```
#### <span id="page-272-1"></span>**18.2.3 Performing a Complete Oracle Application Server Environment Backup**

This section describes how to perform a complete Oracle Application Server environment backup. You should backup the node after installation or after an upgrade. Perform the following tasks for each instance on the host:

#### **Configuration Backup of the Node**

Run the following command to create a backup of the node configuration:

On UNIX:

bkp\_restore.sh -m configure

On Windows:

bkp\_restore.bat -m configure

#### **Node Backup Preparation**

Run the following command to prepare a node for backup:

On UNIX:

bkp\_restore.sh -m node\_backup -o prepare

On Windows:

bkp\_restore.bat -m node\_backup -o prepare

#### **Creating an Image Backup of the Instance**

This task creates an archive of an instance that includes the Oracle home, oratab, central inventory, Windows registries and so forth. On UNIX, the command must be run from root. Run the following command to create an image backup of the instance:

On UNIX:

bkp\_restore.sh -m node\_backup -o image\_backup -P *archive path*

On Windows:

bkp\_restore.bat -m node\_backup -o image\_backup -P *archive path*

After the command completes, the backup is placed in the directory specified in *archive path*.

## <span id="page-272-0"></span>**18.3 Recovering a Loss of Host Automatically**

OracleAS Recovery Manager provides an automated procedure to take a full backup of the instances on one host and restore them to a new host after losing the original operating environment.

Loss of Host Automation (LOHA) automates the tasks necessary for the Oracle Application Server user to migrate Oracle Application Server instances from one host to another. The new host can be a different host running the same operating system or the same host after system re-imaging. LOHA provides a solution for a loss of host when you want to restore the original instances to a new environment without having to reinstall the instances and preserve the application data.

LOHA supports all middle-tier installations, and the new host's name can be the same or different from the original host. For different host names, some manual work is required. LOHA does not support the Toplink standalone install type.

LOHA can move all the Oracle Application Server instances from one host to a new host if the new host does not have any other Oracle Application Server instances already running. You can restore a subset of the instances to the new host if the subset does not have any dependencies on the instances remaining on the old host. You cannot restore instances from multiple hosts to a single host.

LOHA can also be used to recover a corrupted instance on a host without affecting other instances on the same host.

This section contains the following topics:

- [Preparing to Use Loss of Host Automation](#page-273-0)
- [Enabling Loss of Host Automation](#page-274-0)
- [Restoring a Node on a New Host](#page-275-0)
- [Recovering an Instance on the Same Host](#page-276-0)

#### <span id="page-273-0"></span>**18.3.1 Preparing to Use Loss of Host Automation**

The Loss of Host Automation service is installed as part of OracleAS Recovery Manager. It is installed into the following directory:

On UNIX:

*ORACLE\_HOME*/backup\_restore/loha

On Windows:

*ORACLE\_HOME*\backup\_restore\loha

To use the Loss of Host Automation service, you must configure OracleAS Recovery Manager as described in [Chapter 17, "Oracle Application Server Recovery Manager".](#page-258-2)

The Loss of Host service has the following prerequisites:

- The new host must have the same version of operating system and the same level of patches as required by Oracle Application Server.
- In the config.inp file, the orainst\_loc\_path field must be changed only if the instance is installed with the -invPtrLoc installer command line option. It must be changed to reflect the nonstandard location of oraInst.loc.
- For Windows platforms, Windows Support Files (WSF) must be installed. You can obtain WSF from the Oracle Application Server installation cd.
- For Windows platforms, the Microsoft service utility sc.exe must be installed on both the original host and the new host. According to Microsoft, it is part of the NT ResourceKit. For Windows XP, the utility is part of the installation. For Windows 2000 platforms, it must be installed. Ensure that it is in the execution path.
- For UNIX platforms, ensure that the ORACLE\_HOME environment variable does not have a trailing forward slash (/).
- On the new host, jar (Windows) or  $\tan \theta$  (Unix) must be available to unpack the node archive. If your system has its own tar program, use it instead of GNU tar.
- The user must have administrative privileges on the system such that system or root level tasks can be performed.
- There should not be any other Oracle products installed on the new host. For example, if there are some Oracle Application Server instances on this new host, they must be shutdown and uninstalled cleanly.
- The user/group ID on the new host must match that on the original host.
- Check port usage on the new host. Make sure there are not any processes using the same ports as any of the Oracle Application Server instances you are restoring. If any processes are using the same ports, reconfigure the processes to use different ports before restoring any Oracle Application Server instance.
- After completing the restore, the same mount point and full path, as the original middle-tier Oracle home, are preserved. Ensure that the Oracle home parent directory is on a file system with enough space to hold the middle-tier installation, and that the directory is owned by the same user and group as on the original host.

#### <span id="page-274-0"></span>**18.3.2 Enabling Loss of Host Automation**

The following tasks must be performed, for each instance on the original host, to enable the Loss of Host Automation service:

#### **Configuration Backup of the Node**

You should backup the node after installation or after an upgrade. Run the following command to create a backup of the node configuration:

On UNIX:

bkp\_restore.sh -m configure

On Windows:

bkp\_restore.bat -m configure

#### **Node Backup Preparation**

During node backup preparation, the Loss of Host Automation service determines the following information about the current host:

- Operating system
- Host name
- IP address
- User/group ID
- Install type
- Central inventory location
- Oracle home locations
- Windows registry and all Windows services created for all Oracle homes

The service also creates an instance backup with this operation.

Run the following command to prepare a node for backup:

On UNIX: bkp\_restore.sh -m node\_backup -o prepare

On Windows:

bkp restore.bat -m node backup -o prepare

#### **Creating an Image Backup of the Original Host**

This task creates an archive of an instance that includes the original Oracle home, oratab, central inventory, Windows registries and so forth. On UNIX, the command must be run from root. Run the following command to create an image backup of the original instance:

On UNIX:

bkp\_restore.sh -m node\_backup -o image\_backup -P *archive path*

#### On Windows:

bkp\_restore.bat -m node\_backup -o image\_backup -P *archive path*

After the command completes, the backup is placed in the directory specified in *archive path*.

#### <span id="page-275-1"></span><span id="page-275-0"></span>**18.3.3 Restoring a Node on a New Host**

The commands in this section restore a node on a new host after a loss of host. Before performing the following steps, ensure that all the prerequisites in [Section 18.3.1,](#page-273-0)  ["Preparing to Use Loss of Host Automation"](#page-273-0) are fulfilled.

The following commands must be run in order:

**1.** Unpack the backup archive of the old node:

On UNIX, login as root:

```
cd /
tar -xvpf archive_name
```
On Windows:

jar -xvf *archive\_name*

**2.** The following command restores Oracle Universal Installer related metadata such as oratab (UNIX), Windows registries, and central inventory on the new host. If multiple instances are to be restored, this operation should be performed only for the first instance. The command must be run as root on UNIX.

On UNIX:

bkp\_restore.sh -m node\_restore -o sys\_init

On Windows:

bkp\_restore.bat -m node\_restore -o sys\_init

**3.** The following command registers the instance with oratab and the central inventory; it also sets up daemon start/stop script by running root.sh on UNIX, or, on Windows, it creates Windows services. The command must be run as root on UNIX.

On UNIX:

bkp\_restore.sh -m node\_restore -o inst\_register

On Windows:

bkp\_restore.bat -m node\_restore -o inst\_register

**4.** This command reconfigures the instance on the new host. This includes IP changing, config backup restore and so forth, depending on the install type. Prior to running the command, run opmnctl shutdown to ensure that OPMN and Enterprise Manager processes are not using ports required by the reconfigure process. The command must be run as the owner of the instance. The path to the instance backups must be valid.

On UNIX:

bkp\_restore.sh -m node\_restore -o inst\_reconfigure -t config\_bkp\_timestamp

On Windows:

bkp\_restore.bat -m node\_restore -o inst\_reconfigure -t config\_bkp\_timestamp

Without a timestamp argument, this command shows all the available instance backups. For a successful completion of this operation, ensure that all the other required services are running if they do not belong to this instance.

LOHA will not detect port conflicts on the new host. It is recommended that you do not run other applications using the same TCP ports that are to be used by the restored instance. Any port conflict will cause this operation to fail.

#### <span id="page-276-1"></span><span id="page-276-0"></span>**18.3.4 Recovering an Instance on the Same Host**

When an instance of Oracle Application Server requires an image restore to correct a problem, you can use LOHA to recover the instance. Perform the following steps to recover the instance:

- **1.** Completely shutdown the instance.
- **2.** Perform step 1 of [Section 18.3.3, "Restoring a Node on a New Host"](#page-275-0) to unpack the latest image backup of the instance.
- **3.** Perform steps 3 and 4 of [Section 18.3.3, "Restoring a Node on a New Host"](#page-275-0) to register and configure the instance.

If the instance has any dependencies on other instances of Oracle Application Server, the other instances must be running.

# <span id="page-278-0"></span>**Recovery Strategies and Procedures**

This chapter describes Oracle Application Server recovery strategies and procedures for different types of failures and outages.

It contains the following topics:

- **[Recovery Strategies](#page-278-1)**
- **[Recovery Procedures](#page-280-0)**

## <span id="page-278-1"></span>**19.1 Recovery Strategies**

This section describes Oracle Application Server recovery strategies for different types of failures and outages. It contains the following topics:

- [Recovery Strategies for Data Loss, Host Failure, or Media Failure \(Critical\)](#page-278-2)
- [Recovery Strategies for Process Failures and System Outages \(Non-Critical\)](#page-279-0)

#### <span id="page-278-2"></span>**19.1.1 Recovery Strategies for Data Loss, Host Failure, or Media Failure (Critical)**

This section describes recovery strategies for outages that involve actual data loss or corruption, host failure, or media failure where the host or disk cannot be restarted and are permanently lost. This type of failure requires some type of data restoration before the Oracle Application Server environment can be restarted and continue with normal processing.

The strategies in this section use point-in-time recovery of the middle tier.

#### **Assumptions**

The following assumption applies to the recovery strategies in this section:

No administrative changes were made since the last backup. If administrative changes were made since the last backup, they will need to be reapplied after recovery is complete.

**See Also:** [Appendix E, "Examples of Administrative Changes"](#page-314-0) to learn more about administrative changes

#### **Determining Which Strategy to Use**

Recovery strategies are listed in [Table 19–1](#page-279-1). Use this table if you experience data loss, host failure, or media failure in a middle-tier installation. Find the type of loss and follow the recommended procedure.

| <b>Type of Loss</b>                              | <b>Recovery Strategies</b>                                                                                                    |
|--------------------------------------------------|----------------------------------------------------------------------------------------------------|
| Loss of host                                     | If the host has been lost, you have two options:                                                                                                    |
|                                                  | You can restore to a new host that has the same hostname and $IP$<br>address.                                                                                                    |
|                                                  | You can restore to a new host that has a different hostname and IP<br>$\blacksquare$<br>address.                                                                                 |
|                                                  | In either case, follow the procedure in Section 19.2.2, "Restoring a<br>Middle-Tier Installation to a New Host".                                                                 |
|                                                  | Note that if the original host had a middle-tier installation and an<br>Infrastructure, you cannot restore the middle-tier to a host with a<br>different hostname or IP address. |
| Oracle software/binary deletion or<br>corruption | If any Oracle binaries have been lost or corrupted, you must restore<br>the entire middle tier to the same host.                                                                 |
|                                                  | Follow the procedure in Section 19.2.1, "Restoring a Middle-Tier<br>Installation to the Same Host".                                                                              |
| Deletion or corruption of configuration<br>files | If you lose any configuration files in the middle-tier Oracle home, you<br>can restore them.                                                                                     |
|                                                  | Follow the procedure in Section 19.2.3, "Restoring Middle-Tier<br>Configuration Files".                                                                                          |

<span id="page-279-1"></span>*Table 19–1 Recovery Strategies for Data Loss, Host Failure, and Media Failure in Middle-Tier Instances*

## <span id="page-279-0"></span>**19.1.2 Recovery Strategies for Process Failures and System Outages (Non-Critical)**

This section describes recovery strategies for process failures and system outages. These types of outages do not involve any data loss, and therefore do not require any files to be recovered. In some cases, failure may be transparent and no manual intervention is required to recover the failed component. However, in some cases, manual intervention is required to restart a process or component. While these strategies do not strictly fit into the category of backup and recovery, they are included in this book for completeness.

#### **Determining Which Strategy to Use**

Recovery strategies for process failures and system outages are listed in [Table 19–2.](#page-279-2)

Use this table if you experience a failure or outage on a middle-tier installation. Find the type of outage and follow the recommended procedure. The table contains UNIX commands. You can use the same commands on Windows by inverting the slashes.

<span id="page-279-2"></span>*Table 19–2 Recovery Strategies for Process Failures and System Outages in Middle-Tier Instances*

| <b>Type of Outage</b>                      | <b>How to Check Status and Restart</b>                                                     |
|--------------------------------------------|--------------------------------------------------------------------------------------------|
| Host failure—no data loss                  | To restart:                                                                                |
|                                            | Restart the host.                                                                          |
|                                            | Start the middle tier. Refer to Section 3.2.1, "Starting a<br>2.<br>Middle-Tier Instance". |
| Application Server Control Console failure | To check status:                                                                           |
|                                            | opmnctl status                                                                             |
|                                            | To restart:                                                                                |
|                                            | opmnctl startproc process-type=0C4J_instance_name                                          |

| <b>Type of Outage</b>              | <b>How to Check Status and Restart</b>            |
|------------------------------------|---------------------------------------------------|
| Oracle HTTP Server process failure | To check status:                                  |
|                                    | opmnctl status                                    |
|                                    | To restart:                                       |
|                                    | opmnctl startproc ias-component=HTTP_Server       |
| OC4J instance failure              | To check status:                                  |
|                                    | opmnctl status                                    |
|                                    | To restart:                                       |
|                                    | opmnctl startproc process-type=0C4J_instance_name |
| OPMN daemon failure                | To check status:                                  |
|                                    | opmnctl status                                    |
|                                    | To restart:                                       |
|                                    | opmnctl start                                     |

*Table 19–2 (Cont.) Recovery Strategies for Process Failures and System Outages in Middle-Tier Instances*

## <span id="page-280-0"></span>**19.2 Recovery Procedures**

This section contains the procedures for performing different types of recovery.

It contains the following topics:

- [Restoring a Middle-Tier Installation to the Same Host](#page-280-2)
- [Restoring a Middle-Tier Installation to a New Host](#page-280-1)
- [Restoring Middle-Tier Configuration Files](#page-281-0)
- [Restoring an Oracle Application Server Instance](#page-281-1)

#### <span id="page-280-2"></span>**19.2.1 Restoring a Middle-Tier Installation to the Same Host**

To restore a middle-tier installation to the same host, refer to [Section 18.3.4,](#page-276-1)  ["Recovering an Instance on the Same Host"](#page-276-1).

#### <span id="page-280-1"></span>**19.2.2 Restoring a Middle-Tier Installation to a New Host**

This section describes how to restore and recover a middle-tier installation to a new host. You can use this procedure to:

- Restore a middle-tier installation to the same host after the operating system has been reinstalled.
- Restore a middle-tier installation to a new host. The new host may have the same hostname and IP address as the original host, or a different hostname, IP address, or both.

Perform the steps in [Section 18.3.3, "Restoring a Node on a New Host"](#page-275-1) to restore the image backup, system files, and instance reconfiguration. Note that the middle tier configuration remains in the same state as the original instance. If the hostname remains the same, run an instance restore to bring the instance to the desired point in time. If the hostname is different, the state cannot be changed since backups of the original host are not valid for a different hostname.

## <span id="page-281-0"></span>**19.2.3 Restoring Middle-Tier Configuration Files**

This section describes how to restore the configuration files in a middle-tier Oracle home. Use this procedure when configuration files have been lost or corrupted.

It contains the following tasks:

- [Task 1: Stop the Middle-Tier Instance](#page-281-2)
- [Task 2: Restore Middle-Tier Configuration Files](#page-281-3)
- [Task 3: Apply Recent Administrative Changes](#page-281-4)
- [Task 4: Start the Middle-Tier Instance](#page-281-5)

#### <span id="page-281-2"></span>**Task 1: Stop the Middle-Tier Instance**

Refer to [Section 3.2.2, "Stopping a Middle-Tier Instance"](#page-47-1) for instructions.

#### <span id="page-281-3"></span>**Task 2: Restore Middle-Tier Configuration Files**

Restore all configuration files from your most recent backup. You can perform this task using your own procedure or OracleAS Recovery Manager. For example, to do this using OracleAS Recovery Manager:

For UNIX systems:

bkp\_restore.sh -m restore\_config -t *timestamp*

For Windows systems:

bkp\_restore.bat -m restore\_config -t *timestamp*

**See Also:** [Chapter 17, "Oracle Application Server Recovery](#page-258-2)  [Manager"](#page-258-2) for more information

#### <span id="page-281-4"></span>**Task 3: Apply Recent Administrative Changes**

If you made any administrative changes since the last time you did an online backup, reapply them now.

**See Also:** [Appendix E, "Examples of Administrative Changes"](#page-314-0) to learn more about administrative changes

#### **Task 4: Start the Middle-Tier Instance**

Refer to [Section 3.2.1, "Starting a Middle-Tier Instance"](#page-47-0) for instructions.

#### <span id="page-281-5"></span><span id="page-281-1"></span>**19.2.4 Restoring an Oracle Application Server Instance**

Use the following command to restore an Oracle Application Server instance to a particular point in time:

bkp\_restore.sh -m restore\_instance -t 2004-09-21\_06-12-45

bkp\_restore.bat -m restore\_instance -t 2004-09-21\_06-12-45

Before performing a restore operation (restore\_instance or restore\_config) on an instance in a cluster, all OC4J processes across the cluster must be stopped. Use the following command to stop the processes:

*ORACLE\_HOME*/opmn/bin/opmnctl @*cluster* stopproc ias-component=OC4J

Some OC4J components do not have ias-component=OC4J. For these components use the uniqueid value to stop the OC4J process. To determine which components have a uniqueid, use the following command:

*ORACLE\_HOME*\opmn\bin\opmnctl @cluster status -fmt %typ%uid%prt -noheaders

The following is an example of the output from the command:

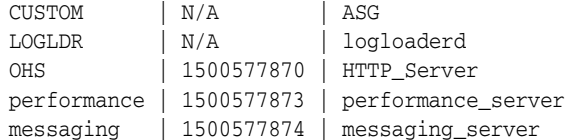

Stop all the OC4J processes, for which the second column (uid) value is not "N/A", with the following command:

*ORACLE\_HOME*\opmn\bin\opmnctl @cluster stopproc uniqueid=1500577865

opmnctl: stopping opmn managed processes...

After the restore operation is complete, use the following command to restart the OC4J processes across the cluster:

*ORACLE\_HOME*/opmn/bin/opmnctl @*cluster* startproc ias-component=OC4J

For components that use uniqueid, you can restart their process by using the appropriate ias-component value or by using the following command:

opmnctl startall

## **Troubleshooting OracleAS Recovery Manager**

This chapter describes common problems that you might encounter when using OracleAS Recovery Manager, and explains how to solve them. It contains the following topic:

[Problems and Solutions](#page-284-0)

## <span id="page-284-0"></span>**20.1 Problems and Solutions**

This section describes common problems and solutions. It contains the following topics:

- [Receiving Missing Files Messages During restore\\_config Operation](#page-284-1)
- [Failure Due to Loss or Corruption of opmn.xml File](#page-284-2)
- Timeout Occurs While Trying to Stop Processes Using the opmnctl stopall [Command](#page-285-0)

## <span id="page-284-1"></span>**20.1.1 Receiving Missing Files Messages During restore\_config Operation**

A restore\_config operation generates missing file messages.

#### **Problem**

During a restore\_config operation, you receive messages indicating that files are missing, for example:

Could not copy file C:\Product\OracleAS\Devkit\_1129/testdir/ to C:\Product\OracleAS\Devkit\_1129\backup\_restore\cfg\_bkp/2004-12-01\_03-26-22.

#### **Solution**

During a restore\_config operation, a temporary configuration backup is taken so that, if the restore fails, the temporary backup can be restored returning the instance to the same state as before the restore.

If some files are deleted (including files/directories specified in config\_misc\_files.inp) before a restore operation, then, during the temporary backup, messages are displayed indicating that certain files are missing. These error/warning messages should be ignored since the missing files are restored as part of the restore\_config operation.

## <span id="page-284-2"></span>**20.1.2 Failure Due to Loss or Corruption of opmn.xml File**

The loss or corruption of the opmn.xml file is causing a failure.

#### **Problem**

The loss or corruption of the opmn.xml file caused the following error:

```
ADMN-906025 
Base Exception:
The exception, 100999, occurred at Oracle Application Server instance
"J2EE_1123.stada07.us.oracle.com"
```
#### **Solution**

Perform the following steps to restore the opmn.xml file:

**1.** Run the following command:

bkp\_restore.bat -m restore\_config -t <timestamp>

- **2.** If that command fails, stop the OC4J processes.
- **3.** Rerun the following command:

bkp\_restore.bat -m restore\_config -t <timestamp>

## <span id="page-285-0"></span>**20.1.3 Timeout Occurs While Trying to Stop Processes Using the opmnctl stopall Command**

During backup\_instance\_cold, backup\_instance\_cold\_incr, and restore\_ instance operations, a timeout may occur while trying to stop processes using the opmnctl stopall.

#### **Problem:**

During some operations involving the backup or restore of a server instance, a timeout may occur while trying to stop processes using the opmnctl stopall command. This can occur because of heavy machine load or a process taking a long time to shut down. Under these conditions, you may receive an error message similar to the following:

Oracle Application Server instance backup failed. Stopping all opmn managed processes ...

Failure : backup\_instance\_cold\_incr failed

Unable to stop opmn managed processes !!!

#### **Solution:**

Running opmnctl stopall a second time should resolve this problem.

# **Part VI**

# **Appendixes and Glossary**

This part contains the following appendixes and a glossary:

- [Appendix A, "Managing and Configuring Application Server Control"](#page-288-0)
- [Appendix B, "Oracle Application Server Command-Line Tools"](#page-306-0)
- [Appendix C, "URLs for Components"](#page-308-0)
- [Appendix D, "Oracle Application Server Port Numbers"](#page-310-0)
- [Appendix E, "Examples of Administrative Changes"](#page-314-0)
- [Appendix F, "Supplementary Procedures for Configuring LDAP-Based Replicas"](#page-316-0)
- [Appendix G, "Viewing Oracle Application Server Release Numbers"](#page-320-0)
- [Appendix H, "Troubleshooting Oracle Application Server"](#page-328-0)
- **[Glossary](#page-336-0)**
**A**

# **Managing and Configuring Application Server Control**

When you install Oracle Application Server, the installation procedure automatically starts Oracle Enterprise Manager 10*g* Application Server Control and its related processes. You can then immediately start using the Application Server Control Console to manage the application server components.

You can also control and configure Application Server Control. For example, you can start and stop Application Server Control, change Application Server Control Console password, and configure security for Application Server Control.

This appendix covers how to manage and configure Application Server Control. It contains the following topics:

- **[Starting and Stopping Application Server Control](#page-288-0)**
- [Changing the Application Server Control Administrator Password](#page-289-0)
- [Configuring Security for the Application Server Control Console](#page-291-0)
- [Configuring Logging for Application Server Control](#page-299-0)
- [Enabling Enterprise Manager Accessibility Mode](#page-301-0)
- [Publishing Application Server Control Console to a Separate Web Site](#page-303-0)

# <span id="page-288-0"></span>**A.1 Starting and Stopping Application Server Control**

For Oracle Application Server 10*g* Release 3 (10.1.3), Application Server Control is deployed as a standard J2EE application. The Application Server Control application (ascontrol) is deployed automatically on every OC4J instance you create.

As a result, you can start and stop the ascontrol application from the command line, using the procedure described in [Section 3.3.1, "Starting and Stopping Components](#page-48-0)  [Using opmnctl"](#page-48-0).

You can also stop and restart the ascontrol application from the Application Server Control Console; however, unlike other J2EE applications that you deploy on this release, there are some restrictions when starting and stopping the ascontrol application from the Application Server Control Console:

If you are managing one, standalone OC4J instance, then you cannot stop, start, or restart the ascontrol application from the Application Server Control Console. If you stopped the ascontrol application, you would be unable to display or use the Application Server Control Console.

If you are in clustered environment, where you are managing multiple OC4J instances, then you can use the Cluster Topology page to start, stop, or restart the ascontrol application. However, Enterprise Manager displays a warning that describes the implications of stopping the active ascontrol application.

The active ascontrol application represents the Application Server Control currently being used to manage your Oracle Application Server environment. If you stop the active ascontrol application, you will no longer be able to use the Application Server Control Console until the application is started.

Note that the OC4J instance used to deploy the active ascontrol application is called the **Administration OC4J instance**. OC4J instances other than the Administration OC4J instance are called remote OC4J instances. In most cases, there is no need to start the ascontrol in a remote OC4J instance.

However, there is a scenario where the ascontrol application in a remote OC4J instance must be running. For more information, see "Starting ascontrol When Viewing Remote Log Files" in the Application Server Control online help.

## **A.1.1 Verifying That the Application Server Control Is Running**

You can verify the Application Server Control is started by pointing your browser to the Application Server Control Console URL:

http://*hostname*.*domain*:*port*/em

For example, on UNIX:

http://mgmthost.acme.com:7777/em

To locate the Application Server Control Console port number, use the following command and check the number for HTTP\_Server:

```
(UNIX) ORACLE_HOME/opmn/bin/opmnctl status -l
(Windows) ORACLE_HOME\opmn\bin\opmnctl status -l
```
**See Also:** [Section 2.3.1, "Displaying the Application Server Control](#page-35-0)  [Console"](#page-35-0)

## <span id="page-289-0"></span>**A.2 Changing the Application Server Control Administrator Password**

To use Application Server Control, you must have an Application Server Control administrator account. The privileges you have when managing your environment are based on the user account and password you use to log in to the Application Server Control Console.

The oc4jadmin user represents the default administrator account for the Application Server Control Console. Administrators who log in using the oc4jadmin account—as well as administrators who have been assigned the ascontrol\_admin role—can create additional Application Server Control users with specific management roles.

**See Also:** [Section 2.3.3, "Creating Administrative Users and](#page-37-0)  [Assigning Administrative Roles"](#page-37-0)

Regardless of the user account you use to log in to the Application Server Control Console, you can always change the password for your own administrator account. However, there are special considerations when changing the oc4jadmin password.

For more information, see the following sections:

- [Changing Your Own Administrator Account](#page-290-1)
- [Changing the oc4jadmin Password for the Administration OC4J Instance](#page-290-0)
- [Changing the oc4jadmin Password for a Remote OC4J Instance](#page-291-1)

### <span id="page-290-1"></span>**A.2.1 Changing Your Own Administrator Account**

To change your own administrator account:

- **1.** Log in to the Application Server Control Console using your administrator username and password.
- **2.** Navigate to the Application Server home page and select **Setup** at the top of the page.

Application Server Control Console displays the Password page. Note that the **User** field on this page identifies which account you are modifying. If you are modifying the oc4jadmin user account, refer to [Section A.2.2, "Changing the](#page-290-0)  [oc4jadmin Password for the Administration OC4J Instance"](#page-290-0) for more information.

**3.** Enter your current administrator password, the new password, and the new password again for confirmation.

To provide additional security, the new password:

- Must contain at least five characters, but not more than 30 characters.
- Must begin with an alphabetic character. It cannot begin with a number, the underscore (\_), the dollar sign (\$), or the number sign (#).
- At least one of the characters must be a number.
- Can contain only the following characters; numbers, letters, and the following special characters: US dollar sign (\$), number sign (#), or underscore (\_).
- Cannot contain any Oracle reserved words, such as VARCHAR.

Note that these restrictions are enforced by Application Server Control and Oracle Universal Installer; they are not enforced by the OC4J system-jazn.xml or application-based security configuration files.

**4.** Click **OK** to reset the password.

The next time you log in, you must use the new password.

### <span id="page-290-0"></span>**A.2.2 Changing the oc4jadmin Password for the Administration OC4J Instance**

The procedure for changing the oc4jadmin password for the Administration OC4J is the same as the procedure for changing your own administrator password. Simply log in using the oc4jadmin user name and password, and then click **Setup**.

However, changing the oc4jadmin password can have implications on certain operations you perform from the Application Server Control Console.

The following considerations are especially important if you have installed or configured a cluster and if you are using groups:

When you change the  $oc4$ *jadmin password by clicking* **Setup** on any page in the Application Server Control Console, you are changing the password for the oc4jadmin account in the Administration OC4J instance only.

Changing the password through the Setup link does not change the  $oc4$  jadmin password used by any remote OC4J instances. A remote OC4J instance is any

OC4J instance in a cluster topology that is not hosting the active Application Server Control.

**See Also:** [Section 2.3.5.1, "Viewing the Cluster Topology and](#page-39-0)  [Locating the Active Application Server Control"](#page-39-0)

If you have created a group and are performing any group operations, note that all OC4J instances that are part of the group must have the same oc4jadmin password; otherwise, Enterprise Manager displays an error message when you attempt to display the Group home page.

Additionally, the oc4jadmin password for the Administration OC4J must also be the same as the oc4jadmin password used by all OC4J instances in the group.

## <span id="page-291-1"></span>**A.2.3 Changing the oc4jadmin Password for a Remote OC4J Instance**

If you are managing multiple OC4J instances in a cluster topology, you can use the Setup link at the top of the Cluster Topology page to change the password for the Administration OC4J, which hosts the ascontrol application.

However, to change the oc4jadmin password of a remote OC4J instance in a cluster topology, you must perform the following steps:

**1.** From the Cluster Topology page, click the name of the remote OC4J instance you want to modify.

Be sure that you are selecting a remote OC4J instance and not the Administration OC4J that hosts the active ascontrol application.

**See Also:** Section 2.3.5.1, "Viewing the Cluster Topology and [Locating the Active Application Server Control"](#page-39-0)

Enterprise Manager displays the OC4J home page for the selected remote instance.

- **2.** Click **Administration** to display the list of administration tasks you can perform on the selected OC4J instance.
- **3.** Click the task icon in the **Security Providers** row of the table.
- **4.** On the Security Providers page, click **Instance Level Security**.
- **5.** On the Instance Level Security page, click **Realms**.
- **6.** In the jazn.com row of the Results table, click the number (for example, 3) in the Users column.

Enterprise Manager displays the list of users defined for the selected security provider.

- **7.** Click **oc4jadmin** to modify the oc4jadmin user account.
- **8.** Use the password fields on the User page to change the password of the oc4jadmin account for this remote OC4J instance, and then click **Apply**.
- **9.** Return to the Cluster Topology page and restart the remote OC4J instance.

# <span id="page-291-0"></span>**A.3 Configuring Security for the Application Server Control Console**

Securing the Application Server Control Console involves securing two types of communication links:

Browser client to server communication

Communication between Oracle Application Server components

Enabling security involves some trade-offs: higher security may mean the use of SSL and the need for more processing power and memory. Because of this, security measures should be applied where they are needed, depending on your environment.

The following sections describe how to configure security for the Application Server Control application:

- **Securing Communication Between Browser Clients and Web Servers That Host** [Application Server Control Console](#page-292-0)
- **[Securing Communication Between Components of Oracle Application Server](#page-295-0)**

**Note:** This section provides an overview of the steps you must perform to secure the Application Server Control Console. For more complete instructions on the security settings and options described in this section, refer to:

- *Oracle Containers for J2EE Security Guide*
- *Oracle HTTP Server Administrator's Guide*

## <span id="page-292-0"></span>**A.3.1 Securing Communication Between Browser Clients and Web Servers That Host Application Server Control Console**

By default, Application Server Control user credentials are sent (over a corporate network or the internet) in clear text from the browser to the Web server. As such, it is vulnerable to a security attack.

To secure communication between browser clients and Web servers that host the Application Server Control, you must encrypt all Application Server Control communication (including Application Server Control user credentials).

In a secure configuration, browser clients connect directly to the Administration OC4J instance over HTTPS to access the Application Server Control Console. This is the recommended configuration in both OC4J standalone installations and in Oracle Application Server environments.

The following procedure describes how to configure the Administration OC4J instance to serve Application Server Control Console clients using HTTPS:

#### **Task 1: Create a Keystore and SSL Certificate for the Administration OC4j**

To create a keystore and SSL certificate for the Administration OC4J instance, take the following steps:

- **1.** Stop the Administration OC4J instance.
- **2.** Create a keystore with an RSA private/public keypair using the keytool executable. This creates an SSL certificate that OC4J can use for secure HTTP communication with browser clients. The keytool executable is located in the *ORACLE\_HOME*/jdk/bin directory. Use the following command:

keytool -genkey -keyalg "RSA" -keystore mykeystore -storepass *passwd* -validity *days*

When you are prompted for a key password, press Return, rather than entering a different password. The key password is used to protect the private key of the generated key pair. You must use the same password as the keystore password for SSL to work properly.

See the section "Using Keys and Certificates with OC4J and Oracle HTTP Server" in the *Oracle Containers for J2EE Security Guide* for more information about the keystore command.

### **Task 2: Unbind the ascontrol Application from the Non-Secure Web Site**

To unbind the ascontrol Web application from the default non-secure Web site, take the following steps:

**1.** Edit the configuration file for the Web site where the Application Server Control Console (ascontrol) Web module is bound. By default, the file is:

(UNIX) *ORACLE\_HOME*/j2ee/*Admin\_OC4J\_instance\_name*/config/default-web-site.xml (Windows) *ORACLE\_HOME*\j2ee\*Admin\_OC4J\_instance\_name*\config\default-web-site.xml

**2.** Remove the <web-app> element that binds the ascontrol application. For example, remove the following line:

```
<web-app application="ascontrol" name="ascontrol" root="/em" 
load-on-startup="true" ohs-routing="true" />
```
**3.** Save and close the file.

### **Task 3: Create a New HTTPS Web Site for the ascontrol Application**

Create a new Web site for the Application Server Control (ascontrol) application by creating a new configuration file in the Administration OC4J instance that uses HTTPS. Take the following steps:

- **1.** Copy an existing \*-web-site.xml file in the *ORACLE\_HOME*/j2ee*/Admin\_ OC4J\_instance\_name/*config directory to create a new Web site. For example, copy default-web-site.xml to ascontrol-web-site.xml.
- **2.** Make the following changes to the <web-site> element of the newly created ascontrol-web-site.xml file:
	- Set the display name of the Web site to ASControl Secure HTTP Web Site by modifying the display-name attribute.
	- Configure the Web site to use HTTPS by setting the protocol attribute to http, and by setting the secure attribute to true.
	- Configure the port that browsers clients will use to access the Application Server Control Console Web site, by setting an new port number in the port attribute. For example, set port to 1156.
	- Add an <ss1-config> element with its required keystore and keystore-password properties to reference the keystore you created in the previous task.
	- Modify the path attribute of the <access-log> element to point to a new log file to store the new Web site's access log.
- **3.** Bind the ascontrol Web module to this Web site by:
	- Setting the application and name attributes of the  $\alpha$   $\alpha$   $\beta$   $\alpha$   $\beta$   $\alpha$   $\beta$   $\beta$ element within the <web-site> element to ascontrol.
	- Setting the root attribute of the <default-web-app> element to "/".
	- Removing all other <web-app> elements within the <web-site> element.

The following excerpt of a Web site configuration file, named ascontrol-web-site.xml, is an example of a dedicated Web site for the ascontrol Web application:

```
<web-site xmlns:xsi="http://www.w3.org/2001/XMLSchema-instance" 
xsi:noNamespaceSchemaLocation="http://xmlns.oracle.com/oracleas/schema/web-site-10
_0.xsd"
                       port="1156" protocol="http" secure="true" 
                      display-name="ASControl Secure HTTP Web Site""
                       schema-major-version="10" schema-minor-version="0" >
     <default-web-app application="ascontrol" name="ascontrol" root="/ " />
     <access-log path="../log/ascontrol-web-access.log" split="day" />
     <ssl-config keystore="private/OracleAS_2/jdk/bin/mykeystore"
                keystore-password="welcome"/>
```
</web-site>

Note that the value of the keystore attribute is either an absolute path or a path relative to the location of the \*-web-site.xml file.

In this example, Application Server Control Console users access the console by accessing the following URL:

https://*hostname*:1156

#### **Task 4: Register the New ascontrol HTTPS Web Site**

Register the new Web site in the Administration OC4J instance:

- **1.** Locate the server.xml file in the *ORACLE\_HOME* /j2ee*/Admin\_OC4J\_ instance\_name/*config directory.
- **2.** Add a <web-site> element to the <application-server> element pointing to the new ascontrol-web-site.xml file (the path attribute is absolute or relative to the location of the server.xml file). For example:

```
 <web-site path="./ascontrol-web-site.xml" />
```
**3.** If the Administration OC4J instance is in a clustered environment, register the new Web site with OPMN by modifying the following file:

```
(UNIX) ORACLE_HOME/opmn/conf/opmn.xml
(Windows) ORACLE_HOME\opmn\conf\opmn.xml
```
Locate the  $\le$ ias-component> element for the Administration OC4J (under ias-component ID OC4J and the process-type ID that is equal to the name of the Administration OC4J). Add a new <port> element for the new Web site in the Administration OC4J section. For example:

<ias-instance id="yellow.stadm21.ora.com" name="yellow.stadm21.ora.com">

```
 . . . 
          <ias-component id="OC4J">
             <process-type id="home" module-id="OC4J" status="enabled">
 . . . 
                <port id="default-web-site" range="8989" protocol="http"/>
                <port id="secure-web-site" range="1156" protocol="https"/>
                <port id="rmi" range="12401-12500"/>
                <port id="jms" range="12601-12700"/>
                <process-set id="default_group" numprocs="1"/>
  . . . 
             </process-type>
          </ias-component>
```
In this example, the Oracle Application Server instance name is yellow.stadm21.ora.com and the Administration OC4J instance name is home.

### **Task 5: Start the Administration OC4J Instance**

In an Oracle Application Server environment, reconfigure OPMN with the new opmn.xml file by reloading the opmn.xml file and starting the Administration OC4J instance. Use the following commands:

UNIX:

```
ORACLE_HOME/opmn/bin/opmnctl reload
ORACLE_HOME/opmn/bin/opmnctl startproc ias-component=OC4J
```
Windows

```
ORACLE_HOME\opmn\bin\opmnctl reload
ORACLE_HOME\opmn\bin\opmnctl startproc ias-component=OC4J
```
#### **See Also:**

- "Using SSL with OC4J in Oracle Application Server" in the *Oracle Containers for J2EE Security Guide*
- "Using SSL with Standalone OC4J" in the *Oracle Containers for J2EE Security Guide*

## <span id="page-295-0"></span>**A.3.2 Securing Communication Between Components of Oracle Application Server**

Depending on your operational environment, you may choose to secure communication between components of Oracle Application Server. Each communication link is independent of the other, so you have complete flexibility over which links you want to secure and which you do not. You have the option to:

- Encrypt communication between the Administration OC4J and remote OC4J instances (thereby encrypting the oc4jadmin password of the remote OC4J).
- Secure the Oracle Application Server Cluster so that only trusted Oracle Application Server instances can join the cluster.

A **remote OC4J instance** is an OC4J instance that is managed remotely by Application Server Control. The remote OC4J instance may reside in the same Oracle Home as the Administration OC4J, in a different Oracle Home and on the same host, or on a different host.

The following sections describe these topics:

- Securing Communication Between the Administration OC4J and Remote OC4J [Instances](#page-295-1)
- **[Securing OPMN Communication in an Oracle Application Server Cluster](#page-298-0)**

### <span id="page-295-1"></span>**A.3.2.1 Securing Communication Between the Administration OC4J and Remote OC4J Instances**

In an Oracle Application Server environment, when Application Server Control is used to manage OC4J instances other than the Administration OC4J, it uses the Remote Method Invocation (RMI) protocol to establish a JMX connection with remote OC4J instances. In establishing a JMX connection to a remote OC4J, Application Server Control authenticates itself by sending the  $\infty$ 4 jadmin user credentials of the remote OC4J. By default, this communication happens in clear text.

Use the Secure Remote Method Invocation (ORMIS) protocol to secure communication between the Administration OC4J and remote OC4J instances.

The following procedure describes the tasks you must perform to enable RMIS for the Administration OC4J instance, as well as each of the OC4J instances you are managing with Application Server Control.

Note that this procedure is necessary only in a managed Oracle Application Server environment that you have installed with Oracle Universal Installer and the Oracle Application Server installation procedure.

**See Also:** For complete information about securing ORMI connections for deployment and management, as well as for instructions on configuring ORMIS in a standalone environment, see the *Oracle Containers for J2EE Security Guide*.

### **Task 1: Configure Each OC4J Instance with an RMIS Port**

Configure a Secure RMI port on the Administration OC4J instance and on each remote OC4J instance that is being managed by Application Server Control Console:

<span id="page-296-0"></span>**1.** Create a keystore with an RSA private/public keypair using the keytool command. This creates the SSL certificate that OC4J will use for secure RMI communication with other OC4J instances. The keytool executable is located in the *ORACLE\_HOME*/jdk/bin directory. Use the following command:

keytool -genkey -keyalg "RSA" -keystore mykeystore -storepass *passwd* -validity *days*

When you are prompted for a key password, press Return, rather than entering a different password. The key password is used to protect the private key of the generated key pair. You must use the same password as the keystore password for SSL to work properly.

See the section, "Using Keys and Certificates with OC4J and Oracle HTTP Server" in the *Oracle Containers for J2EE Security Guide* for more information about the keystore command.

**2.** Locate the rmi.xml configuration file for the OC4J instance.

The file is typically located in the following location; however, you can verify its location by checking the value of the <rmi-config> element in the server.xml file for the OC4J instance:

(UNIX) *ORACLE\_HOME*/j2ee/*instance\_name*/config/rmi.xml (Windows) *ORACLE\_HOME*\j2ee\*instance\_name*\config\rmi.xml

- **3.** Open the rmi.xml file with a text editor and add the <ssl-config> element to the contents of the file.
- **4.** Use the <ssl-config> element to specify the path to the keystore you created in step [1](#page-296-0) and the keystore password. For example:

<ssl-config keystore="*path\_to\_keystore*" keystore-password="*keystore\_pwd*" />

**5.** Use the ss1-port attribute in the <rmi-server> element to specify the SSL listener port. For example:

<rmi-server ... port="23791" ssl-port="23943" ... >

### **Task 2: Distribute the SSL Certificate of Each Remote OC4J Instance to the Administrative OC4J Instance**

You must distribute the SSL certificate of each remote OC4J instance to the Administration OC4J instance. You can do this either by having each remote Administration OC4J instance use an SSL certificate that has been signed by a certificate authority that is trusted by the Administration OC4J's keystore or by importing the SSL certificate of each remote OC4J instance into the Administration OC4J's keystore.

To import the SSL certificate of each remote OC4J instance into the Administration OC4J's keystore, take the following steps for each remote OC4J instance:

**1.** From the remote OC4J Oracle home, use the keytool command to export the OC4J SSL certificate, which contains the RSA public key. This step places the certificate into a file that is accessible to the Administration OC4J.

keytool -export -file *cert\_file\_name* -keystore *keystore\_file\_name*

**2.** Import the OC4J SSL certificate into the Administration OC4J keystore, by executing the following command from the Administration OC4J Oracle home:

keytool -import -file *cert\_file\_name* -keystore *keystore\_file\_name*

#### **Task 3: Configure OPMN to Enable RMIS**

Perform the following steps for each Oracle Application Server instance that hosts an OC4J instance in your environment:

**1.** Locate the following configuration file in the Oracle home:

```
(UNIX) ORACLE_HOME/opmn/conf/opmn.xml
(Windows) ORACLE_HOME\opmn\conf\opmn.xml
```
**2.** Open the opmn.xml file with a text editor and add a new <port>element for the RMIS protocol for each OC4J instance defined in the opmn. xml file:

<port id="rmis" range="12701-12800"/>

### **Task 4: Configure the Administration OC4J Instance for Secure RMIS Connection Policy**

**1.** Locate the OPMN configuration file in the Oracle home where the Administration OC4J is installed:

```
(UNIX) ORACLE_HOME/opmn/conf/opmn.xml
(Windows) ORACLE_HOME\opmn\conf\opmn.xml
```
**2.** Locate the <ias-component> element for the Administration OC4J (under ias-component ID OC4J and the process-type ID equal to the name of the Administration OC4J). Add the following property to the java-options start parameters for the Administration OC4J in the opmn.xml file:

oracle.oc4j.jmx.internal.connection.protocol

Application Server Control uses this property to determine when to use the secure RMI protocol to communicate with remote OC4J instances.

[Table A–1](#page-298-1) shows the values you can assign to this property depending on the level of security you want to enforce in your environment.

The following example shows a typical configuration for the  $\langle$  i.e.s - component  $\rangle$ element of the Administration OC4J with the RMIS property set to RMIS.

```
<ias-component id="OC4J">
  <process-type id="home" module-id="OC4J" status="enabled">
    <module-data>
        <category id="start-parameters">
           <data id="java-options" value="-server
```

```
 -Doracle.oc4j.jmx.internal.connection.protocol=RMIS
             -Djava.security.policy=$ORACLE_HOME/j2ee/home/config/java2.policy
             -Djava.awt.headless=true -Dhttp.webdir.enable=false"/>
         </category>
     </module-data>
   </process-type>
</ias-component>
```
In this example, the name of the Administration OC4J is home.

Note that if you want to maintain secure connections when managing all your OC4J instances and applications, you must add the <ss1-config> element to the  $rmi$ . xml file for each OC4J instance you are managing. Otherwise, management connections to the OC4J instance from the Application Server Control will either fail or use the non-secure RMI protocol, depending upon the value of the connection protocol property in the opmn.xml file for the Administration OC4J instance.

<span id="page-298-1"></span>

| <b>Property Value</b> | <b>Description</b>                                                                                |
|-----------------------|---------------------------------------------------------------------------------------------------|
| RMIS RMI              | Use RMIS if available; otherwise use RMI.                                                         |
|                       | This is the default setting if the RMI connection protocol is not found in<br>the opmn. xml file. |
| RMI RMIS              | Use RMI if available; otherwise use RMIS.                                                         |
| <b>RMIS</b>           | Use RMIS; if RMIS is not available, then report a failed connection.                              |
| RMI                   | Use RMI; if RMI is not available, then report a failed connection.                                |

*Table A–1 Possible Values for the jmx.internal.connection.protocol Property* 

See "Enabling ORMIS for OC4J" in the *Oracle Containers for J2EE Security Guide* for more information.

### <span id="page-298-0"></span>**A.3.2.2 Securing OPMN Communication in an Oracle Application Server Cluster**

If your environment includes a cluster topology, you must secure the cluster so that only trusted Oracle Application Server instances can join the cluster. Otherwise, a malicious instance can gain process control over the cluster.

During installation, OPMN is configured to use a default wallet containing a default SSL certificate. If you do not replace the default wallet in each OPMN in your cluster, then any default installation of Oracle Application Server will be able to join your cluster.

To secure your cluster, take the following steps in each Oracle Application Server instance:

**1.** Use Oracle Wallet Manager to replace the default wallet used by OPMN with a secure wallet containing a unique certificate. (See [Section 12.1.3, "How To Create a](#page-203-0)  [Complete Wallet: Process Overview"](#page-203-0) for information on how to create a wallet.)

Note the following:

- You must generate a certificate request: For the Common Name, specify the name or alias of the site you are configuring.
- You must enable the auto-login feature.
- **2.** Ensure that the SSL certificate of each OPMN instance is trusted by all other OPMN instances. For example, if the SSL certificate of one OPMN instance is not signed by a Certificate Authority that a second OPMN instance trusts, then the

SSL certificate of the first OPMN instance needs to be imported into the wallet of the second OPMN instance. Take the following steps:

- **a.** For each OPMN instance, use Oracle Wallet Manager to export the certificate. See [Section 12.1.5.2, "Managing Trusted Certificates"](#page-217-0) for more information on exporting certificates.
- **b.** Use Oracle Wallet Manager to import the certificate into each of the other OPMN instances. See [Section 12.1.5.2, "Managing Trusted Certificates"](#page-217-0) for more information on importing certificates.

See the *Oracle Process Manager and Notification Server Administrator's Guide* for more information about OPMN and security.

# <span id="page-299-0"></span>**A.4 Configuring Logging for Application Server Control**

Application Server Control provides its own set of log files, which you can configure by modifying a configuration file. How you configure logging depends upon whether or not you enable Oracle Diagnostic Logging (ODL).

For more information, see the following sections:

- [Enabling and Configuring ODL for the Application Server Control Log File](#page-299-1)
- [Configuring Logging Properties When ODL Is Not Enabled](#page-301-1)

## <span id="page-299-1"></span>**A.4.1 Enabling and Configuring ODL for the Application Server Control Log File**

By default, the log file generated for Application Server Control is saved in text format. However, you can configure Application Server Control so its log file will be saved using the Oracle Diagnostic Logging (ODL) format.

When you enable ODL for the Application Server Control log files, the logging and diagnostic information is saved in XML format and each log message is formatted to comply with the ODL standard.

**See Also:** [Chapter 5, "Managing Log Files"](#page-80-0)

By default, Application Server Control logs information and errors to the following log file in the application server home directory:

```
(UNIX) ORACLE_HOME/j2ee/home/log/ascontrol.log
(Windows) ORACLE_HOME\j2ee\home\log\ascontrol.log
```
After you perform the procedure in [Section A.4.1.1,](#page-300-0) Application Server Control will instead log information and error messages to the following file, which formats the data according to the ODL standard:

```
(UNIX) ORACLE_HOME/sysman/log/log.xml
(Windows) ORACLE_HOME\sysman\log\log.xml
```
Refer to the following sections for more information:

- Section A.4.1.1, "Configuring the Application Server Control Logging Properties to [Enable ODL"](#page-300-0)
- [Section A.4.1.2, "About the Application Server Control ODL Logging Properties"](#page-300-1)
- [Section A.4.2, "Configuring Logging Properties When ODL Is Not Enabled"](#page-301-1)

### <span id="page-300-0"></span>**A.4.1.1 Configuring the Application Server Control Logging Properties to Enable ODL**

To configure the Application Server Control to support ODL:

**1.** Navigate to the following directory in the Oracle Application Server Oracle home:

(UNIX) *ORACLE\_HOME*/j2ee/home/applications/ascontrol/ascontrol/WEB-INF/config (Windows) *ORACLE\_HOME*\j2ee\home\applications\ascontrol\ascontrol\WEB-INF\config

**2.** Use a text editor to edit the following configuration file in the config directory:

ascontrollogging.properties

**3.** Follow the instructions in the file to replace the default properties with those that are commented by default.

[Example A–1](#page-300-2) shows the properties in the emiasconsolelogging.properties file that enable ODL for the Application Server Control log file.

- **4.** Save and close the ascontrollogging.properties file.
- **5.** Restart Application Server Control.

### <span id="page-300-2"></span>*Example A–1 ODL Logging Properties for the Application Server Control Console*

```
# To support the ODL log appender, replace the lines above
# with the following and restart EM. The resulting ODL log files
# will be read by the Log Loader and written to the Log Repository.
#
# log4j.appender.emiaslogAppender=oracle.core.ojdl.log4j.OracleAppender
# log4j.appender.emiaslogAppender.ComponentId=EM
# log4j.appender.emiaslogAppender.LogDirectory=/private/shiphomes/
  m21_infra/sysman/log
# log4j.appender.emiaslogAppender.MaxSize=20000000
# log4j.appender.emiaslogAppender.MaxSegmentSize=5000000
```
### <span id="page-300-1"></span>**A.4.1.2 About the Application Server Control ODL Logging Properties**

[Table A–2](#page-300-3) describes the Oracle Diagnostic Logging (ODL) logging properties available in the emiasconsolelogging.properties file.

<span id="page-300-3"></span>

| <b>Property</b>                                    | <b>Description</b>                                                                                                    |
|----------------------------------------------------|----------------------------------------------------------------------------------------------------|
| log4j.appender.emiaslogAppender.                   | Determines the directory where the log. xml file will be                                                                      |
| LogDirectory                                       | saved.                                                                                                    |
| log4j.appender.emiaslogAppender.                   | Determines the maximum amount of disk space to be                                                                             |
| <b>MaxSize</b>                                     | used by the log. xml file and the logging rollover files.                                                                     |
| log4j.appender.emiaslogAppender.<br>MaxSegmentSize | Determines the maximum size of the log. xml file.<br>When the log, xml file reaches this size, a rollover file is<br>created. |

*Table A–2 Oracle Diagnostic Logging (ODL) Properties*

When you enable ODL, the resulting  $log x$  and file increases in size over time as information is written to the file. The file is designed to reach a maximum size, determined by the MaxSegmentSize property described in [Table A–2.](#page-300-3) When the file reaches the predefined maximum size, Application Server Control renames (or rolls) the logging or trace information to a new file name and starts a new log or trace file. This process keeps the log file from growing too large.

To be sure you have access to important log information, Application Server Control will roll over the log.xml file until the log file and its rollover files consume a predefined, maximum amount of disk space, determined by the MaxSize property shown in [Example A–1](#page-300-2). When the log file and its rollover files reach this predefined target, Application Server Control deletes the oldest rollover file.

As a result, you will often see multiple log files in the log directory. The following example shows three Application Server Control rollover files and the current log file in the log directory:

log.xml log1.xml log2.xml log3.xml

## <span id="page-301-1"></span>**A.4.2 Configuring Logging Properties When ODL Is Not Enabled**

If you do not enable ODL, you can still configure the logging properties for the Application Server Control by modifying the ascontrollogging.properties file:

**1.** Navigate to the following directory in the Oracle Application Server home directory:

```
(UNIX) ORACLE_HOME/j2ee/home/applications/ascontrol/ascontrol/WEB-INF/config/
(Windows) ORACLE_
HOME\j2ee\home\applications\ascontrol\ascontrol\WEB-INF\config\
```
**2.** Use a text editor to edit the following configuration file in the config directory:

ascontrollogging.properties

- **3.** Modify the selected logging properties described in [Table A–3.](#page-301-2)
- **4.** Save and close the ascontrollogging.properties file.
- **5.** Restart Application Server Control.

<span id="page-301-2"></span>*Table A–3 Logging Properties When ODL Is Not Enabled*

| <b>Property</b>             | <b>Description</b>                                                                                                    |
|-----------------------------|----------------------------------------------------------------------------------------------------|
| log4j.appender.ascontrollog | The location and name of the Application Server Control                                                                                                    |
| Appender.File               | (ascontrol) application.                                                                                                    |
| log4j.appender.ascontrollog | Determines the maximum amount of disk space to be used by                                                                                                    |
| Appender.MaxFileSize        | the ascontrol application log file and its rollover log files.                                                                                                    |
| log4j.appender.ascontrollog | Indicates how many times Application Server Control will<br>Appender.MaxBackupIndex rollover its log file to a new file name before deleting the oldest<br>rollover log file. |

# <span id="page-301-0"></span>**A.5 Enabling Enterprise Manager Accessibility Mode**

The following sections provide information on the benefits of running Enterprise Manager in accessibility mode, as well as instructions for enabling accessibility mode:

- [Making HTML Pages More Accessible](#page-302-0)
- [Providing Textual Descriptions of Enterprise Manager Charts](#page-302-1)
- [Modifying the uix-config.xml File to Enable Accessibility Mode](#page-302-2)

## <span id="page-302-0"></span>**A.5.1 Making HTML Pages More Accessible**

Enterprise Manager takes advantage of user interface development technologies that improve the responsiveness of some user operations. For example, when you navigate to a new record set in a table, Enterprise Manager does not redisplay the entire HTML page.

However, this performance-improving technology is generally not supported by screen readers. When you enable accessibility mode, you disable this feature, and as a result, make the Enterprise Manager HTML pages more accessible for disabled users.

### <span id="page-302-1"></span>**A.5.2 Providing Textual Descriptions of Enterprise Manager Charts**

Throughout Enterprise Manager, charts are used to display performance data. For most users, these charts provide a valuable graphical view of the data that can reveal trends and help identify minimum and maximum values for performance metrics.

However, charts do not convey information in a manner that can be read by a screen reader. To remedy this problem, you can configure Enterprise Manager to provide a complete textual representation of each performance chart. When you enable accessibility mode, Enterprise Manager displays a small icon for each chart that can be used as a drill-down link to the textual representation.

[Figure A–1](#page-302-3) shows an example of the icon that appears below each chart after you enable accessibility mode.

<span id="page-302-3"></span>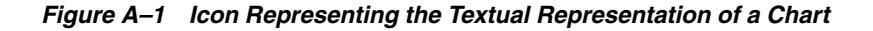

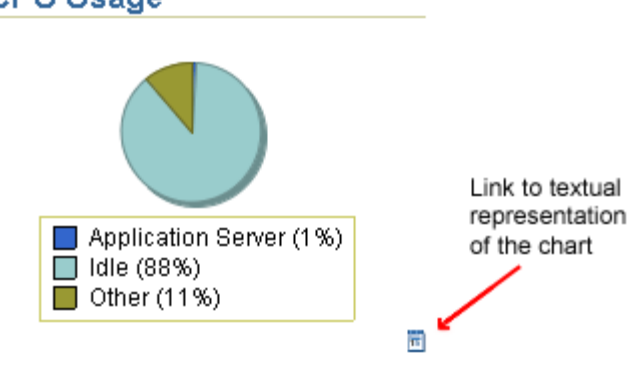

# **CPU Usage**

## <span id="page-302-2"></span>**A.5.3 Modifying the uix-config.xml File to Enable Accessibility Mode**

**1.** Locate the uix-config.xml configuration file in the Oracle Application Server home directory:

(UNIX) *ORACLE\_HOME*/j2ee/home/applications/ascontrol/WEB-INF (Windows) *ORACLE\_HOME*\j2ee\home\applications\ascontrol\WEB-INF

**2.** Open the uix-config.xml file using your favorite text editor and locate the following entry:

<!-- An alternate configuration that disables accessibility features --> <default-configuration> <accessibility-mode>inaccessible</accessibility-mode>

</default-configuration>

- **3.** Change the value of the accessibility-mode property from inaccessible to accessible.
- **4.** Save and close the file.
- **5.** Restart the Application Server Control Console.

# <span id="page-303-0"></span>**A.6 Publishing Application Server Control Console to a Separate Web Site**

For security reasons, you may want Application Server Control Console to be available on a separate Web site. For example, suppose you have two Oracle Application Server instances, WebHost1 and WebHost2 and they are exposed as external sites. However, you want Application Server Control Console not to be exposed. In this case, you must change Application Server Control Console to listen on a different port for the OC4J installations.

To do this, you create an additional Web site for OC4J, migrate the existing Application Server Control Console bindings to the Web site, and configure OPMN to be aware of the Web site.

Perform these steps on a separate host (AppHost1 in this example) to make Application Server Control Console accessible on a separate Web site:

- **1.** Copy the *ORACLE\_HOME*/j2ee/home/config/default-web-site.xml file to *ORACLE\_HOME*/j2ee/home/config/ascontrol-web-site.xml (or a file name of your choice).
- **2.** Edit the ascontrol-web-site.xml file to remove any existing web application bindings. Leave only the <default-web-app> entry and the <web-app> entry for the Application Server Control Console application, shown in bold in the example. This maps the ascontrol application to the root context /em for the Web site. Ensure that the <web-site> element specifies protocol="http", port="1810", and that display-name is a unique name.

```
<?xml version = '1.0' standalone = 'yes'?>
<web-site
  protocol="http"
  port="1810"
  display-name="OC4J 10g (10.1.3) ASControl Web Site"
   <default-web-app application="default" name="defaultWebApp" root="/j2ee" />
   <web-app application="ascontrol" name="ascontrol" root="/em" />
   <!-- Access Log, where requests are logged to -->
   <access-log path="../log/default-web-access.log"/>
   <!-- Uncomment this if you want to use ODL logging capabilities
   <odl-access-log path="../log/default-web-access" max-file-size="1000" 
max-directory-size="10000"/>
   -->
  <web-app application="bc4j" name="webapp" root="/webapp" 
load-on-startup="false"/>
</web-site>
```
- **3.** Change the access-log path to specify a unique log file for the ascontrol Web site.
- **4.** Edit *ORACLE\_HOME*/j2ee/home/config/server.xml to add a new <web-site> element that specifies the ascontrol-web-site.xml file, as shown in bold in the following example:

```
<application-server ...> 
...
        <web-site default="true" path="./default-web-site.xml" />
        <web-site default="false" path="./ascontrol-web-site.xml" />...
</application-server>
```
**5.** Edit *ORACLE\_HOME*/j2ee/home/config/default-web-site.xml to remove or comment out the web-app binding for the ascontrol application.

```
<web-site
  protocol="http"
  port="1810"
  display-name="OC4J 10g (10.1.3) ASControl Web Site"
...
<!--
   <web-app application="ascontrol" name="ascontrol" root="/em" / -->
```
</web-site>

**6.** Update the OPMN configuration with the additional ascontrol Web site so that OPMN is aware of the port settings of the ascontrol Web site. Issue this command from *ORACLE\_HOME*/opmn/bin:

opmnctl config port update ias-component=OC4J process-type=home portid=ascontrol-web-site protocol="http" range=1810-1820

**7.** Restart the server by issuing these commands in *ORACLE\_HOME*/opmn/bin:

opmnctl stopall opmnctl startall

Application Server Control is now accessible at AppHost1:1810/em, and is isolated from the Oracle HTTP Server. However, the default application and other applications (deployed as children to the default application) will still use Oracle HTTP Server.

# **Oracle Application Server Command-Line Tools**

[Table B–1](#page-306-0) summarizes the command-line tools available in Oracle Application Server, with descriptions and pointers to more information.

| Command        | <b>Path from Oracle Home</b>                                                   | <b>Description</b>                                                                |
|----------------|--------------------------------------------------------------------------------|-----------------------------------------------------------------------------------|
| bkp_restore    | UNIX: backup_restore/bkp_restore.sh<br>Windows: backup_restore\bkp_restore.bat | Back up and restore Oracle Application Server<br>instances.                       |
|                |                                                                                | See: Chapter 17                                                                   |
| chgiphost      | UNIX: chgip/scripts/chgiphost.sh                                               | Change the hostname, domain name, or IP address of                                |
|                | Windows: chgip\scripts\chgiphost.bat                                           | a middle-tier instance, Infrastructure, or Identity<br>Management installation.   |
|                |                                                                                | See: Section 7.2.1                                                                |
| createinstance | UNIX: bin/createinstance.sh                                                    | Create new OC4J instances.                                                        |
|                | Windows: bin\createinstance.bat                                                | See: Section 6.2                                                                  |
| dmstool        | UNIX: bin/dmstool                                                              | View performance metrics and set reporting intervals.                             |
|                | Windows: bin\dmstool.bat                                                       | See: Oracle Application Server Performance Guide                                  |
| jazn.jar       | UNIX: j2ee/home/jazn.jar                                                       | Manage both XML-based and LDAP-based JAAS data.                                   |
|                | Windows: j2ee\home\jazn.jar                                                    | See: Oracle Containers for J2EE Security Guide                                    |
| ojspc          | UNIX: bin/ojspc                                                                | JSP back precompiler.                                                             |
|                | Windows: bin\ojspc.bat                                                         | See: Oracle Containers for J2EE Support for JavaServer<br>Pages Developer's Guide |
| opmnassociate  | UNIX: bin/opmnassociate                                                        | Add an OC4J instance to a cluster.                                                |
|                | Windows: bin\opmnassociate.cmd                                                 | See: Oracle Process Manager and Notification Server<br>Administrator's Guide      |
| opmnctl        | UNIX: opmn/bin/opmnctl                                                         | Start, stop, and get status on OPMN-managed                                       |
|                | Windows: opmn\bin\opmnctl.exe                                                  | processes.                                                                        |
|                |                                                                                | See: Oracle Process Manager and Notification Server<br>Administrator's Guide      |
| orapki         | UNIX: bin/orapki.sh<br>Windows: bin\orapki.bat                                 | Manage Certificate Revocation Lists (CRLs), manage<br>wallets.                    |
|                |                                                                                | See: Section 12.2.1                                                               |
| removeinstance | UNIX: bin/removeinstance.sh                                                    | Remove OC4J instances.                                                            |
|                | Windows: bin\removeinstance.bat                                                | See: Section 6.2                                                                  |

<span id="page-306-0"></span>*Table B–1 Oracle Application Server Command-Line Tools*

# **URLs for Components**

[Table C–1](#page-308-0) shows the URLs and login IDs to use to access components after installation.

The URLs in the table are shown with the default ports. The components in your environment might use different ports. To determine the port numbers for components, use the following command.

(UNIX) *ORACLE\_HOME*/opmn/bin/opmnctl status -l (Windows) *ORACLE\_HOME*\opmn\bin\opmnctl status -l

| <b>Component</b>                                                         | <b>URL (with Default Port Number)</b> | <b>Entry in opmnctl</b><br>status Output | <b>Login and Password</b>                                                       |  |
|--------------------------------------------------------------------------|---------------------------------------|------------------------------------------|---------------------------------------------------------------------------------|--|
| Welcome Page                                                             | UNIX:                                 | HTTP_Server<br>Not applicable            |                                                                                 |  |
|                                                                          | http://host:7777                      |                                          |                                                                                 |  |
|                                                                          | Windows:                              |                                          |                                                                                 |  |
|                                                                          | http://host:80                        |                                          |                                                                                 |  |
| Oracle HTTP Server                                                       | UNIX:                                 | HTTP_Server                              | Not applicable                                                                  |  |
|                                                                          | http://host:7777                      |                                          |                                                                                 |  |
|                                                                          | Windows:                              |                                          |                                                                                 |  |
|                                                                          | http://host:80                        |                                          |                                                                                 |  |
| <b>OracleAS</b> Business                                                 | UNIX:                                 | HTTP_Server                              | Use the username and                                                            |  |
| Rules                                                                    | http://host:7777/ruleauthor           |                                          | password you created, as<br>described in Oracle Business<br>Rules User's Guide. |  |
|                                                                          | Windows:                              |                                          |                                                                                 |  |
|                                                                          | http://host:80/ruleauthor             |                                          |                                                                                 |  |
| Oracle Enterprise<br>Manager 10g<br><b>Application Server</b><br>Control | UNIX:                                 | HTTP_Server                              | oc4jadmin                                                                       |  |
|                                                                          | http://host:7777/em                   |                                          | Use the oc4jadmin password                                                      |  |
|                                                                          | Windows:                              |                                          | you supplied during<br>installation.                                            |  |
|                                                                          | http://host:80/em                     |                                          |                                                                                 |  |

<span id="page-308-0"></span>*Table C–1 URLs for Components*

# **Oracle Application Server Port Numbers**

This appendix provides information about Oracle Application Server port numbers.

It contains the following topics:

[Port Numbers and How They Are Assigned](#page-310-0)

This section lists the allotted port range, the default port number, information about when the port number is assigned and where to find information about changing the port number.

[Port Numbers \(Sorted by Port Number\)](#page-313-0)

This section provides a table that lists all allotted port ranges. It is useful for determining if a particular port number is used by Oracle Application Server.

[Ports to Open in Firewalls](#page-313-1)

This section lists ports that must be opened if Oracle Application Server is installed behind a firewall.

# <span id="page-310-0"></span>**D.1 Port Numbers and How They Are Assigned**

Most port numbers are assigned by Oracle Application Server during installation. Oracle Application Server chooses a free port from the allotted port range.

This section provides the following information for each Oracle Application Server service that uses a port:

- **Component or Service:** The name of the component and service and information about when the port number is assigned and where to find information about changing the port number, if it can be changed.
- **Allotted Port Range:** The set of port numbers Oracle Application Server attempts to use when assigning a port.
- **Default Port Number:** The first port number Oracle Application Server attempts to assign to a service. It is usually the lowest number in the allotted port range.
- Protocol: Protocol used.

The ports are sorted into the following categories:

- [OC4J, OPMN, and Oracle HTTP Server Ports](#page-311-0)
- [Port Numbers for Other Components](#page-313-2)

## <span id="page-311-0"></span>**D.1.1 OC4J, OPMN, and Oracle HTTP Server Ports**

[Table D–1](#page-311-1) lists the ports in a 10*g* Release 3 (10.1.3) installation. Unless otherwise noted in the Component or Service column of the table:

- The port number is assigned during installation
- If the port number is assigned during installation, you can override the port number during installation by using the staticports.ini file.

For most ports, you can override the default port assignment during installation by specifying a port number in staticports.ini. You create a template called staticports.ini with the port numbers you would like to use, and launch Oracle Universal Installer with special options.

<span id="page-311-2"></span>**See Also:** *Oracle Application Server Installation Guide* for information on how to use staticports.ini

You can change the port number after installation.

| <b>Component or Service</b>                                                                                           | <b>Allotted Port</b><br>Range | <b>Default Port</b><br><b>Number</b> | <b>Protocol</b> |
|----------------------------------------------------------------------------------------------------|-------------------------------|--------------------------------------|-----------------|
| <b>Oracle HTTP Server</b>                                                                                             |                               |                                      |                 |
| Listen Port                                                                                                    | 7777 - 7877                   | $7777^{1}$                           | <b>HTTP</b>     |
| See Section 4.3.2, "Changing the Oracle HTTP Server Listen<br>Ports" to change the port number.                       |                               |                                      |                 |
| Port                                                                                                    | 7777 - 7877                   | $7777^{1}$                           | <b>HTTP</b>     |
| See Section 4.3.2, "Changing the Oracle HTTP Server Listen<br>Ports" to change the port number.                       |                               |                                      |                 |
| Listen (SSL) port                                                                                                    | 4443                          | 4443                                 | <b>HTTPS</b>    |
| This port is not used unless you enable SSL after installation.<br>Refer to Oracle HTTP Server Administrator's Guide. |                               |                                      |                 |
| See Section 4.3.2, "Changing the Oracle HTTP Server Listen<br>Ports" to change the port number.                       |                               |                                      |                 |
| SSL Port                                                                                                    | 443, 4443                     | 4443                                 | <b>HTTPS</b>    |
| This port is not used unless you enable SSL after installation.<br>Refer to Oracle HTTP Server Administrator's Guide. |                               |                                      |                 |
| See Section 4.3.2, "Changing the Oracle HTTP Server Listen<br>Ports" to change the port number.                       |                               |                                      |                 |
| Diagnostic                                                                                                    | 7200 - 7299                   | 7200                                 | <b>TCP</b>      |
| See Section 4.3.3, "Changing the Oracle HTTP Server<br>Diagnostic Port" to change the port number.                    |                               |                                      |                 |
| OC4J                                                                                                    |                               |                                      |                 |
| AJP                                                                                                    | 12501 - 12600                 | 12501                                | <b>TCP</b>      |
| You cannot override this port number during installation.                                                             |                               |                                      |                 |
| See Section 4.3.1, "Changing OC4J Ports" to change the port<br>number.                                                |                               |                                      |                 |

<span id="page-311-1"></span>*Table D–1 J2EE and Oracle HTTP Ports*

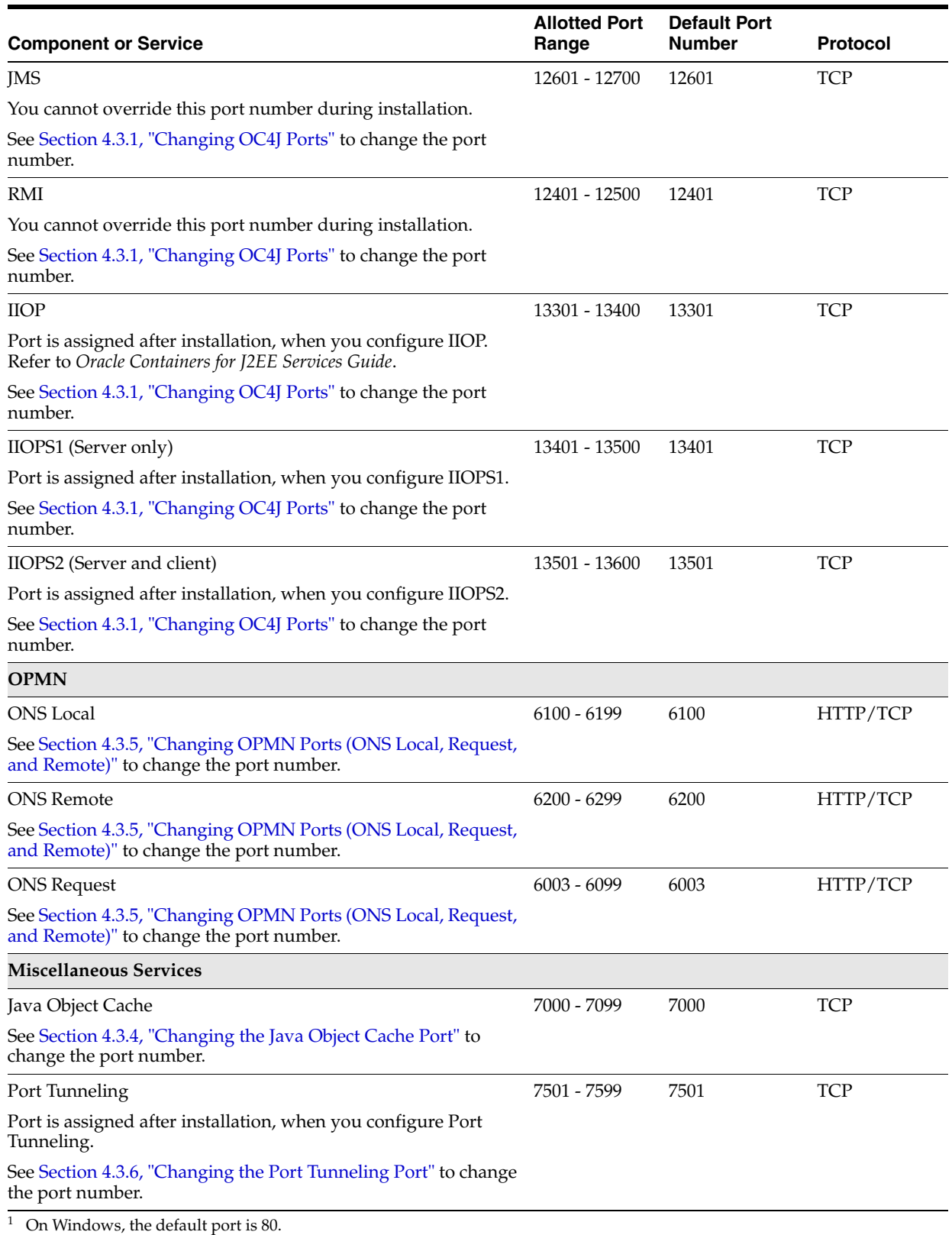

### *Table D–1 (Cont.) J2EE and Oracle HTTP Ports*

## <span id="page-313-2"></span>**D.1.2 Port Numbers for Other Components**

Other port numbers may be used by components that are installed separately from Oracle Application Server. See that component's documentation for information about port numbers.

For example, for more information about OracleAS Infrastructure, Release 2 (10.1.2), see the Release 2 (10.1.2) *Oracle Application Server Administrator's Guide*.

# <span id="page-313-0"></span>**D.2 Port Numbers (Sorted by Port Number)**

[Table D–2](#page-313-3) lists Oracle Application Server ports numbers and services, sorted in ascending order by port number.

| <b>Port Number</b> | <b>Service</b>                                                       |
|--------------------|----------------------------------------------------------------------|
| 80                 | Oracle HTTP Server Listen and Oracle HTTP Server Port (Windows only) |
| 4443               | Oracle HTTP Server Listen (SSL) and Oracle HTTP Server Port (SSL)    |
| $6003 - 6099$      | <b>OPMN ONS Request</b>                                              |
| $6100 - 6199$      | <b>OPMN ONS Local</b>                                                |
| $6200 - 6299$      | <b>OPMN ONS Remote</b>                                               |
| 7000 - 7099        | Java Object Cache                                                    |
| 7200 - 7299        | Oracle HTTP Server Diagnostic                                        |
| 7501 - 7599        | Port Tunneling                                                       |
| 7777 - 7877        | Oracle HTTP Server Listen and Oracle HTTP Server Port                |
| 7890 - 7895        | Oracle Application Server Guard                                      |
| $8250 - 8350$      | Oracle HTTP Server Listen (SSL) and Oracle HTTP Server Port (SSL)    |
| 12401 - 12500      | OC4J RMI                                                             |
| 12501 - 12600      | OC4J AJP                                                             |
| 12601 - 12700      | OC4J JMS                                                             |
| 13301 - 13400      | OC4J IIOP                                                            |
| 13401 - 13500      | OC4J IIOPS1 (Server only)                                            |
| 13501 - 13600      | OC4J IIOPS2 (Server and client)                                      |

<span id="page-313-3"></span>*Table D–2 Port Numbers (Sorted by Port Number)*

# <span id="page-313-1"></span>**D.3 Ports to Open in Firewalls**

If you plan to install Oracle Application Server behind a firewall, you need to open certain ports in the firewall during installation and runtime.

For a 10*g* Release 3 (10.1.3) middle-tier instance, you need access to Oracle Notification Server and AJP ports. You need to open the following ports used by these components in the firewall:

- The OPMN ONS remote port
- OC4J AJP port

# **Examples of Administrative Changes**

This appendix provides examples of administrative changes that can be performed on an Oracle Application Server environment. It is a companion to [Part V, "Backup and](#page-250-0)  [Recovery"](#page-250-0) in this book, and to the Disaster Recovery section in *Oracle Application Server High Availability Guide*.

It contains the following topics:

- [How to Use This Appendix](#page-314-0)
- [Examples of Administrative Changes \(by Component\)](#page-314-1)

# <span id="page-314-0"></span>**E.1 How to Use This Appendix**

Some administrative operations cause configuration changes to your Oracle Application Server environment. These are called **administrative changes**, and include deploying and undeploying applications, changing the topology, changing ports, creating and deleting users, and changing passwords. As an administrator, you should be aware when administrative changes occur, because you may need to back up your environment or perform some synchronization procedures.

This appendix provides examples of administrative changes, listed by component. You can use this as a guide for performing the following procedures:

Backup and Recovery

Oracle recommends you perform a backup after each administrative change to your environment. You can use this appendix to determine the types of administrative changes that require you to back up your environment.

**See Also:** [Part V, "Backup and Recovery"](#page-250-0)

Disaster Recovery Synchronization Between the Primary and Standby Sites

When you implement Disaster Recovery, you must update standby sites when you make an administrative change to your environment. You can use this appendix to determine the types of administrative changes that require you to update your standby sites.

**See Also:** *Oracle Application Server High Availability Guide*

# <span id="page-314-1"></span>**E.2 Examples of Administrative Changes (by Component)**

[Table E–1](#page-315-0) provides examples of administrative changes, by component. Consult your component documentation to learn more about these operations.

| Component                                                           | <b>Examples of Administrative Changes</b>                                                                                                    |
|---------------------------------------------------------------------|----------------------------------------------------------------------------------------------------|
| Dynamic Monitoring Service (DMS)                                    | DMS administrative and configuration operations performed using the<br>Application Server Control Console                                                                                                    |
|                                                                     | Manual edits to DMS configuration files, such as dms.conf                                                                                                    |
| Oracle Containers for J2EE (OC4J)                                   | OC4J administrative and configuration operations, such as deploying and<br>undeploying applications, and creating OC4J instances, including those<br>performed using the Application Server Control Console                                                                                             |
|                                                                     | Manual edits to OC4J configuration files                                                                                                    |
| Oracle Application Server Java<br>Authentication and Authorization  | JAZN administrative and configuration operations performed using the<br>Application Server Control Console                                                                                                    |
| Service (JAAS) Provider (JAZN)                                      | JAZN administrative and configuration operations performed using the<br>admintool utility, such as adding and removing users, and changing<br>roles, permissions, privileges, and passwords                                                                                                    |
| Oracle Enterprise Manager 10g<br>Application Server Control Console | Application server-wide or component-specific administrative and<br>configuration operations performed using the Application Server Control<br>Console, such as changing the oc4jadmin password, deploying and<br>undeploying applications, and operations that result in configuration file<br>changes |
| Oracle HTTP Server                                                  | Oracle HTTP Server administrative and configuration operations,<br>including those performed using the Application Server Control Console,<br>such as modifying the number of VMs and creating virtual hosts                                                                                            |
|                                                                     | Manual edits to Oracle HTTP Server configuration files                                                                                                    |
| Oracle Process Manager and<br>Notification Server (OPMN)            | OPMN administrative and configuration operations, including those<br>performed using the Application Server Control Console                                                                                                    |
|                                                                     | Manual edits to OPMN configuration files, such as opmn. xml                                                                                                    |

<span id="page-315-0"></span>*Table E–1 Examples of Administrative Changes*

**F**

# **Supplementary Procedures for Configuring LDAP-Based Replicas**

This appendix contains auxiliary procedures that are referred to in [Chapter 8](#page-140-0) and [Chapter 10](#page-172-0).

It contains the following topics:

- [About LDAP-Based Replicas](#page-316-0)
- [Installing and Setting Up an LDAP-Based Replica](#page-318-0)

# <span id="page-316-0"></span>**F.1 About LDAP-Based Replicas**

This section describes how to install and configure an LDAP-based replica. It contains the following topics:

- [What Is an LDAP-Based Replica?](#page-316-1)
- [How Is the LDAP-Based Replica Used for Changing Infrastructure Services?](#page-317-0)

## <span id="page-316-1"></span>**F.1.1 What Is an LDAP-Based Replica?**

Oracle Internet Directory replication is the process of copying and maintaining the same data (or naming context) on multiple directory servers. Simply put, replication is a means of having two identical directories that contain the same information. One directory is called the master (or supplier). This directory contains the master copy of the naming context. The other directory is called the replica (or consumer). The master supplies replication updates to the replica, which keeps the master and replica in sync.

There are different types of replicas. This procedure uses an LDAP-based replica, which means the protocol for transferring data between the master and the replica is LDAP.

**See Also:** *Oracle Internet Directory Administrator's Guide* for more information on directory replication and LDAP-based replicas

For the purposes of this procedure, the master and replica directories are part of a larger environment that includes the Identity Management installations that contain the directories, and the Metadata Repositories that support them. This is called the LDAP-based Replica Environment, and it contains the following:

**Master**—The Identity Management installation containing the Oracle Internet Directory that holds the master copy of the naming context. It supplies replication updates to the replica.

**Master Repository**—The Metadata Repository that the master uses to store its Identity Management schemas.

**Replica**—The Identity Management installation containing the replicated Oracle Internet Directory.

**Replica Repository**—The Metadata Repository that the replica uses to store its Identity Management schemas.

[Figure F–1](#page-317-1) illustrates the LDAP-based replica environment.

*Figure F–1 LDAP-Based Replica Environment*

<span id="page-317-1"></span>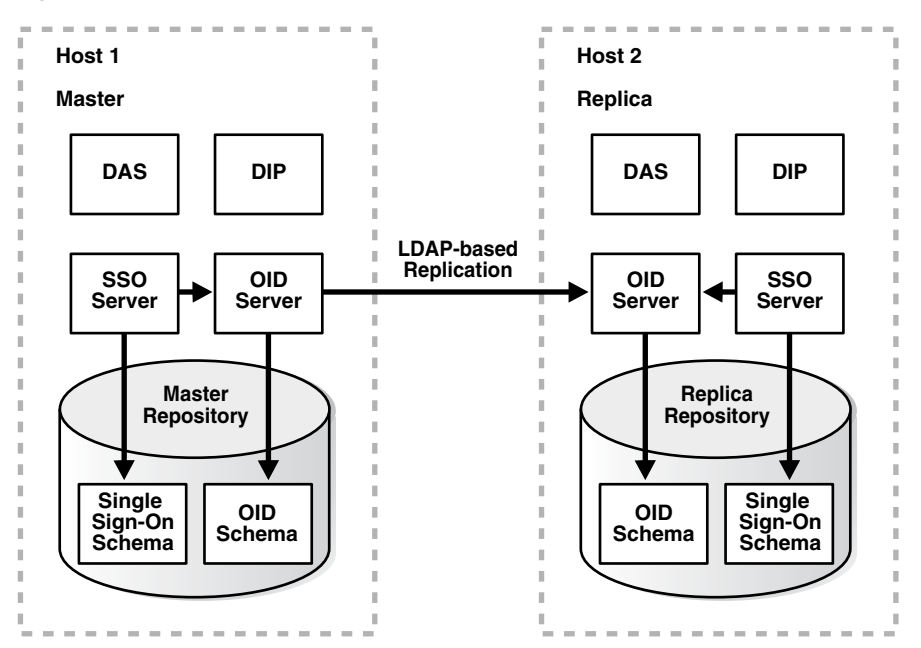

### <span id="page-317-0"></span>**F.1.2 How Is the LDAP-Based Replica Used for Changing Infrastructure Services?**

Typically, an LDAP-based replica is used to provide high availability and improved performance for directory users. For the purposes of changing Infrastructure services, the LDAP-based Replica is used as follows:

- For [Section 8.4, "Moving 10.1.2 or 9.0.4 Identity Management to a New Host"](#page-145-0), the LDAP-based replica is created as a way of moving Identity Management from one host to another. The Master is the original Identity Management installation, and the Replica is the new Identity Management installation. In this case, replication is used to create an identical copy of the original Identity Management on a new host. You can then change your middle tiers from the old Identity Management (Master) to the new Identity Management (Replica) and discard the Master.
- For [Chapter 10,](#page-172-0) the replica is used to create a test to production environment. The Master is the production Identity Management, and the Replica is the test Identity Management. When you are ready to merge your test environment into your production environment, you can migrate data from your test Identity Management (Replica) to your production Identity Management (Master) and change your middle-tiers from the test Identity Management to the production Identity Management. You can then discard the test Identity Management or continue to use it for testing.

# <span id="page-318-0"></span>**F.2 Installing and Setting Up an LDAP-Based Replica**

This section describes how to install and set up an LDAP-based replica environment.

## **F.2.1 Things to Know Before You Start**

You should be aware of these important items before you start the procedure:

- This procedure uses a single Infrastructure Oracle home that contains Identity Management and the Metadata Repository. However, you can split the Infrastructure installation so that Identity Management is in one Oracle home and the Metadata Repository is in another Oracle home. You can also distribute the Identity Management components (OracleAS Single Sign-On, Oracle Internet Directory, Delegated Administration Services, Directory Integration and Provisioning) across different hosts. If you do this, perform the operations on each component in their respective Oracle homes.
- The replica always uses port 389 for the non-SSL Oracle Internet Directory port, and 636 for the SSL Oracle Internet Directory port, regardless of what is reported by Oracle Universal Installer. Make sure no other processes are using ports 389 and 636 on the replica host before you start the procedure.
- Make sure you use the ldapsearch and ldapmodify commands that are in *ORACLE\_HOME*/bin. (Some operating systems ship their own version of these commands—do not use those.)
- These procedures use the remtool and oidpasswd commands. The messages returned by these commands are in UTF-8 encoding and are unreadable in most non-English environments. To work around this, set the NLS\_LANG environment variable to american\_america.*character\_set* before running these commands. Most character sets (for example, US7ASCII) will work.

**See Also:** *Oracle Application Server Globalization Guide*

■ Make sure the ORACLE\_HOME and ORACLE\_SID environment variables are set. This applies to all platforms.

## **F.2.2 Procedure**

This section contains the procedure for setting up an LDAP-based replica. It contains the following tasks:

- [Task 1: Obtain the Master and Master Repository](#page-318-1)
- [Task 2: Install Middle-Tier Instances \(Optional\)](#page-319-0)
- [Task 3: Install and Configure the Replica](#page-319-1)

### <span id="page-318-1"></span>**Task 1: Obtain the Master and Master Repository**

Most likely, you already have your Master and Master Repository.

- If you are following the procedure in Section 8.4, "Moving 10.1.2 or 9.0.4 Identity [Management to a New Host"](#page-145-0), the Master and Master Repository are the installations you would like to move to a new host, and the LDAP-based replica will be the relocated installations.
- If you are following the procedure in [Chapter 10,](#page-172-0) the Master and Master Repository are your production environment, and the replica will be your test environment.

If you are starting from the beginning, you can install a Master and Master Repository as follows:

- **1.** Install Oracle Application Server using Oracle Universal Installer.
- **2.** Choose the Infrastructure Installation.
- **3.** Choose to install Identity Management and OracleAS Metadata Repository.
- **4.** Choose to configure the following components: Oracle Internet Directory, OracleAS Single Sign-On, Delegated Administration Services, and Directory Integration and Provisioning.

### <span id="page-319-0"></span>**Task 2: Install Middle-Tier Instances (Optional)**

Most likely, you already have middle-tier instances using the Master for Identity Management services. This is fine, and, if desired, you can install and configure additional instances to use the Master now, or at the end of this procedure after you have configured the Replica, or both.

These middle-tier instances can use the Master Repository for their product metadata, or they can use a different repository.

### <span id="page-319-1"></span>**Task 3: Install and Configure the Replica**

You can install and configure the Replica using Oracle Universal Installer. Be sure to install the Replica on a different host than the Master.

**See Also:** *Oracle Application Server Installation Guide* for information on installing an Oracle Internet Directory replica

When the installation has finished, replication is configured and all components are started. You can return to the main procedure from where you started (either [Section 8.4, "Moving 10.1.2 or 9.0.4 Identity Management to a New Host"](#page-145-0) or [Chapter 10](#page-172-0)).

# **Viewing Oracle Application Server Release Numbers**

This appendix describes how to view Oracle Application Server release numbers.

It contains the following topics:

- **[Release Number Format](#page-320-0)**
- [Viewing Oracle Application Server Installation Release Numbers](#page-321-0)
- **[Viewing Component Release Numbers](#page-321-1)**
- [Using the OPatch Utility](#page-322-0)

**Note:** Oracle recommends you keep a log of all interim patches applied to your Oracle Application Server installations.

# <span id="page-320-1"></span><span id="page-320-0"></span>**G.1 Release Number Format**

To understand the release level nomenclature used by Oracle, examine the example of an Oracle Application Server release number shown in [Figure G–1.](#page-320-1)

*Figure G–1 Example of an Oracle Application Server Release Number*

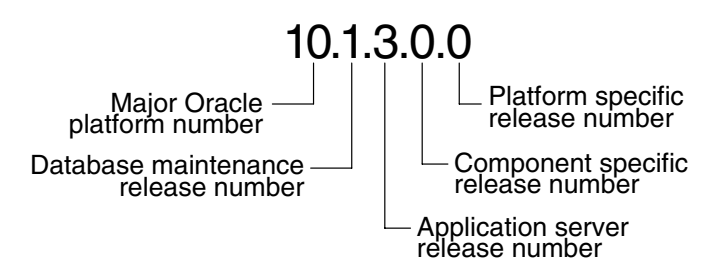

In [Figure G–1](#page-320-1), each digit is labeled:

Major Oracle platform number

This is the most general identifier. It represents a major new edition (or version) of an application, such as Oracle database server or Oracle Application Server, and indicates that the release contains significant new functionality.

Database maintenance release number

This digit represents a maintenance release level. Some new features may also be included.

Application Server release number

This digit reflects the release level of Oracle Application Server.

Component-specific release number

This digit identifies a release level specific to a component. Different components can have different numbers in this position depending upon, for example, component patch sets or interim releases.

Platform-specific release number

This digit identifies a platform-specific release.

## <span id="page-321-0"></span>**G.2 Viewing Oracle Application Server Installation Release Numbers**

All Oracle Application Server installations have a release number. This number is updated when you apply a patch set release or upgrade the installation.

You can view the release number of an Oracle Application Server installation using Oracle Universal Installer, as follows:

**1.** Launch Oracle Universal Installer:

(UNIX) *ORACLE\_HOME*/oui/bin/runInstaller.sh (Windows) *ORACLE\_HOME*\oui\bin\setup.exe

- **2.** Click **Installed Products** to open the Inventory Page.
- **3.** In the Inventory Page, expand **Oracle Homes**. You will see entries for all installations on your host.
- **4.** Expand the Oracle home entry for the installation you are interested in.
- **5.** You will see an entry with the release number for your original installation, followed by entries for any patch sets that have been applied.

## <span id="page-321-1"></span>**G.3 Viewing Component Release Numbers**

All Oracle Application Server components have a release number and many contain services that have release numbers. These numbers *may* be updated when you apply a patch set release or upgrade the installation.

You can view the release number of components and their services in the following ways:

- [On the Filesystem](#page-321-2)
- [Using Oracle Universal Installer](#page-321-3)

#### <span id="page-321-2"></span>**On the Filesystem**

You can view component release numbers as follows on UNIX:

```
cd ORACLE_HOME/inventory
ls -d Components*/*/*
```
#### <span id="page-321-3"></span>**Using Oracle Universal Installer**

If you installed Oracle Application Server using Oracle Universal Installer, you can view component release numbers as follows:

**1.** Launch Oracle Universal Installer:

(UNIX) *ORACLE\_HOME*/oui/bin/runInstaller.sh

```
(Windows) ORACLE_HOME\oui\bin\setup.exe
```
- **2.** Click **Installed Products** to open the Inventory Page.
- **3.** In the Inventory Page, expand **Oracle Homes**. You will see entries for all installations on your host.
- **4.** Expand the Oracle home entry for the installation you are interested in.
- **5.** You will see an entry with the release number for your original installation, followed by entries for any patch sets that have been applied.
- **6.** Expand the initial entry to view the component release numbers at installation time. If you have subsequent patch set entries, expand them to see the component release numbers updated for each patch set.

## <span id="page-322-0"></span>**G.4 Using the OPatch Utility**

The OPatch utility is a tool that allows the application and rollback of interim patches to Oracle products, such as Oracle Application Server. For the latest information about the opatch utility, and to check for updates, refer to Oracle MetaLink at

http://www.oracle.com/support/metalink/index.html

### **G.4.1 Requirements**

The OPatch utility has the following requirements:

- Perl environment, included with Oracle Application Server or downloaded with a patch set.
- The Oracle home environment variable (ORACLE\_HOME) must point to a valid Oracle home directory and match the value used during installation of the Oracle home directory.
- If the  $-i$ nvPtrLoc command-line argument was used during installation, then it must be used when using the OPatch utility. Oracle recommends the use of the default central inventory for a platform.
- The jar, java, ar, cp, and make commands must be available in the PATH statement. The commands are not available for all platforms.
- The library path must be set correctly for Oracle Real Application Clusters environments. Refer to the FAQ document in the opatch/doc directory for additional information.

**See Also:** For the latest information about the OPatch utility, and to check for updates, refer to Oracle*MetaLink* at

http://www.oracle.com/support/metalink/index.html

## **G.4.2 Running the OPatch Utility**

The OPatch utility is located in the ORACLE\_HOME/OPatch directory. The following shows the syntax for the OPatch utility:

*path\_to\_opatch*/opatch *option -command\_line\_arguments*

In the preceding example:

■ *option*—the OPatch option. Values are described in [Table G–1](#page-323-0).

*command\_line\_arguments*—the command-line arguments for each option. Values are described in the following sections.

<span id="page-323-0"></span>

| Option      | <b>Description</b>                                                    |
|-------------|-----------------------------------------------------------------------|
| apply       | Installs an interim patch. See Section G.4.2.1.                       |
| lsinventory | Lists what is currently installed on the system. See Section G.4.2.2. |
| query       | Queries a given patch for specific details. See Section G.4.2.3.      |
| rollback    | Removes an interim patch. See Section G.4.2.4.                        |
| version     | Prints the current version of the patch tool. See Section G.4.2.5.    |

*Table G–1 Options for the OPatch Utility*

To view additional information for any option, use the following command:

*path\_to\_OPatch*/opatch *option* -help

If using Perl, then use the following command:

perl opatch.pl *option* -help

### <span id="page-323-1"></span>**G.4.2.1 apply Option**

The apply option applies an interim patch to a specified Oracle home. The ORACLE\_ HOME environment variable must be set to the Oracle home to be patched. The following syntax is used for this option:

```
path_to_opatch/opatch apply [patch_location] [-delay (value)] [-force] \
[-invPtrLoc (path)] [-jdk (location)] [-jre (location)] [-local] \
[-minimize_downtime] [-no_bug_superset] [-no_inventory] \
[-oh (Oracle home location)] \
[-post (options to be passed into post) [-opatch_post_end]]\
[-pre (options to be passed into pre) [-opatch_pre_end]] \
[-retry (value)] [-silent] [-verbose]
```
The following table lists the command-line arguments for the apply option:

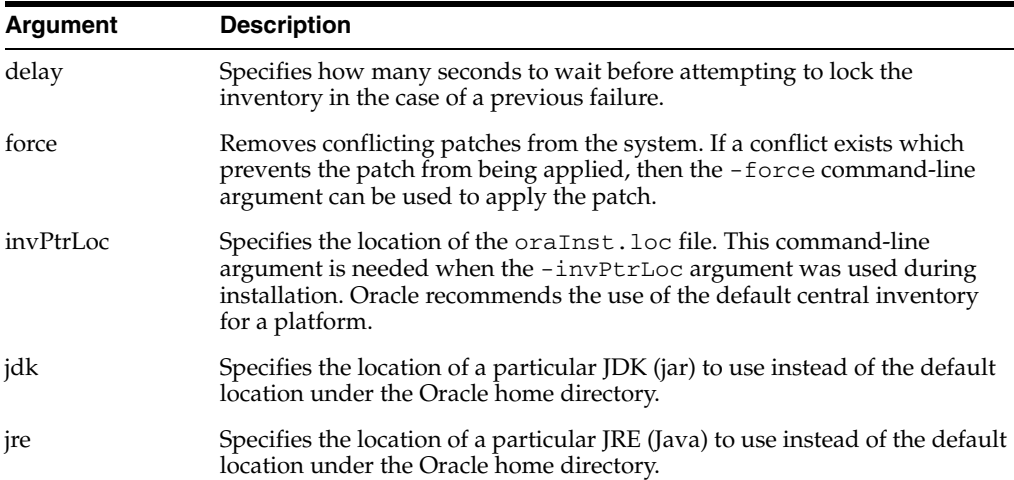
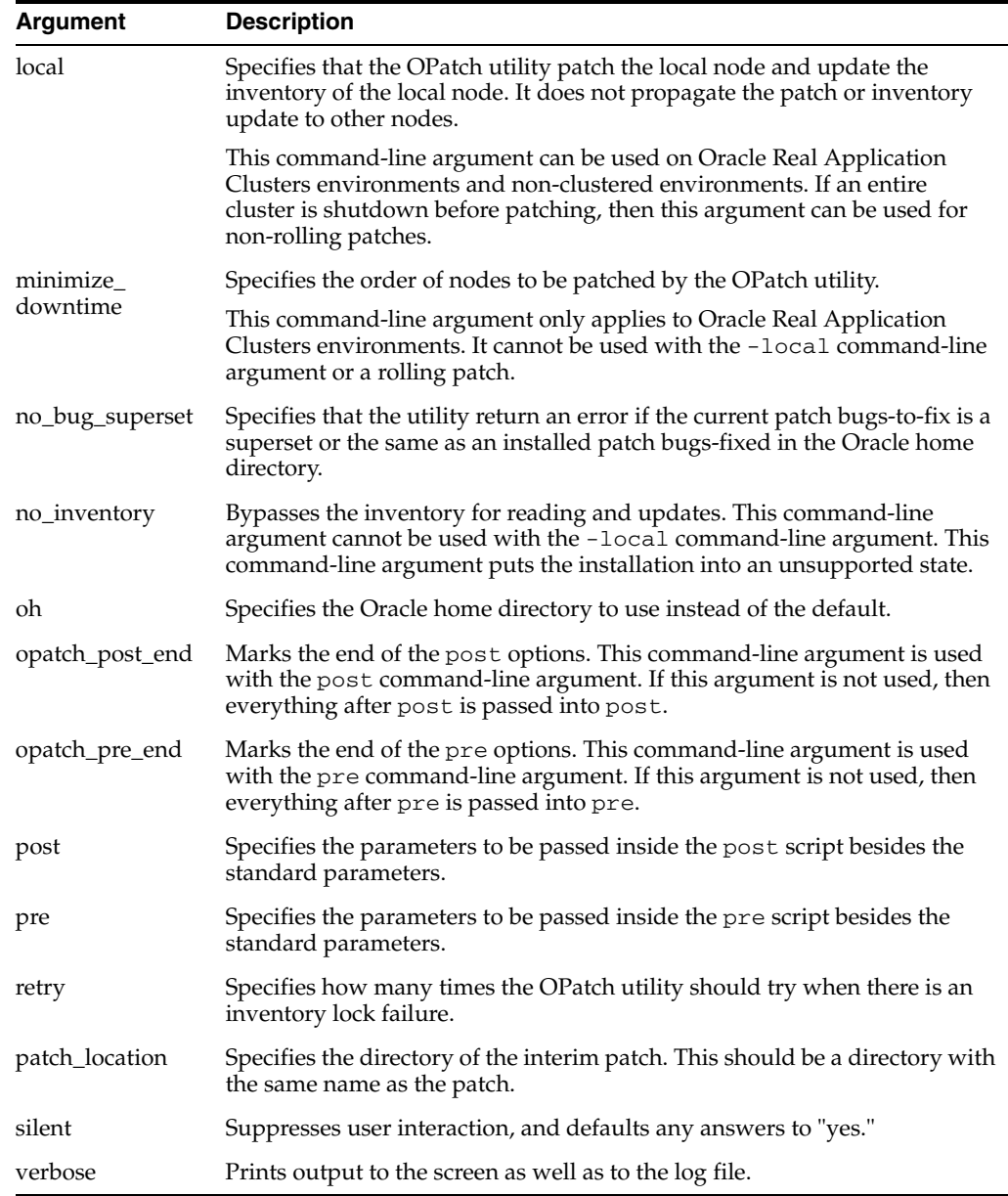

**Note:** If a patch consists of SQL changes, then they are only staged. Follow the instructions included with the patch to apply the patch manually on the affected instances. For some products, the SQL application may be implemented as a post-staging action by the tool. These patches cannot be rolled back.

## **G.4.2.2 lsinventory Option**

The lsinventory option reports what has been installed on the system for a particular Oracle home directory, or for all installations. The following syntax is used for this option:

```
path_to_opatch/opatch lsinventory [-all] [-detail] [-invPrtLoc (path)] \
[-jre (location)] [-oh (Oracle home location)]
```
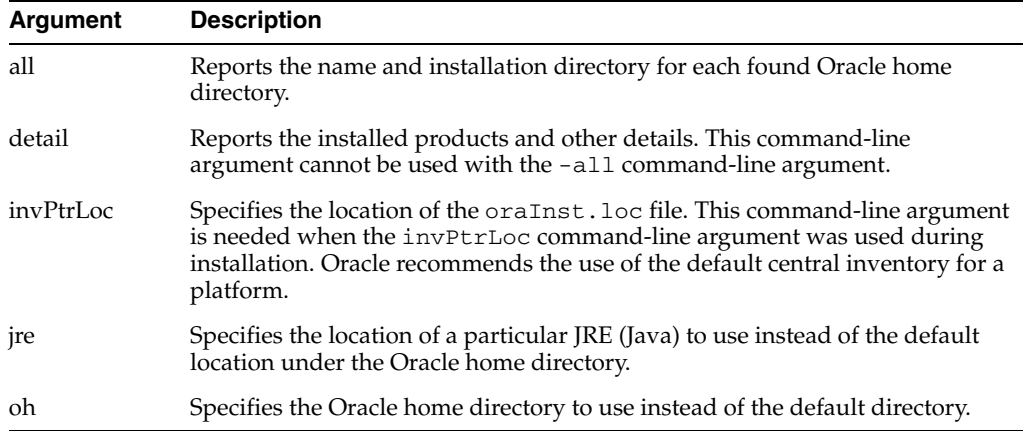

The following table lists the command-line arguments for the lsinventory option:

The following is a sample output of opatch lsinventory -detail:

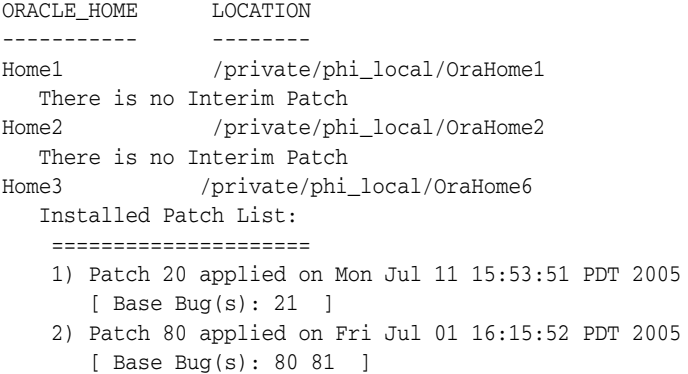

## **G.4.2.3 query Option**

The query option queries a specific patch for specific details. It provides information about the patch and the system being patched. The following syntax is used for this option:

```
path_to_opatch/opatch query [-all] [-get_base_bug] [-get_component] \
[-get_date] [-get_os] [-get_system_change] [-is_rolling]
```
The following table lists the command-line arguments for the query option:

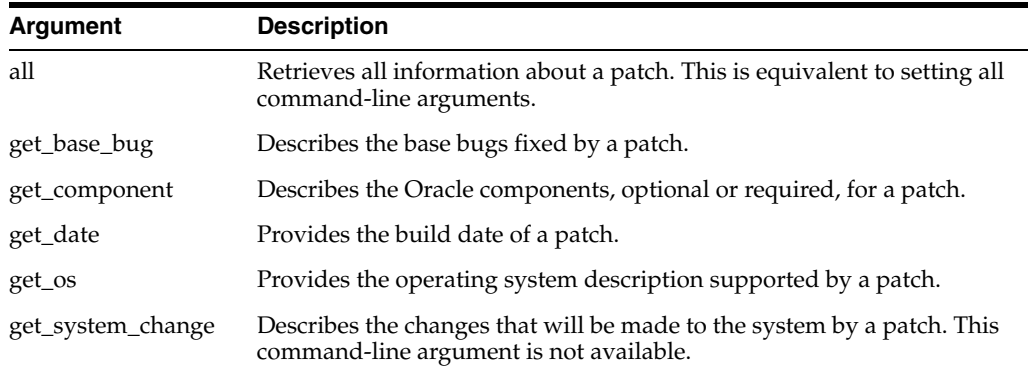

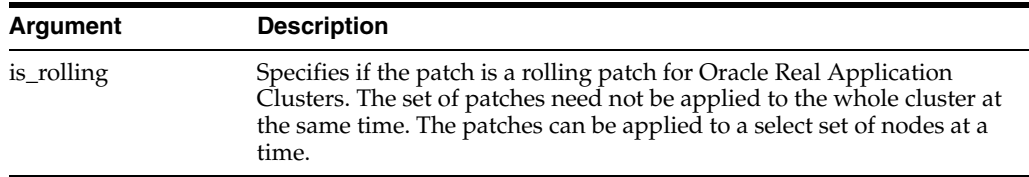

#### **G.4.2.4 rollback Option**

The rollback option removes a specific interim patch from the appropriate Oracle home directory. The following syntax is used for this option:

```
path_to_opatch/opatch rollback -id patch_id -ph (patch directory) \
[-delay] (value) [-invPtrLoc (path)] [-jdk (location)] [-jre (location)]\
[-local] [-oh (Oracle home location)] \
[-post (options to be passed into post) [-opatch_post_end]] \
[-pre (options to be passed into pre) [-opatch_pre_end]] [-retry (value)] \
[-silent] [-verbose]
```
The following table lists the command-line arguments for the rollback option:

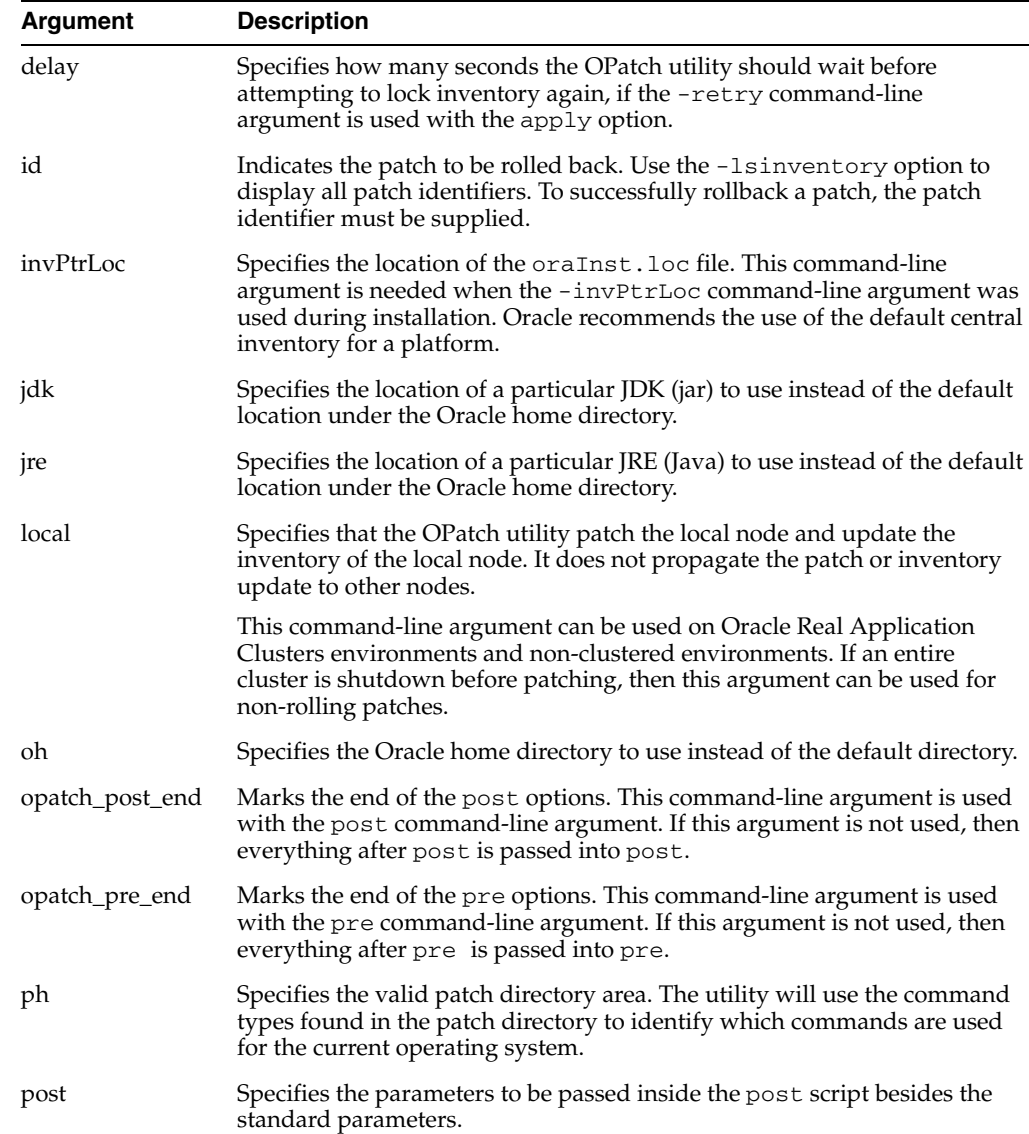

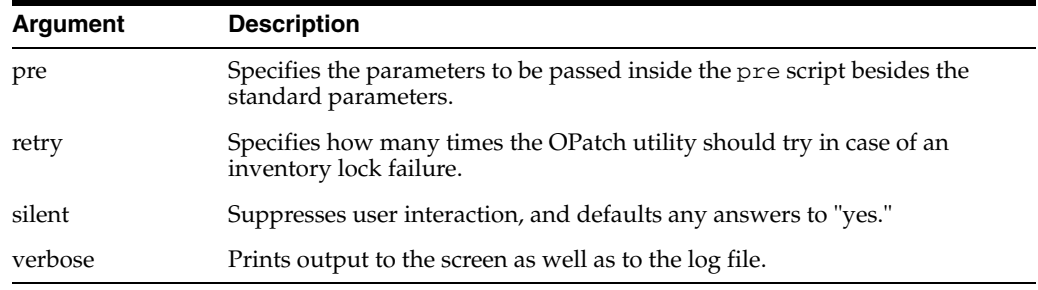

# **G.4.2.5 version Option**

The version option shows the current version number of the OPatch utility. The following syntax is used for this option:

*path\_to\_opatch*/opatch version

# **Troubleshooting Oracle Application Server**

<span id="page-328-4"></span><span id="page-328-3"></span><span id="page-328-2"></span>This appendix provides information on how to troubleshoot problems that you might encounter when using Oracle Application Server. It contains the following topics:

- [Diagnosing Oracle Application Server Problems](#page-328-1)
- [Common Problems and Solutions](#page-328-0)
- **[Troubleshooting Application Server Control](#page-331-0)**
- [Need More Help?](#page-334-0)

#### **See Also:**

- [Chapter 15, "Troubleshooting SSL"](#page-246-0) for information about troubleshooting SSL.
- [Chapter 20, "Troubleshooting OracleAS Recovery Manager"](#page-284-0) for specific information about troubleshooting the OracleAS Recovery Manager.

# <span id="page-328-1"></span>**H.1 Diagnosing Oracle Application Server Problems**

Oracle Application Server components generate log files containing messages that record all types of events, including startup and shutdown information, errors, warning messages, access information on HTTP requests, and additional information. The log files can be used to identify and diagnose problems. See [Chapter 5, "Managing](#page-80-0)  [Log Files"](#page-80-0) for more information about using and reading log files.

# <span id="page-328-0"></span>**H.2 Common Problems and Solutions**

This section describes common problems and solutions. It contains the following topics:

- [Application Performance Impacted by Garbage Collection Pauses](#page-329-0)
- [Application Server Returns Connection Refused Errors](#page-329-1)
- [Oracle HTTP Server Unable to Start Due to Port Conflict](#page-330-4)
- [Machine Overloaded by Number of HTTPD Processes](#page-330-5)
- [Oracle Application Server Process Does Not Start](#page-330-1)
- **[OPMN Start Up Consumes CPU Processing Capability](#page-330-2)**
- [Browser Displaying a Page Not Displayed Error](#page-330-3)
- **[Standby Site Not Synchronized](#page-330-0)**
- [Failure to Bring Up Standby Instances After Failover or Switchover](#page-331-1)
- Previously Working Application Using ADF Business Components Starts [Throwing JDBC Errors](#page-331-2)

# <span id="page-329-3"></span><span id="page-329-0"></span>**H.2.1 Application Performance Impacted by Garbage Collection Pauses**

Application performance slows or application is unresponsive.

See the section "Application Performance Impacted by Garbage Collection Pauses" in the *Oracle Containers for J2EE Configuration and Administration Guide* for information about the causes and solutions to this problem.

# <span id="page-329-1"></span>**H.2.2 Application Server Returns Connection Refused Errors**

<span id="page-329-2"></span>In load conditions (for example, when the number of users concurrently connecting to the application server increases significantly in a short time), the server may respond with the following error message:

IOException in sending request - Connection refused

#### **Problem**

If the number of simultaneous users is increasing, the server may be utilizing the maximum Oracle HTTP Server child processes allowable to service requests.

## <span id="page-329-4"></span>**Solution**

You may need to increase the MaxClients directive for the Oracle HTTP Server. The MaxClients directive specifies a limit on the number of clients who can simultaneously connect.

Use one of the following methods to determine if this is the case:

Search the Oracle HTTP Server error log file for the following message:

server reached MaxClients setting, consider raising the MaxClients setting

By default, the error log file is located in:

```
(UNIX) ORACLE_HOME/Apache/Apache/logs/error_log
(Windows) ORACLE_HOME\Apache\Apache\logs\error_log
```
- Interactively monitor child process activity using the metrics in the Application Server Control Console. In particular, view the following in the HTTP\_Server Home page:
	- **–** In the Status section, **Active Connections,** which shows the number of clients currently executing HTTP requests.
	- **–** In the Response and Load section, **Active Requests,** which shows the total number of active requests currently being processed.
- Look at the information provided by mod\_status. The mod\_status module provides an HTML page that shows the current server statistics. Check to see if the all the processes are busy. (By default, Mod\_status is enabled for localhost access only.) For more information on mod\_status, see:

http://httpd.apache.org/docs/mod/mod\_status.html

In addition, consider increasing the maximum queue length for pending connections (the ListenBackLog directive) and consider the impact of persistent connections (the KeepAlive directive).

For more information about theOracle HTTP Server directives and how to change their values, see the *Oracle HTTP Server Administrator's Guide*. For more information about tuning Oracle HTTP Server processes, see the *Oracle Application Server Performance Guide*.

# <span id="page-330-4"></span>**H.2.3 Oracle HTTP Server Unable to Start Due to Port Conflict**

<span id="page-330-10"></span>You can get the following error if Oracle HTTP Server is unable to start due to port conflict:

[crit] (98) Address already in use: make\_sock: could not bind to port 7778

See the section "Oracle HTTP Server Unable to Start Due to Port Conflict" in the Troubleshooting Oracle HTTP Server appendix of the *Oracle HTTP Server Administrator's Guide* for information about the cause and solution to this problem.

# <span id="page-330-5"></span>**H.2.4 Machine Overloaded by Number of HTTPD Processes**

<span id="page-330-8"></span>When there are too many httpd processes running on a machine, the response time plummets.

See the section "Machine Overloaded by Number of HTTPD Processes" in the Troubleshooting Oracle HTTP Server appendix of the *Oracle HTTP Server Administrator's Guide* for information about the cause and solution to this problem.

# <span id="page-330-1"></span>**H.2.5 Oracle Application Server Process Does Not Start**

<span id="page-330-9"></span>You are not able to start an Oracle Application Server process using OPMN.

See Section A.1.1, "Oracle Application Server Process Does Not Start" in the *Oracle Process Manager and Notification Server Administrator's Guide* for information about the causes and solutions to this problem.

# <span id="page-330-2"></span>**H.2.6 OPMN Start Up Consumes CPU Processing Capability**

<span id="page-330-11"></span>On some computers, when OPMN starts up, it consumes large amounts of CPU processing capability.

See Section A.1.15, "OPMN Start Up Consumes CPU Processing Capability" in the *Oracle Process Manager and Notification Server Administrator's Guide* for information about the causes and solutions to this problem.

# <span id="page-330-3"></span>**H.2.7 Browser Displaying a Page Not Displayed Error**

<span id="page-330-6"></span>Browsers return an error saying that a page cannot be displayed.

If you use OracleAS Web Cache, Release 2 (10.1.2), as a reverse proxy, see Section E.1.7, "Browser Displaying a Page Not Displayed Error" in the *Oracle Application Server Web Cache Administrator's Guide* for the release for information about the causes and solutions to this problem.

# <span id="page-330-0"></span>**H.2.8 Standby Site Not Synchronized**

<span id="page-330-7"></span>In the OracleAS Disaster Recovery standby site, you may find that the site's OracleAS Metadata Repository is not synchronized with the OracleAS Metadata Repository in the primary site.

See Section A.3.1, "Standby Site Not Synchronized" in the *Oracle Application Server High Availability Guide* for information about the causes and solutions to this problem.

# <span id="page-331-1"></span>**H.2.9 Failure to Bring Up Standby Instances After Failover or Switchover**

<span id="page-331-4"></span>Standby instances are not started after a failover or switchover operation.

See Section A.3.2, "Failure to Bring Up Standby Instances After Failover or Switchover" in the *Oracle Application Server High Availability Guide* for information about the causes and solutions to this problem.

# <span id="page-331-6"></span><span id="page-331-2"></span>**H.2.10 Previously Working Application Using ADF Business Components Starts Throwing JDBC Errors**

An application that previously successfully retrieved data suddenly starts throwing JDBC errors such as Connection Reset By Peer, Connection Closed, or Socket Reset By Peer.

See the section "Previously Working Application Using ADF Business Components Starts Throwing JDBC Errors" in the *Oracle Application Development Framework Developer's Guide* for information about the causes and solutions to this problem.

# <span id="page-331-7"></span><span id="page-331-0"></span>**H.3 Troubleshooting Application Server Control**

The following sections describe problems and issues when using the 10*g* Release 3 (10.1.3) Application Server Control:

- [Resetting the Administrator \(oc4jadmin\) Password](#page-331-3)
- [Deployment Performance in Internet Explorer 6.0 and Netscape Navigator 7.0](#page-332-0)
- [Troubleshooting OC4J Out-of-Memory Errors](#page-333-1)
- "403 Forbidden Directory browsing not allowed" Error When Testing a Web [Module or Web Service](#page-333-0)
- Administrator Credentials Error When Attempting to Access the OC4J Home Page [in a Cluster Topology](#page-334-1)

## <span id="page-331-3"></span>**H.3.1 Resetting the Administrator (oc4jadmin) Password**

<span id="page-331-5"></span>To manage an instance of Oracle Application Server, you must log in to the Application Server Control Console using the current Administrator (oc4jadmin) password.

#### **Problem**

If you forget or do not know the oc4jadmin password, then you cannot monitor or administer the application server or its components with the Application Server Control Console.

#### **Solution**

Reset the oc4jadmin password using the following procedure while you are logged in as the user who installed the Oracle Application Server instance:

**1.** Stop OC4J and the Application Server Control.

Enter the following command in the Oracle home of the application server instance:

(UNIX) *ORACLE\_HOME*/opmn/bin/opmnctl stopproc ias-component=OC4J (Windows) *ORACLE\_HOME\*opmn\bin\opmnctl stopproc ias-component=OC4J

<span id="page-331-8"></span>**2.** Locate and open the following file in a text editor:

(UNIX)*ORACLE\_HOME*/j2ee/home/config/system-jazn-data.xml (Windows)*ORACLE\_HOME*\j2ee\home\config\system-jazn-data.xml

**3.** Locate the line that defines the credentials property for the oc4jadmin user.

The following example shows the section of system-jazn-data.xml with the encrypted credentials entry in boldface type:

```
<jazn-realm>
    <realm>
      <name>jazn.com</name>
      <sub>users</sub></sub>
 .
 .
 .
          <user>
             <name>oc4jadmin</name>
             <display-name>OC4J Administrator</display-name>
             <description>OC4J Administrator</description>
             <credentials>{903}4L50lHJWIFGwLgHXTub7eYK9e0AnWLUH</credentials>
          </user>
```
**4.** Replace the existing encrypted password with the new password.

Be sure to prefix the password with an exclamation point (!). For example:

<credentials>!mynewpassword123</credentials>

<span id="page-332-2"></span>The password for the oc4jadmin user should conform to following guidelines:

- Must contain at least five characters, but not more than 30 characters.
- Must begin with an alphabetic character. It cannot begin with a number, the underscore  $($ ), the dollar sign  $(\$)$ , or the number sign  $(\#)$ .
- At least one of the characters must be a number.
- Can contain only the following characters; numbers, letters, and the following special characters: US dollar sign (\$), number sign (#), or underscore (\_).
- Cannot contain any Oracle reserved words, such as VARCHAR.

**See Also:** "The oc4jadmin User and Restrictions on its Password" in the *Oracle Application Server Installation Guide*

**5.** Delete cached password data by deleting the contents of the following directory:

*ORACLE\_HOME*/j2ee/*oc4jinstance*/persistence/ascontrol/ascontrol/securestore/

**6.** Start OC4J and the Application Server Control.

After the restart, the Application Server Control will use your new Administrator (oc4jadmin) password, which will be stored in encrypted format within the system-jazn-data.xml file. See [Section A.1](#page-288-0) for more information.

## <span id="page-332-1"></span><span id="page-332-0"></span>**H.3.2 Deployment Performance in Internet Explorer 6.0 and Netscape Navigator 7.0**

#### **Problem**

If you attempt to deploy an OC4J application while using Microsoft Internet Explorer 6.0 or Netscape 7.0, the file upload may take an extremely long time (for example, 10 minutes for a 45 MB. ear file as compared to 15 seconds with Netscape 7.1).

## **Solution**

If you are using Netscape Navigator, upgrade to Netscape 7.1.

If you are using Internet Explorer, refer to the following Microsoft knowledge base article, which addresses this problem:

http://support.microsoft.com/default.aspx?scid=kb;en-us;329781

# <span id="page-333-1"></span>**H.3.3 Troubleshooting OC4J Out-of-Memory Errors**

#### **Problem**

Depending upon the size and number of applications you deploy to your OC4J instance, you might experience "out of memory" errors.

#### **Solution**

Adjust the Java Virtual Machine (JVM) heap size for your OC4J processes.

#### **See Also:**

- "Setting the JVM Heap Size for OC4J Processes" in the chapter "Optimizing J2EE Applications In OC4J" in the *Oracle Application Server Performance Guide*
- "Administering OC4J Server Properties" in the Application Server Control Console online help

# <span id="page-333-0"></span>**H.3.4 "403 Forbidden - Directory browsing not allowed" Error When Testing a Web Module or Web Service**

#### **Problem**

From the Application Server Control Console, you can test your Web modules to make sure they are working properly. However, in many cases, when you click the **Test Module** or **Test Service** button, the following error occurs in your Web browser:

In Mozilla Firefox:

403 Forbidden - Directory browsing not allowed

In Microsoft Internet Explorer:

You are not authorized to view this page You might not have permission to view this directory or page using the credentials you supplied.

#### **Solution**

Application Server Control cannot always determine the complete URL for the Web module or Web service you are testing. Instead, Application Server Control attempts to assemble the URL based on information about the root context of the Web module or Web service.

To work around this problem, use the text field on the Test Web Module or Test Web service page to enter the complete URL to your application; then, click **Test Module** or **Test Service**.

# <span id="page-334-1"></span>**H.3.5 Administrator Credentials Error When Attempting to Access the OC4J Home Page in a Cluster Topology**

#### **Problem**

From the Cluster Topology page, you click the name of an OC4J instance and you are prompted to enter your administrator credentials. However, when you enter the proper administrator credentials, Application Server Control displays the following error:

"Administrator credentials were saved but they cannot be used to make a connection. Enter new credentials or cancel."

#### **Solution**

Check to see if the Administration OC4J instance has been configured to use the secure Remote Method Invocation (RMIS) protocol. If a remote OC4J instance you are managing is not configured for RMIS, depending upon the configuration, you may not be able to access the OC4J Home page.

For information on enabling RMIS connections for the Application Server Control Console, see [Section A.3, "Configuring Security for the Application Server Control](#page-291-0)  [Console"](#page-291-0).

# <span id="page-334-0"></span>**H.4 Need More Help?**

You can find more solutions on OracleMetaLink, http://metalink.oracle.com. If you do not find a solution for your problem, log a service request.

<span id="page-334-2"></span>**See Also:** *Oracle Application Server Release Notes*, available on the Oracle Technology Network:

http://www.oracle.com/technology/documentation/index.html

#### **access control**

The ability of a system to grant or limit access to specific data for specific clients or groups of clients.

#### **Access Control Lists (ACLs)**

The group of access directives that you define. The directives grant levels of access to specific data for specific clients, or groups of clients, or both.

#### <span id="page-336-0"></span>**Advanced Encryption Standard**

A cryptographic algorithm that has been approved by the National Institute of Standards and Technology as a replacement for DES. The AES standard is available in Federal Information Processing Standards Publication 197. The AES algorithm is a symmetric block cipher that can process data blocks of 128 bits, using cipher keys with lengths of 128, 192, and 256 bits.

#### **AES**

See **[Advanced Encryption Standard](#page-336-0)**

#### <span id="page-336-2"></span>**attribute**

An item of information that describes some aspect of an entry in an LDAP directory. An entry comprises a set of attributes, each of which belongs to an **[object class](#page-344-0)**. Moreover, each attribute has both a *type*, which describes the kind of information in the attribute, and a *value,* which contains the actual data.

#### <span id="page-336-1"></span>**authentication**

The process of verifying the identity of a user, device, or other entity in a computer system, often as a prerequisite to granting access to resources in a system. A recipient of an authenticated message can be certain of the message's origin (its sender). Authentication is presumed to preclude the possibility that another party has impersonated the sender.

#### <span id="page-336-3"></span>**authentication method**

A security method that verifies the identity of a user, client, or server in distributed environments. Network authentication methods can also provide the benefit of **[single](#page-347-0)  [sign-on \(SSO\)](#page-347-0)** for users. The following authentication methods are supported in Oracle Application Server:

- **[Kerberos](#page-342-0)**
- **[Secure Sockets Layer \(SSL\)](#page-347-1)**
- **[Windows native authentication](#page-349-0)**

#### **authorization**

The evaluation of security constraints to send a message or make a request. Authorization uses specific criteria to determine whether the request should be permitted. The criteria are **[authentication](#page-336-1)** and restriction.

#### **auto login wallet**

An Oracle Wallet Manager feature that enables PKI- or password-based access to services without providing credentials at the time of access. This auto login access stays in effect until the auto login feature is disabled for that wallet. File system permissions provide the necessary security for auto login wallets. When auto login is enabled for a wallet, it is only available to the operating system user who created that wallet. Sometimes these are called "SSO wallets" because they provide single sign-on capability.

#### **base**

The root of a subtree search in an **[LDAP](#page-342-1)**-compliant directory.

#### **CA**

See **[certificate authority](#page-337-0)**

#### <span id="page-337-1"></span>**certificate**

An ITU X.509 Version 3 standard data structure that securely binds an identity to a public key.

A certificate is created when an entity's public key is signed by a trusted identity, a certificate authority. The certificate ensures that the entity's information is correct and that the public key actually belongs to that entity.

A certificate contains the entity's name, identifying information, and public key. It is also likely to contain a serial number, expiration date, and information about the rights, uses, and privileges associated with the certificate. Finally, it contains information about the certificate authority that issued it.

#### <span id="page-337-0"></span>**certificate authority**

A trusted third party that certifies that other entities—users, databases, administrators, clients, servers—are who they say they are. When it certifies a user, the certificate authority first seeks verification that the user is not on the certificate revocation list (CRL), then verifies the user's identity and grants a certificate, signing it with the certificate authority's private key. The certificate authority has its own certificate and public key which it publishes. Servers and clients use these to verify signatures the certificate authority has made. A certificate authority might be an external company that offers certificate services, or an internal organization such as a corporate MIS department.

#### <span id="page-337-4"></span>**certificate chain**

An ordered list of certificates containing an end-user or subscriber certificate and its certificate authority certificates.

#### <span id="page-337-3"></span>**certificate request**

A request, which consists of three parts: certification request information, a signature algorithm identifier, and a digital signature on the certification request information. The certification request information consists of the subject's distinguished name, public key, and an optional set of attributes. The attributes may provide additional information about the subject identity, such as postal address, or a challenge password by which the subject entity may later request certificate revocation. See **[PKCS #10](#page-345-0)**

#### <span id="page-337-2"></span>**certificate revocation lists**

Signed data structures that contain a list of revoked **[certificate](#page-337-1)s**. The authenticity and integrity of the certificate revocation list (CRL) is provided by a digital signature

appended to it. Usually, the CRL signer is the same entity that signed the issued certificate.

### **Cipher Block Chaining (CBC)**

An encryption method that protects against block replay attacks by making the encryption of a cipher block dependent on all blocks that precede it; it is designed to make unauthorized decryption incrementally more difficult. Oracle Advanced Security employs *outer* cipher block chaining because it is more secure than *inner* cipher block chaining, with no material performance penalty.

#### **cipher suite**

A set of authentication, encryption, and data integrity algorithms used for exchanging messages between network nodes. During an SSL handshake, for example, the two nodes negotiate to see which cipher suite they will use when transmitting messages back and forth.

#### **cipher suite name**

Cipher suites describe the kind of cryptographics protection that is used by connections in a particular session.

#### <span id="page-338-2"></span>**ciphertext**

Message text that has been encrypted.

#### **cleartext**

Unencrypted plain text.

#### **client**

A user, software application (such as a browser), or computer that requests the services, data, or processing of another application or computer (the **[server](#page-347-4)**). A client relies on a service.

#### **confidentiality**

A function of cryptography. Confidentiality guarantees that only the intended recipient of a message can view the message (decrypt the ciphertext).

#### <span id="page-338-1"></span>**connect descriptor**

A specially formatted description of the destination for a network connection. A connect descriptor contains destination **[service](#page-347-3)** and network route information. The destination service is indicated by using its service name for Oracle databases. The network route provides, at a minimum, the location of the **[listener](#page-343-0)** through use of a network address. See **[connect identifier](#page-338-0)**.

#### <span id="page-338-0"></span>**connect identifier**

A **[connect descriptor](#page-338-1)** or a name that maps to a connect descriptor. A connect identifier can be a **[net service name](#page-344-1)**, database **[service name](#page-347-2)**, or **[net service alias](#page-343-1)**. Users initiate a connect request by passing a username and password along with a connect identifier in a connect string for the service to which they wish to connect:

CONNECT *username*/*password*@*connect\_identifier*

#### <span id="page-338-3"></span>**connect string**

Information the user passes to a **[service](#page-347-3)** to connect to a specific database instance. The information can include username, password, and **[net service name](#page-344-1)**. For example:

CONNECT *username/password@net\_service\_name*

#### **credentials**

A username, password, or certificate used to gain access to Oracle Database, Oracle Application Server, or the Oracle Identity Management infrastructure.

#### **CRL**

#### See **[certificate revocation lists](#page-337-2)**

#### <span id="page-339-0"></span>**CRL Distribution Point**

An optional extension specified by the X.509 version 3 certificate standard, which indicates the location of the Partitioned CRL where revocation information for a certificate is stored. Typically, the value in this extension is in the form of a URL. CRL distribution points (CRL DP) allow revocation information within a single **[certificate](#page-337-0)  [authority](#page-337-0)** domain to be posted in multiple CRLs. CRL DPs subdivide revocation information into more manageable pieces to avoid proliferating voluminous CRLs, thereby providing performance benefits. For example, a CRL DP is specified in the certificate and can point to a file on a Web server from which that certificate's revocation information can be downloaded.

#### **CRL DP**

See **[CRL Distribution Point](#page-339-0)**.

#### **cryptography**

The practice of encoding and decoding data, resulting in secure messages.

#### **data dictionary**

A set of read-only tables that provide information about a database.

#### <span id="page-339-1"></span>**Data Encryption Standard (DES)**

The U.S. data encryption standard.

#### <span id="page-339-3"></span>**database alias**

See **[net service name](#page-344-1)**.

#### <span id="page-339-2"></span>**decryption**

The process of converting the contents of an encrypted message (ciphertext) back into its original readable format (plaintext).

#### **DES**

#### See **[Data Encryption Standard \(DES\)](#page-339-1)**

#### **Diffie-Hellman key negotiation algorithm**

A method that lets two parties communicating over an insecure channel to agree upon a random number known only to them. Though the parties exchange information over the insecure channel during execution of the Diffie-Hellman key negotiation algorithm, it is computationally infeasible for an attacker to deduce the random number they agree upon by analyzing their network communications. Oracle Advanced Security uses the Diffie-Hellman key negotiation algorithm to generate session keys.

#### **digital signature**

A digital signature is created when a public key algorithm is used to sign the sender's message with the sender's private key. The digital signature assures that the document is authentic, has not been forged by another entity, has not been altered, and cannot be repudiated by the sender.

#### <span id="page-340-3"></span>**directory naming**

A naming method that resolves a database service, **[net service name](#page-344-1)**, or **[net service](#page-343-1)  [alias](#page-343-1)** to a **[connect descriptor](#page-338-1)** stored in a central directory server.

#### **directory naming context**

A subtree which is of significance within a directory server. It is usually the top of some organizational subtree. Some directories only permit one such context which is fixed; others permit none to many to be configured by the directory administrator.

#### **distinguished name (DN)**

The unique name of an **[LDAP](#page-342-1)**-based directory entry. A distinguished name comprises all of the individual names of the parent entries back to the root.

#### <span id="page-340-1"></span>**domain**

Any tree or subtree within the **[Domain Name System \(DNS\)](#page-340-0)** namespace; a group of computers whose host names share a common suffix, the domain name.

#### <span id="page-340-0"></span>**Domain Name System (DNS)**

A system for naming computers and network services that is organized into a hierarchy of **[domains](#page-340-1)**. DNS is used in TCP/IP networks to locate computers through user-friendly names. DNS resolves a friendly name into an IP address, which is understood by computers.

#### **encrypted text**

Text that has been encrypted, using an encryption algorithm; the output stream of an encryption process. On its face, it is not readable or decipherable, without first being subject to **[decryption](#page-339-2)**. Also called **[ciphertext](#page-338-2)**. Encrypted text ultimately originates as **[plaintext](#page-345-1)**.

#### <span id="page-340-4"></span>**encryption**

The process of disguising a message rendering it unreadable to any but the intended recipient.

#### **entry**

In the context of a directory service, an entry is the building block of a directory. An entry is a collection of information about an object in the directory. Each entry is composed of a set of attributes that describe one particular trait of the object. For example, if a directory entry describes a person, that entry can have attributes such as first name, last name, telephone number, or e-mail address.

#### **external authentication**

Verification of a user identity by a third party authentication service, such as **[Kerberos](#page-342-0)**.

#### **failover**

The ability to reconfigure a computing system to utilize an alternate active component when a similar component fails.

#### <span id="page-340-2"></span>**Federal Information Processing Standard (FIPS)**

A U.S. government standard that defines security requirements for cryptographic modules—employed within a security system protecting unclassified information within computer and telecommunication systems. Published by the **[National Institute](#page-343-2)  [of Standards and Technology \(NIST\)](#page-343-2)**.

#### **FIPS**

See **[Federal Information Processing Standard \(FIPS\)](#page-340-2)**.

### **grid computing**

A computing architecture that coordinates large numbers of servers and storage to act as a single large computer. Oracle Grid Computing creates a flexible, on-demand computing resource for all enterprise computing needs. Applications running on the Oracle 10*g* grid computing infrastructure can take advantage of common infrastructure services for failover, software provisioning, and management. Oracle Grid Computing analyzes demand for resources and adjusts supply accordingly.

## <span id="page-341-0"></span>**HTTP**

Hypertext Transfer Protocol. The underlying format used by the Web to format and transmit messages and determine what actions Web servers and browsers should take in response to various commands. HTTP is the protocol used between Oracle Application Server and clients.

## **HTTP server**

A **[server](#page-347-4)** that receives HTTP requests from remote browsers, converts the requested URL to a filename, and returns the file to the requester.

## **HTTPS**

Secure Hypertext Transfer Protocol. A protocol that uses the **[Secure Sockets Layer](#page-347-1)  [\(SSL\)](#page-347-1)** as a sublayer under the regular**[HTTP](#page-341-0)** application layer to encrypt and decrypt user page requests as well as the pages that are returned by the origin server.

#### **identity**

The combination of the public key and any other public information for an entity. The public information may include user identification data such as an e-mail address. A user certified as being the entity it claims to be.

#### **identity management**

The creation, management, and use of online, or digital, entities. Identity management involves securely managing the full life cycle of a digital identity from creation (provisioning of digital identities) to maintenance (enforcing organizational policies regarding access to electronic resources), and, finally, to termination.

#### <span id="page-341-1"></span>**identity management realm**

A subtree in Oracle Internet Directory, including not only an **[Oracle Context](#page-344-2)**, but also additional subtrees for users and groups, each of which are protected with access control lists.

#### **IIOP**

Internet inter-ORB protocol. An Internet transport protocol used by CORBA objects to communicate with each other. In the context of Oracle Application Server, IIOP is used by ECO/Java and EJB objects. IIOP is also used between Oracle Application Server components.

#### **infrastructure services**

A comprehensive deployment platform designed to streamline application deployment by leveraging a single security, directory, and product metadata framework for all applications. The framework includes components such as Oracle Identity Management and OracleAS Metadata Repository.

#### **instance**

The set of processes required to run the configured components within an application server installation. There can be only one application server instance for each application server installation. The terms installation and instance are sometimes used interchangeably; however, it is important to remember that an installation is the set of files installed into an Oracle home and an instance is a set of processes associated with those files.

#### **integrity**

The guarantee that the contents of the message received were not altered from the contents of the original message sent.

#### <span id="page-342-2"></span>**Java Database Connectivity (JDBC)**

An industry-standard Java interface for connecting to a relational database from a Java program, defined by Sun Microsystems.

#### **JDBC**

See **[Java Database Connectivity \(JDBC\)](#page-342-2)**.

#### <span id="page-342-0"></span>**Kerberos**

A network authentication service developed under Massachusetts Institute of Technology's Project Athena that strengthens security in distributed environments. Kerberos is a trusted third-party authentication system that relies on shared secrets and assumes that the third party is secure. It provides **[single sign-on \(SSO\)](#page-347-0)** capabilities and database link authentication (MIT Kerberos only) for users, provides centralized password storage, and enhances PC security.

#### **key**

When encrypting data, a key is a value which determines the **[ciphertext](#page-338-2)** that a given algorithm will produce from given plaintext. When decrypting data, a key is a value required to correctly decrypt a ciphertext. A ciphertext is decrypted correctly only if the correct key is supplied.

With a symmetric encryption algorithm, the same key is used for both encryption and decryption of the same data. With an asymmetric encryption algorithm (also called a public-key encryption algorithm or public-key cryptosystem), different keys are used for encryption and decryption of the same data.

#### <span id="page-342-3"></span>**key pair**

A **[public key](#page-346-0)** and its associated **[private key](#page-345-2)**. See **[public and private key pair](#page-345-3)**.

#### <span id="page-342-1"></span>**LDAP**

See **[Lightweight Directory Access Protocol \(LDAP\)](#page-343-3)**.

#### **ldap.ora file**

A file that contains the following directory server access information:

- Type of directory server
- Location of the directory server
- Default identity management realm or Oracle Context (including ports) that the client or server will use

### <span id="page-343-3"></span>**Lightweight Directory Access Protocol (LDAP)**

A standard, extensible directory access protocol. It is a common language that LDAP clients and servers use to communicate. The framework of design conventions supporting industry-standard directory products, such as the Oracle Internet Directory.

#### <span id="page-343-0"></span>**listener**

A process that resides on the server whose responsibility is to listen for incoming client connection requests and manage the traffic to the server. A listener can be an HTTP server that handles incoming requests and routes them to the dispatcher.

Every time a client requests a network session with a server, a listener receives the actual request. If the client information matches the listener information, then the listener grants a connection to the server.

#### **man-in-the-middle**

A security attack characterized by the third-party, surreptitious interception of a message, wherein the third party, the *man-in-the-middle*, decrypts the message, re-encrypts it (with or without alteration of the original message), and re-transmits it to the originally-intended recipient—all without the knowledge of the legitimate sender and receiver. This type of security attack works only in the absence of **[authentication](#page-336-1)**.

#### **message digest**

Representation of text as a string of single digits. It is created using a formula called a one-way hash function, which is an algorithm that turns a message into a single string of digits. One-way means that it is almost impossible to derive the original message from the string of digits. The calculated message digest can be compared with the message digest that is decrypted with a **[public key](#page-346-0)** to verify that the message has not been tampered with.

#### **middle tier**

In a three-tier architecture, the middle tier is the application logic layer. The middle tier provides the computing power and resources for the client. In Oracle Application Server, the middle-tier consists of components such as Oracle HTTP Server, OC4J, and OPMN.

#### <span id="page-343-2"></span>**National Institute of Standards and Technology (NIST)**

An agency within the U.S. Department of Commerce responsible for the development of security standards related to the design, acquisition, and implementation of cryptographic-based security systems within computer and telecommunication systems, operated by a Federal agency or by a contractor of a Federal agency or other organization that processes information on behalf of the Federal Government to accomplish a Federal function.

#### <span id="page-343-1"></span>**net service alias**

An alternative name for a **[directory naming](#page-340-3)** object in a directory server. A directory server stores net service aliases for any defined **[net service name](#page-344-1)** or database service. A net service alias entry does not have connect descriptor information. Instead, it only references the location of the object for which it is an alias. When a client requests a directory lookup of a net service alias, the directory determines that the entry is a net service alias and completes the lookup as if it was actually the entry it is referencing.

#### <span id="page-344-1"></span>**net service name**

The name used by clients to identify a database server. A net service name is mapped to a port number and protocol. Also known as a **[connect string](#page-338-3)**, or **[database alias](#page-339-3)**.

#### **network authentication service**

A means for authenticating clients to servers, servers to servers, and users to both clients and servers in distributed environments. A network authentication service is a repository for storing information about users and the services on different servers to which they have access, as well as information about clients and servers on the network. An authentication server can be a physically separate machine, or it can be a facility co-located on another server within the system. To ensure availability, some authentication services may be replicated to avoid a single point of failure.

#### <span id="page-344-4"></span>**network listener**

A listener on a server that listens for connection requests for one or more databases on one or more protocols. See **[listener](#page-343-0)**.

#### **NIST**

See **[National Institute of Standards and Technology \(NIST\)](#page-343-2)**.

#### **non-repudiation**

Incontestable proof of the origin, delivery, submission, or transmission of a message.

#### <span id="page-344-5"></span>**obfuscation**

A process by which information is scrambled into a non-readable form, such that it is extremely difficult to de-scramble if the algorithm used for scrambling is not known.

#### <span id="page-344-0"></span>**object class**

A named group of **[attribute](#page-336-2)s**. When you want to assign attributes to an entry, you do so by assigning to that entry the object classes that hold those attributes. All objects associated with the same object class share the same attributes.

#### <span id="page-344-2"></span>**Oracle Context**

An entry in an LDAP-compliant internet directory called cn=OracleContext, under which all Oracle software relevant information is kept, including entries for checksumming security.

There can be one or more Oracle Contexts in a directory. An Oracle Context is usually located in an **[identity management realm](#page-341-1)**.

#### **Oracle PKI certificate usages**

Defines the purpose of the key contained in an **[certificate](#page-337-1)**. Oracle PKI certificate usages are based on the key usages defined in the X.509 Version 3 standard.

#### <span id="page-344-3"></span>**PCMCIA cards**

Small credit card-sized computing devices that comply with the Personal Computer Memory Card International Association (PCMCIA) standard. These devices, also called PC cards, are used for adding memory, modems, or as hardware security modules. PCMCIA cards that are used as hardware security modules securely store the private key component of a **[public and private key pair](#page-345-3)** and some also perform the cryptographic operations as well.

#### **peer identity**

SSL connect sessions are between a particular client and a particular server. The identity of the peer may have been established as part of session setup. Peers are identified by **[X.509](#page-349-1) [certificate chain](#page-337-4)s**.

#### **PEM**

The Internet Privacy-Enhanced Mail protocols standard, adopted by the Internet Architecture Board to provide secure electronic mail over the Internet. The PEM protocols provide for encryption, authentication, message integrity, and key management. PEM is an inclusive standard, intended to be compatible with a wide range of key-management approaches, including both symmetric and public-key methods to encrypt data-encrypting keys. The specifications for PEM come from four Internet Engineering Task Force (IETF) documents: RFCs 1421, 1422, 1423, and 1424.

#### <span id="page-345-0"></span>**PKCS #10**

An RSA Security, Inc., Public-Key Cryptography Standards (PKCS) specification that describes a syntax for certification requests. A certification request, also referred to as a **[certificate request](#page-337-3)**, consists of a distinguished name, a public key, and optionally a set of attributes, collectively signed by the entity requesting certification.

#### **PKCS #11**

An RSA Security, Inc., Public-Key Cryptography Standards (PKCS) specification that defines an application programming interface (API), called Cryptoki, to hardware devices which hold cryptographic information and perform cryptographic operations. See also **[PCMCIA cards](#page-344-3)**.

#### <span id="page-345-4"></span>**PKCS #12**

An RSA Security, Inc., Public-Key Cryptography Standards (PKCS) specification that describes a transfer syntax for storing and transferring personal authentication credentials—typically in a format called a **[wallet](#page-348-0)**.

#### **PKI**

See **[public key infrastructure \(PKI\)](#page-346-1)**.

#### <span id="page-345-1"></span>**plaintext**

Message text that has not been encrypted.

#### <span id="page-345-2"></span>**private key**

In public-key cryptography, this key is the secret key. It is primarily used for decryption but is also used for encryption with digital signatures. See **[public and](#page-345-3)  [private key pair](#page-345-3)**.

#### **proxy authentication**

A process typically employed in an environment with a middle tier such as a firewall, wherein the end user authenticates to the middle tier, which then authenticates to the directory on the user's behalf—as its *proxy*. The middle tier logs into the directory as a *proxy user*. A proxy user can switch identities and, once logged into the directory, switch to the end user's identity. It can perform operations on the end user's behalf, using the authorization appropriate to that particular end user.

#### <span id="page-345-3"></span>**public and private key pair**

A set of two numbers used for **[encryption](#page-340-4)** and **[decryption](#page-339-2)**, where one is called the **[private key](#page-345-2)** and the other is called the **[public key](#page-346-0)**. Public keys are typically made

widely available, while private keys are held by their respective owners. Though mathematically related, it is generally viewed as computationally infeasible to derive the private key from the public key. Public and private keys are used only with asymmetric encryption algorithms, also called public-key encryption algorithms, or public-key cryptosystems. Data encrypted with either a public key or a private key from a **[key pair](#page-342-3)** can be decrypted with its associated key from the key pair. However, data encrypted with a public key cannot be decrypted with the same public key, and data enwrapped with a private key cannot be decrypted with the same private key.

#### <span id="page-346-0"></span>**public key**

In public-key cryptography, this key is made public to all. It is primarily used for encryption but can be used for verifying signatures. See **[public and private](#page-345-3)  [key pair](#page-345-3)**.

#### **public key encryption**

The process where the sender of a message encrypts the message with the public key of the recipient. Upon delivery, the message is decrypted by the recipient using its private key.

#### <span id="page-346-1"></span>**public key infrastructure (PKI)**

Information security technology utilizing the principles of public key cryptography. Public key cryptography involves encrypting and decrypting information using a shared public and private key pair. It provides for secure, private communications within a public network.

#### **realm**

1. Short for **[identity management realm](#page-341-1)**. 2. A **[Kerberos](#page-342-0)** object. A set of clients and servers operating under a single key distribution center/ticket-granting service (KDC/TGS). Services in different realms that share the same name are unique.

#### **realm Oracle Context**

An **[Oracle Context](#page-344-2)** that is part of an **[identity management realm](#page-341-1)** in Oracle Internet Directory.

#### <span id="page-346-2"></span>**registry**

A Windows repository that stores configuration information for a computer.

#### **remote computer**

A computer on a network other than the local computer.

#### **restriction**

A security scheme that restricts access to files provided by the server to client machines within certain groups of IP addresses or DNS domains.

#### **root key certificate**

See **[trusted certificate](#page-348-1)**.

#### **schema**

1. Database schema: A named collection of objects, such as tables, views, clusters, procedures, packages, attributes, object classes, and their corresponding matching rules, which are associated with a particular user. 2. **[LDAP](#page-342-1)** directory schema: The collection of attributes, object classes, and their corresponding matching rules.

#### <span id="page-347-1"></span>**Secure Sockets Layer (SSL)**

An industry standard protocol designed by Netscape Communications Corporation for securing network connections. SSL provides authentication, encryption, and data integrity using public key infrastructure (PKI).

#### <span id="page-347-4"></span>**server**

1. Oracle Application Server, which is a collection of middleware services and tools that provide a scalable, robust, secure, and extensible platform for distributed, object-oriented applications. Oracle Application Server supports access to applications from both Web clients (browsers) using HTTP and Common Object Request Broker Architecture (CORBA) clients, which use the CORBA and the Internet Inter-ORB (IIOP) protocols. 2. Oracle Database Server, which is a relational database server dedicated to performing data management duties on behalf of clients using any number of possible interfaces.

#### <span id="page-347-3"></span>**service**

1. A network resource used by clients; for example, Oracle Application Server or Oracle database server. 2. An executable process installed in the Windows **[registry](#page-346-2)** and administered by Windows. Once a service is created and started, it can run even when no user is logged on to the computer.

#### <span id="page-347-2"></span>**service name**

A logical representation of a database, which is the way a database is presented to clients. A database can be presented as multiple services and a service can be implemented as multiple database instances. The service name is a string that is the global database name, that is, a name comprising the database name and domain name, entered during installation or database creation.

#### **session key**

A key shared by at least two parties (usually a client and a server) that is used for data encryption for the duration of a single communication session. Session keys are typically used to encrypt network traffic; a client and a server can negotiate a session key at the beginning of a session, and that key is used to encrypt all network traffic between the parties for that session. If the client and server communicate again in a new session, they negotiate a new session key.

#### **single key-pair wallet**

A **[PKCS #12](#page-345-4)**-format **[wallet](#page-348-0)** that contains a single user **[certificate](#page-337-1)** and its associated **[private key](#page-345-2)**. The **[public key](#page-346-0)** is imbedded in the certificate.

#### <span id="page-347-0"></span>**single sign-on (SSO)**

The ability of a user to *authenticate once,* combined with strong authentication occurring transparently in subsequent connections to other databases or applications. Single sign-on lets a user access multiple accounts and applications with a single password, entered during a single connection. *Single password, single authentication.*

#### **smart card**

A plastic card (like a credit card) with an embedded integrated circuit for storing information, including such information as user names and passwords, and also for performing computations associated with authentication exchanges. A smart card is read by a hardware device at any client or server.

A smartcard can generate random numbers which can be used as one-time use passwords. In this case, smartcards are synchronized with a service on the server so that the server expects the same password generated by the smart card.

#### **sniffer**

A device used to surreptitiously listen to or capture private data traffic from a network.

#### **SSL**

See **[Secure Sockets Layer \(SSL\)](#page-347-1)**.

#### **SSO**

See **[single sign-on \(SSO\)](#page-347-0)**.

#### **system identifier (SID)**

A unique name for an Oracle instance. To switch between Oracle databases, users must specify the desired SID. The SID is included in the CONNECT DATA part of the **[connect descriptor](#page-338-1)** in a tnsnames.ora file, and in the definition of the **[network listener](#page-344-4)** in a listener.ora file.

#### **token card**

A device for providing improved ease-of-use for users through several different mechanisms. Some token cards offer one-time passwords that are synchronized with an authentication service. The server can verify the password provided by the token card at any given time by contacting the authentication service. Other token cards operate on a challenge-response basis. In this case, the server offers a challenge (a number) which the user types into the token card. The token card then provides another number (cryptographically-derived from the challenge), which the user then offers to the server.

#### <span id="page-348-1"></span>**trusted certificate**

A trusted certificate, sometimes called a root key certificate, is a third party identity that is qualified with a level of trust. The trusted certificate is used when an identity is being validated as the entity it claims to be. Typically, the certificate authorities you trust are called trusted certificates. If there are several levels of trusted certificates, a trusted certificate at a lower level in the certificate chain does not need to have all its higher level certificates reverified.

#### **trusted certificate authority**

See **[certificate authority](#page-337-0)**.

#### **trust point**

See **[trusted certificate](#page-348-1)**.

#### **user search base**

The node in the LDAP directory under which the user resides.

#### <span id="page-348-0"></span>**wallet**

A wallet is a data structure used to store and manage security credentials for an individual entity. A **[Wallet Resource Locator](#page-349-2)** (WRL) provides all the necessary information to locate the wallet.

#### **wallet obfuscation**

An **[obfuscation](#page-344-5)** used to store and access an Oracle **[wallet](#page-348-0)** without querying the user for a password prior to access (supports **[single sign-on \(SSO\)](#page-347-0)**).

#### <span id="page-349-2"></span>**Wallet Resource Locator**

(WRL) A locator that provides all necessary information to locate a **[wallet](#page-348-0)**. It is a path to an operating system directory that contains a wallet.

#### <span id="page-349-0"></span>**Windows native authentication**

An **[authentication method](#page-336-3)** that enables a client single login access to a Windows server and a database running on that server.

#### **WRL**

See **[Wallet Resource Locator](#page-349-2)**.

### <span id="page-349-1"></span>**X.509**

An industry-standard specification for digital **[certificate](#page-337-1)**s.

# **Index**

# **A**

accessibility mode [enabling for Application Server Control, A-14](#page-301-0) [active ascontrol application, 2-10,](#page-39-0) [A-2](#page-289-0) [adding OC4J instances, 6-7](#page-100-0) [admin\\_client.jar utility, 2-2](#page-31-0) [administration OC4J instance, 2-10,](#page-39-1) [A-2](#page-289-1) [configuring, 6-3,](#page-96-0) [6-5](#page-98-0) [administration tools, 2-1 to](#page-30-0) [2-15](#page-44-0) [administrative changes, E-1](#page-314-0) administrator account for Application Server Control [changing, A-3](#page-290-0) [allotted port range, D-1](#page-310-0) [anonymous authentication, 6-21](#page-114-0) [disabling, 6-21](#page-114-1) [enabling, 6-22](#page-115-0) [anonymous binds, 6-21](#page-114-0) [disabling, 6-21](#page-114-1) [enabling, 6-22](#page-115-0) Application Server Control *[See](#page-288-1)* Oracle Enterprise Manager Application Server Control Application Server Control Console *[See](#page-35-0)* Oracle Enterprise Manager Application Server Control Console application.xml file [cloning and, 9-14](#page-167-0) ascontrol [application, 2-3](#page-32-0) [ASG process, 1-6](#page-27-0) authentication [SSL and, 11-2](#page-191-0)

## **B**

[backup and recovery, 16-1 to](#page-252-0) [16-6,](#page-257-0) [18-1 to](#page-268-0) [18-9,](#page-276-0)  [19-1 to](#page-278-0) [19-4](#page-281-0) [adding files, 17-4](#page-261-0) [backup input files, 16-3](#page-254-0) [backup strategy, 16-2,](#page-253-0) [16-5,](#page-256-0) [18-1](#page-268-1) [cold, 18-2](#page-269-0) [complete, 18-2,](#page-269-0) [18-5](#page-272-0) [creating record of environment, 18-3](#page-270-0) [getting started, 16-6](#page-257-1) [instance, 18-4,](#page-271-0) [19-4](#page-281-1)

[online, 18-2](#page-269-1) [overview, 16-1](#page-252-1) [plugin backup input file, 16-3](#page-254-1) [restrictions, 16-6](#page-257-2) [tool, 17-1](#page-258-0) [troubleshooting, 20-1](#page-284-1) [types of backup, 16-2](#page-253-1) [types of files, 16-1](#page-252-2) bkp\_restore.pl[, 17-1](#page-258-1) [browser certificates, using with Oracle Wallet](#page-215-0)  Manager, 12-16 browsers [troubleshooting, H-3,](#page-330-6) [H-5](#page-332-1) Business Rules *[See](#page-28-0)* Oracle Business Rules

## **C**

cache.conf file [cloning and, 9-5,](#page-158-0) [9-12](#page-165-0) [certificate authority, 11-3](#page-192-0) certificate requests [adding, 12-13](#page-212-0) [exporting, 12-18](#page-217-0) [removing, 12-17](#page-216-0) [certificate revocation lists, 12-24](#page-223-0) [deleting, 12-27](#page-226-0) [listing, 12-26](#page-225-0) [managing with orapki, 12-23](#page-222-0) [renaming, 12-25](#page-224-0) [uploading, 12-26](#page-225-1) [uploading to LDAP directory, 12-25](#page-224-1) [validation and, 12-23](#page-222-1) [viewing, 12-26](#page-225-2) [certificate validation, 12-20](#page-219-0) [certificates, 11-5](#page-194-0) [browser, using with Oracle Wallet](#page-215-0)  Manager, 12-16 [client, 11-6](#page-195-0) [getting, 11-5](#page-194-1) [managing, 12-12](#page-211-0) [mapping, 12-34](#page-233-0) [PKCS #11, 12-2](#page-201-0) [PKCS #12, 12-2,](#page-201-1) [12-3](#page-202-0) [PKCS #7, 12-4,](#page-203-0) [12-5](#page-204-0) trusted

[exporting, 12-19](#page-218-0) [importing, 12-18](#page-217-1) [managing, 12-18](#page-217-2) [removing, 12-19](#page-218-1) user [exporting, 12-17](#page-216-1) [importing, 12-14](#page-213-0) [managing, 12-13](#page-212-1) [removing, 12-17](#page-216-2) [changing Infrastructure Services, 8-1](#page-140-0) [changing IP addresses, 7-22](#page-139-0) [changing ports, 4-1 to](#page-60-0) [4-19](#page-78-0) character sets [LDAP-based replicas and, F-3](#page-318-0) chgiphost [command, 7-2,](#page-119-0) [7-5,](#page-122-0) [7-8,](#page-125-0) [B-1](#page-306-0) [customizing, 7-19](#page-136-0) [errors, 7-20](#page-137-0) [instance name and, 7-3](#page-120-0) [setting log level, 7-18](#page-135-0) [client certificates, 11-6](#page-195-0) [clone.pl script, 9-3](#page-156-0) [cloning, 9-1](#page-154-0) [Application Server Control Console, 9-14](#page-167-1) [changing host name, 9-16](#page-169-0) [cloning phase, 9-3](#page-156-1) [clusters, 9-3,](#page-156-2) [9-10,](#page-163-0) [9-17](#page-170-0) [custom data and, 9-16](#page-169-1) [custom ports, 9-15](#page-168-0) [customizing, 9-14](#page-167-2) [definition of, 9-1](#page-154-1) [farms, 9-3,](#page-156-2) [9-10](#page-163-0) [files updated, 9-4](#page-157-0) [J2EE, 9-2](#page-155-0) [limitations, 9-11](#page-164-0) [log files, 9-9](#page-162-0) [OC4J, 9-13](#page-166-0) [Oracle HTTP Server, 9-12](#page-165-1) [Oracle Identity Management and, 9-11](#page-164-1) [OracleAS Clusters, 9-3,](#page-156-2) [9-10,](#page-163-0) [9-17](#page-170-0) [OracleAS Farm, 9-3,](#page-156-2) [9-10](#page-163-0) [OracleAS Infrastructure and, 9-11](#page-164-2) [OracleAS Metadata Repository and, 9-11](#page-164-3) [port numbers and, 9-11,](#page-164-4) [9-12,](#page-165-2) [9-15](#page-168-1) [post-cloning phase, 9-3](#page-156-3) [pre-cloning phase, 9-3](#page-156-4) [process, 9-3](#page-156-5) [repositories, 9-2](#page-155-1) [supported types, 9-2](#page-155-2) [using command line, 9-5](#page-158-1) [cloning phase, 9-3](#page-156-1) [cluster topology, 2-9](#page-38-0) [configuring, 6-1](#page-94-0) [managing, 2-1](#page-30-1) clusters *[See](#page-163-1)* OracleAS Clusters, OracleAS Web Cache [cold backup, 18-2](#page-269-0) [command-line tools, B-1](#page-306-1) complete backup [Oracle Application Server environment, 18-5](#page-272-0) components

[disabling, 3-7](#page-52-0) [enabling, 3-7](#page-52-0) [obtaining status, 3-3](#page-48-0) [starting and stopping, 3-2,](#page-47-0) [3-3](#page-48-1) [URLs for, C-1](#page-308-0) [configuring clusters, 6-1](#page-94-0) configuring middle tiers [in a cluster, 6-1](#page-94-1) [to use Identity Management, 6-16](#page-109-0) [with OracleAS Web Cache, 6-10](#page-103-0) [configuring networks, 7-1](#page-118-0) [connection errors, H-2](#page-329-2) [copying instance of Oracle Application Server, 9-1](#page-154-0) [createinstance utility, 6-7,](#page-100-1) [B-1](#page-306-2) [creating keystores, A-5](#page-292-0) [CRLAdmins directory administrative group, 12-31](#page-230-0) CRLs *[See](#page-219-1)* certificate revocation lists cryptography [private key, 11-2](#page-191-1) [public key, 11-2,](#page-191-2) [12-1](#page-200-0) cs.properties file [cloning and, 9-14](#page-167-3) [ports, 9-15](#page-168-2)

# **D**

dads.conf file [cloning and, 9-5,](#page-158-2) [9-12](#page-165-3) data loss [recovery strategies, 19-1](#page-278-1) data-sources.xml file [cloning and, 9-14](#page-167-4) dcmPlugins.xml file [cloning and, 9-16](#page-169-2) [default port number, D-1](#page-310-1) default-web-site.xml file [cloning and, 9-14](#page-167-5) Delegated Administration Service [updating, 4-17](#page-76-0) [deleting OC4J instances, 6-7](#page-100-2) DHCP address [changing, 7-22](#page-139-0) [moving off-network, 7-21](#page-138-0) [moving to, 7-21](#page-138-1) [diagnosing component problems, 5-7](#page-86-0) [diagnostics, 5-1](#page-80-1) [connection errors, H-2](#page-329-2) [log files, 5-5](#page-84-0) [messages, 5-6](#page-85-0) [troubleshooting, H-1](#page-328-2) [disabling components, 3-7](#page-52-0) discovery [types of, 6-2](#page-95-0) DISPLAY [environment variable, 1-2](#page-23-0) dms.conf [file, 4-7](#page-66-0) dmstool [command, B-1](#page-306-3) domain name [changing, 7-1](#page-118-1) [Identity Management, 7-6](#page-123-0)

[middle-tier, 7-3](#page-120-1) [Dynamic Monitoring Service \(DMS\), 2-6](#page-35-1) [dynamic node discovery, 6-2](#page-95-1)

# **E**

ECID *[See](#page-85-0)* Execution Context ID (ECID) emctl command [starting Application Server Control Console, 3-6](#page-51-0) [enabling components, 3-7](#page-52-0) [encryption, 11-2](#page-191-3) environment variables [setting, 1-1](#page-22-0) error messages [log files and, 5-5](#page-84-0) *[See also](#page-328-3)* diagnostics [Execution Context ID \(ECID\), 5-6](#page-85-0)

# **F**

failover [Identity Management and, 8-12](#page-151-0) farms [cloning and, 9-3,](#page-156-2) [9-10](#page-163-0) FileFixer utility [cloning and, 9-16](#page-169-3) firewalls [ports and, D-4](#page-313-0) [first-fault component isolation, 5-6](#page-85-0) fixup\_script.xml.tmpl file [cloning and, 9-16](#page-169-4)

# **G**

garbage collection [troubleshooting, H-2](#page-329-3) gateways [for cluster topologies, 6-2](#page-95-2) global-web-application.xml file [cloning and, 9-14](#page-167-0) groups [advantages of using, 2-13](#page-42-0) [considerations for, 2-13](#page-42-1) [creating, 2-12](#page-41-0) [in a cluster, 6-1,](#page-94-2) [6-5](#page-98-1) [managing with Application Server Control, 2-12](#page-41-1)

# **H**

high availability environments [starting and stopping, 3-7](#page-52-1) [troubleshooting, H-3,](#page-330-7) [H-4](#page-331-4) [home OC4J instance, 1-7](#page-28-1) [deleting, 6-10](#page-103-1) [home pages, 2-1](#page-30-2) host failure [recovery strategies, 19-1](#page-278-1) hostname [changing, 7-1](#page-118-1) [after Windows 2000 upgrade, 7-19](#page-136-1)

[Identity Management, 7-6](#page-123-0) [middle-tier, 7-3](#page-120-1) [references to, 7-6](#page-123-1) HTTP port [changing, 4-4](#page-63-0) HTTPD processes [troubleshooting and, H-3](#page-330-8) httpd.conf file [cloning and, 9-4,](#page-157-1) [9-12,](#page-165-4) [9-13](#page-166-1) [port directive and, 4-13](#page-72-0) HTTPS port [changing, 4-5](#page-64-0)

# **I**

ias.properties file [cloning and, 9-4](#page-157-2) [OID port and, 4-10,](#page-69-0) [4-11](#page-70-0) [SSL and, 8-5](#page-144-0) iaspt.conf file [port tunneling and, 4-8](#page-67-0) Identity Management *[See](#page-145-0)* Oracle Identity Management Infrastructure *[See](#page-50-0)* OracleAS Infrastructure [installer parameters, 9-14](#page-167-3) instance backup [Oracle Application Server environment, 18-4](#page-271-0) instance recovery [Oracle Application Server, 19-4](#page-281-1) Internet Explorer certificates [using with Oracle Wallet Manager, 12-16](#page-215-1) IP addresses [changing, 7-1,](#page-118-1) [7-22](#page-139-0) [moving off-network, 7-21](#page-138-2) [moving to static address, 7-21](#page-138-3)

# **J**

J2EE [cloning, 9-2](#page-155-0) [multiple instances in cluster, 6-5](#page-98-2) [ports, D-2](#page-311-0) [j2ee-logging.xml file, 5-5](#page-84-1) Java Management Extensions (JMX) [Application Server Control and, 2-3](#page-32-1) Java object cache [ports, D-3](#page-312-0) [changing, 4-7](#page-66-1) java2.policy file [cloning and, 9-14](#page-167-6) javacache.xml file [ports and, 4-7](#page-66-2) jazn-data.xml file [cloning and, 9-14](#page-167-6) jazn.jar [command-line tool, B-1](#page-306-4) jazn.xml file [cloning and, 9-14](#page-167-6) jms.xml file [cloning and, 9-14](#page-167-6)

[key file, 17-4](#page-261-1)

# **L**

LD\_LIBRARY\_PATH [environment variable, 1-2](#page-23-1) LD\_LIBRARY\_PATH\_64 [environment variable, 1-2](#page-23-2) LDAP Directory [downloading wallet from, 12-10](#page-209-0) [uploading wallets, 12-9](#page-208-0) ldapaddmt command [SSL and, 8-6](#page-145-1) [LDAP-based replicas, F-1](#page-316-0) [installing, F-3](#page-318-1) [moving to new host, 8-7](#page-146-0) [ports, F-3](#page-318-2) ldapmodify [command, F-3](#page-318-3) [SSL and, 8-6](#page-145-1) ldap.ora file [directory SSL port for no authentication, 12-26](#page-225-3) [ports and, 4-10](#page-69-1) ldapsearch [command, F-3](#page-318-3) [SSL and, 8-6](#page-145-1) LIBPATH [environment variable, 1-2](#page-23-3) listen ports [changing, 4-4](#page-63-0) Load Balancing Router [cloning and, 9-11,](#page-164-5) [9-13](#page-166-1) [log files, 5-1 to](#page-80-1) [5-12](#page-91-0) [cloning and, 9-9](#page-162-0) [component IDs, 5-10](#page-89-0) [limitations, 5-12](#page-91-1) [listing, 5-2](#page-81-0) [message formats, 5-5](#page-84-0) [names, 5-5](#page-84-2) [naming, 5-4](#page-83-0) [OC4J, 5-12](#page-91-2) [registration, 5-10](#page-89-1) [searching, 5-2,](#page-81-1) [5-3](#page-82-0) [size, 5-5](#page-84-2) [viewing, 5-1](#page-80-2) [log message formats, 5-5](#page-84-0) [logging, 5-1 to](#page-80-3) [5-12](#page-91-0) [Application Server Control and, A-12](#page-299-0) [configuring options, 5-5](#page-84-2) [configuring properties, A-14](#page-301-1)

## **M**

managed beans (MBeans) [Application Server Control and, 2-14](#page-43-0) [viewing cluster MBean Browser, 2-15](#page-44-1) [viewing MBeans, 2-14](#page-43-1) [viewing system MBean Browser, 2-14](#page-43-2) [managing clusters, 2-1](#page-30-1) [managing Oracle Application Server, 2-1](#page-30-3) [mathematics accelerators, 11-8](#page-197-0) MaxClients directive [connections and, H-2](#page-329-4) MBeans

[Application Server Control and, 2-14](#page-43-0) [viewing cluster MBean Browser, 2-15](#page-44-1) [viewing MBeans, 2-14](#page-43-1) [viewing system MBean Browser, 2-14](#page-43-2) media failure [recovery strategies, 19-1](#page-278-1) [message correlation, 5-6](#page-85-0) metrics [monitoring, 2-2](#page-31-1) [with command-line tool, B-1](#page-306-3) Microsoft Internet Explorer certificates [using with Oracle Wallet Manager, 12-16](#page-215-1) middle-tier installation [changing to SSL mode, 8-6](#page-145-2) [cloning, 9-1](#page-154-1) [restoring, 19-3](#page-280-0) [restoring configuration files, 19-4](#page-281-2) middle-tier instances [starting, 3-2](#page-47-1) [stopping, 3-2](#page-47-2) mod\_oc4j.conf file [cloning and, 9-4,](#page-157-3) [9-12,](#page-165-5) [9-13](#page-166-2) mod\_osso [port numbers and, 4-15](#page-74-0) mod\_osso.conf file [ports and, 4-17](#page-76-1) moddav.conf file [cloning and, 9-5,](#page-158-3) [9-12](#page-165-6) [monitoring, 5-1](#page-80-1) [performance metrics, 2-2,](#page-31-1) [B-1](#page-306-3) [multiple installations on one host, 1-2](#page-23-4)

# **N**

Net Listener [starting, 3-5](#page-50-1) Netscape certificates [using with Oracle Wallet Manager, 12-16](#page-215-2) [network configurations, 7-1](#page-118-0) NLS\_LANG environment variable [LDAP-based replicas and, F-3](#page-318-0)

# **O**

OC4J *[See](#page-90-0)* Oracle Containers for J2EE (OC4J) OC4J\_Security OC4J instance [configuring SSL, 13-5](#page-240-0) oc4jadmin [password, 2-7](#page-36-0) [changing, A-2,](#page-289-2) [A-3](#page-290-1) [changing for remote instance, A-4](#page-291-1) [guidelines, H-5](#page-332-2) [resetting, H-4](#page-331-5) [troubleshooting, H-4](#page-331-5) oc4j.properties file [cloning and, 9-13](#page-166-3) ODL *[See](#page-83-1)* Oracle Diagnostic Logging (ODL) [ODL Archives, 5-9](#page-88-0) [ODL log, 5-9](#page-88-0)

[off-network, 7-20](#page-137-1) moving on-network [DHCP address, 7-21](#page-138-1) [static IP address, 7-21](#page-138-3) ojspc [command, B-1](#page-306-5) olap.conf file [cloning and, 9-12](#page-165-7) [on-network, 7-20](#page-137-1) moving off-network [DHCP address, 7-21](#page-138-0) [IP address, 7-21](#page-138-2) ONS local port [changing, 4-7](#page-66-3) ONS remote port [changing, 4-7](#page-66-3) ONS request port [changing, 4-7](#page-66-3) [OPatch utility, G-3](#page-322-0) [options, G-3](#page-322-1) [requirements, G-3](#page-322-2) [running, G-3](#page-322-3) opmnassociate [command, 6-2,](#page-95-3) [6-3,](#page-96-1) [B-1](#page-306-6) opmnctl [command, 1-6,](#page-27-1) [2-2,](#page-31-2) [B-1](#page-306-7) [configuring clusters, 6-2](#page-95-4) [obtaining status, 1-6](#page-27-1) [starting components, 1-6,](#page-27-2) [3-3,](#page-48-0) [3-5](#page-50-2) [stopping components, 3-3,](#page-48-0) [3-6](#page-51-1) opmn.xml file [cloning and, 9-5](#page-158-4) [ports and, 3-8,](#page-53-0) [4-8](#page-67-1) [ORA-28885 error, 12-35](#page-234-0) Oracle Application Development Framework [cloning and, 9-11](#page-164-6) [troubleshooting, H-4](#page-331-6) Oracle Application Server environment [managing, 2-1](#page-30-3) [starting, 3-4](#page-49-0) [starting and stopping, 3-3](#page-48-2) [stopping, 3-4](#page-49-1) [troubleshooting, H-3](#page-330-9) [Oracle Application Server Welcome Page, 1-3,](#page-24-0) [2-7](#page-36-1) [Oracle Applications wallet location, 12-11](#page-210-0) Oracle Business Rules [getting started, 1-7](#page-28-0) Oracle Containers for J2EE (OC4J) [adding OC4J instances, 6-7](#page-100-0) [cloning, 9-13](#page-166-0) [mod\\_oc4j.conf file, 9-13](#page-166-0) [deleting OC4J instances, 6-7](#page-100-2) [getting started, 1-7](#page-28-2) [instances, 1-7](#page-28-3) [log files, 5-5,](#page-84-3) [5-12](#page-91-2) [configuring, 5-5](#page-84-1) [message correlation, 5-7](#page-86-1) [multiple instances in cluster, 6-5](#page-98-2) [ODL messages, 5-11](#page-90-0) [on separate host, 6-2](#page-95-5) [port conflicts, 3-8](#page-53-1) [ports, D-2](#page-311-1) [changing, 4-2](#page-61-0)

[remote instance, A-8](#page-295-0) [resolving errors when starting, 3-8](#page-53-2) [starting instances, 3-2](#page-47-1) [stopping instances, 3-2](#page-47-2) [troubleshooting, H-2](#page-329-3) Oracle Delegated Administration Services [changing domain name, 7-7](#page-124-0) [changing hostname, 7-7](#page-124-0) [configuring SSL, 13-4](#page-239-0) [Oracle Diagnostic Logging \(ODL\), 5-4](#page-83-0) [configuring components for, 5-10](#page-89-2) [enabling, A-12](#page-299-0) [file naming, 5-9](#page-88-1) [message format, 5-7](#page-86-2) [message header fields, 5-8](#page-87-0) Oracle Directory Integration and Provisioning [changing domain name, 7-7](#page-124-1) [changing hostname, 7-7](#page-124-1) [configuring SSL, 13-4](#page-239-1) Oracle Enterprise Manager [configuring SSL, 13-6](#page-241-0) [log files, 5-5](#page-84-4) Oracle Enterprise Manager Application Server Control administrator account [changing, A-3](#page-290-0) ascontrol [application, 2-3](#page-32-0) [checking status, A-2](#page-289-3) [enabling accessibility mode, A-14](#page-301-0) [enabling ODL logging, A-12](#page-299-0) [locating the active, 2-10](#page-39-2) [new features, 2-3](#page-32-2) [overview, 2-3](#page-32-3) password [changing, A-2](#page-289-2) [publish to separate Web site, A-16](#page-303-0) [remote management, 2-5](#page-34-0) [role-based administration, 2-5](#page-34-1) [starting, 3-3,](#page-48-3) [A-1](#page-288-0) [stopping, 3-3,](#page-48-3) [A-1](#page-288-0) [troubleshooting, H-4](#page-331-7) [using, 2-1](#page-30-1) Oracle Enterprise Manager Application Server Control Console [cloning, 9-14](#page-167-1) [configuring security, A-4](#page-291-0) [configuring SSL, 13-6](#page-241-1) [displaying, 2-7](#page-36-2) [password, 2-7](#page-36-3) [remote management, 2-11](#page-40-0) [starting, 3-6](#page-51-0) [starting and stopping components, 3-3](#page-48-1) [stopping, 3-6](#page-51-2) [URL for, 2-6](#page-35-2) Oracle HTTP Server [cloning, 9-12](#page-165-1) [configuring for ODL, 5-11](#page-90-1) [getting started, 1-6](#page-27-3) [log files, 5-5](#page-84-5) [message correlation, 5-7](#page-86-3)

[on separate host, 6-2](#page-95-5) [ports, D-2](#page-311-0) [changing, 4-12](#page-71-0) [changing diagnostic, 4-7](#page-66-4) [changing listen, 4-3,](#page-62-0) [4-4](#page-63-0) [changing SSL listen, 4-5](#page-64-0) [less than 1024, 4-4,](#page-63-1) [4-14](#page-73-0) [routing requests to J2EE container, 6-1](#page-94-3) [starting, 3-2](#page-47-1) [stopping, 3-2](#page-47-2) [troubleshooting, H-3](#page-330-10) [using 10.1.2 with 10.1.3, 6-14](#page-107-0) Oracle Identity Management [associating with middle tier, 6-16](#page-109-0) [cloning and, 9-11](#page-164-1) [failover, 8-12](#page-151-0) [moving to a new host, 8-6](#page-145-3) [starting, 3-5](#page-50-0) [stopping, 3-6](#page-51-3) Oracle Internet Directory [anonymous binds, 6-21](#page-114-0) [disabling, 6-21](#page-114-1) [enabling, 6-22](#page-115-0) [associating with middle tier, 6-16,](#page-109-1) [6-19](#page-112-0) [changing domain name, 7-3,](#page-120-2) [7-7](#page-124-0) [changing hostname, 7-3,](#page-120-2) [7-7](#page-124-0) [changing modes, 8-2](#page-141-0) [changing to SSL mode, 8-2](#page-141-1) [configuring SSL, 13-4](#page-239-2) [Diffie-Hellman SSL port, 12-26](#page-225-3) [migrating, 10-11](#page-182-0) ports [changing, 4-9](#page-68-0) Oracle Internet Directory Replication Server [configuring SSL, 13-4](#page-239-1) Oracle Process Manager and Notification Server (OPMN [securing, A-11](#page-298-0) [Oracle Process Manager and Notification Server](#page-35-3)  (OPMN), 2-6 [command-line interface, 1-6,](#page-27-1) [2-2,](#page-31-2) [B-1](#page-306-7) [getting started, 1-6](#page-27-4) [log files, 5-5](#page-84-6) [ports, D-3](#page-312-1) [changing, 4-7](#page-66-3) [troubleshooting, H-3](#page-330-11) Oracle Universal Installer [log files, 5-5](#page-84-7) [Oracle Wallet Manager, 11-6](#page-195-1) [changing passwords, 12-11](#page-210-1) [closing wallets, 12-8](#page-207-0) [creating wallets, 12-6](#page-205-0) [deleting wallets, 12-11](#page-210-2) [downloading wallets, 12-10](#page-209-0) [enabling auto-login, 12-12](#page-211-1) [exporting wallets, 12-8](#page-207-1) [managing certificates, 12-12](#page-211-0) [opening wallets, 12-8](#page-207-2) [starting, 12-4](#page-203-1) [uploading wallets, 12-9](#page-208-0)

oracle\_apache.conf file [cloning and, 9-5,](#page-158-5) [9-12](#page-165-8) ORACLE\_HOME [environment variable, 1-2,](#page-23-5) [3-5](#page-50-3) ORACLE\_SID [environment variable, 3-5](#page-50-4) OracleAS Certificate Authority [configuring SSL, 13-5](#page-240-1) [creating certificates, 11-5](#page-194-2) ports [updating, 4-18](#page-77-0) OracleAS Cluster [cloning and, 9-3,](#page-156-2) [9-10,](#page-163-0) [9-17](#page-170-0) OracleAS Farm [cloning and, 9-3,](#page-156-2) [9-10](#page-163-0) OracleAS Infrastructure [changing, 8-1](#page-140-0) [cloning and, 9-11](#page-164-2) [LDAP-based replica and, F-2](#page-317-0) ports [changing, 4-9](#page-68-1) [starting, 3-5](#page-50-0) [stopping, 3-6](#page-51-3) OracleAS Metadata Repository [cloning and, 9-11](#page-164-3) [starting, 3-5](#page-50-0) [stopping, 3-6](#page-51-3) [OracleAS Recovery Manager, 16-5,](#page-256-1) [17-1 to](#page-258-2) [17-10](#page-267-0) [configuring, 17-2](#page-259-0) [customizing, 17-3](#page-260-0) [prerequisites, 17-5](#page-262-0) [usage, 17-5](#page-262-1) OracleAS Single Sign-On [changing domain name, 7-7](#page-124-1) [changing hostname, 7-7](#page-124-1) [changing port, 4-12](#page-71-0) [configuring SSL, 13-4](#page-239-0) [ports, updating, 4-15](#page-74-1) OracleAS TopLink [log files, 5-5](#page-84-8) OracleAS Web Cache [configuring as reverse proxy, 6-10](#page-103-0) [OracleAS Welcome Page, 2-7](#page-36-1) orainstRoot.sh script [cloning and, 9-9](#page-162-1) oraInventory directory [cloning and, 9-9, 9](#page-162-2)-10 [orapki utility, 12-20,](#page-219-2) [12-25,](#page-224-1) [B-1](#page-306-8) [adding certificate requests, 12-22,](#page-221-0) [12-31](#page-230-1) [adding certificates, 12-31](#page-230-1) [adding root certificates, 12-22](#page-221-1) [adding trusted certificates, 12-22](#page-221-2) [adding user certificates, 12-23](#page-222-2) [commands, 12-28](#page-227-0) [creating auto login wallets with, 12-22](#page-221-3) [creating signed certificates, 12-21,](#page-220-0) [12-28](#page-227-1) [creating wallets with, 12-22,](#page-221-4) [12-32](#page-231-0) [deleting certificate revocation lists, 12-29](#page-228-0) [displaying certificate revocation lists, 12-29](#page-228-1) [displaying certificates, 12-28](#page-227-2) [displaying help, 12-21](#page-220-1) [exporting certificate requests, 12-23](#page-222-3)

[exporting certificates, 12-23,](#page-222-4) [12-32](#page-231-1) [listing certificate revocation lists, 12-30](#page-229-0) [managing certificate revocation lists, 12-23](#page-222-0) [managing wallets with, 12-21](#page-220-2) [overview, 12-20](#page-219-3) [syntax, 12-20](#page-219-4) [uploading certificate revocation lists, 12-30](#page-229-1) [viewing certificates, 12-21,](#page-220-3) [12-32](#page-231-2) [viewing wallets with, 12-22](#page-221-5) orion-web.xml file [cloning and, 9-4](#page-157-4)

# **P**

passwords [Application Server Control Console, 2-7](#page-36-3) [changing, A-2,](#page-289-2) [A-3](#page-290-1) [changing for remote, A-4](#page-291-1) [oc4jadmin, 2-7](#page-36-0) [changing, A-2,](#page-289-2) [A-3](#page-290-1) [changing for remote instance, A-4](#page-291-1) patches [applying and rolling back, G-3](#page-322-0) PATH [environment variable, 1-2](#page-23-6) performance [troubleshooting, H-2](#page-329-3) performance metrics [monitoring, 2-2](#page-31-1) [with command-line tool, B-1](#page-306-3) [PKCS #10 certificate request, 12-13](#page-212-2) [PKCS #11 format certificates, 12-2](#page-201-0) [PKCS #11 wallets, 12-7](#page-206-0) [PKCS #12 format certificates, 12-2,](#page-201-1) [12-3](#page-202-0) [PKCS #12 wallets, 12-6](#page-205-1) [PKCS #7 certificate chain, 12-14](#page-213-1) [difference from X.509 certificate, 12-14](#page-213-2) [PKCS #7 format certificates, 12-4,](#page-203-0) [12-5](#page-204-0) [PKI wallet encoding standards, 12-9](#page-208-1) plsql.conf file [cloning and, 9-5,](#page-158-6) [9-12](#page-165-9) [port numbers, D-1 to](#page-310-2) [D-4](#page-313-1) [changing, 4-1 to](#page-60-0) [4-19](#page-78-0) [checking, 1-5](#page-26-0) [cloning and, 9-11,](#page-164-4) [9-12,](#page-165-2) [9-15](#page-168-1) [conflicts, 3-8](#page-53-1) [J2EE, D-2](#page-311-0) [Java object cache, D-3](#page-312-0) [LDAP-based replicas and, F-3](#page-318-2) [Oracle Containers for J2EE \(OC4J\), D-2](#page-311-0) [Oracle HTTP Server, D-2](#page-311-0) [Oracle Process Manager and Notification Server](#page-312-1)  (OPMN), D-3 [port tunneling, D-3](#page-312-2) [viewing, 4-2](#page-61-1) *[See also](#page-60-1)* ports port tunneling [cloning and, 9-11](#page-164-7) [log files, 5-5](#page-84-9) [ports, D-3](#page-312-2) [changing, 4-8](#page-67-2)

[SSL and, 13-5,](#page-240-2) [14-3](#page-244-0) ports [Application Server Control for OC4J](#page-303-1)  installations, A-16 [changing, 4-1 to](#page-60-0) [4-19](#page-78-0) [infrastructure, 4-9](#page-68-1) [Java object cache, 4-7](#page-66-1) [middle-tier, 4-2](#page-61-2) [OPMN, 4-7](#page-66-3) [Oracle Containers for J2EE \(OC4J\), 4-2](#page-61-0) [Oracle HTTP Server, 4-3,](#page-62-0) [4-4,](#page-63-0) [4-5,](#page-64-0) [4-12](#page-71-0) [Oracle HTTP Server diagnostic, 4-7](#page-66-4) [Oracle Internet Directory, 4-9](#page-68-0) [port tunneling, 4-8](#page-67-2) [cloning and, 9-13,](#page-166-1) [9-15](#page-168-0) [less than 1024, 4-14](#page-73-0) [managing, 4-1](#page-60-2) [opening in firewalls, D-4](#page-313-0) updating [OracleAS Certificate Authority, 4-18](#page-77-0) [OracleAS Single Sign-On, 4-15](#page-74-1) [post-cloning phase, 9-3](#page-156-3) [postinstallation tasks, 1-1](#page-22-1) [pre-cloning phase, 9-3](#page-156-4) [private key cryptography, 11-2](#page-191-1) process crashes [recovery strategies, 19-2](#page-279-0) [protocol converters, 11-8](#page-197-1) [public key cryptography, 11-2](#page-191-2) [Public-Key Cryptography Standards \(PKCS\), 12-33](#page-232-0)

## **R**

readme.txt [file, 1-4,](#page-25-0) [2-6](#page-35-2) [recovery, 19-1](#page-278-2) [procedures, 19-3](#page-280-1) [strategies, 19-1](#page-278-3) [troubleshooting, 20-1](#page-284-1) [registering new Web sites, A-7](#page-294-0) registration [log files, 5-10](#page-89-1) regular expressions [log files and, 5-3](#page-82-0) [release numbers, G-1 to](#page-320-0) [G-3](#page-322-4) [application server, G-2](#page-321-0) [component, G-2](#page-321-1) [format, G-1](#page-320-1) [viewing, G-2](#page-321-0) remote management [Application Server Control Console, 2-5,](#page-34-0) [2-11](#page-40-0) [remote OC4J instance, A-8](#page-295-0) [removeinstance utility, 6-10,](#page-103-2) [B-1](#page-306-9) [removing OC4J instances, 6-7](#page-100-2) [replication, F-1](#page-316-0) [moving Identity Management, 8-7](#page-146-0) RMI connections [securing, A-8](#page-295-1) RMI ports [securing, A-9](#page-296-0) RMIS ports

[configuring, A-9](#page-296-0) [role-based administration, 2-5](#page-34-1) root.sh script [cloning and, 9-8](#page-161-0)

# **S**

[screen readers, A-15](#page-302-0) Secure Sockets Layer *[See](#page-190-0)* SSL [security, 11-1](#page-190-0) [configuring for Application Server Control](#page-291-0)  Console, A-4 [enabling SSL, 1-8](#page-29-0) [OPMN and, A-11](#page-298-0) [RMI connections and, A-8](#page-295-1) [SSL, 13-1](#page-236-0) [SSL and hardware security, 11-8](#page-197-2) [wallets, 12-1](#page-200-1) SHLIB\_PATH [environment variable, 1-2](#page-23-7) [SSL, 11-1](#page-190-0) [changing middle-tier installation to, 8-6](#page-145-2) [changing Oracle Internet Directory to, 8-2](#page-141-1) communication paths [in Infrastructure, 13-1](#page-236-0) [in middle-tier, 14-1](#page-242-0) configuration [in Infrastructure, 13-4](#page-239-3) [configuring, 11-7,](#page-196-0) [14-3](#page-244-1) [default configuration, 11-7](#page-196-1) [enabling, 1-8](#page-29-0) [enabling in Infrastructure, 13-1](#page-236-1) [enabling in middle tier, 14-1](#page-242-1) [overview, 11-2](#page-191-4) [partial configuration, 11-8](#page-197-3) [requirements, 11-5](#page-194-3) SSL Listen port [changing, 4-5](#page-64-0) [SSL protocol, 11-3](#page-192-1) [SSL wallet location, 12-7,](#page-206-1) [12-11](#page-210-3) ssl.conf file [port directive and, 4-5,](#page-64-1) [4-14](#page-73-1) [SSO wallets, 12-12](#page-211-1) starting [Application Server Control, 3-3,](#page-48-3) [A-1](#page-288-0) [Application Server Control Console, 3-6](#page-51-0) [applications, 3-3](#page-48-4) [components, 1-6,](#page-27-2) [3-2](#page-47-0) [middle-tier instances, 3-2](#page-47-1) [Net Listener, 3-5](#page-50-1) [OC4J instances, 3-2](#page-47-1) [Oracle HTTP Server, 3-2](#page-47-1) [Oracle Identity Management, 3-5](#page-50-0) [OracleAS Infrastructure, 3-5](#page-50-0) [OracleAS Metadata Repository, 3-5](#page-50-0) [subprocesses, 3-3](#page-48-4) [starting and stopping, 3-1 to](#page-46-0) [3-7](#page-52-2) Static hubs [as discovery servers, 6-2](#page-95-6) static IP address

[moving off-network, 7-21](#page-138-2) [moving to, 7-21](#page-138-3) staticports.ini [file, D-2](#page-311-2) [cloning and, 9-15](#page-168-0) status [of components, 1-6,](#page-27-1) [3-3](#page-48-0) stopping [Application Server Control, 3-3,](#page-48-3) [A-1](#page-288-0) [Application Server Control Console, 3-6](#page-51-2) [applications, 3-3](#page-48-4) [components, 3-2](#page-47-0) [OC4J instances, 3-2](#page-47-2) [Oracle Application Server environment, 3-4](#page-49-1) [Oracle HTTP Server, 3-2](#page-47-2) [Oracle Identity Management, 3-6](#page-51-3) [OracleAS Infrastructure, 3-6](#page-51-3) [OracleAS Metadata Repository, 3-6](#page-51-3) [subprocesses, 3-3](#page-48-4) [stopping and starting, 3-1 to](#page-46-1) [3-7](#page-52-2) symbolic links [cloning and, 9-11](#page-164-8) system outages [recovery strategies, 19-2](#page-279-0) system-jazn-data.xml file [troubleshooting, H-4](#page-331-8)

# **T**

targets.xml file [ports and, 4-14](#page-73-2) TEMP [environment variable, 1-2](#page-23-8) [test to production, 10-1 to](#page-172-0) [10-15](#page-186-0) TMP [environment variable, 1-2](#page-23-9) TopLink *[See](#page-84-8)* OracleAS TopLink [troubleshooting, H-1 to](#page-328-4) [H-7](#page-334-2) [Application Server Control, H-4](#page-331-7) [backup and recovery, 20-1](#page-284-1) [browser problems, H-3](#page-330-6) [browsers and, H-5](#page-332-1) [connection errors, H-2](#page-329-2) [garbage collection, H-2](#page-329-3) [HTTPD processes, H-3](#page-330-8) [OC4J, H-2](#page-329-3) oc4jadmin [password, H-4](#page-331-5) [OPMN, H-3](#page-330-11) [Oracle Application Development](#page-331-6)  Framework, H-4 [Oracle Application Server processes, H-3](#page-330-9) [Oracle HTTP Server, H-3](#page-330-10) [page not displayed error, H-3](#page-330-6) [performance, H-2](#page-329-3) [standby instances and, H-3,](#page-330-7) [H-4](#page-331-4) trusted certificates [exporting, 12-19](#page-218-0) [importing, 12-18](#page-217-1) [removing, 12-19](#page-218-1)

## **U**

UIX [cloning and, 9-11](#page-164-9) uix-config.xml [command, A-15](#page-302-1) [underlying technologies, 2-5](#page-34-2) URLs [finding, 1-4](#page-25-0) [URLs for components, C-1](#page-308-0)

# **V**

[version numbers, G-1 to](#page-320-0) [G-3](#page-322-4) [application server, G-2](#page-321-0) [component, G-2](#page-321-1) [format, G-1](#page-320-1) [viewing, G-2](#page-321-0) virtual hosts [SSL and, 14-4,](#page-245-0) [15-1](#page-246-1)

# **W**

[wallets, 11-6,](#page-195-1) [12-1 to](#page-200-2) [12-35](#page-234-1) [auto login, 12-12](#page-211-1) [closing, 12-8](#page-207-0) [components supporting, 11-6](#page-195-2) [creating, 12-4,](#page-203-2) [12-6](#page-205-0) [for hardware security module, 12-7](#page-206-2) [deleting, 12-11](#page-210-2) [downloading, 12-10](#page-209-0) [exporting, 12-8](#page-207-1) [managing, 12-1,](#page-200-3) [12-5](#page-204-1) [managing certificates, 12-12](#page-211-0) [managing trusted certificates, 12-18](#page-217-2) [managing with orapki, 12-21](#page-220-2) [opening, 12-8](#page-207-2) [Oracle Applications wallet location, 12-11](#page-210-0) passwords [changing, 12-11](#page-210-1) [guidelines for, 12-6](#page-205-2) [PKI encoding standards, 12-9](#page-208-1) [saving, 12-10](#page-209-1) [saving in system default, 12-11](#page-210-4) [saving to new location, 12-10](#page-209-2) [SSL wallet location, 12-7,](#page-206-1) [12-11](#page-210-3) [SSO wallets, 12-12](#page-211-1) [storing multiple certificates, 12-33](#page-232-1) [uploading, 12-9](#page-208-0) Web Services management [Application Server Control and, 2-4](#page-33-0) [Welcome Page, 1-3,](#page-24-0) [2-7](#page-36-1)

# **X**

[X.509 certificates, 12-33](#page-232-2) [difference from PKCS #7 certificate chain, 12-14](#page-213-2) [extension types, 12-34](#page-233-1) XDK [cloning and, 9-11](#page-164-10)